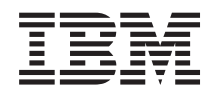

System i Gestão de sistemas Partições lógicas

*Versão 6 Edição 1*

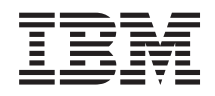

System i Gestão de sistemas Partições lógicas

*Versão 6 Edição 1*

#### **Atenção**

Antes de utilizar as informações contidas nesta publicação, bem como o produto a que se referem, leia as informações incluídas na secção ["Avisos",](#page-154-0) na página 149.

Esta edição é referente à versão 6, edição 1, modificação 0 do IBM i5/OS (número de produto 5761–SS1) e a todas as edições e modificações posteriores deste programa, até indicação em contrário fornecida através de novas edições desta publicação. Esta versão não é executada em todos os modelos de sistemas Reduced Instruction Set Computer (RISC), nem nos modelos de sistemas CISC.

# **Índice**

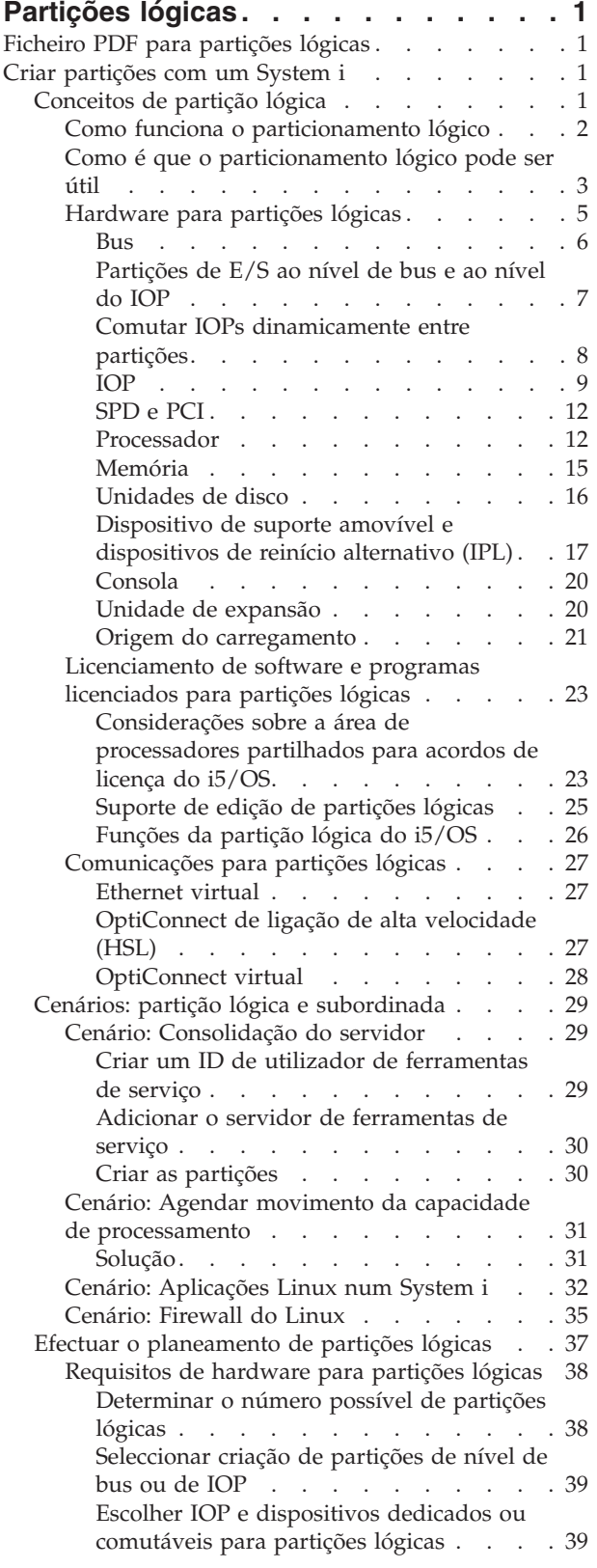

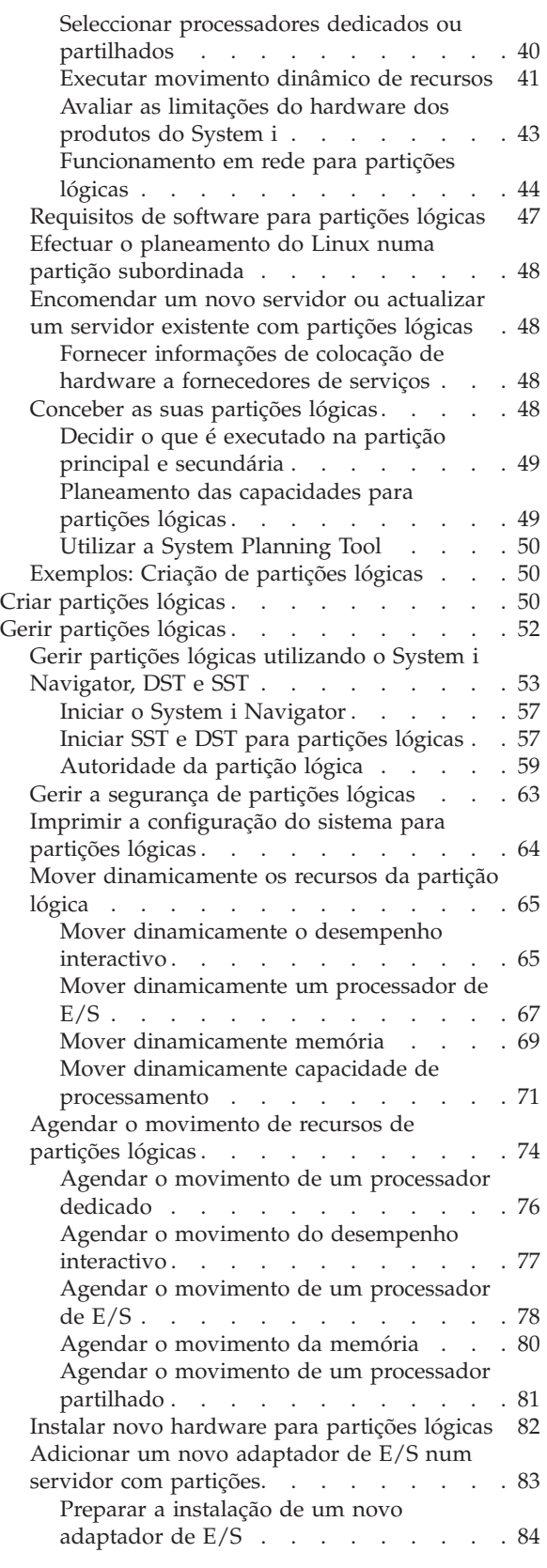

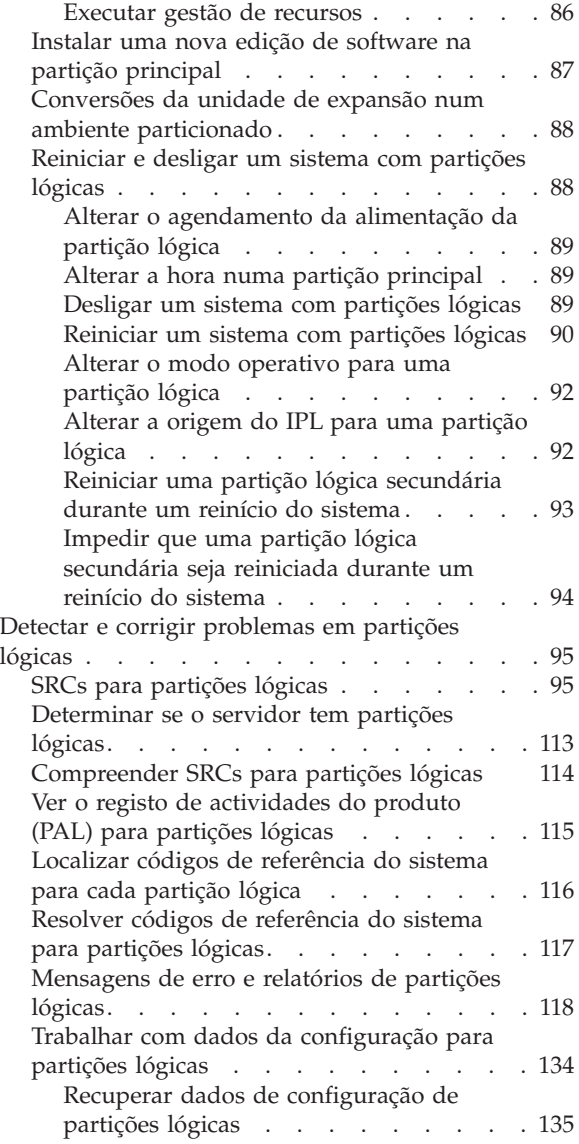

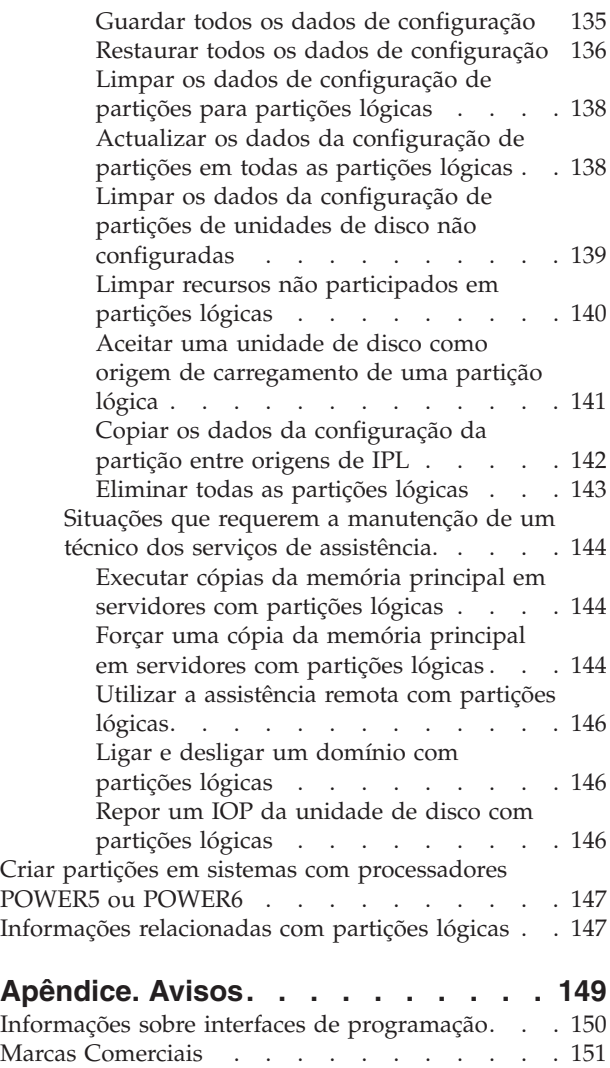

Termos e [Condições](#page-156-0) . . . . . . . . . . . [151](#page-156-0)

# <span id="page-6-0"></span>**Partições lógicas**

Com as partições lógicas, pode distribuir recursos dentro de um único sistema fazendo-o funcionar como dois ou mais sistemas independentes. Planeie a próxima actualização de modo a incluir partições lógicas.

Seleccione as informações de partição lógica apropriadas com base no hardware que possui.

# **Ficheiro PDF para partições lógicas**

Pode visualizar ou imprimir um ficheiro PDF destas informações.

Para visualizar ou descarregar a versão em PDF deste documento, seleccione Partições lógicas (cerca de 180 KB).

# **Guardar ficheiros PDF**

Para guardar um PDF na estação de trabalho para visualização ou impressão:

- 1. Faça clique com o botão direito do rato na ligação ao PDF no navegador.
- 2. Faça clique na opção que guarda o PDF localmente.
- 3. Navegue até ao directório no qual pretende guardar o PDF.
- 4. Faça clique em **Guardar (Save)**.

# **Descarregar o Adobe Reader**

É necessário ter o Adobe Reader instalado no sistema para visualizar ou imprimir estes PDFs. É possível descarregar uma cópia gratuita a partir do sítio da Web da [Adobe](http://www.adobe.com/products/acrobat/readstep.html) (www.adobe.com/products/acrobat/

readstep.html)  $\rightarrow$ 

#### **Referências relacionadas**

["Informações](#page-152-0) relacionadas com partições lógicas" na página 147

As colecções de tópicos de IBM Redbooks, sítios da Web e outro centro de informações contêm informações relacionadas com a colecção de tópicos de Partições lógicas. Pode visualizar ou imprimir qualquer um dos ficheiros PDF.

# **Criar partições com um System i**

É possível utilizar o System i Navigator para gerir partições lógicas do i5/OS.

Estas informações irão orientá-lo através do processo de partição lógica, desde a criação até à gestão.

# **Conceitos de partição lógica**

O ambiente do System i permite a capacidade de particionar um sistema em vários sistemas independentes. Antes de iniciar a criação de partições, é essencial que compreenda os conceitos subjacentes a este tipo de configuração do sistema.

O objectivo deste tópico é familiarizar-se com o hardware e software requeridos para partições lógicas e fornecer uma preparação para o planeamento e criação de partições lógicas no sistema.

#### **Conceitos relacionados**

<span id="page-7-0"></span>"Efectuar o [planeamento](#page-42-0) de partições lógicas" na página 37

É necessário conhecer os requisitos de hardware e de software para implementar partições lógicas com êxito. Leia e analise as tarefas de pré-encomenda de preenchimento da folha de trabalho do planeamento.

"Gerir [partições](#page-57-0) lógicas" na página 52

Se implementar partições lógicas no sistema, tem de considerar alguns factores quando gerir as partições lógicas, tais como reiniciar e desligar partições lógicas individuais, alterar a configuração das partições lógicas, gerir a segurança e alterar recursos de processamento.

# **Como funciona o particionamento lógico**

Compreenda o significado de um sistema lógico particionado e como as partições principal e secundária funcionam como servidores independentes.

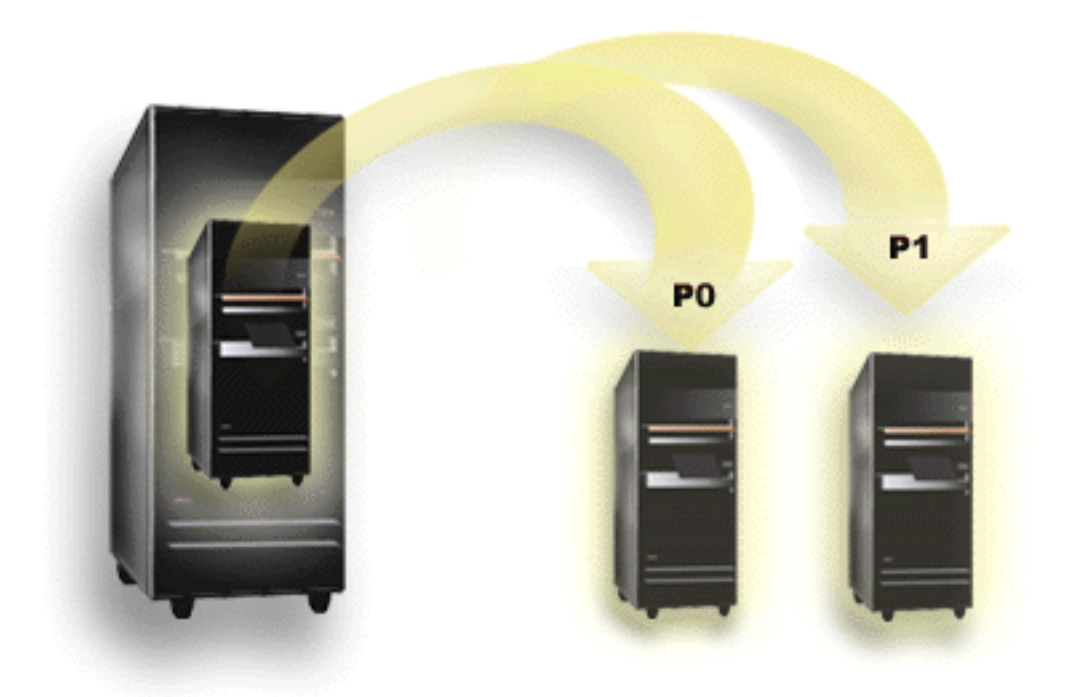

O particionamento lógico é a capacidade de fazer um sistema funcionar como dois ou mais sistemas independentes. Cada partição lógica funciona como um servidor lógico independente. No entanto, cada partição partilha alguns atributos do sistema físico tais como o número de série do sistema, o modelo do sistema e o código de componente de processador. Todos os outros atributos do sistema podem variar entre as partições.

As partições lógicas classificam-se em duas categorias: partições principais ou secundárias. Cada sistema logicamente particionado tem uma partição principal e uma ou mais partições secundárias. A partição principal é a única partição antes de executar quaisquer alterações de configuração num sistema. Antes das partições secundárias serem criadas, todos os recursos do sistema são atribuídos à partição principal. As partições secundárias são independentes umas das outras. Embora cada partição secundária mantenha uma dependência em relação à principal, funciona, por outro lado, como um servidor independente.

Todas as funções de gestão para partições estão integradas no código interno licenciado da partição principal.

Quando executa o reinício da partição principal num servidor com múltiplas partições, a partição principal é iniciada primeiro. A partição principal possui alguns recursos do sistema (o painel de operação do sistema, o processador de serviço e o bloqueio de teclas do sistema). A partição principal <span id="page-8-0"></span>pode iniciar (IPL - Initial Program Load) partições secundárias assim que o sistema valide estes recursos. Se ocorrer uma falha no processador, na placa de memória ou no bus do sistema, é possível localizar entradas do registo de erros do sistema no registo de actividades do produto da partição principal.

A partição principal, que funciona essencialmente como o gestor de partições do servidor, tem de permanecer activa para as partições secundárias estejam activas. É importante que planeie cuidadosamente a forma como utiliza a partição principal ou os tipos de volume de trabalho que executa na mesma. Por exemplo, os comandos do i5/OS, tais como Desligar sistema (PWRDWNSYS, as funções do painel do operador, tais como 3, 8 ou 22, a aplicação de correcções temporárias de programa (PTF - Program Temporay Fix) que requerem um reinício, afectarão todas as partições secundárias. É possível que pretenda restringir a partição principal apenas a simples tarefas de gestão de partições. Como todo o movimento de recursos da partição lógica é conseguido através da utilização da partição principal, o isolamento da mesma fornece um ambiente seguro através do qual os utilizadores em partições secundárias não conseguem mover recursos como o processador ou o memória, sem ter de recorrer a um administrador da partição lógica da partição principal. Quando o isolamento da partição principal não é possível pode ponderar a hipótese de implementar aplicações que necessitam de pouca ou nenhuma manutenção, não a utilizando como uma partição de teste.

Cada partição lógica representa uma divisão de recursos no sistema. Cada partição é lógica porque a divisão de recursos é virtual, não estando relacionada com limites físicos. Os recursos principais no sistema são os processadores, memória, buses e IOPs. O diagrama seguinte mostra a divisão de recursos do sistema num sistema com duas partições:

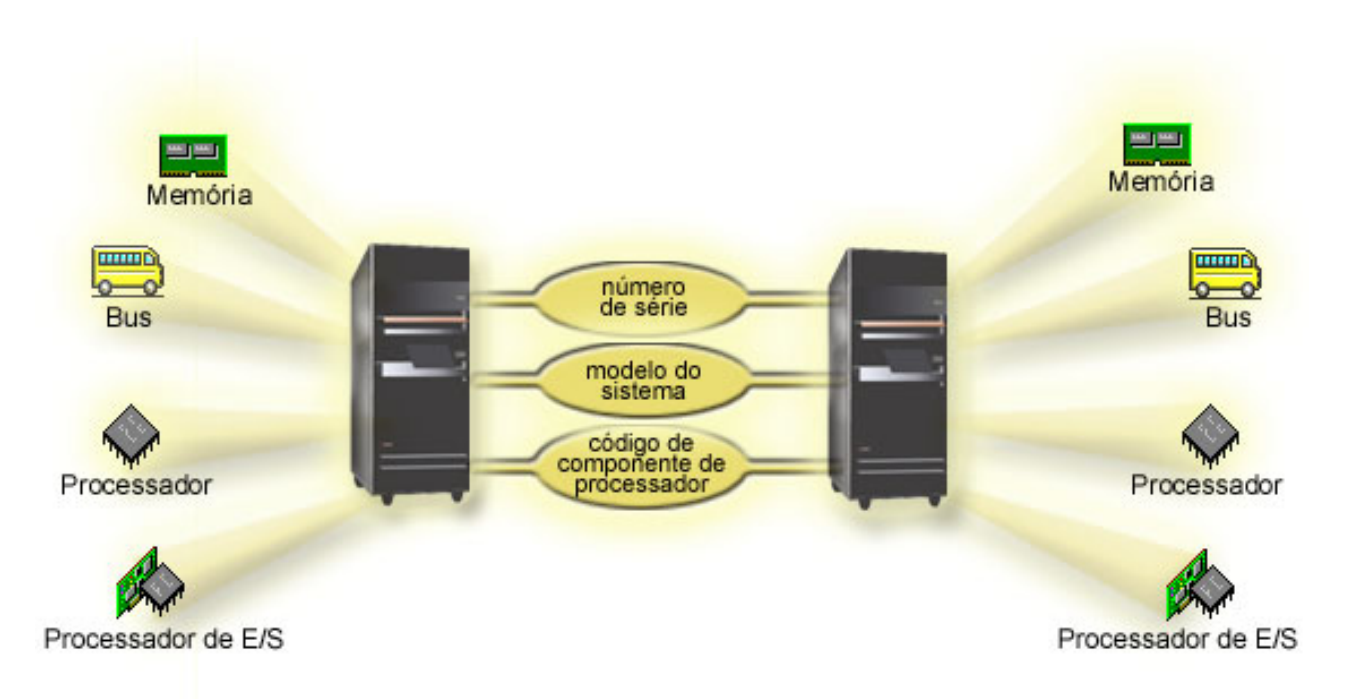

#### **Tarefas relacionadas**

"Ver o registo de [actividades](#page-120-0) do produto (PAL) para partições lógicas" na página 115 Utilize as ferramentas de serviço dedicadas (DST - dedicated service tools) ou as ferramentas de serviço do sistema (SST - system service tools) para localizar códigos de referência do sistema para partições lógicas.

# **Como é que o particionamento lógico pode ser útil**

Compreenda as vantagens de particionar o servidor e os cenários práticos que a empresa poderá utilizar com esta tecnologia avançada.

As partições lógicas num sistema podem revelar-se vantajosas nos seguintes cenários:

# **Criar um ambiente de teste e produção misto**

Pode criar um ambiente combinado de produção e teste no mesmo servidor. Pode utilizar uma partição lógica como uma partição de teste ou uma partição de produção. Uma partição de produção executa as principais aplicações empresariais. Uma falha numa partição de produção pode prejudicar significativamente as operações empresariais e custar ao cliente tempo e dinheiro. Uma partição de teste, testa o software. Por exemplo, pode testar a edição do i5/OS. Uma falha numa partição de teste, embora não necessariamente planeada, não irá perturbar as operações empresariais normais.

# **Criar um ambiente de múltiplas partições de produção**

Pode criar múltiplas partições de produção nas partições secundárias. Neste caso, dedica a partição principal à gestão de partições.

# **Consolidação**

Um servidor particionado logicamente pode reduzir o número de servidores que são necessários dentro de uma empresa. É possível consolidar vários servidores num único sistema particionado logicamente. Este factor elimina a necessidade de equipamento adicional e das respectivas despesas. Pode deslocar recursos de uma partição lógica para outra à medida que as necessidades vão alterando.

# **Servidor de reserva activo**

Quando uma partição secundária replica outra partição lógica dentro do mesmo sistema, mudar para a cópia de segurança durante falha na partição causaria um incómodo mínimo. Esta configuração também minimiza o efeito das janelas de salvaguarda demoradas. É possível desactivar a partição de cópia de segurança e guardar, enquanto a outra partição lógica continua a executar trabalho de produção. Necessitará de software especial para utilizar esta estratégia de cópia de segurança dinâmica.

# **Conjunto de unidades integrado**

Utilizando o OptiConnect e o software de aplicação de elevada disponibilidade, o servidor particionado pode funcionar como um conjunto de unidades integrado. É possível utilizar um conjunto de unidades integrado para proteger o servidor da maioria das falhas não agendadas numa partição secundária.

# **Manter sistemas independentes**

Ao dedicar uma parte dos recursos (unidade de armazenamento do disco, processadores, memória, e dispositivos de E/S) a uma partição, poderá obter o isolamento lógico do software. As partições lógicas também têm alguma tolerância a falhas de hardware se forem configuradas correctamente. Os volumes de trabalho interactivos e batch que podem não ser executados correctamente numa única máquina, podem ser isolados, sendo eficientemente executados em partições separadas.

# **Executar o Linux**

Pode consolidar vários servidores Linux num sistema. O Linux melhora a flexibilidade do System i através da activação de outro ambiente de aplicação. As aplicações do Linux podem aceder ao DB2 para o i5/OS, bem como aos programas e serviços do i5/OS utilizando a Ethernet virtual.

#### **Conceitos relacionados**

"Cenários: partição lógica e [subordinada"](#page-34-0) na página 29

Estes cenários apresentam algumas implementações comuns das partições lógicas e subordinadas, que o podem ajudar a compreender de que modo pode configurar e utilizar partições lógicas e subordinadas nos produtos do System i.

<span id="page-10-0"></span>["Determinar](#page-43-0) o número possível de partições lógicas" na página 38

O número de processadores que pretende adicionar a uma partição lógica depende do volume de trabalho planeado para a partição e do nível de desempenho desejado.

# **Hardware para partições lógicas**

Para criar com êxito uma partição lógica, é necessário ter um determinado hardware requerido instalado no sistema.

A capacidade de particionamento de processador único e a capacidade do conjunto de processadores partilhados estão disponíveis no i5/OS V5R3 ou em edições posteriores no System i 800, 810, 820, 825, 830, 840 e alguns modelos 270s. (Os modelos 270, 820, 830 e 840 só suportam o i5/OS V5R4 ou anterior.) Outro hardware para a partição lógica é opcional ou pode ser comutado entre duas ou mais partições lógicas.

Pode utilizar as informações sobre planeamento para ajudá-lo a decidir qual o hardware necessário. Para obter mais informações sobre o hardware que pode utilizar com partições lógicas, pode ler os tópicos correspondentes que explicam as peças do hardware na imagem seguinte.

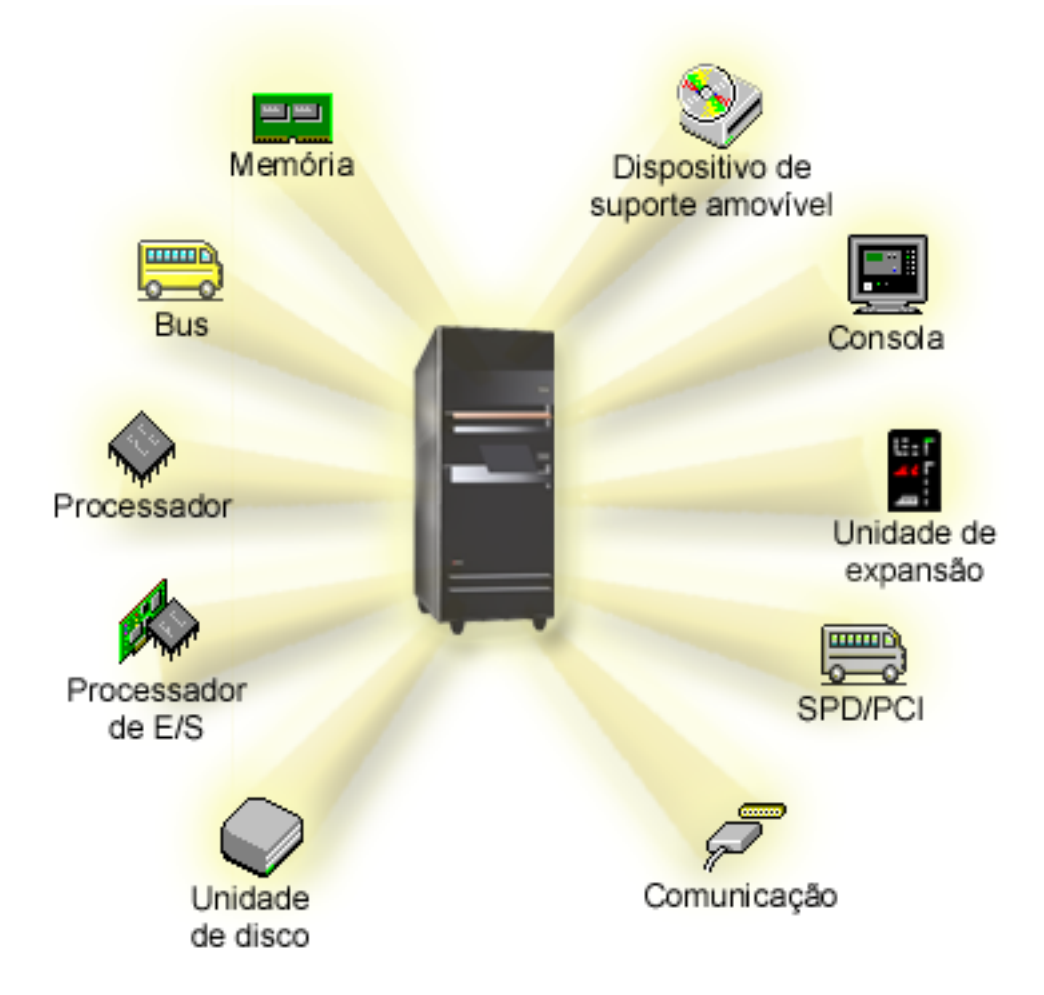

Para visualizar os recursos de hardware do sistema, execute os seguintes passos:

- 1. No System i Navigator, expanda **As Minhas Ligações (My Connections)** ou o ambiente activo.
- 2. Seleccione a partição principal do sistema.
- 3. Expanda **Configuração e assistência (Configuration and Service)** e seleccione **Partições lógicas (Logical Partitions)**.
- <span id="page-11-0"></span>4. Faça clique com o botão direito do rato na **Partição lógica (Logical Partition)** e seleccione **Configurar partições (Configure Partitions)**. Está agora a trabalhar na janela Configurar partições lógicas (Configure Logical Partitions).
- 5. Seleccione **Sistema físico (Physical System)**, para visualizar os recursos de hardware para todo o sistema.

#### **Conceitos relacionados**

"Efectuar o [planeamento](#page-42-0) de partições lógicas" na página 37

É necessário conhecer os requisitos de hardware e de software para implementar partições lógicas com êxito. Leia e analise as tarefas de pré-encomenda de preenchimento da folha de trabalho do planeamento.

# **Bus:**

Um bus é um condutor utilizado para transmitir sinais ou corrente eléctrica.

Um bus de E/S de sistema conduz instruções da memória para os dispositivos ligados aos processadores de entrada/saída (IOPs - input/output processors). Um bus de sistema de E/S também conduz instruções dos IOPs de volta à memória.

A unidade de sistema principal contém um bus de sistema de E/S. A partição principal utiliza sempre o bus 1. As partições secundárias podem partilhar este bus. A maioria das unidades de expansão contém também, pelo menos, um bus.

Cada partição lógica necessita de um bus que a partição lógica pode possuir de forma dedicada ou partilhar com outras partições lógicas. Cada partição lógica pode utilizar (sem ser proprietária) um bus de sistema de E/S. É possível alterar de modo dinâmico a partição lógica proprietária do bus ou o tipo de bus de posse (partilhado ou dedicado) desde que o bus partilhado esteja na posse da partição proprietária.

É possível dividir os recursos por bus de sistema de E/S quando as partições lógicas são criadas. Este processo é denominado de particionamento de E/S ao nível do bus. Nesta situação, todos os recursos (IOPs, IOAs e dispositivos) ligados ao bus são atribuídos a apenas uma única partição lógica.

Também é possível partilhar um bus e dividir os recursos no bus de acordo com os IOPs. Este processo é denominado de particionamento de E/S ao nível do IOP. Nesta situação todos os recursos (IOAs e dispositivos) ligados a um único IOP são atribuídos a apenas uma única partição lógica de uma vez. É possível atribuir outros IOPs ligados a este mesmo bus ou a qualquer outra (ou à mesma) partição lógica.

Quando um bus é adicionado a uma partição lógica, deverá seleccionar se pretende partilhar o bus com outras partições lógicas. Dispõe das seguintes opções para um tipo de propriedade de bus:

- v Dedicado do proprietário: todos os IOPs, recursos e posições de placas livres são atribuídos à partição (particionamento de E/S ao nível do bus).
- v Bus partilhado do proprietário: alguns IOPs, juntamente com as respectivas posições de placa livres, podem ser atribuídas em execução com o proprietário do bus (particionamento de E/S ao nível do IOP).
- v Utilizar bus partilhado: outra partição lógica lista o bus como sendo bus partilhado do proprietário, mas esta partição lógica também utiliza o bus. Neste situação, pode haver uma ligeira melhoria no desempenho da partição lógica proprietária. Considere definir a partição que utiliza os recursos de alta velocidade de transferência como proprietária do bus.

O tipo *dedicado do proprietário* deve ser atribuído a qualquer bus que contenha o hardware OptiConnect.

<span id="page-12-0"></span>Na janela Configurar partição lógica (Configure Logical Partition), é possível visualizar todos os buses no sistema. É possível executar a manutenção concorrente a partir da partição lógica proprietária (só buses dedicados) ou da partição principal. No entanto, deve executar a manutenção concorrente para buses partilhados a partir da partição principal.

#### **Conceitos relacionados**

["Memória"](#page-20-0) na página 15

Os processadores utilizam a memória para reter informações temporariamente. Os requisitos da memória para partições dependem da configuração da partição, dos recursos de E/S atribuídos e das aplicações utilizadas.

"IOP" na [página](#page-14-0) 9

O IOP liga-se ao bus de E/S do sistema e a um ou mais adaptadores de entrada/saída (IOAs input/output adapters). O IOP processa instruções do servidor e funciona com os IOAs para controlar os dispositivos de E/S.

"Unidade de [expansão"](#page-25-0) na página 20

Pode adicionar uma unidade de expansão a muitos dos modelos System i para suportar componentes e dispositivos adicionais.

"Partições de E/S ao nível de bus e ao nível do IOP"

O nível de bus e o nível do IOP são duas formas de partição de E/S. Dependendo das necessidades, poderá haver vantagens na configuração de um tipo de partição de E/S em vez de outro.

"Comutar IOPs [dinamicamente](#page-13-0) entre partições" na página 8

Uma vantagem importante das partições lógicas é a capacidade de comutar dinamicamente um IOP de uma partição lógica para outra. Quando comuta dinamicamente um IOP, toma controlo sobre um IOP de uma partição e muda-o para outra sem reiniciar o servidor.

["Comunicações](#page-32-0) para partições lógicas" na página 27

As partições lógicas têm a capacidade de interagir com outras partições ou servidores através da utilização de vários métodos de comunicação.

# **Partições de E/S ao nível de bus e ao nível do IOP:**

O nível de bus e o nível do IOP são duas formas de partição de E/S. Dependendo das necessidades, poderá haver vantagens na configuração de um tipo de partição de E/S em vez de outro.

Com partições de E/S ao nível de bus, o sistema particiona os recursos de E/S por bus. Num servidor que é totalmente particionado ao nível do bus, cada partição secundária tem o seu próprio suporte amovível e estação de trabalho.

As partições lógicas ao nível de bus permitem:

- v Melhor isolamento de problemas, possibilitando uma maior disponibilidade.
- Melhor desempenho.
- v Gestão simplificada do hardware.

Quando particiona um servidor ao nível do IOP, um ou mais buses são partilhados e divididos entre os recursos de E/S através do IOP. Este tipo de partições lógicas permite:

- v Maior flexibilidade ao criar partições no subsistema de E/S.
- v Possível redução de custos, através da eliminação de algumas unidades de expansão requeridas pelo servidor para suportar buses adicionais.
- v Optimização dos recursos de hardware para evitar limites no servidor.
- v Capacidade de mover dinamicamente o controlo de um IOP de uma partição para outra sem ser necessário reiniciar o sistema.
- v Planificação da configuração simplificada desde que seja possível o movimento de hardware de uma partição para outra.

<span id="page-13-0"></span>Considere também ter uma configuração do sistema com o particionamento simultâneo ao nível de bus e ao nível do IOP. Por exemplo, poderá colocar todos os IOPs que pretende comutar num bus partilhado e configurar todas as outras partições lógicas para particionamento ao nível de bus. O bus partilhado pode então pertencer a uma partição de teste. Deste modo, tem a capacidade de comutar IOPs tais como unidades de bandas ou adaptadores de rede local para partições que necessitem destes recursos.

#### **Conceitos relacionados**

"Bus" na [página](#page-11-0) 6

Um bus é um condutor utilizado para transmitir sinais ou corrente eléctrica.

"IOP" na [página](#page-14-0) 9

O IOP liga-se ao bus de E/S do sistema e a um ou mais adaptadores de entrada/saída (IOAs input/output adapters). O IOP processa instruções do servidor e funciona com os IOAs para controlar os dispositivos de E/S.

"Comutar IOPs dinamicamente entre partições"

Uma vantagem importante das partições lógicas é a capacidade de comutar dinamicamente um IOP de uma partição lógica para outra. Quando comuta dinamicamente um IOP, toma controlo sobre um IOP de uma partição e muda-o para outra sem reiniciar o servidor.

["Comutação](#page-16-0) de IOP e dispositivo" na página 11

Se optou por particionar ao nível do IOP, é possível comutar determinados IOPs e todos os respectivos dispositivos ligados entre partições que partilhem dinamicamente o mesmo bus.

#### **Comutar IOPs dinamicamente entre partições:**

Uma vantagem importante das partições lógicas é a capacidade de comutar dinamicamente um IOP de uma partição lógica para outra. Quando comuta dinamicamente um IOP, toma controlo sobre um IOP de uma partição e muda-o para outra sem reiniciar o servidor.

Num bus partilhado, os IOPs e os seus recursos (todos os IOAs e dispositivos ligados) podem ser movidos dinamicamente entre partições. Para iniciar esta acção, faça clique com o botão direito do rato no IOP pretendido e seleccione **Mover (Move)**.

Quando comuta dinamicamente um IOP entre partições, parece que as partições podem partilhar dispositivos. Por exemplo, se o servidor tem um dispositivo de pouca utilização, mais do que uma partição pode utilizar esse dispositivo através da comutação de IOPs. Cada partição pode utilizar o dispositivo pois a comutação de IOP muda todos os dispositivos ligados ao mesmo. No entanto, as partições só podem utilizar esse dispositivo uma de cada vez. Só é possível comutar o IOP para uma partição de cada vez. Antes de executar esta tarefa, é necessário libertar esse dispositivo no sistema operativo i5/OS na partição origem. É possível fazê-lo utilizando o System i Navigator.

Os IOPs candidatos a comutação incluem:

- v IOPs que controlam dispositivos dispendiosos.
- v IOPs que controlam dispositivos pouco utilizados e de baixa procura.
- v IOPs que apenas controlam o dispositivo ou os dispositivos destino.

Antes de utilizar a comutação do IOP, deve recordar-se de que a abordagem recomendada da IBM para o particionamento lógico é a de dedicar todo o hardware de uma partição. Deve particionar o servidor ao nível do bus. No entanto, quando utiliza o particionamento ao nível do bus não pode comutar IOPs. Para além disso, o particionamento ao nível do bus nem sempre é rentável. Nesse sentido, é possível que prefira partilhar alguns dispositivos entre partições. E enquanto as partições não podem partilhar dispositivos simultaneamente, a comutação de IOP pode ser uma solução eficiente para o problema do custo.

Antes de implementar a comutação, deve considerar outras alternativas possíveis. Para partilhar dispositivos entre partições, pode aplicar as mesmas técnicas que são utilizadas para partilhar dispositivos entre sistemas físicos separados:

- <span id="page-14-0"></span>v Utilizar múltiplos IOPs, um em cada partição, para dispositivos que suportam múltiplas ligações (algumas unidades de banda topo de gama).
- v Utilizar vários IOPs, um em cada partição e utilizar uma caixa de comutação para dispositivos que apenas suportam ligações únicas (impressoras ou algumas unidades de banda topo de gama).
- v Utilizar múltiplos IOPs e múltiplos dispositivos em cada partição para uma solução autónoma (dispositivos de suporte amovíveis internos).
- v Se não for praticável utilizar qualquer uma destas alternativas, então deve implementar a comutação de IOP.

É possível implementar a comutação dinâmica de IOP certificando-se de que a partição principal possui cada bus com um tipo de propriedade de bus de *bus próprio partilhado*. Todas as partições secundárias podem então simplesmente utilizar qualquer bus que necessitem. Com esta configuração é possível atribuir cada IOP no servidor à partição que pretende utilizá-lo. Todas as partições podem adicionar e remover dinamicamente quaisquer IOPs que controlem dispositivos dispendiosos e pouco utilizados que estejam ligados ao sistema.

Para além de activar a comutação de IOP, esta configuração tem outras vantagens.

- v Conceptualmente, a implementação é fácil de configurar e de compreender.
- v A partição principal irá possuir qualquer hardware novo que seja adicionado ao sistema.
- v Como com o tempo a partição necessitará de alterações, é possível efectuar ajustamentos com uma óptima utilização de hardware e maior flexibilidade.

#### **Conceitos relacionados**

"IOP"

O IOP liga-se ao bus de E/S do sistema e a um ou mais adaptadores de entrada/saída (IOAs input/output adapters). O IOP processa instruções do servidor e funciona com os IOAs para controlar os dispositivos de E/S.

["Partições](#page-12-0) de E/S ao nível de bus e ao nível do IOP" na página 7

O nível de bus e o nível do IOP são duas formas de partição de E/S. Dependendo das necessidades, poderá haver vantagens na configuração de um tipo de partição de E/S em vez de outro.

"Bus" na [página](#page-11-0) 6

Um bus é um condutor utilizado para transmitir sinais ou corrente eléctrica.

["Seleccionar](#page-44-0) criação de partições de nível de bus ou de IOP" na página 39

Dependendo das necessidades, poderá ter vantagens em criar partições dos seus recursos de E/S de formas diferentes.

# **IOP:**

O IOP liga-se ao bus de E/S do sistema e a um ou mais adaptadores de entrada/saída (IOAs input/output adapters). O IOP processa instruções do servidor e funciona com os IOAs para controlar os dispositivos de E/S.

Existem muitos tipos diferentes de IOPs.

- v Alguns IOPs só podem suportar um tipo de dispositivo de E/S. Neste caso o IOA é incorporado no IOP para que não seja possível remover o IOA ou alterá-lo.
- v Alguns IOPs podem suportar vários tipos de dispositivos, mas apenas um de cada vez. O tipo de IOA que está anexado determina o dispositivo que pode utilizar. Os IOAs nestes IOPs podem ser alterados com outro IOA para suportar um dispositivo de E/S diferente. O IOA e o IOP funcionam em conjunto para controlar o dispositivo.
- v Alguns IOPs podem suportar vários tipos de dispositivos de E/S ao mesmo tempo. Estes são conhecidos como IOPs multifunção (MFIOP) ou IOPs de função combinada (CFIOP). Os IOPs multifunção ligam-se a uma variedade de IOAs diferentes. Por exemplo, um MFIOP consegue suportar unidades de disco, estações de trabalho, uma linha de comunicações, e dispositivos de suporte de dados removíveis.

v Um IOP de função combinada pode ser ligado a uma variedade de IOAs diferentes. Por exemplo, um CFIOP consegue suportar unidades de disco, uma consola e hardware de comunicações. O CFIOP contém algumas das mesmas capacidades de um MFIOP, bem como controladores Ethernet e token-ring. Os IOAs para os tipos suportados de dispositivos E/S são anexados ao IOP.

Existem vários dispositivos de E/S importantes no servidor. Incluindo a unidade de disco de origem de carregamento, o dispositivo de IPL alternativo, a consola do sistema e o hardware de assistência electrónica a clientes. É necessário que o servidor saiba onde localizar estes dispositivos especiais em partições secundárias. Quando cria uma partição lógica, é necessário identificar os IOPs que controlam estes dispositivos importantes:

- v O IOP que controla a unidade de disco que será a origem de carregamento.
- v O IOP que controla a consola.
- v O IOP que controla o dispositivo de IPL alternativo.
- v O IOP que controla a linha de assistência electrónica a clientes.
- **Nota:** Um sistema com partições lógicas tem de ter os códigos de dispositivo IOP correctos para a unidade de disco da origem de carregamento e dispositivos de IPL alternativos. Sem o hardware correcto, as partições secundárias não irão funcionar correctamente.

O sistema comunica todos os erros que envolvem IOPs ao registo de actividades do produto (PAL product activity log), na partição lógica que possui o IOP. No entanto, o sistema pode comunicar erros no PAL da partição principal contra IOPs da origem de carregamento. Tal pode ocorrer quando uma partição secundária é reiniciada.

#### **Conceitos relacionados**

"Bus" na [página](#page-11-0) 6

Um bus é um condutor utilizado para transmitir sinais ou corrente eléctrica.

["Partições](#page-12-0) de E/S ao nível de bus e ao nível do IOP" na página 7

O nível de bus e o nível do IOP são duas formas de partição de E/S. Dependendo das necessidades, poderá haver vantagens na configuração de um tipo de partição de E/S em vez de outro.

"Comutar IOPs [dinamicamente](#page-13-0) entre partições" na página 8

Uma vantagem importante das partições lógicas é a capacidade de comutar dinamicamente um IOP de uma partição lógica para outra. Quando comuta dinamicamente um IOP, toma controlo sobre um IOP de uma partição e muda-o para outra sem reiniciar o servidor.

"Unidade de [expansão"](#page-25-0) na página 20

Pode adicionar uma unidade de expansão a muitos dos modelos System i para suportar componentes e dispositivos adicionais.

["Unidades](#page-21-0) de disco" na página 16

As unidades de disco armazenam dados. O servidor pode utilizar e reutilizar estes dados em qualquer altura. Tem um carácter mais permanente do que a memória, mas é possível apagá-los à mesma.

["Dispositivo](#page-22-0) de suporte amovível e dispositivos de reinício alternativo (IPL)" na página 17 Um dispositivo de suporte amovível lê e grava em suportes (banda, CD-ROM ou DVD).

["Consola"](#page-25-0) na página 20

Cada partição lógica deve ter uma consola ligada através de um IOP, o qual é a primeira estação de trabalho que o sistema activa. O sistema assume que esta consola estará sempre disponível para utilização. Só é possível aceder ao ecrã das Ferramentas de Serviço Dedicadas (DST - Dedicated Service Tools) a partir desta consola.

"Origem do [carregamento"](#page-26-0) na página 21

Cada partição lógica tem de ter uma unidade de disco designada como como a origem de carregamento que contém o Código Interno Licenciado e os dados de configuração data para as partições lógicas.

#### **Tarefas relacionadas**

<span id="page-16-0"></span>"Ver o registo de [actividades](#page-120-0) do produto (PAL) para partições lógicas" na página 115 Utilize as ferramentas de serviço dedicadas (DST - dedicated service tools) ou as ferramentas de serviço do sistema (SST - system service tools) para localizar códigos de referência do sistema para partições lógicas.

#### *Comutação de IOP e dispositivo:*

Se optou por particionar ao nível do IOP, é possível comutar determinados IOPs e todos os respectivos dispositivos ligados entre partições que partilhem dinamicamente o mesmo bus.

A partição que possui actualmente o IOP não deve estar a ser utilizada antes de comutar o IOP para outra partição.

A comutação requer que o IOP seja removido da partição actual e adicionado a uma partição diferente. Por outras palavras, o IOP e os respectivos dispositivos não podem ser utilizados por duas partições em simultâneo.

**Aviso:** Ao comutar IOPs da unidade de disco, certifique-se de que todas as unidades de disco pertencentes ao IOP específico são removidas primeiro do conjunto de memória auxiliar e se encontram num estado não configurado.

#### **Conceitos relacionados**

["Partições](#page-12-0) de E/S ao nível de bus e ao nível do IOP" na página 7 O nível de bus e o nível do IOP são duas formas de partição de E/S. Dependendo das necessidades, poderá haver vantagens na configuração de um tipo de partição de E/S em vez de outro.

#### *Recurso de controlo:*

Um recurso de controlo é um IOP seleccionado para controlar um dispositivo que executa uma função específica para uma partição lógica.

Os dispositivos que executam as funções essenciais são o dispositivo de IPL alternativo, a consola de partição, o IOP de assistência electrónica a clientes e o recurso de origem de carregamento.

#### **Dispositivo de IPL alternativo**

O suporte do dispositivo de IPL alternativo é utilizado pelo sistema para iniciar quando é executado um IPL de origem D. O dispositivo pode ser uma unidade de bandas ou um dispositivo óptico. O dispositivo de IPL alternativo carrega o código interno licenciado incluído no suporte de dados magnético amovível, em vez do código na origem de carregamento.

#### **Consola da partição**

Ao utilizar a Consola de Operações, a consola e o IOP de ECS devem os mesmos dispositivos. A consola é a primeira estação de trabalho activada pelo sistema na partição. O sistema assume que esta consola estará sempre disponível para utilização.

#### **IOP de suporte electrónico a clientes**

O IOP de assistência electrónica a clientes é um IOP de comunicação que pode ser seleccionado para fornecer assistência electrónica a clientes num sistema ou numa partição secundária. A assistência electrónica a clientes é a parte do sistema operativo que permite o acesso ao seguinte:

- v Função de pergunta e resposta (P e R).
- v Análise, comunicação ou gestão de problemas.
- v Correcções (ou correcções temporárias de programas, PTFs).
- v Informações sobre o produto IBM.
- v Troca de informações técnicas.

#### **Recurso de origem de carregamento**

Cada partição lógica tem de ter uma unidade de disco designada como a origem de

<span id="page-17-0"></span>carregamento. O recurso de origem de carregamento é o IOP com a origem de carregamento. A origem de carregamento contém o código interno licenciado e os dados de configuração para as partições lógicas. O sistema utiliza a origem de carregamento para iniciar a partição lógica. O sistema identifica sempre esta unidade de disco como a unidade número 1.

#### **Conceitos relacionados**

["Dispositivo](#page-22-0) de suporte amovível e dispositivos de reinício alternativo (IPL)" na página 17 Um dispositivo de suporte amovível lê e grava em suportes (banda, CD-ROM ou DVD).

"Origem do [carregamento"](#page-26-0) na página 21

Cada partição lógica tem de ter uma unidade de disco designada como como a origem de carregamento que contém o Código Interno Licenciado e os dados de configuração data para as partições lógicas.

["Consola"](#page-25-0) na página 20

Cada partição lógica deve ter uma consola ligada através de um IOP, o qual é a primeira estação de trabalho que o sistema activa. O sistema assume que esta consola estará sempre disponível para utilização. Só é possível aceder ao ecrã das Ferramentas de Serviço Dedicadas (DST - Dedicated Service Tools) a partir desta consola.

#### **SPD e PCI:**

As funções de hardware são compactadas em dois formatos diferentes: divisão de produto do sistema (SPD - system product division) ou interface de componente periférico (PCI), dependendo do modelo do servidor.

Os adaptadores de E/S (IOAs - I/O adapters) de SPD são embalados com processadores de E/S (IOPs - I/O processors) e não requerem uma posição de placa separada. O dispositivo é ligado à ranhura que contém o IOA e o IOP.

Os IOAs de PCI são embalados separadamente do IOP e requerem uma ranhura de placa separada. O IOP numa posição de placa é ligado ao IOA de outra ranhura da placa. O dispositivo é ligado ao IOA.

i5/OS V5R3 é a última edição que suporta SPD.

#### **Processador:**

Um processador é um dispositivo que envia e recebe informações de diferentes partes de um sistema (incluindo hardware e software) e processa instruções programadas.

As partições lógicas suportam processadores dedicados e processadores partilhados. Quantos mais processadores tiver, maior será o número de operações concorrentes que pode executar em qualquer altura.

Os processadores podem funcionar como um grupo para reduzir o tempo de processamento necessário a uma operação. Quanto menor for o número de processadores existentes num sistema, maior será o tempo de processamento necessário. Se forem alocados mais processadores a uma partição, o número de operações concorrentes será maior.

O desempenho total do sistema é medido no volume de trabalho de processamento comercial (CPW - Commercial Processing Workload), que é único para cada modelo. O desempenho relativo de uma partição é igual ao CPW de todo o sistema, multiplicado pelo número de processadores existentes numa partição lógica, a dividir pelo número total de processadores do sistema.

Desempenho relativo de partição lógica = (CPW) (número processadores na partição lógica/número total de processadores).

Na janela Configurar partição lógica (Configure Logical Partition), pode visualizar todos os recursos de hardware do processador do sistema. Na partição principal, também pode visualizar quais os processadores pertencentes às partições lógicas.

Se um processador falhar durante o funcionamento do servidor, todas as partições lógicas desse servidor (não apenas a que tem o processador com falha) falharão. Se for detectada uma falha do processador durante o reinício do sistema (IPL), o gestor de configuração da partição lógica tentará respeitar a definição mínima do processador para todas as partições. Assim que os valores mínimos forem cumpridos, todos os recursos restantes serão distribuídos, de forma proporcional à atribuição prevista, entre as partições apropriadas. Se não for possível cumprir os valores mínimos da partição, todos os recursos serão deixados na partição principal e não serão iniciadas partições secundárias. É colocada uma entrada no registo de actividades do produto (PAL - product activity log) da partição principal, com um código de referência do sistema (SRC - system reference code) B6005342, para indicar que não foi possível cumprir a configuração mínima. O PAL da partição principal também contém uma ou mais entradas que indicam o hardware com falha. É possível visualizar os erros do processador no PAL, na partição principal.

#### **Conceitos relacionados**

#### ["Memória"](#page-20-0) na página 15

Os processadores utilizam a memória para reter informações temporariamente. Os requisitos da memória para partições dependem da configuração da partição, dos recursos de E/S atribuídos e das aplicações utilizadas.

#### **Tarefas relacionadas**

"Ver o registo de [actividades](#page-120-0) do produto (PAL) para partições lógicas" na página 115 Utilize as ferramentas de serviço dedicadas (DST - dedicated service tools) ou as ferramentas de serviço do sistema (SST - system service tools) para localizar códigos de referência do sistema para partições lógicas.

#### *Processador dedicado:*

Os processadores dedicados são processadores atribuídos por inteiro que são utilizados exclusivamente pela partição à qual estão atribuídos. O processador dedicado gere o processamento de uma partição lógica específica.

Se optar por atribuir processadores dedicados a uma partição lógica, tem de atribuir pelo menos um processador a essa partição. Da mesma forma, se optar por remover recursos do processador de uma partição dedicada, tem de remover pelo menos um processador da partição.

Para se adaptar a volumes de trabalho variáveis, é possível mover processadores dedicados dentro dos valores mínimo/máximo estabelecidos por si sem ter de reiniciar a partição. Estes valores permitem estabelecer um intervalo dentro do qual pode mover dinamicamente o recurso sem ter de reiniciar a partição lógica. Se alterar os valores mínimo/máximo, terá de reiniciar a partição. Os valores mínimos definem o que é necessário para reiniciar a partição. Se o valor mínimo não for respeitado para todas as partições lógicas, apenas será reiniciada a partição principal.

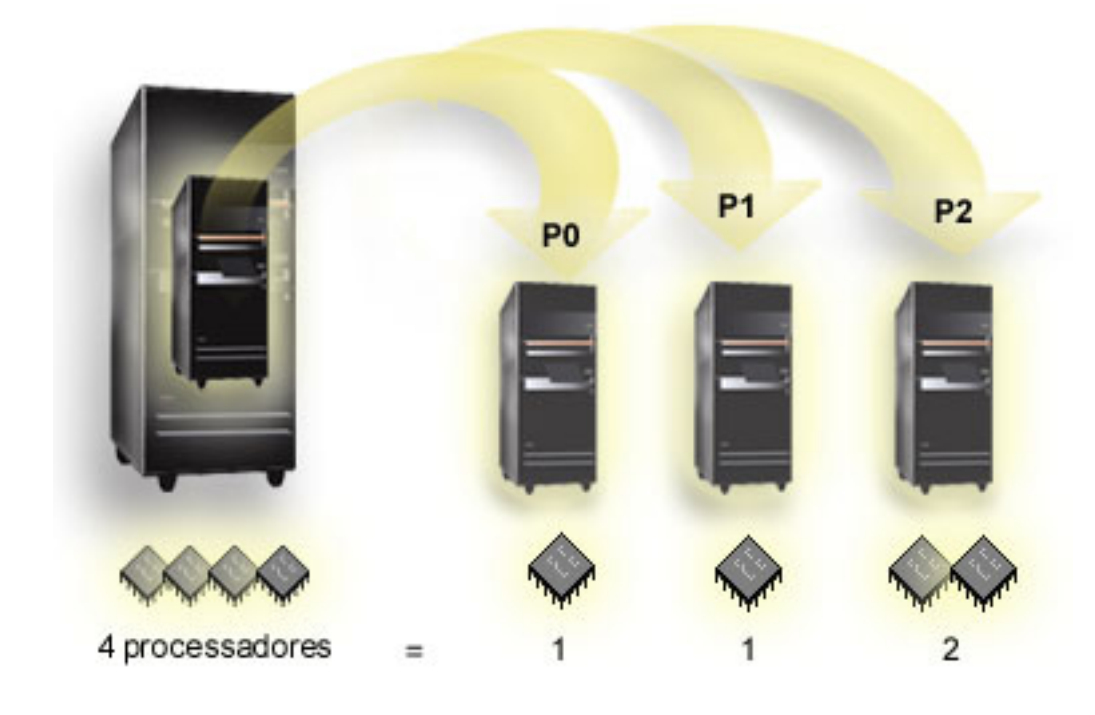

Por exemplo, um servidor com 4 processadores físicos pode ter 3 partições lógicas, duas partições delas com 1 processador dedicado e uma com 2 processadores dedicados.

#### **Conceitos relacionados**

["Determinar](#page-43-0) o número possível de partições lógicas" na página 38

O número de processadores que pretende adicionar a uma partição lógica depende do volume de trabalho planeado para a partição e do nível de desempenho desejado.

#### *Conjunto de processadores partilhados:*

O conjunto de processadores partilhados permite-lhe atribuir processadores parciais a uma partição lógica.

Os processadores físicos são retidos no conjunto de processamento partilhado e são partilhados entre as partições lógicas. Pode ser configurado um mínimo de 0,10 unidades de processamento para qualquer partição que utilize processadores partilhados. A partição principal pode requerer mais do que 0,10 unidades de processamento quando iniciar as partições secundárias, de outro modo podem ocorrer condições de tempo de espera esgotado com os recursos que comunicam directamente com a partição principal. É necessário avaliar cada configuração de partição e capacidade de processamento do sistema para determinar unidades de processamento razoáveis para partições principais e secundárias.

Os processadores virtuais são o número total de operações concorrentes que o sistema operativo pode utilizar. A capacidade de processamento pode ser definida como sendo repartida equitativamente por todos estes processadores virtuais. A selecção do número ideal de processadores virtuais depende do volume de trabalho na partição: uns beneficiam de uma maior concorrência, outros requerem mais capacidade. É recomendável manter um equilíbrio entre processadores virtuais e unidades de processador. Se foram especificadas 1,00 ou menos unidades de processamento, deverá ser utilizado um processador virtual. De igual modo, se forem especificadas 2,00 ou menos unidades de processamento, deverão ser utilizados 2 processadores virtuais. Se ocorrer um desequilíbrio entre unidades de processamento e processadores virtuais, o desempenho batch das partições pode degradar-se.

Para acomodar volumes de trabalho variáveis, é possível ajustar unidades de processamento partilhado aos valores mínimo/máximo estabelecidos sem ser necessário reiniciar a partição. Estes valores permitem <span id="page-20-0"></span>estabelecer um intervalo dentro do qual pode mover dinamicamente recursos sem ser necessário reiniciar a partição lógica. Quando alterar os valores mínimo/máximo, terá de reiniciar a partição. Os valores mínimos definem o que é necessário para reiniciar a partição. Se o valor mínimo não for respeitado para todas as partições lógicas, apenas será reiniciada a partição principal.

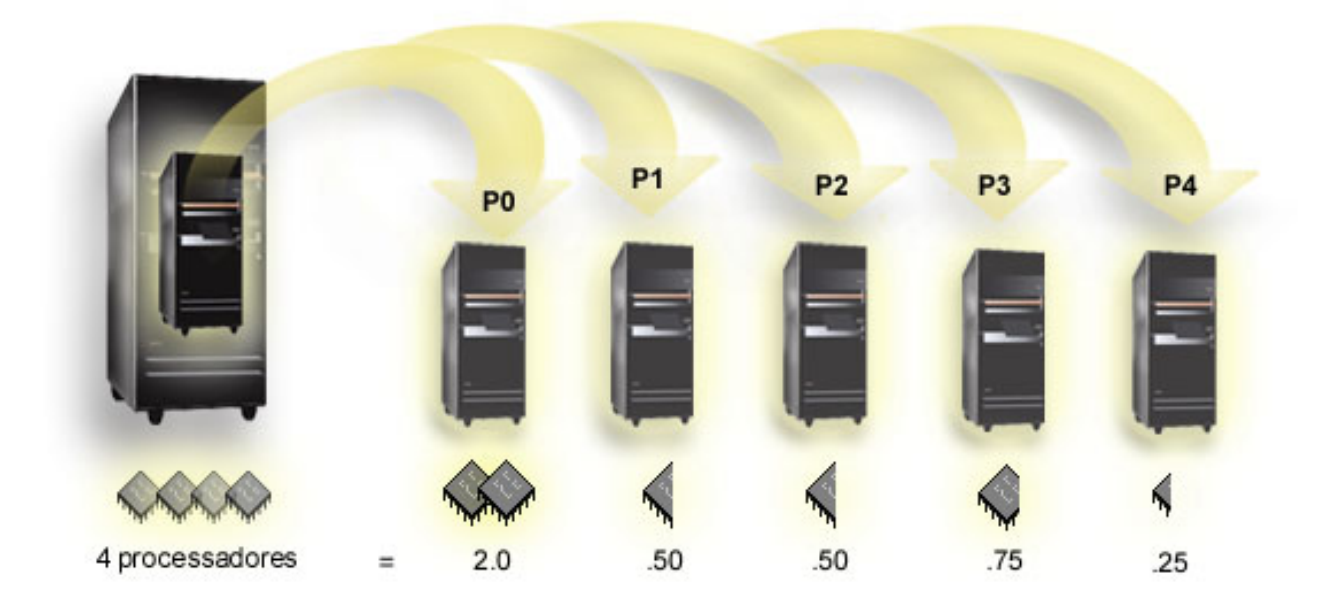

Por exemplo, um sistema com 4 processadores na área partilhada fornece 4,00 unidades de processamento. Cinco partições lógicas poderiam distribuir a capacidade de processamento da seguinte forma: a partição 0 fica com 2,00 unidades de processamento e 2 processadores virtuais, a partição 1 com 0,50 unidades de processamento e 1 processador virtual, a partição 2 com 0,50 unidades de processamento e 1 processador virtual, a partição 3 com 0,75 unidades de processamento e 1 processador virtual e a partição 4 com 0,25 unidades de processamento e 1 processador virtual. A soma das 5 unidades de processamento da partição lógica é menor ou igual ao número total de unidades de processamento existentes na área partilhado. Mas o número total de processadores virtuais é 6.

#### **Conceitos relacionados**

["Determinar](#page-43-0) o número possível de partições lógicas" na página 38

O número de processadores que pretende adicionar a uma partição lógica depende do volume de trabalho planeado para a partição e do nível de desempenho desejado.

#### **Memória:**

Os processadores utilizam a memória para reter informações temporariamente. Os requisitos da memória para partições dependem da configuração da partição, dos recursos de E/S atribuídos e das aplicações utilizadas.

Quando cria uma partição, tem de adicionar um número inteiro de megabytes de memória à mesma (1 MB = 1024 x 1024 bytes). A partição principal necessita de um mínimo de 256 MB de memória. Dependendo dos valores de configuração utilizados, uma partição principal pode necessitar de mais de 256 MB. As partições secundárias a executar a V5R3 ou posterior necessitam de um valor mínimo de 128 MB de memória. Dependendo dos valores de configuração utilizados, uma partição secundária pode necessitar de mais de 128 MB.

A memória de cada partição lógica funciona dentro dos valores mínimo e máximo atribuídos. É possível mover memória dinamicamente entre partições lógicas sem reiniciar as partições afectadas desde que o pedido para movimentação de memória esteja dentro do intervalo dos valores mínimo e máximo

<span id="page-21-0"></span>especificados durante a criação da partição. Quando pedir para mover dinamicamente memória entre partições, repare que esta memória será removida e adicionada à área de memória base de cada uma das partições (área \*BASE). As áreas de memória privadas ou partilhadas não são afectadas. Se o pedido de movimento exceder a quantidade de memória disponível na área base, o sistema apenas libertará as páginas de memória em excesso depois de manter a quantidade mínima de memória requerida na área base. Este valor é determinado pelo valor do sistema de tamanho mínimo da memória base (QBASPOOL). Para impedir qualquer perda de dados durante o movimento da memória, o sistema grava primeiro todos os dados das páginas de memória para os discos antes de disponibilizá-las para outra partição. Esta operação demorará algum tempo, dependendo da quantidade de memória que pediu para mover.

Cada partição comunicará o tamanho mínimo da memória em tempo de execução. Este valor é uma estimativa da quantidade de memória na partição bloqueada e que não pode ser movida dinamicamente. A redução do número de processos ou módulos dentro de uma partição ou a alteração da área \*BASE afectará o tempo de execução mínimo.

A quantidade completa de memória que atribui a uma partição lógica pode não estar disponível para utilização pela partição. A carga extra de memória estática requerida para suportar o máximo de memória atribuída afectará a quantidade de memória reservada ou oculta. Esta carga extra de memória estática também influenciará o tamanho mínimo da memória de uma partição.

O tamanho mínimo da memória atribuído a uma partição pode ser alterado com apenas um reinício da partição. No entanto, as alterações ao tamanho máximo da memória requerem um reinício de todo o sistema e podem necessitar de um valor mínimo de memória superior.

Se se verificar uma falha de memória, o sistema tentará acomodar os mínimos para todas as partições. Se os mínimos forem todos satisfeitos, as partições secundárias reiniciarão com todos os recursos adicionais distribuídos em proporção à respectiva alocação. Se os mínimos não forem todos satisfeitos, o sistema colocará todos os recursos na partição principal e não conseguirá reiniciar com a configuração de partição protegida e um erro de registo de actividades do produto (PAL - product activity log) de B6005343. É possível visualizar os erros da memória no PAL, na partição principal.

#### **Conceitos relacionados**

"Bus" na [página](#page-11-0) 6

Um bus é um condutor utilizado para transmitir sinais ou corrente eléctrica.

["Processador"](#page-17-0) na página 12

Um processador é um dispositivo que envia e recebe informações de diferentes partes de um sistema (incluindo hardware e software) e processa instruções programadas.

["Reiniciar](#page-93-0) e desligar um sistema com partições lógicas" na página 88

Por vezes poderá ser necessário executar um carregamento do programa inicial (IPL) ou desligar todo o sistema ou uma única partição. É importante lembrar que quando executa um IPL na partição principal, está também a executar um IPL em todas as partições secundárias.

#### **Tarefas relacionadas**

"Ver o registo de [actividades](#page-120-0) do produto (PAL) para partições lógicas" na página 115 Utilize as ferramentas de serviço dedicadas (DST - dedicated service tools) ou as ferramentas de serviço do sistema (SST - system service tools) para localizar códigos de referência do sistema para partições lógicas.

#### **Unidades de disco:**

As unidades de disco armazenam dados. O servidor pode utilizar e reutilizar estes dados em qualquer altura. Tem um carácter mais permanente do que a memória, mas é possível apagá-los à mesma.

<span id="page-22-0"></span>Não pode separar as unidades de disco de um IOP em várias partições lógicas diferentes. Pode criar conjuntos de memória auxiliares (ASPs - auxiliary storage pool) em qualquer partição lógica. No entanto, não é possível criar uma ligação entre partições ASP. Todas as unidades de disco que atribui a uma ASP devem pertencer à mesma partição lógica.

Também é possível criar um conjunto de memória auxiliar (ASP) independente. Uma ASP independente é uma colecção de unidades de disco que podem ser utilizadas offline ou que podem tornar indisponíveis, independentes de outros conjuntos de discos porque os dados na ASP independente são auto-suficientes. Também pode colocar a ASP independente online ou disponibilizá-la, enquanto o sistema está activo, sem ter de executar um reinício do sistema.

O servidor mantém os dados de configuração da partição lógica na unidade de disco que designar como a origem de carregamento para cada partição lógica.

Quando mover unidades de disco, poderá ter de limpar quaisquer dados de configuração da partição lógica que estejam contidos nas mesmas.

#### **Conceitos relacionados**

"Origem do [carregamento"](#page-26-0) na página 21

Cada partição lógica tem de ter uma unidade de disco designada como como a origem de carregamento que contém o Código Interno Licenciado e os dados de configuração data para as partições lógicas.

"IOP" na [página](#page-14-0) 9

O IOP liga-se ao bus de E/S do sistema e a um ou mais adaptadores de entrada/saída (IOAs input/output adapters). O IOP processa instruções do servidor e funciona com os IOAs para controlar os dispositivos de E/S.

Conjuntos de discos

Exemplos de conjuntos de discos independentes

#### **Tarefas relacionadas**

"Limpar os dados da configuração de partições de unidades de disco não [configuradas"](#page-144-0) na página 139 Quando move unidades de disco entre partições lógicas ou servidores, pode ter necessidade de apagar dados de configuração antigos de unidades de disco antes de o servidor poder reutilizar a partição lógica.

#### **Dispositivo de suporte amovível e dispositivos de reinício alternativo (IPL):**

Um dispositivo de suporte amovível lê e grava em suportes (banda, CD-ROM ou DVD).

É necessária uma unidade de bandas ou um dispositivo óptico (CD-ROM ou DVD) disponível para todas as partições lógicas. O sistema também utiliza alguns destes dispositivos como dispositivo de reinício alternativo ou IPL e dispositivo de instalação alternativo.

As partições lógicas podem (de acordo com a sua configuração de hardware) partilhar uma unidade de bandas ou um dispositivo óptico e o respectivo IOP associado entre si. No entanto, apenas uma partição lógica pode utilizar o dispositivo em qualquer momento. Para trocar dispositivos entre partições, terá de mover o IOP, com o dispositivo partilhado, para a partição lógica pretendida. Para obter mais informações sobre como mover um IOP, consulte o tópico Conceito de partição lógica: IOP.

#### **Dispositivo de IPL alternativo**

O suporte do dispositivo é o que o sistema utiliza como ponto de partida quando executa um IPL de origem D. O dispositivo de IPL alternativo carrega o Código Interno Licenciado incluído no suporte de dados magnético amovível, em vez do código na origem de carregamento. Este também pode instalar o sistema.

#### **Conceitos relacionados**

"Recurso de [controlo"](#page-16-0) na página 11

Um recurso de controlo é um IOP seleccionado para controlar um dispositivo que executa uma função específica para uma partição lógica.

"IOP" na [página](#page-14-0) 9

O IOP liga-se ao bus de E/S do sistema e a um ou mais adaptadores de entrada/saída (IOAs input/output adapters). O IOP processa instruções do servidor e funciona com os IOAs para controlar os dispositivos de E/S.

"Origem do [carregamento"](#page-26-0) na página 21 Cada partição lógica tem de ter uma unidade de disco designada como como a origem de carregamento que contém o Código Interno Licenciado e os dados de configuração data para as

partições lógicas.

*Requisitos de partições lógicas para dispositivos de IPL alternativo:*

Depois de as partições serem definidas, o código interno licenciado e o sistema operativo devem ser carregados por dispositivo óptico ou de bandas para a unidade de disco de origem de carregamento da partição lógica.

Durante a instalação da partição, deverá seleccionar que processador de E/S (IOP - I/O Processor) é ligado ao dispositivo de carregamento do programa inicial de carregamento (IPL - Initial Program Load) alternativo (um dispositivo de bandas ou óptico).

Um dispositivo de bandas externo da IBM ou equivalente, ligado a um IOA que suporta um IPL alternativo e que pode ser ligado a um sistema no qual poderá criar partições, pode ser utilizado como um dispositivo de IPL alternativo. Nos servidores 8xx, é possível ligar um CD-ROM externo 7210 a um 2768.

**Nota:** Ao ligar um CD-ROM externo como um dispositivo de IPL alternativo, este deverá estar no endereço de unidade 5, endereço de unidade 6 ou endereço de unidade 7 do hardware. A seguinte tabela mostra a conversão de SCSI (Small Computer System Interface) para endereços de unidade de hardware.

| Endereço SCSI | Endereço da unidade |
|---------------|---------------------|
|               |                     |
|               |                     |
|               |                     |

*Tabela 1. Conversão de SCSI para endereço de unidade*

#### **Considerações sobre o IOP**

As considerações sobre o IOP são as seguintes:

- v Se pretender suportar dispositivos ópticos e de bandas com um único IOP de divisão de produto de sistema (SPD - System Product Division), este deverá ser um 2624, o qual suporta apenas os dispositivos de bandas internos 6380 e 6390.
- v O IOP 2624 não suporta dispositivos ópticos ou de bandas na Unidade de Expansão Integrada de SPD 9364 e 9331 (servidores 620 e 720), ou 5064 e 9331 (servidores S20 e 720).
- v Apenas os servidores 650, 740 e S40 suportam a comutação de dispositivos de IPL alternativo da partição principal interna (dispositivos ópticos e dispositivos de bandas) para partições secundárias.

Seguem-se os requisitos para dispositivos de IPL alternativo:

- v Regras para um IOP de IPL [alternativo](#page-24-0) numa partição secundária
- v Regras para um [dispositivo](#page-24-0) de IPL alternativo interno numa partição secundária

<span id="page-24-0"></span>v [Outras](#page-25-0) regras relacionadas com o dispositivo de IPL alternativo

A System [Planning](http://www-304.ibm.com/jct01004c/systems/support/tools/systemplanningtool/) Tool (SPT)  $\rightarrow$ , bem como o Manual do Sistema, mostram os dispositivos de IPL alternativo de banda interna suportados por partições lógicas baseadas no servidor encomendado.

A tabela seguinte mostra os dispositivos de IPL alternativo de CD-ROM internos, suportados por partições lógicas.

| Código de opção de<br>dispositivo óptico interno | 810, 820, 825, 870, 890 | 5074/5079 | Todos os outros sistemas |
|--------------------------------------------------|-------------------------|-----------|--------------------------|
| 6325                                             |                         |           |                          |
| 6005                                             |                         |           |                          |
| 4525                                             |                         |           |                          |

*Tabela 2. Dispositivos de CD-ROM internos suportados*

#### **Regras para o IOP de IPL alternativo numa partição secundária**

Os requisitos de hardware permitem que apenas sejam utilizados determinados IOPs, como o IOP de IPL alternativo, numa partição secundária. Alguns desses IOPs devem estar em posições de placa específicas nas respectivas unidades de expansão. O IOP, especificado durante a configuração da partição, deve ser um dos seguintes:

| <b>IOP PCI</b>               | Descrição                                                                                                    |                                                        |  |
|------------------------------|----------------------------------------------------------------------------------------------------|--------------------------------------------------------|--|
| 2843, 2844, 284C, 284B, 9943 | IOP de estação de trabalho de rede local/alargada PCI<br>Nota: O processador 284B só é suportado pelo servidor 5075. Todos os<br>outros servidores e unidades de expansão podem utilizar os processadores<br>2843, 2844 ou 9943. |                                                        |  |
|                              | <b>IOA PCI</b>                                                                                                    | Posições de placa nos modelos 8xx,<br>5074, 5075, 5079 |  |
|                              | 2749                                                                                                    | Qualquer ranhura de IOA                                |  |
|                              | 2757                                                                                                    | Qualquer ranhura de IOA                                |  |
|                              | 2768                                                                                                    | Qualquer ranhura de IOA                                |  |
|                              | 2778                                                                                                    | Qualquer ranhura de IOA                                |  |
|                              | 2782                                                                                                    | Qualquer ranhura de IOA                                |  |
|                              | 4748                                                                                                    | Qualquer ranhura de IOA                                |  |
|                              | 4778                                                                                                    | Qualquer ranhura de IOA                                |  |
|                              | 5702                                                                                                    | Qualquer ranhura de IOA                                |  |
|                              | 5703                                                                                                    | Qualquer ranhura de IOA                                |  |

*Tabela 3. Posicionamento para um IOP de IPL alternativo PCI nos modelos 8xx, 5074, 5075, 5079*

#### **Regras para dispositivos de IPL alternativo internos na partição secundária**

O dispositivo de IPL alternativo está na mesma unidade de expansão do IOP de controlo. Este deverá ser colocado da seguinte forma:

*Tabela 4. Posicionamento para um dispositivo de IPL alternativo interno*

| Unidade de expansão | Ranhura de suporte amovível |
|---------------------|-----------------------------|
| 5074, 5079          | D41 ou D42                  |

<span id="page-25-0"></span>Os dispositivos de suporte amovível internos são:

- v Banda de cartuchos de um quarto de polegada (QIC quarter-inch cartridge)
- v banda de 8 mm
- $\cdot$  CD-ROM

# **Outras regras para o IPL alternativo em partição secundária**

- v O dispositivo de IPL alternativo deve estar ligado a um bus SCSI (Small Computer System Interface) 0.
- v O IOP de IPL alternativo é especificado durante a configuração da partição.
- v 2726, 2741, 2757, 2782, 5702 e 5703 também suporta dispositivos de disco. Estes IOAs não devem ser utilizados para anexar suportes amovíveis que serão comutados entre partições se as unidades de disco também estiverem anexadas.

Podem ser encontradas informações sobre todas as bandas internas suportadas e opções de CD-ROM, e sobre os IOPs aos quais estes devem ser ligados, no sítio da Web da SPT e no Manual do Sistema.

# **Consola:**

Cada partição lógica deve ter uma consola ligada através de um IOP, o qual é a primeira estação de trabalho que o sistema activa. O sistema assume que esta consola estará sempre disponível para utilização. Só é possível aceder ao ecrã das Ferramentas de Serviço Dedicadas (DST - Dedicated Service Tools) a partir desta consola.

Uma consola da partição secundária pode ser uma estação de trabalho biaxial, uma consola local numa rede ou uma consola local ligada directamente ao servidor.

**Aviso:** Se tenciona utilizar a consola local Consola de Operações numa rede e tiver um IOA biaxial no mesmo IOP, é possível que a estação de trabalho biaxial seja activada em primeiro lugar e torne-se na consola. As soluções possíveis seriam ter o IOA biaxial num IOP diferente, configurar o terminal num endereço diferente de 0 ou desligar o dispositivo do cabo biaxial.

Para uma consola local Consola de Operações ligada directamente à configuração do servidor, o IOP da consola necessita de ser marcado como o IOP da consola e o IOP de assistência electrónica a clientes (ECS - electronic customer support).

Para qualquer outro tipo de consola, incluindo a consola local Consola de Operações numa configuração de rede, a Consola de Operações que utiliza um token-ring ou a placa de comunicações de Ethernet, visualize simplesmente o tipo de IOP preferido e seleccione o pretendido no painel da consola - Nova Partição Lógica.

# **Conceitos relacionados**

"Recurso de [controlo"](#page-16-0) na página 11

Um recurso de controlo é um IOP seleccionado para controlar um dispositivo que executa uma função específica para uma partição lógica.

"IOP" na [página](#page-14-0) 9

O IOP liga-se ao bus de E/S do sistema e a um ou mais adaptadores de entrada/saída (IOAs input/output adapters). O IOP processa instruções do servidor e funciona com os IOAs para controlar os dispositivos de E/S.

# **Unidade de expansão:**

Pode adicionar uma unidade de expansão a muitos dos modelos System i para suportar componentes e dispositivos adicionais.

Se pretende criar partições lógicas no sistema, provavelmente necessitará adicionar uma unidade de expansão. Esta conterá o hardware adicional que necessita para cada partição lógica.

<span id="page-26-0"></span>Existem tipos diferentes de unidades de expansão. Algumas unidades de expansão podem suportar apenas unidades de disco (unidade de expansão de armazenamento), enquanto outras suportam uma variedade de hardware (unidades de expansão do sistema). Esta situação dependente do tipo de bus e de IOPs instalados na unidade.

As unidades de expansão contêm geralmente um ou dois buses de E/S de sistema com vários IOPs que, por sua vez, controlam vários dispositivos de E/S.

#### **Conceitos relacionados**

"Bus" na [página](#page-11-0) 6

Um bus é um condutor utilizado para transmitir sinais ou corrente eléctrica.

"IOP" na [página](#page-14-0) 9

O IOP liga-se ao bus de E/S do sistema e a um ou mais adaptadores de entrada/saída (IOAs input/output adapters). O IOP processa instruções do servidor e funciona com os IOAs para controlar os dispositivos de E/S.

#### **Origem do carregamento:**

Cada partição lógica tem de ter uma unidade de disco designada como como a origem de carregamento que contém o Código Interno Licenciado e os dados de configuração data para as partições lógicas.

Um servidor utiliza a origem de carregamento para iniciar a partição lógica. O servidor identifica sempre esta unidade de disco como a unidade número 1.

Os dados de configuração da partição lógica na origem de carregamento da partição principal são a cópia principal. O servidor utiliza esta cópia para verificar a integridade dos dados de configuração que mantém na origem de carregamento de cada partição lógica.

Cada vez que a origem de carregamento de uma partição lógica é apagada, os dados de configuração da partição lógica têm de ser recuperados. Numa partição secundária, o servidor escreve de novo automaticamente os dados utilizando a cópia principal a partir da partição principal. Na partição principal, é necessário recuperar os dados de configuração manualmente.

Quando move a origem de carregamento de uma partição lógica para um servidor ou partição lógica diferente como uma unidade de disco não configurada, é necessário limpar os respectivos dados de configuração. Esta acção de recuperação corrige os problemas dos dados de configuração.

#### **Conceitos relacionados**

"Recurso de [controlo"](#page-16-0) na página 11

Um recurso de controlo é um IOP seleccionado para controlar um dispositivo que executa uma função específica para uma partição lógica.

#### ["Unidades](#page-21-0) de disco" na página 16

As unidades de disco armazenam dados. O servidor pode utilizar e reutilizar estes dados em qualquer altura. Tem um carácter mais permanente do que a memória, mas é possível apagá-los à mesma.

["Dispositivo](#page-22-0) de suporte amovível e dispositivos de reinício alternativo (IPL)" na página 17 Um dispositivo de suporte amovível lê e grava em suportes (banda, CD-ROM ou DVD).

#### "IOP" na [página](#page-14-0) 9

O IOP liga-se ao bus de E/S do sistema e a um ou mais adaptadores de entrada/saída (IOAs input/output adapters). O IOP processa instruções do servidor e funciona com os IOAs para controlar os dispositivos de E/S.

#### **Tarefas relacionadas**

"Recuperar dados de [configuração](#page-140-0) de partições lógicas" na página 135

É possível utilizar esta opção para recuperar dados de configuração de partições lógicas, se uma das partições secundárias tiver o sistema operativo i5/OS. Este procedimento faz parte de uma recuperação total do servidor.

"Limpar os dados da configuração de partições de unidades de disco não [configuradas"](#page-144-0) na página 139 Quando move unidades de disco entre partições lógicas ou servidores, pode ter necessidade de apagar dados de configuração antigos de unidades de disco antes de o servidor poder reutilizar a partição lógica.

#### *Regras de posicionamento da origem de carregamento para partições secundárias:*

Cada partição secundária tem um posicionamento específico de ranhura para a respectiva origem de carregamento, dependendo do tipo de unidade de sistema ou unidade de expansão em que está instalada. Assim, é necessário um IOP ou IOA para controlar a unidade de disco da origem de carregamento para cada partição.

**Nota:** As informações fornecidas não substituem a System Planning Tool (SPT). Estas informações devem ser utilizadas como recurso com a saída da SPT. O seu objectivo é auxiliá-lo no posicionamento da origem de carregamento para as partições secundárias.

O disco de origem de carregamento para uma partição secundária tem de ser posicionado do seguinte modo:

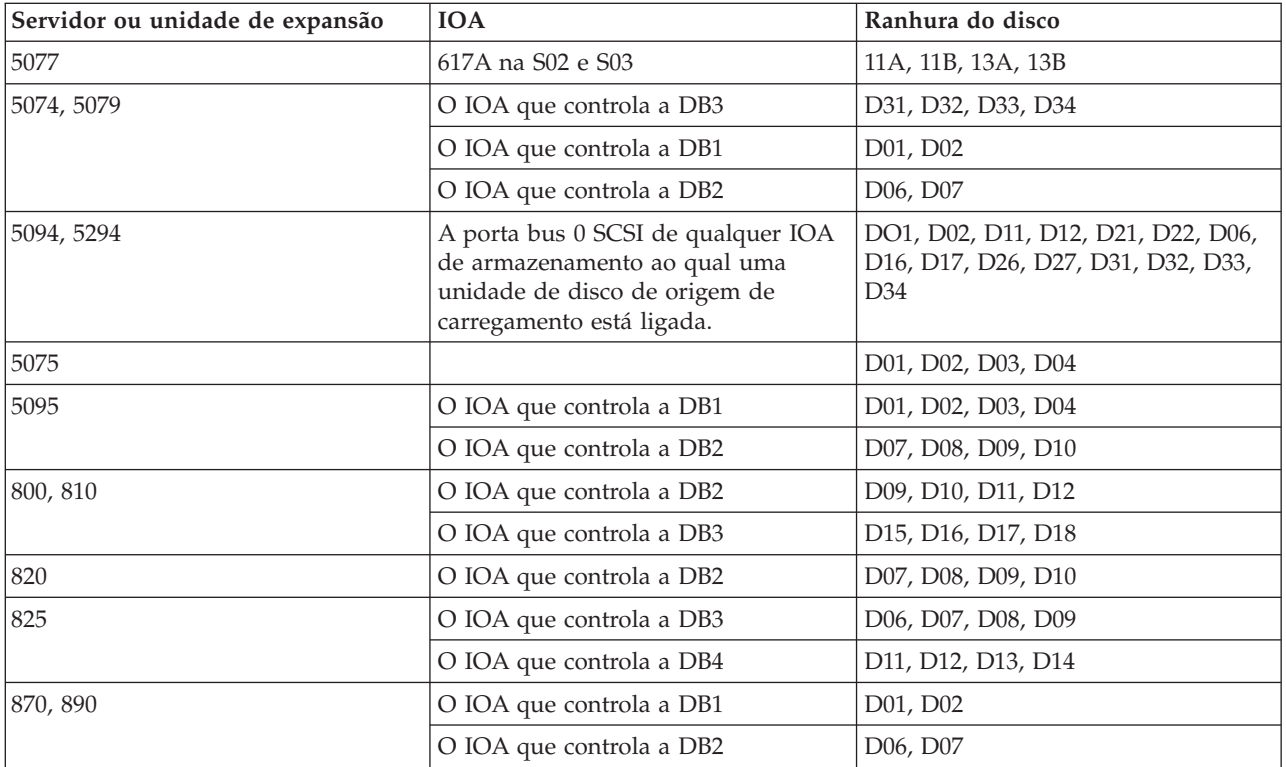

Deve ter em consideração as seguintes regras de posicionamento da origem de carregamento para partições secundárias:

- v Deve especificar o IOP da origem de carregamento quando criar a partição.
- v A compactação do disco de origem de carregamento deve ser desactivada.
- v As unidades de discos têm de ter, pelo menos, 1GB de capacidade utilizável. **Aviso:** Não é possível utilizar um ficheiro de 1GB protegido por paridade (6602 ou 6605).
- v A replicação do disco requer dois dispositivos de disco de origem de carregamento em posições de origem de carregamento válidas.
- v Não é possível utilizar unidades de discos externas.
- <span id="page-28-0"></span>v Quaisquer IOP ou IOAs de disco com capacidade de ligação a um sistema que suporte partições lógicas podem ser utilizados para capacidade de armazenamento adicional desde que sejam cumpridos os requisitos especiais relativos aos discos de origem de carregamento.
- v Cada partição tem o seu próprio armazenamento de nível único e, por conseguinte, a sua própria configuração de ASP. As mesmas regras que se aplicam à configuração de ASPs numa partição também se aplicam a um sistema sem partições lógicas.
- v A protecção do disco pode ser definida da mesma forma para uma partição e para um sistema não particionado: protecção por paridade (RAID), replicação ou mista. A replicação ao nível do bus requer dois buses na partição. A definição de partições ao nível do IOP requer dois IOPs de disco na partição.
- v As unidades de discos que já estiverem a ser utilizadas por uma partição lógica não podem ser adicionadas a uma partição lógica diferente. Terá, primeiro, de removê-las da configuração da partição que estiver a utilizar as unidades de discos antes de adicioná-las a uma partição diferente. Nesta operação, o sistema move automaticamente quaisquer dados do utilizador ou do sistema para outras unidades de discos no mesmo ASP.
- v Para um dispositivo 5094 ou 5294, é possível ligar unidades de disco de origem de carregamento até um máximo de 9 IOAs de armazenamento. Um dispositivo 5094 ou 5294 também podem ter unidades de disco de origem de carregamento para, no máximo, seis partições secundárias.

# **Licenciamento de software e programas licenciados para partições lógicas**

Existem vários métodos de licenciamento de software e de fixação de preços para os produtos IBM num sistema com partições lógicas.

Existem recursos de software exclusivos que funcionam em hardware que está atribuído a cada partição. Estes recursos de software incluem cópias em separado do código interno licenciado, do i5/OS e outros produtos de programa licenciado. Adicionalmente, os códigos de componente do idioma, a segurança, os dados de utilizador, a maioria dos valores do sistema, e a edição e as correcções de software (ou correcções temporárias de programa, PTFs) permanecem exclusivos para cada partição lógica.

O comportamento da licença de software varia de acordo com o produto de software. Cada fornecedor de soluções tem a sua própria estratégia de licenciamento. É possível utilizar produtos de software IBM, licenciados pelo grupo do processadores, em qualquer partição. Para tal necessita de comprar uma licença para o sistema. É então possível instalar o produto em qualquer partição à sua escolha. O preço dos produtos IBM baseados no utilizador é fixado com base no número total de utilizadores de todas as partições de um sistema.

O licenciamento de software e a fixação de preços para produtos de software IBM em sistemas em execução em múltiplas partições permanece, na maioria, inalterado em relação às políticas actuais de licenciamento e de fixação de preços. O preço dos produtos baseados no processador, em execução num ambiente com partições lógicas, é fixado de acordo com o grupo de software do modelo de hardware do System i subjacente. Os produtos de software IBM que são cobrados por utilização e baseados no processador, são licenciados para serem executados simultaneamente em todas as partições no sistema. O preço dos produtos IBM baseados no utilizador é fixado com base no número total de utilizadores de todas as partições de um sistema.

As funções de gestão de licenças de software que existem actualmente no i5/OS estão disponíveis num ambiente com partições lógicas. A gestão de licenças de software suporta os vários modelos de fixação de preços que os fornecedores de software independentes do System i utilizam normalmente para licenciar os seus produtos num ambiente do System i.

A gestão de licenciamento de software tem três tipos de utilização: utilizadores registados, utilizadores simultâneos e processadores. Estes três tipos são todos considerados relativamente à utilização do sistema. É possível determinar e impor o número de utilizadores para um produto licenciado em múltiplas partições lógicas de um sistema.

**Considerações sobre a área de processadores partilhados para acordos de licença do i5/OS:**

Se utilizar o conjunto de processadores partilhados, deve estar consciente do número máximo de processadores virtuais que atribui a cada partição existente no servidor. Consoante a configuração da partição lógica, pode necessitar de comprar mais licenças do i5/OS para garantir a conformidade com o acordo de licença do i5/OS.

A IBM arredonda por excesso para o número inteiro mais próximo ao calcular o número de licenças de software que necessita comprar. No entanto, a IBM nunca cobrará mais licenças de software do que o número de processadores físicos existentes no servidor.

Por exemplo, a empresa Y comprou 2 licenças do i5/OS. A Empresa Y tem um servidor com 3 processadores e 4 partições lógicas. Todas as 4 partições utilizam o conjunto de processadores partilhados. A configuração das partições é a seguinte:

| Nome da partição | Sistema operativo | Unidades de<br>processamento utilizadas<br>por cada partição | Total de unidades de<br>processamento |
|------------------|-------------------|--------------------------------------------------------------|---------------------------------------|
| Partição A       | i5/OS             | 0,25                                                         | 2,0                                   |
| Partição B       | i5/OS             | 1,75                                                         |                                       |
| Partição C       | Linux             | 0,25                                                         | 1,0                                   |
| Partição D       | Linux             | 0,75                                                         |                                       |

*Tabela 5. Configuração da partição lógica em conformidade com o acordo de licença*

A configuração na tabela anterior está em conformidade com o acordo de licença da empresa Y, porque apenas um total de 2 unidades de processamento na área de processamento partilhada estão a ser utilizadas pelas partições do i5/OS. No entanto, se utilizar esta configuração, a empresa Y pode facilmente deixar de estar em conformidade com o acordo de licença do i5/OS.

Por exemplo, o administrador do sistema desliga a partição C e move as respectivas unidades de processamento para a partição A. O total de unidades de processamento que está a ser utilizado pelas partições do i5/OS aumenta para 2,25 unidades. A tabela seguinte mostra a nova configuração da partição.

| Nome da partição       | Sistema operativo | Unidades de<br>processamento utilizadas<br>por cada partição | Total de unidades de<br>processamento |
|------------------------|-------------------|--------------------------------------------------------------|---------------------------------------|
| Partição A             | i5/OS             | 0,50                                                         |                                       |
|                        |                   |                                                              | 2,25                                  |
| Partição B             | i5/OS             | 1,75                                                         |                                       |
| Partição C (desligada) | Linux             | 0,00                                                         | 0,75                                  |
| Partição D             | Linux             | 0,75                                                         |                                       |

*Tabela 6. Configuração da partição lógica não em conformidade com o acordo de licença*

Ao determinar o número total de licenças do i5/OS requeridas, todas as unidades de processamento parciais utilizadas pelo i5/OS são arredondadas por excesso para o próximo número inteiro na contagem final. Desta forma, se a empresa Y utilizar a configuração da tabela anterior, serão necessárias três licenças do i5/OS. Uma vez que a empresa Y só comprou duas licenças do i5/OS, não está em conformidade com o respectivo acordo de licença. Para garantir a conformidade com o acordo de licença, a empresa Y deverá diminuir o número máximo de unidades de processamento que a partição A utiliza ou comprar outra licença do i5/OS .

O utilizador deve ter licenças do i5/OS suficientes para igualar a capacidade máxima do processador das partições. Se a capacidade do processador exceder o número de licenças do i5/OS compradas, receberá

<span id="page-30-0"></span>mensagens a indicar que não se encontra em conformidade. Para parar de receber estas mensagens, é possível contactar a IBM para comprar mais licenças ou a atribuição do processador.

#### **Suporte de edição de partições lógicas:**

Os sistemas com partições lógicas têm capacidade para suportar mais de uma versão do OS/400® ou do i5/OS.

As partições lógicas suportam um máximo de quatro edições diferentes no mesmo sistema, desde que todas essas edições sejam suportadas pelo modelo. As edições que pode instalar num determinado modelo dependem das edições que são suportadas no modelo e da edição que instalar na partição principal (a edição instalada na partição principal é assinalada neste tópico como a edição de referência ou P).

Se a partição principal tiver a V5R3 ou posterior, é possível instalar e executar as seguintes edições nas partições secundárias, desde que cada edição seja suportada pelo modelo de servidor:

- v A edição anterior à edição da partição principal (P 1)
- A edição da partição principal (P)
- A edição posterior à edição da partição principal  $(P + 1)$
- A segunda edição posterior à edição da partição principal  $(P + 2)$

Por exemplo, se a V5R4 estiver a ser executada na partição principal de um servidor, é possível instalar a V5R3, a V5R4, a V6R1, ou a próxima edição futura depois da V6R1 nas partições secundárias, desde que o servidor suporte essas edições.

A funcionalidade da partição lógica que será suportada no servidor depende do modelo de servidor e das edições do OS/400 e do i5/OS instaladas no servidor.

#### **Conceitos relacionados**

"Avaliar as [limitações](#page-48-0) do hardware dos produtos do System i" na página 43

Para os clientes que pretendam uma actualização, a colocação física actual do hardware poderá restringir as opções de configuração. É necessário avaliar as limitações do hardware antes de particionar o sistema.

["Funções](#page-31-0) da partição lógica do i5/OS" na página 26

Esta tabela lista as funções da partição lógica do i5/OS V5R3 ou posterior.

["Requisitos](#page-52-0) de software para partições lógicas" na página 47

Saiba quais os níveis de edição suportados e como poderá criar partições no sistema para suportar novas funções.

"Executar [movimento](#page-46-0) dinâmico de recursos" na página 41

O movimento dinâmico de recursos fornece aos utilizadores a capacidade de mover recursos entre partições sem ser necessário reiniciar uma partição ou o sistema.

*Suporte de edição do OS/400 e do i5/OS para os modelos 820, 830, 840 e 270:* A V5R4 é a edição final que suporta os modelos 820, 830, 840 e 270.

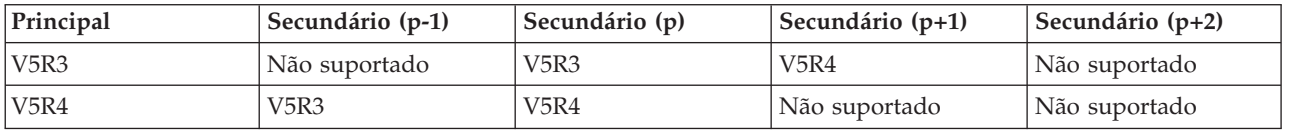

*Suporte de edição do OS/400 e do i5/OS para os modelos 810, 825, 870 e 890:* O hardware dos modelos 810, 825, 870 e 890 pode suportar a V5R3 ou edições posteriores em todas as partições.

<span id="page-31-0"></span>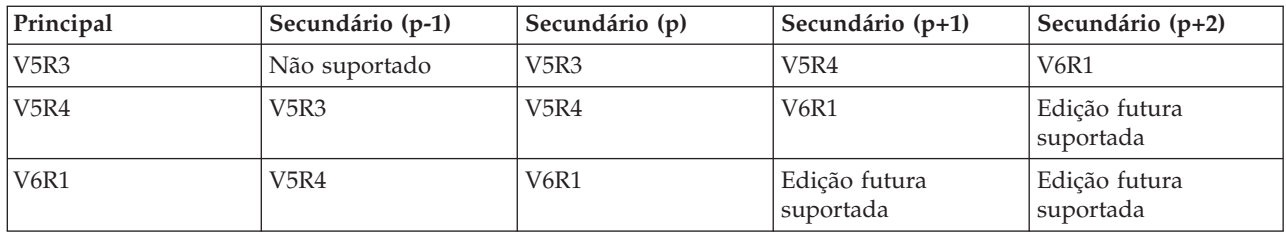

#### **Funções da partição lógica do i5/OS:**

Esta tabela lista as funções da partição lógica do i5/OS V5R3 ou posterior.

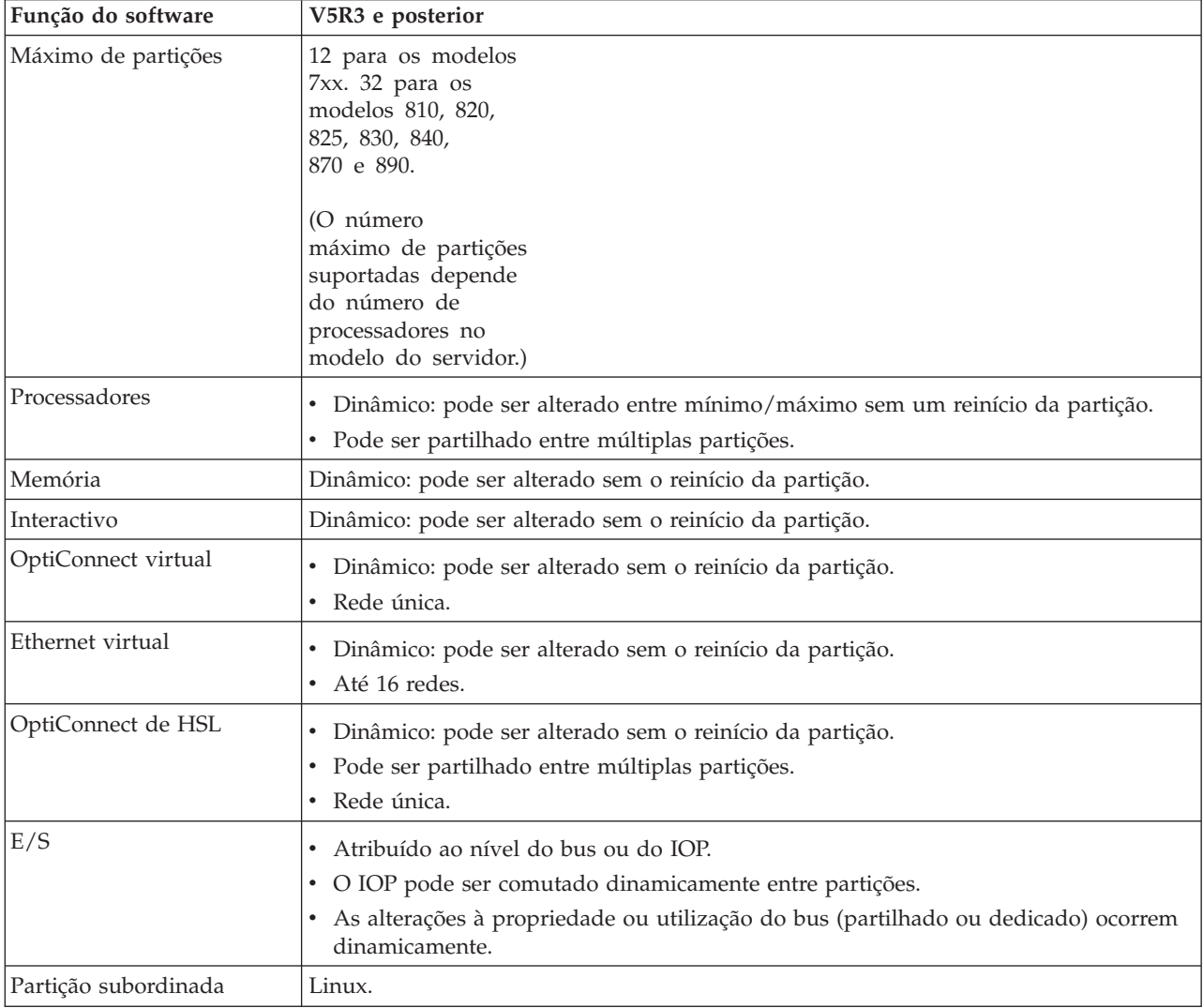

Depois de ter determinado as funções do software, certifique-se de que o modelo de hardware específico suporta todas as funções necessárias da partição lógica.

#### **Conceitos relacionados**

"Avaliar as [limitações](#page-48-0) do hardware dos produtos do System i" na página 43

Para os clientes que pretendam uma actualização, a colocação física actual do hardware poderá restringir as opções de configuração. É necessário avaliar as limitações do hardware antes de particionar o sistema.

# <span id="page-32-0"></span>**Comunicações para partições lógicas**

As partições lógicas têm a capacidade de interagir com outras partições ou servidores através da utilização de vários métodos de comunicação.

#### **Conceitos relacionados**

"Bus" na [página](#page-11-0) 6

Um bus é um condutor utilizado para transmitir sinais ou corrente eléctrica.

["Funcionamento](#page-49-0) em rede para partições lógicas" na página 44

As partições lógicas podem utilizar qualquer um dos vários métodos de comunicação para interagir com outras partições ou servidores.

["OptiConnect](#page-50-0) de HSL" na página 45

O OptiConnect de ligação de alta velocidade (HSL) possibilita a comunicação de alta velocidade entre sistemas.

# **Ethernet virtual:**

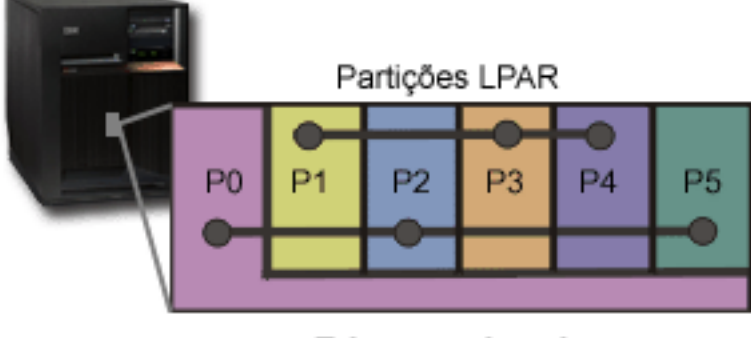

**Ethernet virtual** 

A Ethernet virtual permite-lhe estabelecer comunicações através do protocolo TCP/IP entre partições lógicas. Para cada uma das 16 portas activadas, o sistema irá criar uma porta de comunicações de Ethernet virtual, como a CMNxx, com um tipo de recurso 268C. As partições lógicas atribuídas à mesma Ethernet virtual tornam-se posteriormente disponíveis para comunicar através dessa ligação. Um sistema físico permite-lhe configurar até 16 redes locais virtuais diferentes. A Ethernet virtual fornece a mesma função que a utilização de um adaptador Ethernet de 1 Gb. As redes locais Token Ring ou a Ethernet a 10 Mbps e 100 Mbps não são suportadas com a Ethernet virtual. A Ethernet virtual pode ser utilizada sem hardware ou software adicional.

Para obter um cenário que ilustra a configuração da Ethernet virtual no servidor, consulte o tópico ″Criar uma Ethernet virtual para comunicações entre partições″.

# **OptiConnect de ligação de alta velocidade (HSL):**

<span id="page-33-0"></span>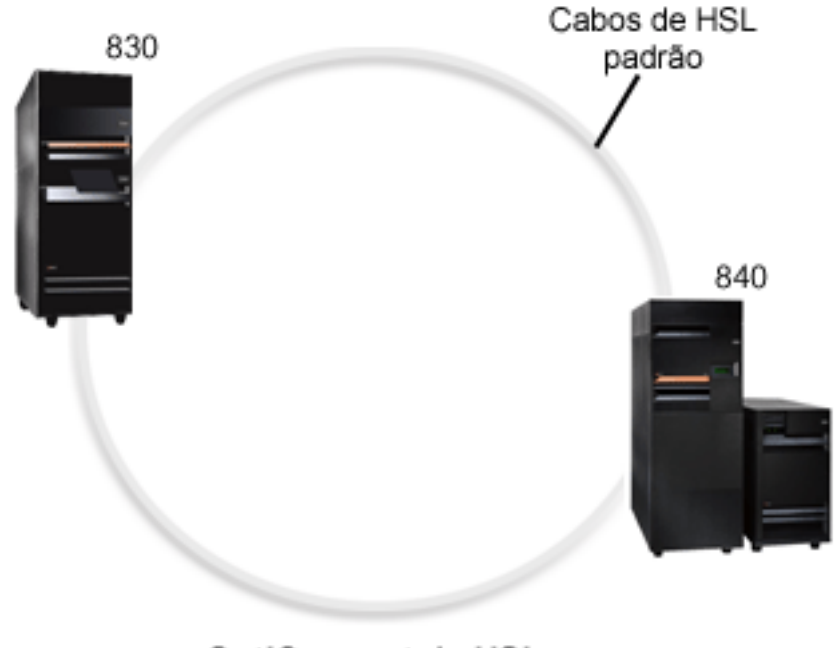

OptiConnect de HSL

O OptiConnect de ligação de alta velocidade (HSL) possibilita a comunicação de alta velocidade entre sistemas para modelos baseados em PCI. Requer cabos de HSL padrão, mas não é necessário hardware adicional. Para OptiConnect de HSL, tem de comprar o software OptiConnect para o i5/OS (um componente opcional pago à parte). O software OptiConnect seleccionará o caminho de OptiConnect virtual em vez de um caminho externo de OptiConnect de HSL ou SPD se estiverem disponíveis vários caminhos.

É possível activar o OptiConnect de HSL para outros sistemas em qualquer momento, para qualquer partição do sistema. No entanto, terá de instalar o software OptiConnect para o i5/OS antes de poder utilizar esta função. Quando activa ou desactiva o OptiConnect de HSL, as alterações têm efeito imediatamente.

# **OptiConnect virtual:**

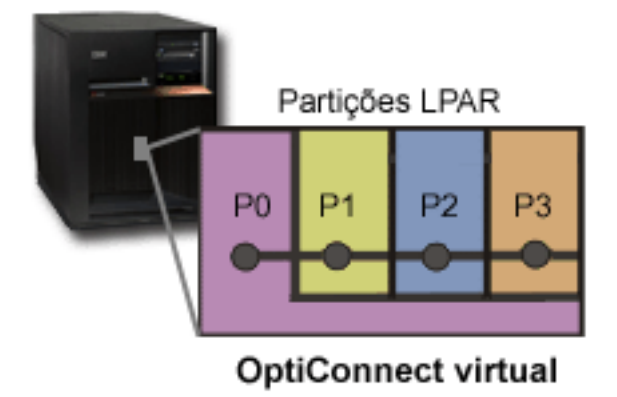

O OptiConnect virtual emula hardware externo do OptiConnect ao fornecer um bus virtual entre partições lógicas. É possível utilizar o OptiConnect virtual sem requisitos de hardware adicionais. Para utilizar o OptiConnect virtual, basta comprar o OptiConnect para o i5/OS (um componente opcional pago à parte).

<span id="page-34-0"></span>O software OptiConnect irá optar pelo caminho OptiConnect virtual em vez de um caminho externo de OptiConnect de HSL ou SPD, se estiverem disponíveis vários caminhos.

É possível activar o OptiConnect virtual para uma partição lógica em qualquer momento. No entanto, terá de instalar o software OptiConnect para o i5/OS antes de poder utilizar esta função. Quando activa ou desactiva o OptiConnect virtual, as alterações têm efeito imediato.

# **Cenários: partição lógica e subordinada**

Estes cenários apresentam algumas implementações comuns das partições lógicas e subordinadas, que o podem ajudar a compreender de que modo pode configurar e utilizar partições lógicas e subordinadas nos produtos do System i.

#### **Conceitos relacionados**

"Como é que o [particionamento](#page-8-0) lógico pode ser útil" na página 3

Compreenda as vantagens de particionar o servidor e os cenários práticos que a empresa poderá utilizar com esta tecnologia avançada.

# **Cenário: Consolidação do servidor**

Este cenário demonstra de que modo a consolidação do volume de trabalho pode ser alcançada num sistema, utilizando partições lógicas.

# **Situação**

Suponha que é administrador de sistema de uma pequena empresa do sector tecnológico. É responsável pela manutenção de três servidores. Actualmente, o servidor 1 gere os salários e os dados técnicos da empresa. O servidor 2 gere o desenvolvimento dos projectos, enquanto o servidor 3 funciona como o repositório da produção. A administração da empresa pretende reduzir as despesas e pediu que apresentasse sugestões. Na sua opinião, a criação de partições irá simplificar as operações de TI (tecnologias de informação) da empresa e melhorar a disponibilidade do servidor. O utilizador sugere a consolidação de servidores e a definição de partições num modelo System i. Consultou um Parceiro de Negócios IBM e verificou que um modelo 840System i corresponderá às necessidades da empresa. O servidor chegou e o hardware foi atribuído. O que deve fazer?

# **Objectivos**

Os objectivos deste cenário são os seguintes:

- v Criar ou utilizar um ID de utilizador das Ferramentas de Serviço com autoridade de administrador de LPARs.
- Configurar o Servidor de Ferramentas de Serviço.
- v Criar quatro partições no modelo System i.

# **Solução**

Deve executar cada uma destas tarefas para criar as 3 partições secundárias descritas neste cenário.

#### **Criar um ID de utilizador de ferramentas de serviço:**

Recomenda-se a utilização de um perfil de ID de utilizador de ferramentas de serviço com uma autoridade de administrador de LPAR diferente de QSECOFR.

Para criar um perfil de autoridade de administração de partição lógica (que também activa todas as tarefas da operação), execute os seguintes passos:

1. Inicie as DST como QSECOFR ou com qualquer outro ID de utilizador com o privilégio de Segurança de ferramenta de serviço (Service Tool security).

- <span id="page-35-0"></span>2. No ecrã Utilizar ferramentas de serviço dedicadas (Use dedicated service tools), seleccione a opção 5 (Trabalhar com o ambiente DST).
- 3. No ecrã Trabalhar com o ambiente de DST (Work with DST Environment), seleccione a opção 3 (Perfis de utilizador de Ferramentas de Serviço).
- 4. No ecrã Trabalhar com Perfis de Utilizador, seleccione a opção 1 (Criar) para criar um novo perfil do utilizador e palavra-passe.
- 5. Certifique-se de que o privilégio de **Administração das partições do sistema** foi concedido.

### **Adicionar o servidor de ferramentas de serviço:**

Para utilizar o System i Navigator para trabalhar com partições lógicas, tem de adicionar o servidor de ferramentas de serviço ao sistema.

Para configurar o servidor de Ferramentas de Serviço, execute os seguintes passos:

1. A partir de uma linha de comandos do i5/OS, escreva ADDSRVTBLE (Adicionar Entrada de Tabela de Assistência) e prima Enter. É apresentado o ecrã Entrada na Tabela de Serviços. Introduza as seguintes informações:

**Nota:** As informações que se seguem são sensíveis a maiúsculas e minúsculas.

- Serviço: 'as-sts'
- PORTA: 3000
- PROTOCOLO: 'tcp'
- v TEXTO: 'Servidor de Ferramentas de Serviço'
- NOME ALTERNATIVO: 'AS-STS'
- 2. Prima Enter para adicionar a entrada de tabela.
- 3. Prima F3 para sair do ecrã Adicionar entrada de tabela de assistência (Add Service Table Entry).
- 4. Introduza ENDTCP para Terminar servidores de aplicações TCP.
- 5. Introduza STRTCP para Iniciar servidores de aplicações TCP.
- 6. Uma vez activo, o servidor de Ferramentas de Serviço é iniciado ao mesmo tempo que o protocolo TCP/IP, até a entrada da tabela de serviços ser removida.

# **Criar as partições:**

Utilize o assistente Novas Partições Lógicas para o ajudar a configurar as três partições lógicas.

Para criar uma nova partição lógica através da janela de Ferramentas de Serviço, execute os seguintes passos:

- 1. No System i Navigator, seleccione **As Minhas Ligações (My Connections)** ou o ambiente activo.
- 2. Seleccione **Abrir a janela de ferramentas de serviço do System i Navigator (Open System i Navigator service tools window**) na janela Bloco de Tarefas (Taskpad). Se a janela Bloco de tarefas (Taskpad) não for apresentada, seleccione **Visualizar (View)** e, em seguida, seleccione **Bloco de tarefas (Taskpad)**.
- 3. Introduza o **Endereço de IP (IP address)** da interface de rede de ferramenta de serviço à qual pretende estabelecer ligação. Faça clique em **OK**.
- 4. Ser-lhe-á pedida a **Palavra-passe e ID de utilizador das ferramentas de serviço (Service Tools User ID and password)**.
- 5. Faça clique com o botão direito do rato em **Partições lógicas (Logical Partitions)** e seleccione **Configurar partições (Configure Partitions)**. Está agora a trabalhar na janela Configurar partições lógicas (Configure Logical Partitions).
- 6. Faça clique com o botão direito do rato no **Sistema físico (Physical System)** e seleccione **Novas partições lógicas (New Logical Partitions)** para iniciar o assistente.
7. Siga as instruções para o assistente concluir a tarefa.

As novas partições estarão disponíveis depois de reiniciar todo o sistema. Agora é possível iniciar a configuração da consola para as partições e instalar o sistema operativo, quaisquer programas licenciados, correcções e produtos de aplicação.

O único sistema de multiprocessamento funciona com quatro sistemas independentes. O diagrama mostra os diferentes sistemas que funcionam na nova plataforma do System i.

# **Cenário: Agendar movimento da capacidade de processamento**

Este cenário mostra como pode voltar a atribuir recursos de forma dinâmica com base nos picos do volume de trabalho através das partições lógicas.

## **Situação**

O utilizador é o administrador do sistema de uma empresa que tem um 270 System i particionado. A empresa tem quatro partições que possuem, cada uma, 0,50 unidades de processamento. No fim de cada mês, a partição 2 necessita de 0,4 de unidades de processamento adicionais devido a exigências do volume de trabalho. As exigências do volume de trabalho sobre a partição 3 são mínimas no fim de cada mês. O modelo 270 suporta apenas dois processadores. O que deve fazer?

# **Objectivos**

Os objectivos deste cenário são os seguintes:

- v Utilizar o movimento dinâmico dos recursos para deslocar capacidade de processamento para outra partição.
- v Agendar movimento mensal de capacidade de processamento.

#### **Solução:**

Deve concluir cada uma destas tarefas para movimentar capacidade de processamento e para efectuar a respectivo agendamento mensal.

Para agendar uma movimentação de processador partilhado através da janela de ferramentas de serviço, siga estes passos.

- 1. No System i Navigator, seleccione **As Minhas Ligações (My Connections)** ou o ambiente activo.
- 2. Seleccione **Abrir a janela de ferramentas de serviço do System i Navigator (Open System i Navigator service tools window**) na janela Bloco de Tarefas (Taskpad). Se a janela Bloco de tarefas (Taskpad) não for apresentada, seleccione **Visualizar (View)** e, em seguida, seleccione **Bloco de tarefas (Taskpad)**.
- 3. Introduza o **Endereço de IP (IP address)** da interface de rede de ferramenta de serviço à qual pretende estabelecer ligação. Faça clique em **OK**.
- 4. Ser-lhe-á pedida a **Palavra-passe e ID de utilizador das ferramentas de serviço (Service Tools User ID and password)**.
- 5. Expanda o nome do sistema e seleccione **Partições lógicas (Logical Partitions)**.
- 6. Faça clique com o botão direito do rato na partição lógica e seleccione **Configurar partições (Configure Partitions)**. Está agora a trabalhar na janela Configurar partições lógicas (Configure Logical Partitions).
- 7. Faça clique com o botão direito do rato no conjunto de processadores partilhados que pretende mover e seleccione **Mover (Move)**.
- 8. Especifique o número de unidades do conjunto de processadores partilhados a mover em **Quantidade a mover (Amount to move)**.
- 9. Faça clique em **Agendar (Schedule)** para especificar quando pretende efectuar o movimento.
- <span id="page-37-0"></span>10. Na janela **Marcador de Central de Gestão**, seleccione a frequência com que pretende mover capacidade de processamento e a hora à qual pretende mover. As selecções serão apresentadas no **Resumo** no fim da janela.
- 11. Faça clique em **OK**.

É aconselhável repor a configuração original da capacidade de processamento, uma vez terminados os pedidos de carga de trabalho mensal.

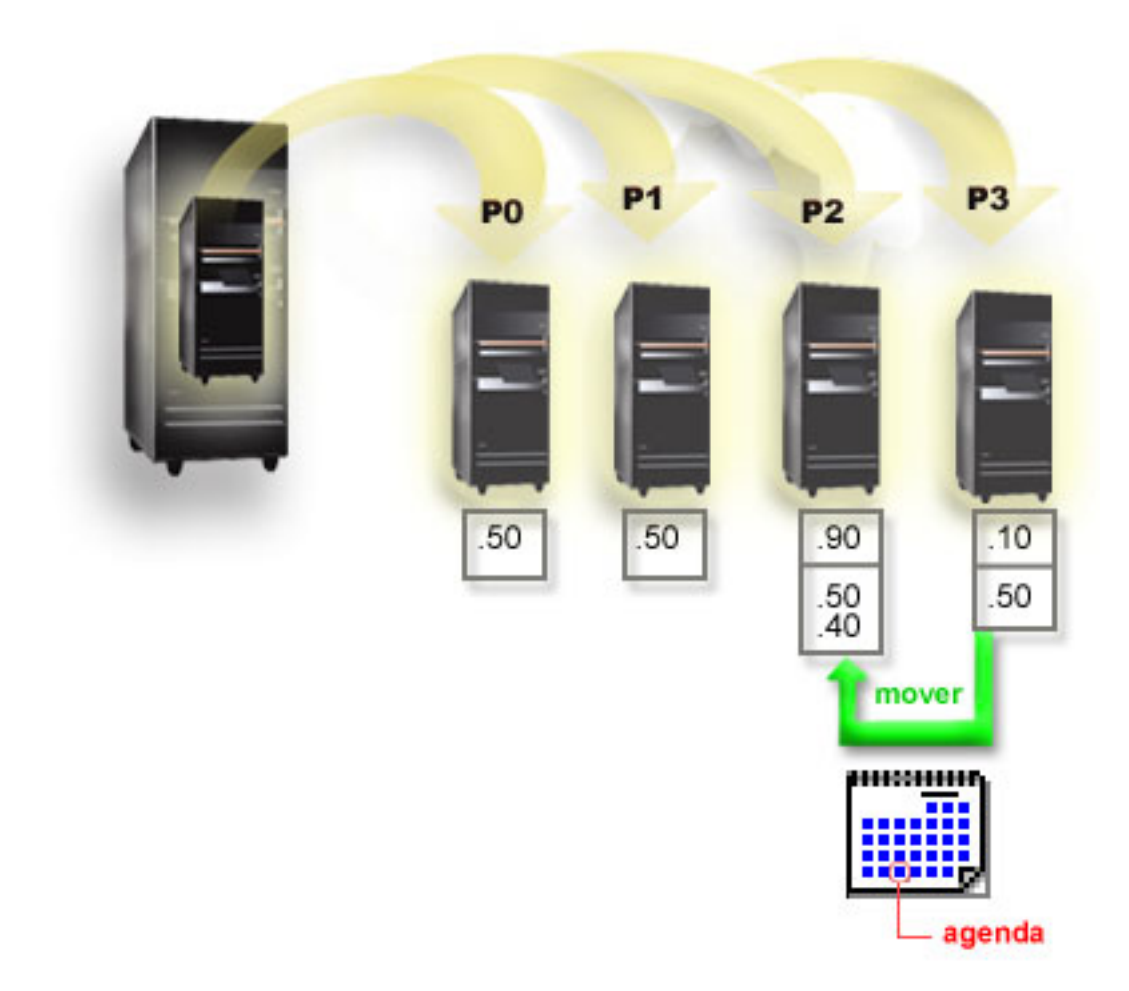

# **Cenário: Aplicações Linux num System i**

Este cenário demonstra como pode utilizar a fiabilidade da plataforma do System i para executar a aplicação Linux.

# **Situação**

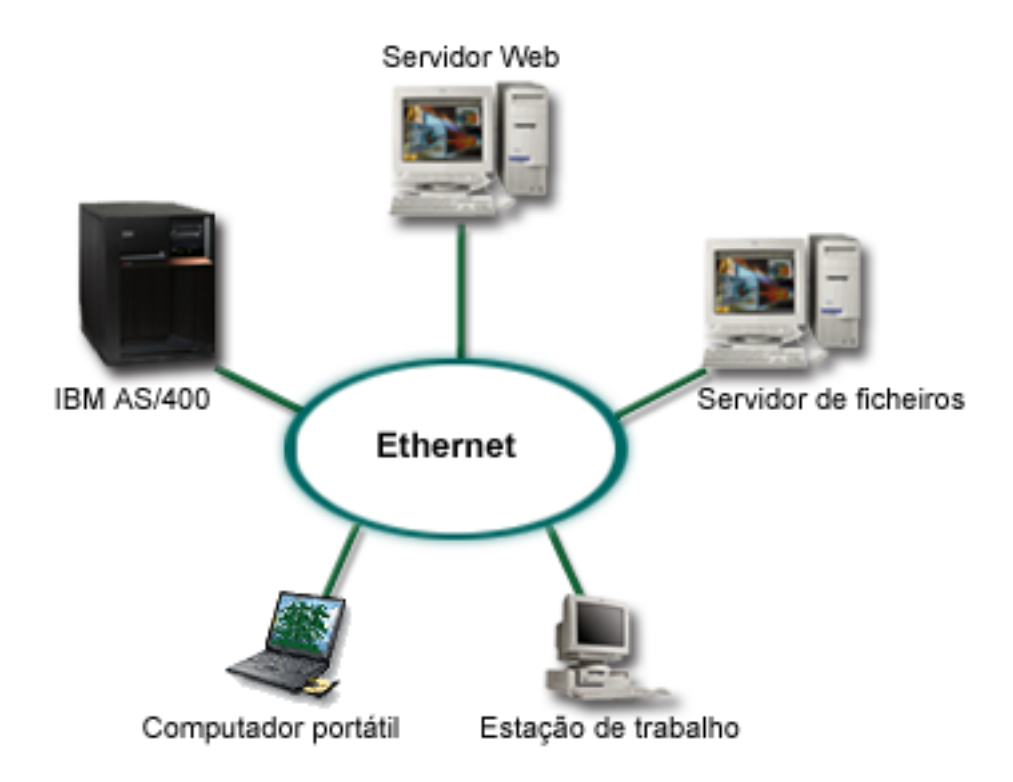

Suponha que é o administrador de sistema de uma empresa que dispõe de três servidores. Cada servidor executa tarefas exclusivas para o negócio da empresa. Os servidores são os seguintes:

- v O sistema IBM gere o sistema de encomendas que é a aplicação do negócio principal.
- v O servidor da Web do UNIX é o servidor da Web da intranet da empresa.
- v O servidor de ficheiros baseado na Microsoft® é utilizado para partilhar ficheiros e efectuar as respectivas cópias de segurança.

Estes servidores fornecem serviços aos computadores da rede da empresa. A empresa pretende consolidar o equipamento obsoleto para simplificar as operações de TI (tecnologias de informação) da empresa e melhorar a disponibilidade do servidor. A empresa pretende igualmente aumentar a flexibilidade das aplicações através de um sistema operativo de fonte aberta. O que deve fazer?

# **Solução**

A imagem seguinte mostra o sistema consolidado a executar partições lógicas e subordinadas.

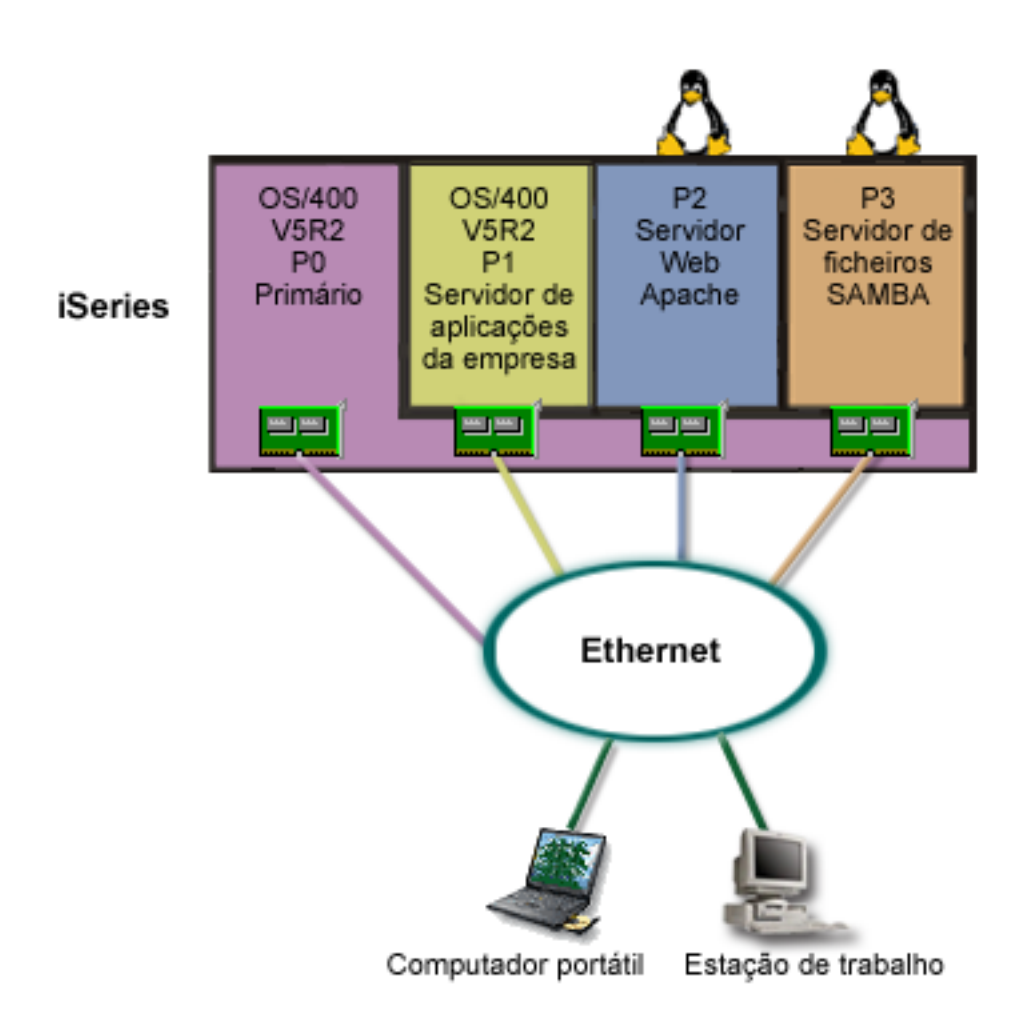

Depois de pesquisar e efectuar o planeamento de um ambiente particionado, o utilizador criou quatro partições no novo servidor através do System i Navigator. Atribui o montante mínimo de recursos de hardware à partição principal. Todas as informações existentes no AS/400 mais antigo foram migradas para a partição P1 que está a utilizar a V5R3 do i5/OS ou posteriores. A V5R3 do i5/OS ou posterior fornece a flexibilidade de mover dinamicamente recursos de partição lógica entre partições sem que seja necessário reiniciar o sistema. O sistema operativo Linux foi instalado nas partições P2 e P3. A partição P2 utiliza o Apache e funciona como o servidor HTTP. O software Samba é instalado na partição P3. Esta partição fornece serviços de ficheiros e impressão aos clientes de SMB (Server Message Block, bloqueio de mensagens de servidor).

Todas as partições possuem adaptadores de rede local directamente ligados. Cada um destes adaptadores de rede local está ligado à rede da empresa. Os empregados continuam a poder aceder a dados a partir destas partições utilizando os portáteis ou as estações de trabalho.

Embora possua uma nova configuração, continua preocupado com a protecção da rede da empresa. Para si, a actual solução de firewall é inadequada e pretende uma aplicação de firewall mais personalizada.

#### **Conceitos relacionados**

["Cenário:](#page-40-0) Firewall do Linux" na página 35

Este cenário demonstra como pode implementar uma firewall através de uma partição subordinada que esteja a utilizar o Linux.

# <span id="page-40-0"></span>**Cenário: Firewall do Linux**

Este cenário demonstra como pode implementar uma firewall através de uma partição subordinada que esteja a utilizar o Linux.

# **Situação**

O utilizador é o administrador do sistema de uma empresa que acabou de consolidar o volume de trabalho da empresa para uma plataforma do System i. A configuração do System i tem quatro partições. Está a trabalhar num ambiente misto suportado com partições do i5/OS e partições subordinadas que utilizam o Linux. Tem um sistema separado com uma firewall instalada para proteger a rede da empresa de dados não fidedignos. No entanto, o sistema está desactualizado e a sua manutenção é muito dispendiosa. Ainda pretende proteger a rede. O que deve fazer?

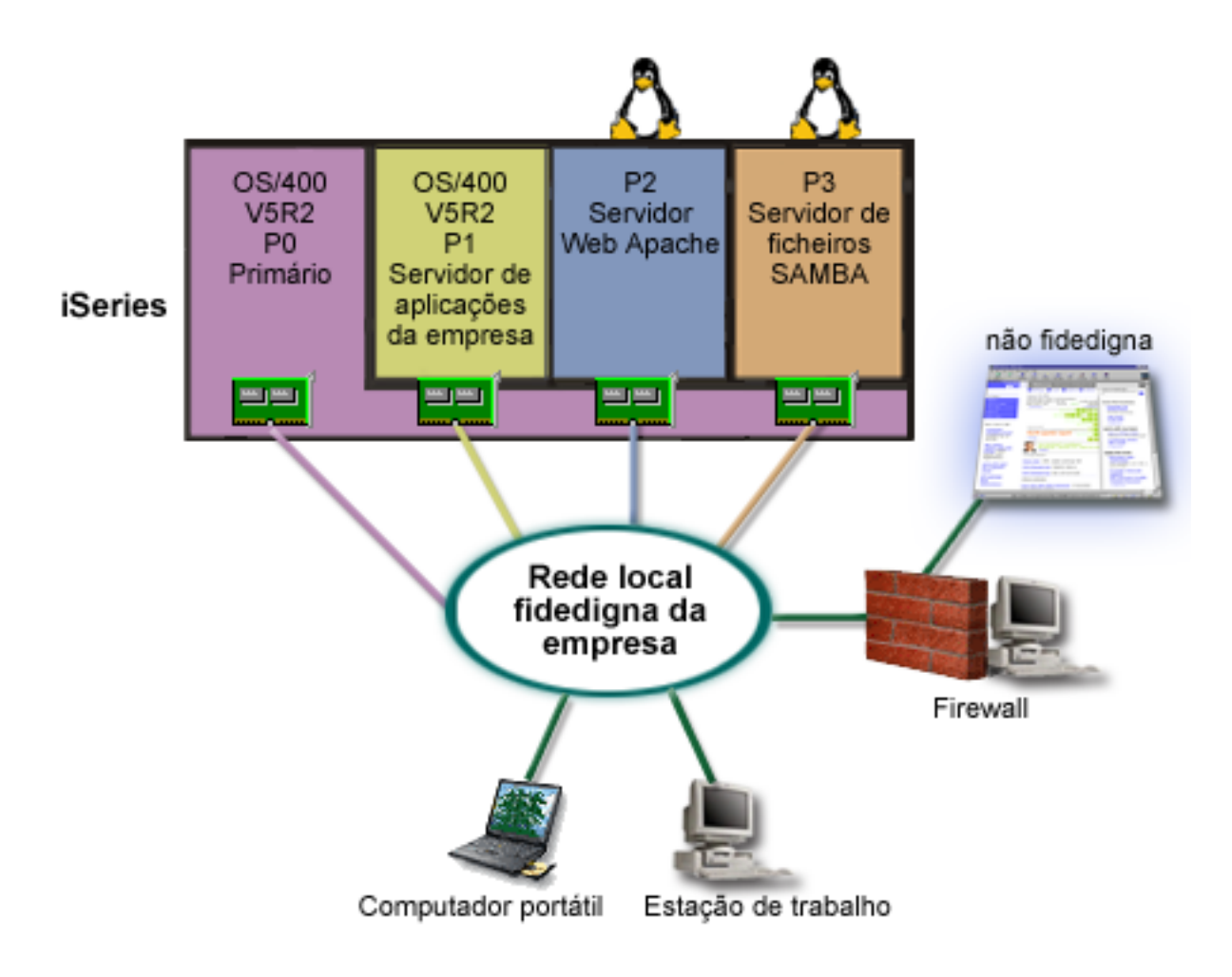

# **Solução utilizando adaptadores de rede local directamente ligados**

**Aviso:** Os recursos de E/S são controlados pelo sistema operativo Linux.

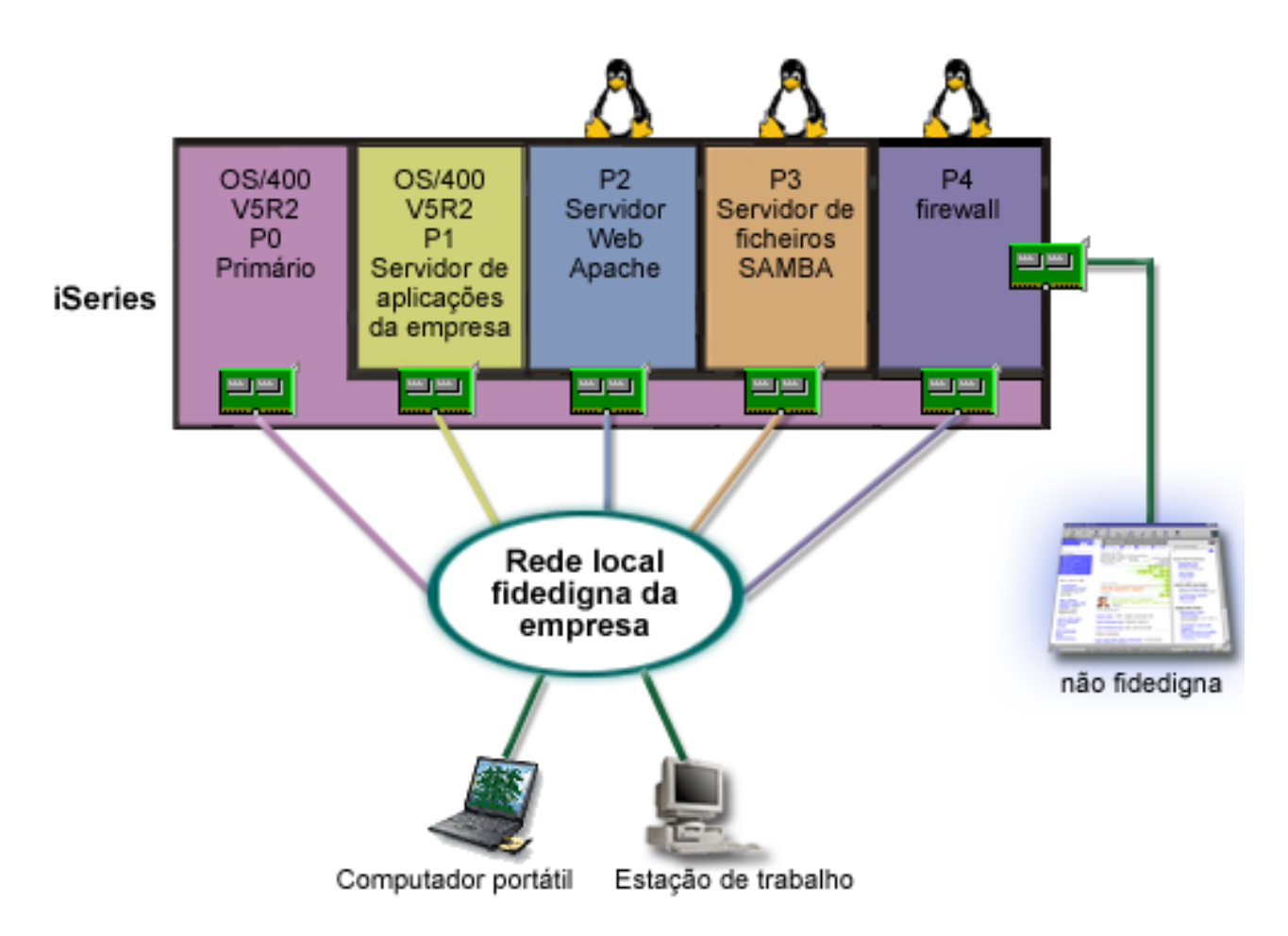

Os recursos de hardware estavam disponíveis no servidor para criar outra partição subordinada através do System i Navigator. O Linux foi instalado na partição P4. A firewall é incorporada no núcleo que está a utilizar. A partição da firewall do Linux possui um adaptador de rede local directamente ligado que protege todo o sistema de dados não fidedignos.

Embora os empregados possam utilizar computadores portáteis e as estações de trabalho para estabelecer ligação à rede fidedigna da empresa, o utilizador tem a garantia adicional de que a rede local completa da empresa está protegida com a partição da firewall do Linux na plataforma do System i.

# **Solução utilizando adaptadores de Ethernet virtual**

**Aviso:** Os recursos de E/S virtuais são dispositivos pertencentes à partição alojadora do i5/OS que fornecem a função de E/S à partição subordinada.

<span id="page-42-0"></span>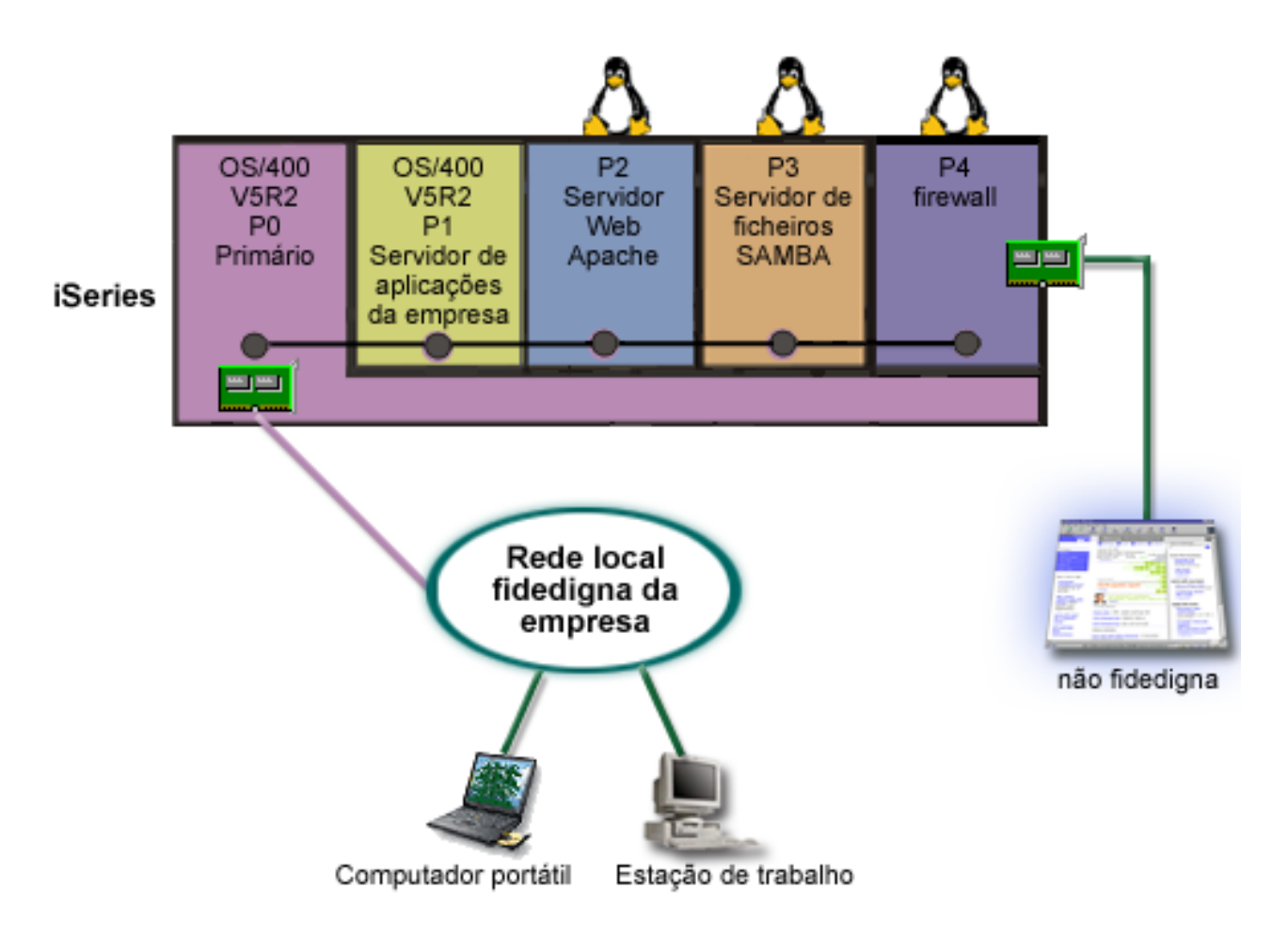

O utilizador criou e instalou o Linux numa partição subordinada da plataforma do System i. No entanto, não pretende utilizar um adaptador de Ethernet física separado para cada partição, por isso decide utilizar Ethernet virtual para ligar as partições à rede. A partição do Linux tem um adaptador de rede directamente ligado, que liga o firewall à rede não fidedigna. A partição principal possui um adaptador de rede local directamente ligado, para que o sistema possa ser ligado à rede fidedigna. Todas as partições podem comunicar entre si e a rede local da empresa, porque utilizam a Ethernet virtual.

Embora tenha reduzido o número de adaptadores de rede local directamente ligados nesta configuração, toda a rede está ainda protegida pela partição da firewall do Linux.

#### **Conceitos relacionados**

"Cenário: [Aplicações](#page-37-0) Linux num System i" na página 32

Este cenário demonstra como pode utilizar a fiabilidade da plataforma do System i para executar a aplicação Linux.

# **Efectuar o planeamento de partições lógicas**

É necessário conhecer os requisitos de hardware e de software para implementar partições lógicas com êxito. Leia e analise as tarefas de pré-encomenda de preenchimento da folha de trabalho do planeamento.

Assim que compreender os conceitos de partição lógica, estará pronto para desenvolver um plano que avalie os recursos de hardware, os níveis da versão do software e as exigências imediatas e futuras da empresa em termos de volume de trabalho. Esta secção orienta-o através dos passos necessários do processo de planeamento, antes de criar partições no sistema.

#### **Conceitos relacionados**

<span id="page-43-0"></span>["Conceitos](#page-6-0) de partição lógica" na página 1

O ambiente do System i permite a capacidade de particionar um sistema em vários sistemas independentes. Antes de iniciar a criação de partições, é essencial que compreenda os conceitos subjacentes a este tipo de configuração do sistema.

### **Tarefas relacionadas**

["Hardware](#page-10-0) para partições lógicas" na página 5

Para criar com êxito uma partição lógica, é necessário ter um determinado hardware requerido instalado no sistema.

"Criar [partições](#page-55-0) lógicas" na página 50

É possível utilizar o assistente do System i Navigator para criar partições lógicas no servidor.

# **Requisitos de hardware para partições lógicas**

Para implementar partições lógicas com êxito, é necessário assegurar-se de que os recursos de hardware satisfazem os requisitos mínimos. Avalie cada modelo System i para determinar o modo de funcionamento do hardware depois de particionar o sistema.

Durante o processo de planeamento de partições lógicas, deverá decidir como pretende configurar os recursos de hardware. É possível configurar cada servidor com partições lógicas de forma diferente com base nos seguintes tópicos.

## **Conceitos relacionados**

["Conceber](#page-53-0) as suas partições lógicas" na página 48

Execute o planeamento das capacidades e preencha as folhas de trabalho de planeamento necessárias para criar partições no servidor com êxito. Os exemplos de folhas de trabalho de planeamento das capacidades e de planeamento de hardware podem orientá-lo através desse processo.

## **Determinar o número possível de partições lógicas:**

O número de processadores que pretende adicionar a uma partição lógica depende do volume de trabalho planeado para a partição e do nível de desempenho desejado.

O número de processadores que pretende adicionar a uma partição lógica depende do volume de trabalho planeado para a partição e do nível de desempenho desejado. O número de partições suportado depende do número de processadores existentes no modelo do servidor. Os modelos 820, 830 e 840 podem ter até 32 partições lógicas, utilizando o conjunto de processadores partilhados. Os modelos 820, 830 e 840 também foram concebidos para terem até 24 partições lógicas utilizando processadores dedicados. O modelo 890 suporta um máximo de 32 partições lógicas utilizando processadores dedicados.

Para fins de estimativa, cada processador de um servidor oferece cerca de 1/(número total de processadores no servidor) do desempenho total do Volume de Trabalho de Processamento Comercial (CPW) disponível na função do processador.

# **Conceitos relacionados**

"Conjunto de [processadores](#page-19-0) partilhados" na página 14

O conjunto de processadores partilhados permite-lhe atribuir processadores parciais a uma partição lógica.

["Processador](#page-18-0) dedicado" na página 13

Os processadores dedicados são processadores atribuídos por inteiro que são utilizados exclusivamente pela partição à qual estão atribuídos. O processador dedicado gere o processamento de uma partição lógica específica.

"Como é que o [particionamento](#page-8-0) lógico pode ser útil" na página 3

Compreenda as vantagens de particionar o servidor e os cenários práticos que a empresa poderá utilizar com esta tecnologia avançada.

# **Referências relacionadas**

[Planeamento](http://publib-b.boulder.ibm.com/abstracts/sg246209.html) das Capacidades para Partições Lógicas

## <span id="page-44-0"></span>**Seleccionar criação de partições de nível de bus ou de IOP:**

Dependendo das necessidades, poderá ter vantagens em criar partições dos seus recursos de E/S de formas diferentes.

#### **Particionamento ao nível do bus**

Com o particionamento de E/S ao nível do bus, um bus de E/S e todos os recursos nele incluídos são dedicados à mesma partição. Numa partição que utilize a configuração de nível de bus, todos os recursos de E/S (incluindo o dispositivo de IPL alternativo, a consola e o dispositivo da assistência electrónica aos clientes) são dedicados e nenhum dos recursos é comutado dinamicamente para fora ou para dentro da partição. Num servidor que tenha partições de nível de bus, todos os buses pertencem, ou estão dedicados, às partições respectivas e não são comutados dispositivos.

As partições lógicas de nível de bus permitem:

- v Melhor isolamento de problemas, possibilitando uma maior disponibilidade.
- Melhor desempenho.
- v Gestão simplificada do hardware.

## **Particionamento ao nível do IOP**

Quando particiona um bus ao nível do IOP, o bus é partilhado e os recursos de E/S são divididos pelo IOP. Este tipo de partições lógicas permite:

- v Maior flexibilidade ao criar partições nos subsistemas de E/S.
- v Potencial redução de custos devido à eliminação de algumas unidades de expansão que poderão ser necessárias para suportar buses adicionais.
- v A capacidade de comutar dinamicamente um IOP de uma partição lógica para outra sem ser necessário reiniciar o servidor.
- v Planeamento de configuração simplificado, já que não é necessário mover hardware.

Adicionalmente, é possível configurar uma partição para utilizar buses dedicados e IOPs em buses partilhados.

#### **Conceitos relacionados**

"Comutar IOPs [dinamicamente](#page-13-0) entre partições" na página 8

Uma vantagem importante das partições lógicas é a capacidade de comutar dinamicamente um IOP de uma partição lógica para outra. Quando comuta dinamicamente um IOP, toma controlo sobre um IOP de uma partição e muda-o para outra sem reiniciar o servidor.

"Escolher IOP e dispositivos dedicados ou comutáveis para partições lógicas" Embora a abordagem recomendada seja a de confinar todo o hardware a uma partição, nem sempre é uma solução eficaz a nível de custo. No caso de alguns dispositivos, é preferível partilhá-los entre partições.

#### **Escolher IOP e dispositivos dedicados ou comutáveis para partições lógicas:**

Embora a abordagem recomendada seja a de confinar todo o hardware a uma partição, nem sempre é uma solução eficaz a nível de custo. No caso de alguns dispositivos, é preferível partilhá-los entre partições.

Os IOPs candidatos a comutação incluem:

- IOPs que controlam dispositivos dispendiosos.
- v IOPs que controlam dispositivos de fraca utilização e dispositivos com procura reduzida.
- v IOPs que apenas controlam o dispositivo ou os dispositivos destino.

Embora as partições não suportem a partilha de dispositivo concorrente, a comutação de nível de IOP pode ser uma solução eficaz.

## v **Vantagens da comutação de IOPs e dispositivos**

- Custo reduzido.
- Menos posições de placa necessárias. Em determinados casos, isto pode significar que são necessárias menos unidades de expansão.
- v **Desvantagens da comutação de IOPs e dispositivos**
	- Inconveniência de ter de agendar a utilização de IOPs e dispositivos comutáveis.

**Aviso:** Para banda externa (por exemplo, 3590), é possível ter uma unidade de bandas, mas IOPs separados para cada partição que a for utilizar. Uma partição que exija a utilização do dispositivo recebe uma indicação de ″ocupado″ caso este esteja a ser utilizado por outra partição.

Antes de implementar um IOP e outros dispositivos comutáveis, também deverá considerar outras alternativas possíveis. Para partilhar dispositivos entre partições, é possível aplicar as mesmas técnicas utilizadas para partilhar dispositivos entre servidores físicos separados:

- v Utilizar múltiplos IOPs, um em cada partição, para dispositivos que suportam múltiplas ligações (algumas unidades de banda topo de gama).
- v Utilizar múltiplos IOPs, um em cada partição e utilizar uma caixa de comutação para dispositivos que apenas suportam ligações únicas (impressoras ou algumas unidades de banda topo de gama).
- v Utilizar múltiplos IOPs e múltiplos dispositivos em cada partição para uma solução autónoma (dispositivos de suporte amovíveis internos).

## **Conceitos relacionados**

["Seleccionar](#page-44-0) criação de partições de nível de bus ou de IOP" na página 39 Dependendo das necessidades, poderá ter vantagens em criar partições dos seus recursos de E/S de formas diferentes.

# **Seleccionar processadores dedicados ou partilhados:**

As partições podem utilizar um de dois modos de processadores na plataforma do System i. Os resultados do planeamento das capacidades e da configuração do hardware de sistema podem ajudá-lo a decidir quanto à utilização de processadores dedicados ou do conjunto de processadores partilhados para cada partição.

Dependendo das exigências do volume de trabalho de cada partição, uma partição pode utilizar processadores dedicados e outra partição pode utilizar o conjunto de processadores partilhados.

Os processadores dedicados permitem-lhe atribuir um processador inteiro a uma partição. Pode atribuir processadores dedicados a uma partição desde que estejam disponíveis ou ainda não tenham sido atribuídos.

O conjunto de processadores partilhados permite-lhe atribuir processadores parciais a uma partição. Os processadores são retidos no conjunto de processamento partilhado e são partilhados entre as partições lógicas. Pode ser configurado um mínimo de 0,10 unidades de processamento por processador virtual para qualquer partição que utilize processadores partilhados. A partição principal pode requerer mais do que 0,10 unidades de processamento quando iniciar a configuração das partições secundárias, de outro modo podem ocorrer condições de tempo excedido com os recursos que comunicam directamente com a partição principal. É necessário avaliar cada configuração de partição e capacidade de processamento do sistema para determinar unidades de processamento razoáveis para partições principais e secundárias.

Para satisfazer as exigências do volume de trabalho, pode mover recursos de processamento partilhado sem ter de reiniciar a partição. A utilização do conjunto de processadores partilhados é preferível para as partições mais pequenas (menos de um processador) ou nos casos em que a utilização de incrementos de um processador inteiro seja excessiva para a partição.

#### **Executar movimento dinâmico de recursos:**

O movimento dinâmico de recursos fornece aos utilizadores a capacidade de mover recursos entre partições sem ser necessário reiniciar uma partição ou o sistema.

## **Conceitos relacionados**

"Suporte de edição de [partições](#page-30-0) lógicas" na página 25 Os sistemas com partições lógicas têm capacidade para suportar mais de uma versão do OS/400® ou do i5/OS.

#### *Seleccionar desempenho interactivo:*

O desempenho interactivo permite-lhe executar trabalhos que requerem a intervenção do utilizador, por oposição aos trabalhos batch, que não requerem a intervenção do utilizador. Cada partição tem um requisito exclusivo para o grau de desempenho interactivo.

Todos os sistemas físicos são adquiridos com um grau específico de desempenho interactivo que é atribuído à partição como percentagem do total do desempenho interactivo do sistema.

Para mover o desempenho interactivo, tem de estabelecer um limite mínimo e máximo dentro do qual pode mover o recurso sem ter de reiniciar a partição lógica. Se alterar o valor mínimo ou máximo, terá de reiniciar a partição.

Pode especificar um valor mínimo de desempenho interactivo igual à quantidade mínima de desempenho interactivo necessário para suportar a partição lógica. O valor máximo tem de ser menor do que a quantidade de desempenho interactivo disponível no sistema. O desempenho interactivo máximo é limitado pelo número de processadores existentes numa partição.

#### **Relação entre a capacidade interactiva do 5250, a definição de partições lógicas e a Capacidade On Demand**

É possível atribuir capacidade interactiva do 5250 às partições lógicas, especificando uma percentagem da capacidade disponível global. O método utilizado para alocar a capacidade interactiva do 5250 a uma partição lógica funciona da mesma forma em todos os modelos System i, quer os modelos tenham processadores de reserva ou não:

- v Para servidores com funções interactivas, é possível atribuir uma percentagem da capacidade da função interactiva tornando-a disponível para o processamento interactivo do 5250.
- v Para servidores da Enterprise Edition, é possível atribuir uma percentagem da capacidade do processador activo tornando-a disponível para o processamento interactivo do 5250.
- v Para servidores da Standard Edition, não há capacidade de processamento interactiva do 5250 a atribuir. No entanto, a capacidade do processador activo está disponível até 100% para qualquer partição com um único trabalho em processamento interactivo do 5250.

As regras para atribuição de capacidade interactiva são as seguintes:

## **O servidor não permite a atribuição de mais capacidade interactiva do 5250 a uma partição do que a capacidade do processador atribuída na mesma partição.**

Esta restrição impede o desperdício de capacidade interactiva do 5250. Por exemplo, para um servidor com seis processadores instalados e activados, cada processador tem aproximadamente 16,7% da capacidade total do servidor. Para uma partição de um único processador neste servidor com a Enterprise Edition, o máximo de atribuição interactiva do 5250 pode ser 17% da capacidade interactiva total do 5250, o que permite atribuir ligeiramente mais capacidade interactiva do 5250 do que a capacidade do processador da partição. No entanto, não é possível atribuir 17% em todas as seis partições de um processador pois o total excede 100%.

## **A percentagem de capacidade interactiva atribuída é baseada no número total de processadores instalados, quer estejam activados ou não.**

No entanto, só é possível utilizar a capacidade interactiva para processadores activados. Por exemplo, para um servidor com seis processadores instalados e três processadores activados com três partições de um processador, é possível atribuir mais de 50% de capacidade interactiva pelos três processadores. Isto porque só tem acesso à capacidade interactiva para os três processadores activados. Sendo assim, se criar três partições de um processador, é possível atribuir 16,7% de capacidade interactiva para cada partição. Mas se tentar atribuir 16,7% de capacidade interactiva para duas partições e 30% de interactividade para a terceira partição, a terceira partição não irá funcionar.

#### *Determinar a quantidade de memória a mover:*

Para mover a memória de forma dinâmica, tem de estabelecer um limite mínimo e máximo no qual pode mover o recurso sem ter de reiniciar a partição lógica. A alteração do valor máximo requer o reinício de um sistema, enquanto que a alteração do valor mínimo apenas exige que reinicie a partição.

As partições principais necessitam de um mínimo de 256 MB de memória. As partições secundárias a executar a V5R3 ou posterior necessitam de um valor mínimo de 128 MB de memória. Dependendo do número de partições secundárias existentes no servidor, a partição principal pode necessitar de mais memória para gerir com êxito as partições no servidor.

Por questões de desempenho, recomendamos-lhe que especifique o valor máximo próximo da quantidade de memória que a partição irá utilizar regularmente. Ao especificar um valor máximo maior do que é necessário para a partição, estará a desperdiçar recursos de memória valiosos.Os valores mínimos impõem o que é necessário para reiniciar a partição. Se o valor mínimo não for respeitado para todas as partições lógicas, apenas será reiniciada a partição principal. Pode especificar um valor mínimo de memória de 0. Um valor 0 em qualquer partição cria uma partição que não funciona. Se a partição principal tiver sido reiniciada (um reinício de sistema) após a partição secundária ter sido definida como 0, será necessário um outro reinício do sistema quando o valor de memória secundário for alterado. Se as alterações forem efectuadas à memória no mesmo reinício principal, não será necessário um reinício do sistema para efectuar alterações às atribuições de memória.

A quantidade completa de memória que atribui a uma partição lógica pode não estar disponível para utilização pela partição. O tempo de sistema de memória estática necessário para suportar o máximo de memória atribuído irá afectar a quantidade de memória reservada ou oculta. Esta carga extra de memória estática também influenciará o tamanho mínimo da memória de uma partição.

Quando remove memória de uma partição lógica de forma dinâmica, a quantidade actualmente atribuída pode não ser reduzida para o novo valor especificado até reiniciar a partição. Esta situação depende de factores do sistema operativo utilizado por essa partição. Os valores de tempo de execução baseiam-se na memória de que partição necessita para concluir uma tarefa atribuída.

#### **Tarefas relacionadas**

#### "Mover [dinamicamente](#page-74-0) memória" na página 69

A memória de cada partição lógica funciona dentro dos valores mínimo e máximo atribuídos. É possível mover memória dinamicamente entre partições lógicas sem reiniciar as partições afectadas desde que o pedido para movimentação de memória esteja dentro do intervalo dos valores mínimo e máximo especificados durante a criação da partição.

#### *Atribuir capacidade do processador:*

A possibilidade de mover a capacidade do processador dinamicamente torna-se importante quando necessita de se ajustar aos volumes de trabalho em constante modificação.

Os processadores têm valores mínimos e máximos associados. Estes valores permitem estabelecer um intervalo dentro do qual pode mover dinamicamente o recurso sem ter de reiniciar a partição lógica. Os valores mínimos impõem o que é necessário para reiniciar a partição. Um valor mínimo de zero é válido. Uma partição com zero processadores ou unidades de processamento não é funcional. Por exemplo, uma partição de teste pode libertar capacidade de processamento valiosa para aplicar a uma partição de produção, se necessário. Assim que a exigência por parte da partição de produção terminar, a capacidade de processamento pode regressar à partição de teste.

Para processadores partilhados e dedicados, pode especificar um valor mínimo igual à quantidade mínima de capacidade de processamento necessária para suportar a partição lógica. O valor máximo não pode ser maior que ou igual à quantidade de capacidade de processamento disponível no sistema. Se alterar o valor mínimo ou máximo, ainda será necessário reiniciar toda a partição. Se o valor mínimo não for respeitado para todas as partições lógicas, apenas será reiniciada a partição principal.

**Nota relativa a Partições que Não Utilizam o Multiprocessamento Simétrico (SMP) de DB2 para i5/OS:** A alteração dinâmica de recursos do processador não afecta o número de tarefas utilizadas para reconstruir caminhos de acesso a bases de dados. Para aplicar a alteração de recursos do processador a caminhos de acesso a bases de dados, é necessário reiniciar a partição. Se tiver o SMP activado, não é necessário o reinício.

## **Avaliar as limitações do hardware dos produtos do System i:**

Para os clientes que pretendam uma actualização, a colocação física actual do hardware poderá restringir as opções de configuração. É necessário avaliar as limitações do hardware antes de particionar o sistema.

Para obter informações específicas do servidor, consulte a secção Informações técnicas no sítio da Web

Dynamic Logical [Partitioning](http://www.ibm.com/eserver/iseries/lpar)  $\blacktriangle$  e contacte o Parceiro de Negócios IBM, o representante comercial ou o especialista de assistência.

Certifique-se de que tem o hardware e software adequado ao sistema. A tabela seguinte mostra a função de hardware de LPAR por modelo.

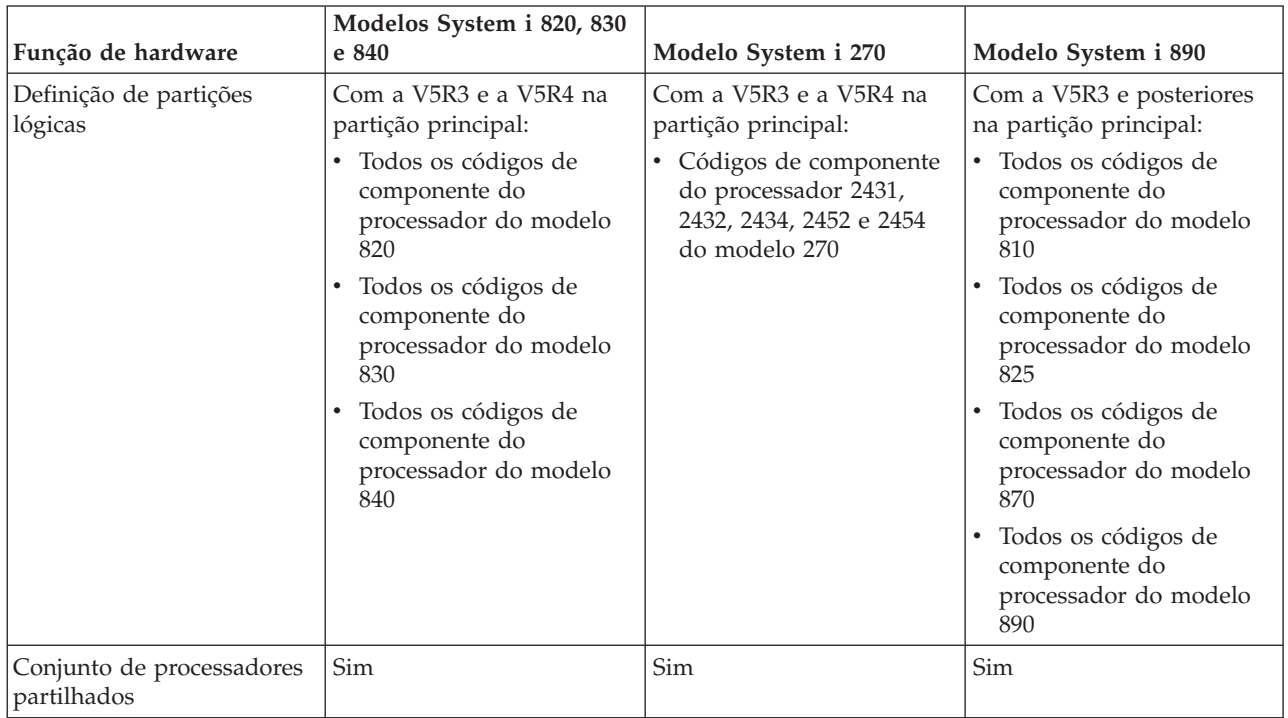

#### **Função de hardware disponível, apresentada por modelo:**

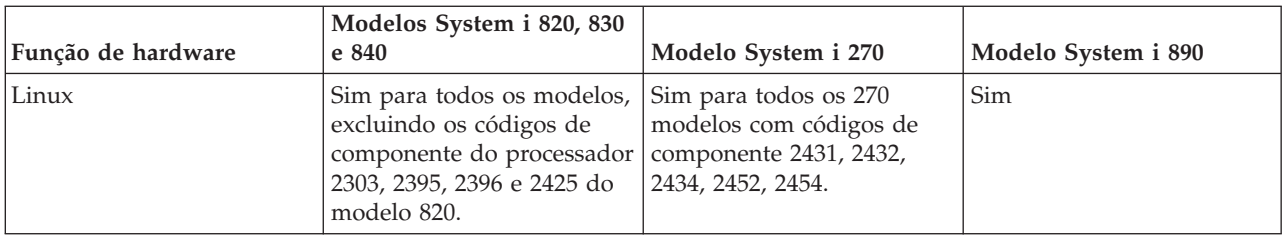

Pode criar, no máximo, uma partição lógica para cada processador instalado utilizando processadores dedicados. Também pode utilizar o conjunto de processadores partilhados e especificar uma quantidade parcial de processadores para a partição.

## **Conceitos relacionados**

["Funções](#page-31-0) da partição lógica do i5/OS" na página 26 Esta tabela lista as funções da partição lógica do i5/OS V5R3 ou posterior.

"Suporte de edição de [partições](#page-30-0) lógicas" na página 25

Os sistemas com partições lógicas têm capacidade para suportar mais de uma versão do OS/400® ou do i5/OS.

## **Funcionamento em rede para partições lógicas:**

As partições lógicas podem utilizar qualquer um dos vários métodos de comunicação para interagir com outras partições ou servidores.

O tipo de opções de comunicação que utilizar irá depender das necessidades da empresa. É possível utilizar qualquer combinação (ou nenhuma) destes métodos de comunicação numa partição.

### **Conceitos relacionados**

["Comunicações](#page-32-0) para partições lógicas" na página 27

As partições lógicas têm a capacidade de interagir com outras partições ou servidores através da utilização de vários métodos de comunicação.

#### *Ethernet virtual:*

A Ethernet virtual permite-lhe estabelecer comunicações através do protocolo TCP/IP entre partições lógicas.

Cada partição pode definir até 16 redes locais virtuais. As partições definidas para utilizar a mesma porta não podem comunicar através dessa ligação.

A Ethernet virtual pode ser utilizada sem hardware ou software adicional.

# **Tarefas relacionadas**

Configurar o TCP/IP através da interface baseada em caracteres

*Configurar uma descrição de linha de Ethernet para Ethernet virtual:*

Para configurar o i5/OS para utilizar a Ethernet virtual, deve configurar o IOA virtual a partir da partição principal e, em seguida, criar uma descrição de linha da Ethernet.

O sistema cria uma porta de comunicações Ethernet virtual, como a CMNxx, com um tipo de recurso de 268C. As partições lógicas atribuídas à mesma Ethernet virtual tornam-se posteriormente disponíveis para comunicar através dessa ligação.

Para configurar uma nova descrição de linha de Ethernet para suporte de Ethernet virtual, execute os seguintes passos:

- 1. Na linha de comandos, escreva WRKHDWRSC \*CMN e prima Enter.
- 2. A partir do ecrã Trabalhar com Recursos de Comunicação, seleccione a opção 7 (Visualizar detalhe do recurso) a seguir à porta de Ethernet virtual apropriada. A porta de Ethernet identificada como 268C é o recurso de Ethernet virtual. Existe uma porta para cada Ethernet virtual que está ligada à partição.
- 3. A partir do ecrã Visualizar Detalhe do Recurso, desloque-se para baixo para encontrar o endereço da porta. O endereço da porta corresponde à Ethernet virtual que seleccionou durante a configuração da partição.
- 4. No ecrã Trabalhar com Recursos de Comunicação, seleccione a opção 5 (Trabalhar com descrições de configuração) junto à porta de Ethernet virtual apropriada e prima Enter.
- 5. A partir do ecrã Trabalhar com Descrições de Configuração, seleccione a opção 1 (Criar); escreva o nome da descrição de linha e prima Enter.
- 6. A partir do ecrã Criar Linha de Descrição de Ethernet (CRTLINETH), faculte as seguintes informações:

LINESPEED (1G) DUPLEX (\*FULL) FRAMESIZE (8096) Prima Enter. Prima Enter.

A partir do ecrã Trabalhar com a Descrição da Configuração, é apresentada uma mensagem que informa que foi criada a descrição da linha.

*Configurar o TCP/IP para Ethernet virtual:*

Para atribuir um endereço de IP a uma descrição de linha de Ethernet, tem de configurar o TCP/IP.

#### **Tarefas relacionadas**

Configurar o TCP/IP através da interface baseada em caracteres

#### *OptiConnect de HSL:*

O OptiConnect de ligação de alta velocidade (HSL) possibilita a comunicação de alta velocidade entre sistemas.

Não é possível utilizá-lo para a comunicação entre partições. O OptiConnect de HSL requer cabos de HSL standard, mas não é necessário hardware adicional. Tem de comprar o OptiConnect (um componente opcional pago à parte) para o software do sistema operativo, para poder utilizar esta função.

#### **Conceitos relacionados**

["Comunicações](#page-32-0) para partições lógicas" na página 27

As partições lógicas têm a capacidade de interagir com outras partições ou servidores através da utilização de vários métodos de comunicação.

#### *OptiConnect virtual:*

O OptiConnect virtual permite que uma partição comunique com outra, se ambas tiverem o OptiConnect virtual activado.

Qualquer partição pode utilizar o OptiConnect virtual. Pode activar o OptiConnect virtual em qualquer momento. Quando activa ou desactiva o OptiConnect virtual, as alterações têm efeito imediato. Não é necessário hardware adicional para utilizar o OptiConnect virtual. No entanto, deverá comprar o software OptiConnect (um componente opcional pago à parte) do i5/OS para utilizar esta função.

#### *Configurar o TCP/IP para OptiConnect virtual:*

O OptiConnect virtual emula hardware externo do OptiConnect ao fornecer um bus virtual entre partições lógicas.

É possível utilizar o OptiConnect virtual sem requisitos de hardware adicionais. Para utilizar o OptiConnect virtual, basta comprar o OptiConnect para o i5/OS (um componente opcional pago à parte).

Para activar o OptiConnect virtual, execute os seguintes passos:

- 1. No System i Navigator, expanda **As Minhas Ligações (My Connections)** ou o ambiente activo.
- 2. Seleccione a partição principal do sistema.
- 3. Expanda **Configuração e assistência (Configuration and Service)** e seleccione **Partições lógicas (Logical Partitions)**.
- 4. Faça clique com o botão direito do rato na partição lógica e seleccione **Propriedades (Properties)**.
- 5. Seleccione a página **Opções (Options)**.
- 6. Seleccione o **OptiConnect virtual (interno) [Virtual (internal) OptiConnect]** e faça clique em **Ajuda (Help)** se necessitar de mais informações sobre este campo.
- 7. Faça clique em **OK**.

**Nota:** O endereço de Internet é atribuído a uma descrição de linha de \*OPC.

#### **Tarefas relacionadas**

Configurar o TCP/IP através da interface baseada em caracteres

*Configurar a SNA para OptiConnect virtual:*

Nas redes IBM, a Arquitectura de Redes de Sistemas (SNA - Systems Network Architecture) é constituída pela estrutura lógica por níveis, os formatos, os protocolos e as sequências operacionais utilizados para transmitir unidades informativas através de redes. A SNA também controla a configuração e o funcionamento das redes.

Pode utilizar comunicações de SNA num ambiente com partições. As comunicações de SNA estão limitadas às APPC quando utiliza o OptiConnect virtual. A comunicação entre dois servidores só é possível de forma directa. De modo a comunicar com as partições que não fazem parte do servidor, deverá obter acesso ao servidor que, por sua vez, tem acesso à rede.

Para estabelecer uma ligação de APPC a partir de uma partição principal para uma secundária, execute os seguintes passos:

- 1. Numa linha de comandos, introduza o comando CRTCTLAPPC (Criar Descrição do Controlador (Create Controller Description) (APPC)).
- 2. A partir do ecrã Criar Descrição do Controlador (APPC), faculte as seguintes informações:

Descrição do controlador (Nome) Tipo de ligação (\*OPC) Nome do sistema remoto (Nome do sistema) Função de ligação de dados (\*pri) Descrição de texto

- 3. Na linha de comandos, introduza o comando CRTDEVAPPC (Criar Descrição do Controlador (Create Device Description) (APPC)).
- 4. A partir do ecrã Criar Descrição do Dispositivo (APPC), faculte as seguintes informações:

Descrição do dispositivo (Nome) Opção (\*BASIC) Categoria do dispositivo (\*APPC) Localização remota (Forneça o nome do sistema indicado no ecrã Visualizar atributos de rede [Display Network Attributes (DSPNETA)].) <span id="page-52-0"></span>Online durante o IPL (\*YES) Localização local (Nome) Identificador da rede remota (\*None) Controlador ligado (Nome) Capacidade de APPN (\*NO)

Para estabelecer uma ligação APPC a partir de uma partição secundária, execute os seguintes passos:

- 1. Numa linha de comandos, introduza o comando CRTCTLAPPC (Criar Descrição do Controlador (Create Controller Description) (APPC)).
- 2. A partir do ecrã Criar Descrição do Controlador (APPC), faculte as seguintes informações:

Descrição do controlador (Nome) Tipo de ligação (\*OPC) Nome do sistema remoto (Nome do sistema) Função de ligação de dados (\*SEC) Descrição de texto

- 3. Na linha de comandos, introduza o comando CRTDEVAPPC (Criar Descrição do Controlador (Create Device Description) (APPC)).
- 4. A partir do ecrã Criar Descrição do Dispositivo (APPC), faculte as seguintes informações:

Descrição do dispositivo (Nome) Opção (\*BASIC) Categoria do dispositivo (\*APPC) Localização remota (Nome) Online durante o IPL (\*YES) Localização local (Nome) Identificador da rede remota (\*None) Controlador ligado (Nome) Capacidade de APPN (\*NO)

# **Requisitos de software para partições lógicas**

Saiba quais os níveis de edição suportados e como poderá criar partições no sistema para suportar novas funções.

É possível instalar até quatro edições diferentes num único servidor. As edições que é possível instalar num determinado servidor dependem das edições que são suportadas no modelo de servidor e da edição que optar por instalar na partição principal.

É possível instalar e executar as edições seguintes nas partições secundárias, desde que cada edição seja suportada pelo modelo do servidor:

- v A edição anterior à edição da partição principal
- v A edição da partição principal
- v A edição posterior à edição da partição principal
- v A segunda edição posterior à edição da partição principal

i5/OS V5R4 é a edição final que suporta os modelos 820, 830, 840 e 270.

Os modelos 810, 825, 870 e 890 suportam o i5/OS V5R3 ou posterior em todas as partições.

#### **Conceitos relacionados**

"Suporte de edição de [partições](#page-30-0) lógicas" na página 25

Os sistemas com partições lógicas têm capacidade para suportar mais de uma versão do OS/400® ou do i5/OS.

<span id="page-53-0"></span>"Conceber as suas partições lógicas"

Execute o planeamento das capacidades e preencha as folhas de trabalho de planeamento necessárias para criar partições no servidor com êxito. Os exemplos de folhas de trabalho de planeamento das capacidades e de planeamento de hardware podem orientá-lo através desse processo.

# **Efectuar o planeamento do Linux numa partição subordinada**

Prepare o servidor para executar um sistema operativo diferente do i5/OS numa partição. Obtenha informações sobre os recursos de hardware necessários para instalar o Linux numa partição.

Pode também executar o Linux numa partição subordinada.

## **Informações relacionadas**

Linux numa partição subordinada

# **Encomendar um novo servidor ou actualizar um servidor existente com partições lógicas**

Determine se necessita de comprar novo hardware ou actualizar o hardware existente na empresa. A IBM pode ajudá-lo a efectuar a encomenda correcta correspondente aos requisitos da partição.

Contacte o Representante de Vendas IBM ou o Parceiro de Negócios IBM para introduzir a encomenda do novo servidor. Pode efectuar a encomenda utilizando o configurador. Quando efectuar a encomenda de um servidor com partições lógicas, especifique o código de dispositivo 0140 para cada partição.

Execute um planeamento detalhado antes de actualizar um sistema com partições lógicas. É altamente recomendado que todas as acções de configuração da partição lógica sejam executadas por um técnico dos serviços de assistência formado em LPAR.

#### **Tarefas relacionadas**

Converter unidades de expansão para um servidor com partições

# **Fornecer informações de colocação de hardware a fornecedores de serviços:**

As partições lógicas requerem que determinados recursos para partições secundárias ocupem posições de placa específicas nas Unidades de Expansão do Sistema e nas Unidades de Expansão de Armazenamento nos modelos System i.

A saída da System Planning Tool (SPT) ou as Folhas de Trabalho de Planeamento de Configuração fornecerão as informações necessárias de colocação da placa para satisfazer os requisitos específicos de partições.

A IBM Manufacturing coloca dispositivos em servidores para optimizar o desempenho como um servidor isolado. Se tenciona encomendar um servidor novo para suportar partições lógicas, poderá ser necessário mover placas após a instalação do cliente. O movimento da placa pode ser facturado ao cliente. Se tenciona actualizar um servidor existente para suportar partições lógicas, as instruções de colocação de placas que habitualmente acompanham uma actualização poderão estar incorrectas. Adicionalmente, poderá ser necessário mover algumas placas já instaladas.

# **Conceber as suas partições lógicas**

Execute o planeamento das capacidades e preencha as folhas de trabalho de planeamento necessárias para criar partições no servidor com êxito. Os exemplos de folhas de trabalho de planeamento das capacidades e de planeamento de hardware podem orientá-lo através desse processo.

Depois de compreender os requisitos de hardware e software para partições lógicas, está na altura de desenvolver um esquema detalhado das exigências imediatas e futuras da sua empresa em termos de volume de trabalho para cada partição. Tem de considerar de que estas exigências irão alterar os recursos do sistema. Deverá concentrar-se na exigência do volume de trabalho em cada partição e, em seguida, determinar os recursos de hardware necessários para obter o desempenho desejado do servidor.

<span id="page-54-0"></span>Pode iniciar o processo de planeamento para cada partição no servidor executando os seguintes tópicos.

Consulte o sítio da Web Dynamic Logical [Partitioning](http://www.ibm.com/eserver/iseries/lpar/) **para obter informações adicionais sobre o** planeamento de partições lógicas.

#### **Conceitos relacionados**

["Requisitos](#page-43-0) de hardware para partições lógicas" na página 38

Para implementar partições lógicas com êxito, é necessário assegurar-se de que os recursos de hardware satisfazem os requisitos mínimos. Avalie cada modelo System i para determinar o modo de funcionamento do hardware depois de particionar o sistema.

["Requisitos](#page-52-0) de software para partições lógicas" na página 47 Saiba quais os níveis de edição suportados e como poderá criar partições no sistema para suportar novas funções.

#### **Decidir o que é executado na partição principal e secundária:**

Cada partição secundária num sistema funciona como um sistema independente. No entanto, estas partições mantêm uma dependência na partição principal que tem de estar em execução para manter cada partição secundária acessível no sistema. Com esse objectivo em vista, é importante decidir o que é executado na partição principal para manter a estabilidade no sistema.

Se tiver múltiplos ambientes de produção no mesmo servidor, recomendamos que a partição principal seja configurada com a quantidade mínima de recursos de hardware e que, se necessário, esta seja utilizada apenas para as aplicações estáveis.

As partições secundárias podem tratar diferentes tipos de exigências de volume de trabalho, sem abrandar o processamento do servidor. Pode executar correcções ou testes de novas edições em partições secundárias antes de instalar estes pacotes na partição principal. As aplicações que requerem uma grande disponibilidade deverão estar em execução numa partição secundária para minimizar os problemas com as aplicações. Também pode utilizar a partição secundária para efectuar uma cópia de segurança dos dados de outra partição do servidor. Deste modo, se os dados se perderem, a partição secundária responsável pela cópia de segurança das informações poderá ser utilizada sem causar retardamentos na sua agenda de trabalhos.

#### *Reforçar a segurança em partições secundárias:*

As partições secundárias funcionam como sistemas independentes na plataforma do System i. Quando toma decisões e executa acções relacionadas com a segurança, não se pode esquecer do planeamento e execução da tarefa para cada partição lógica.

Para aceder às funções de partição lógica, tem de configurar primeiro o servidor de ferramentas de serviço. Para obter mais informações sobre o servidor de ferramentas de serviço, consulte o tópico Configurar o servidor de ferramentas de serviço.

## **Conceitos relacionados**

"Gerir a [segurança](#page-68-0) de partições lógicas" na página 63

A maior parte das tarefas relacionadas com segurança que executar num sistema particionado é igual num sistema sem partições lógicas. Contudo, quando cria partições lógicas, trabalha com mais do que um sistema independente. Por este motivo, terá de executar as mesmas tarefas em cada partição lógica, em vez de apenas uma vez num sistema sem partições lógicas.

#### **Planeamento das capacidades para partições lógicas:**

O planeamento ou dimensionamento das capacidades podem ajudá-lo a determinar a quantidade de hardware necessário em cada partição e no sistema como um todo. Estas informações podem ajudá-lo a determinar os recursos necessários para alcançar um nível de desempenho desejado.

<span id="page-55-0"></span>Utilize o IBM Systems Workload Estimator para o ajudar a dimensionar a solução de Partição Lógica.

# **Utilizar a System Planning Tool:**

A System Planning Tool (SPT) emula uma configuração de LPAR e valida as partições planeadas. Além disso, pode utilizar a SPT para testar o posicionamento do hardware do i5/OS e do Linux no sistema, para garantir que o mesmo é válido.

Consulte o sítio da Web IBM System [Planning](http://www-304.ibm.com/jct01004c/systems/support/tools/systemplanningtool/) Tool  $\rightarrow$  para obter mais informações sobre a SPT.

*Preenchimento da folha de trabalho de planeamento de configuração:*

É necessário um planeamento cuidado para criar partições lógicas no sistema. Isto inclui o planeamento de todo o hardware necessário.

O Manual de Preenchimento da Folha de Trabalho de Planeamento de Configuração no sítio da Web

Dynamic Logical [Partitioning](http://www.ibm.com/eserver/iseries/lpar/)  $\rightarrow$ , disponibiliza uma estrutura para o fornecimento das informações necessárias para construir um servidor capaz de suportar partições lógicas. No sítio da Web, também pode descarregar a folha de trabalho como um documento do Lotus® Smartmaster, Microsoft Word ou HTML (quando lhe for pedido, guarde o documento no computador).

Esta folha de trabalho de planeamento pode ajudá-lo a preparar as informações necessárias para preencher a Folha de Trabalho de Planeamento de Configuração. A Folha de Trabalho de Planeamento de Configuração (Configuration Planning Worksheet) está disponível no sítio da Web IBM System [Planning](http://www-304.ibm.com/jct01004c/systems/support/tools/systemplanningtool/)

[Tool.](http://www-304.ibm.com/jct01004c/systems/support/tools/systemplanningtool/) **20** 

# **Exemplos: Criação de partições lógicas**

Reveja exemplos de modelos System i diferentes a executar variações do conceito de partição lógica. Crie instalações de partições exclusivas utilizando configurações de nível de bus ou de nível de IOP.

O tempo que demora o planeamento irá reduzir os passos e evitar problemas durante a configuração da criação de partições. Os seguintes exemplos detalhados de criação de partições deverão constituir um guia útil:

Bus-level [partitioning](http://www.ibm.com/eserver/iseries/lpar) using a 840 server  $\rightarrow$  Consulte o sítio da Web Logical Partition, para obter mais informações sobre a definição de partições ao nível de bus utilizando um servidor 840.

IOP-level [partitioning](http://www.ibm.com/eserver/iseries/lpar) using a 840 server Consulte o sítio da Web Logical Partition, para obter mais informações sobre a definição de partições ao nível de IOP utilizando um servidor 840.

# **Criar partições lógicas**

É possível utilizar o assistente do System i Navigator para criar partições lógicas no servidor.

Antes de iniciar a criação de partições lógicas no sistema, consulte as informações de planeamento de partições lógicas para obter assistência. Para obter instruções sobre como executar uma cópia de segurança do sistema completa, consulte o tópico Efectuar cópia de segurança do sistema (Backing up your system).

**Nota:** Se pretender particionar um modelo System i com uma Consola de Gestão de Hardware (HMC - Hardware Management Console), consulte as informações sobre como Particionar o servidor no Centro de Informações de Hardware de Sistemas IBM.

Para aceder às funções de partição lógica no System i Navigator, tem de configurar primeiro o servidor de ferramentas de serviço. Tem de utilizar um ID de utilizador das ferramentas de serviço com a autoridade de administrador de LPARs.

Dependendo do número de partições secundárias que tenciona criar, os requisitos de memória da partição principal podem aumentar. Se atribuiu recursos de memória mínimos à partição principal para a configuração de memória máxima, deverá adicionar 8MB de memória à dimensão de memória mínima da partição principal antes de criar partições secundárias no servidor. O aumento deve-se ao processamento interno necessário para suportar a nova partição.

Se não tiver memória mínima suficiente para iniciar a Partição principal, é possível que receba o código de referência do sistema (SRC) 1 B600 5390. Para aumentar a memória mínima da Partição principal, deverá reconfigurar a memória da Partição principal. Na interface baseada em caracteres, o sistema fornecerá os mínimos de memória sugeridos no ecrã de visualização da configuração da partição. Quando cria uma partição utilizando o System i Navigator, o System i Navigator verifica os requisitos de memória e solicita a sua correcção antes de reiniciar o sistema.

**Aviso:** É fortemente recomendado que imprima a configuração do sistema de todos os recursos de E/S atribuídos a todas as partições lógicas quando a instalação estiver concluída.

Se já tiver adicionado o servidor à pasta **Sistemas com Partições (Systems with Partitions)** e pretender criar uma nova partição lógica no sistema, siga estes passos:

Para criar uma nova partição lógica utilizando As minhas ligações (My Connections), siga estes passos:

- 1. No System i Navigator, expanda **As Minhas Ligações (My Connections)** ou o ambiente activo.
- 2. Seleccione a partição principal do sistema.
- 3. Expanda **Configuração e assistência (Configuration and Service)** e seleccione **Partições lógicas (Logical Partitions)**.
- 4. Faça clique com o botão direito do rato no sistema físico e seleccione **Configurar partições (Configure Partitions)**. Está agora a trabalhar na janela Configurar partições lógicas (Configure Logical Partitions).
- 5. Faça clique com o botão direito do rato no **Sistema físico (Physical System)** e seleccione **Novas partições lógicas (New Logical Partitions)** para iniciar o assistente.

Para criar uma nova partição lógica através da janela de Ferramentas de Serviço, execute os seguintes passos:

- 1. No System i Navigator, seleccione **As Minhas Ligações (My Connections)** ou o ambiente activo.
- 2. Seleccione **Abrir a janela de ferramentas de serviço do System i Navigator (Open System i Navigator service tools window**) na janela Bloco de Tarefas (Taskpad). Se a janela Bloco de tarefas (Taskpad) não for apresentada, seleccione **Visualizar (View)** e, em seguida, seleccione **Bloco de tarefas (Taskpad)**.
- 3. Introduza o **Endereço de IP (IP address)** da interface de rede de ferramentas de serviço à qual pretende estabelecer ligação. Faça clique em **OK**.
- 4. Ser-lhe-á pedida a **Palavra-passe e ID de utilizador das ferramentas de serviço (Service Tools User ID and password)**.
- 5. Faça clique com o botão direito do rato em **Partições lógicas (Logical Partitions)** e seleccione **Configurar partições (Configure Partitions)**. Está agora a trabalhar na janela Configurar partições lógicas (Configure Logical Partitions).
- 6. Faça clique com o botão direito do rato no **Sistema físico (Physical System)** e seleccione **Novas partições lógicas (New Logical Partitions)** para iniciar o assistente.

Se esta é a primeira vez que utiliza o System i Navigator para criar uma partição lógica neste sistema, terá de adicionar, em primeiro lugar, o sistema à pasta Sistemas com Partições (Systems with Partitions), através dos seguintes passos:

- 1. No System i Navigator, expanda **Central de Gestão (Management Central)**.
- 2. Faça clique com o botão direito do rato em **Sistemas com partições (Systems with Partitions)** e seleccione **Adicionar sistema (Add System)**. Terá de fornecer um endereço IP ou nome do sistema da partição principal do sistema que pretende adicionar.
- 3. A janela **Início de sessão do dispositivo de serviço (Service Device Sign-on)** solicitará uma palavra-passe e um ID de utilizador da ferramenta de serviço.
- 4. Faça clique em **Terminar (Finish)** no painel **Adicionar sistema (Add System)**.

Quando o sistema é adicionado, execute os seguintes passos para utilizar a Central de Gestão:

- 1. No System i Navigator, expanda **Central de Gestão (Management Central)**.
- 2. Expanda **Sistemas com partições (Systems with Partitions)**.
- 3. Seleccione o sistema físico onde pretende criar uma nova partição lógica.
- 4. Faça clique com o botão direito do rato no sistema físico e seleccione **Configurar partições (Configure Partitions)**. Está agora a trabalhar na janela Configurar partições lógicas (Configure Logical Partitions).
- 5. Faça clique com o botão direito do rato no **Sistema físico (Physical System)** e seleccione **Novas partições lógicas (New Logical Partitions)** para iniciar o assistente.

Encontrará explicações e instruções detalhadas nos tópicos de ajuda do System i Navigator.

#### **Conceitos relacionados**

"Efectuar o [planeamento](#page-42-0) de partições lógicas" na página 37

É necessário conhecer os requisitos de hardware e de software para implementar partições lógicas com êxito. Leia e analise as tarefas de pré-encomenda de preenchimento da folha de trabalho do planeamento.

#### **Tarefas relacionadas**

["Autoridade](#page-64-0) da partição lógica" na página 59

As autoridades que concede aos utilizadores da ferramenta de serviço, determinam quais as informações de partição lógica a que estes podem aceder e que tarefas podem executar. Deverão ser tomadas precauções ao atribuir privilégios de perfil de utilizador da ferramenta de serviço para gestão da segurança das partições.

"Imprimir a [configuração](#page-69-0) do sistema para partições lógicas" na página 64

É fortemente recomendado que imprima a configuração do sistema de todos os recursos de E/S atribuídos a todas as partições lógicas quando a instalação estiver concluída. Pode utilizar as DST ou as SST para imprimir cópias da configuração do hardware do sistema.

#### **Referências relacionadas**

Configurar o servidor de ferramentas de serviço

# **Gerir partições lógicas**

Se implementar partições lógicas no sistema, tem de considerar alguns factores quando gerir as partições lógicas, tais como reiniciar e desligar partições lógicas individuais, alterar a configuração das partições lógicas, gerir a segurança e alterar recursos de processamento.

Quando cria uma ou mais partições lógicas no sistema, está a criar partições independentes umas das outras. Cada partição lógica tem a sua própria configuração independente de processador, memória, dispositivos de entrada/saída (E/S), Código Interno Licenciado, sistema operativo (i5/OS) e aplicações de software opcionais.

<span id="page-58-0"></span>Pode utilizar o System i Navigator para gerir partições lógicas. A maioria das tarefas que executa são independentes das outras partições lógicas no sistema. Tem de abordar cada partição lógica como um sistema independente.

#### **Conceitos relacionados**

["Conceitos](#page-6-0) de partição lógica" na página 1

O ambiente do System i permite a capacidade de particionar um sistema em vários sistemas independentes. Antes de iniciar a criação de partições, é essencial que compreenda os conceitos subjacentes a este tipo de configuração do sistema.

System i Navigator

Cópia de segurança e recuperação

Operações básicas do sistema

## **Tarefas relacionadas**

Instalar correcções em sistemas com partições lógicas

# **Gerir partições lógicas utilizando o System i Navigator, DST e SST**

Num sistema sem partições lógicas, é possível utilizar o painel de controlo para executar diversas tarefas. No entanto, para sistemas com partições lógicas, as partições secundárias não têm painéis de controlo físicos. Para controlar as partições secundárias é possível utilizar a interface gráfica do utilizador (GUI) do painel de controlo remoto.

Para obter mais informações sobre como utilizar o painel de controlo remoto para partições lógicas, consulte Aceder às funções do painel de controlo.

# **Considerações de segurança**

Para utilizadores que pretendam aceder a informações da partição lógica no System i Navigator, nas ferramentas de serviço dedicadas (DST - dedicated service tools) e nas ferramentas de serviço do sistema (SST - system service tools) irão necessitar de autoridade administrativa ou de operações para a função da partição lógica. Para além disso, os utilizadores que pretendam utilizar o painel remoto da Consola de Operações para partições secundárias a partir do PCs irão necessitar de autorização para o painel remoto.

Deve tomar precauções ao administrar a autoridade da ferramenta de serviço apropriada para o controlo da partição. Para obter mais informações sobre como administrar a segurança da ferramenta de serviço, consulte o tópico IDs de utilizador das Ferramentas de Serviço.

# **System i Navigator**

O System i Navigator é uma interface gráfica utilizada para configurar, supervisionar e gerir a plataforma do System i. O System i Navigator vem embalado com o IBM System i Access for Windows e não necessita de uma licença do System i Access para ser utilizado.

O System i Navigator contém um assistente gráfico que pode utilizar para criar partições lógicas, configurar e gerir facilmente partições lógicas, mover dinamicamente processadores, memória, desempenho interactivo e alguns processadores de E/S, e partilhar processadores com o novo conjunto de processadores partilhados. Para além disso, também é possível utilizar o System i Navigator para activar e desactivar o OptiConnect virtual, a Ethernet virtual ou o OptiConnect de HSL, ou alterar o estado do bus do sistema para modo dedicado ou partilhado sem necessitar de reiniciar o sistema. Com cada função da partição lógica, o System i Navigator fornece texto de ajuda que corresponde a cada tarefa.

# **O System i Navigator versus funções de DST/SST**

Há algumas funções das partições lógicas que necessitam que utilize à mesma o DST ou o SST através de um ecrã de interface baseado no carácter. Por exemplo, algumas acções de recuperação da partição lógica e tarefas de configuração do sistema de impressão estão acessíveis unicamente através das funções DST e SST. No entanto, visto o SST ser de mais fácil acesso que o DST, recomendamos que utilize o SST sempre que possível para aceder a estas tarefas.

Para iniciar as SST ou as DST num ecrã de interface baseada em caracteres, consulte Iniciar as SST e as DST.

A tabela seguinte ilustra as configurações que pode fazer para as partições lógicas utilizando o System i Navigator, ou as DST e as SST.

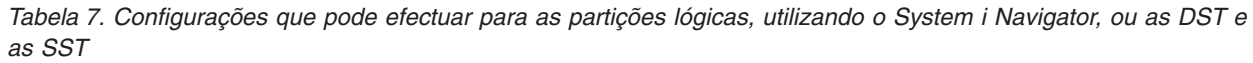

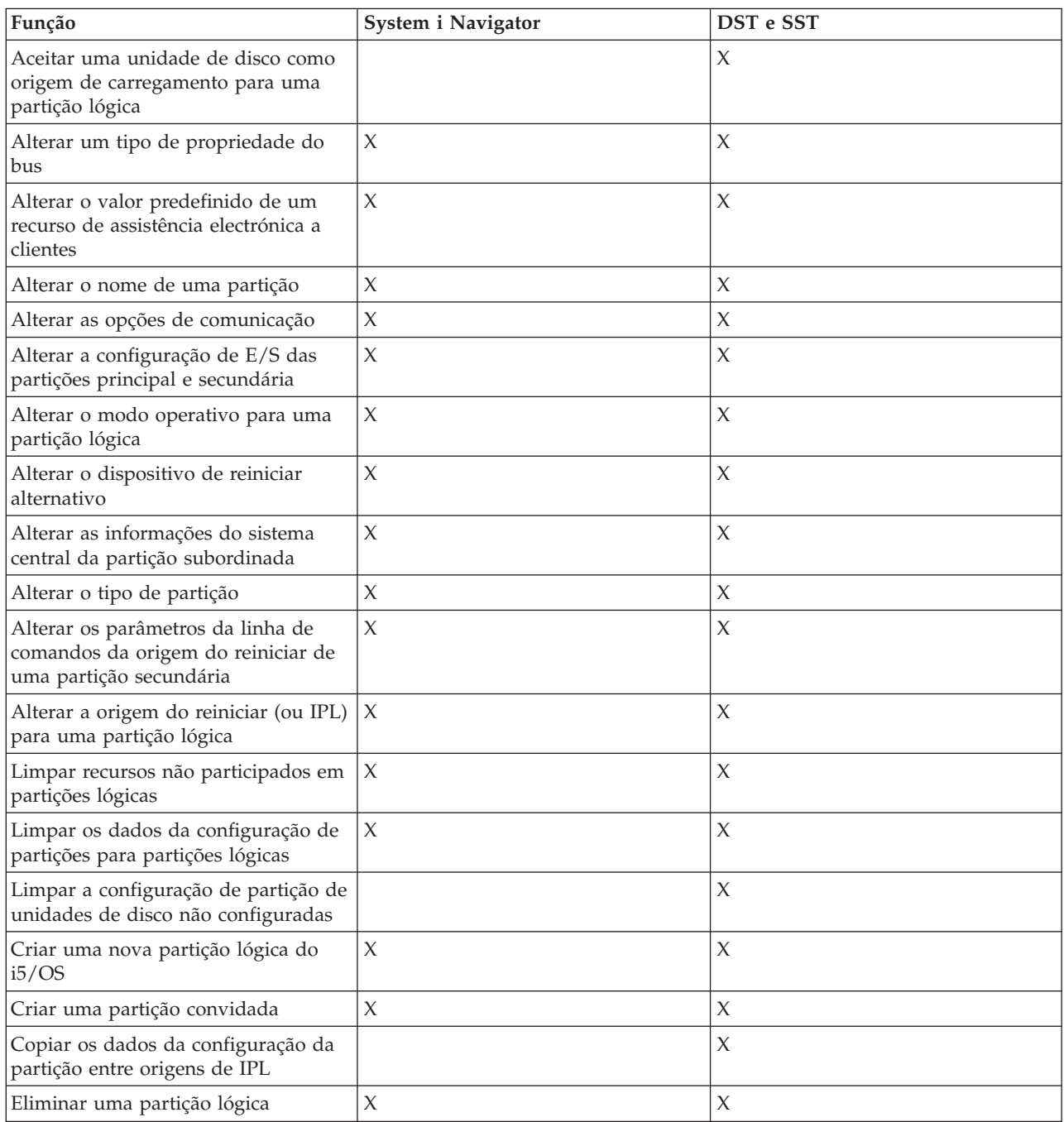

| Função                                                                                       | System i Navigator  | DST e SST           |
|----------------------------------------------------------------------------------------------|---------------------|---------------------|
| Eliminar todos os dados de<br>configuração da partição lógica                                | $\chi$              | $\chi$              |
| Visualizar recursos de hardware<br>disponíveis                                               | $\mathsf X$         | $\chi$              |
| Visualizar os recursos do sistema                                                            | $\chi$              | X                   |
| Visualizar as opções de comunicação<br>de uma partição lógica                                | X                   | X                   |
| Visualizar a consola para uma<br>partição                                                    | $\mathsf X$         | $\chi$              |
| Visualizar o nível da versão do<br>sistema operativo da partição lógica                      | $\chi$              | $\chi$              |
| Visualizar o tipo de sistema operativo<br>para uma partição                                  | X                   | $\chi$              |
| Visualizar a ID da partição                                                                  | $\chi$              | $\chi$              |
| Visualizar as informações da PCI                                                             | $\boldsymbol{\chi}$ | $\chi$              |
| Visualizar o painel de controlo<br>remoto para uma partição lógica                           | $\mathsf X$         | $\chi$              |
| Visualizar o histórico do código de<br>referência do sistema para uma<br>partição principal. | $\mathsf X$         |                     |
| Visualizar o histórico do código de<br>referência do sistema para partições<br>secundárias.  | $\mathsf X$         | X                   |
| Movimento dinâmico do desempenho   X<br>interactivo                                          |                     | $\chi$              |
| Movimento dinâmico de<br>processadores de E/S                                                | $\mathsf X$         | $\chi$              |
| Movimento dinâmico da memória                                                                | $\mathsf X$         | X                   |
| Movimento dinâmico de<br>processadores                                                       | $\chi$              | $\chi$              |
| Activar OptiConnect de ligação de<br>alta velocidade (HSL)                                   | $\mathsf X$         | X                   |
| Activar a comunicação da Ethernet<br>virtual                                                 | X                   | $\chi$              |
| Activar a comunicação de<br>OptiConnect virtual                                              | $\chi$              | X                   |
| Localizar um endereço lógico para<br>um recurso                                              | $\boldsymbol{\chi}$ | X                   |
| Mover um processador dedicado                                                                | $\chi$              | X                   |
| Mover um processador dedicado<br>para o conjunto de processadores<br>partilhados             | $\mathsf X$         | $\boldsymbol{\chi}$ |
| Mover um processador de E/S                                                                  | $\chi$              | X                   |
| Mover o desempenho interactivo, a<br>memória ou a alimentação do<br>processamento partilhado | $\chi$              | $\boldsymbol{\chi}$ |

Tabela 7. Configurações que pode efectuar para as partições lógicas, utilizando o System i Navigator, ou as DST e *as SST (continuação)*

| Função                                                                                          | System i Navigator | DST e SST   |
|-------------------------------------------------------------------------------------------------|--------------------|-------------|
| Mover um IOA atribuído a um IOP<br>para uma partição secundária                                 | X                  | $\chi$      |
| Mover um IOA para uma partição<br>secundária                                                    | $\chi$             | X           |
| Mover um IOA atribuído a uma<br>partição do i5/OS                                               | $\mathsf X$        | $\chi$      |
| Executar cópias da memória principal<br>em servidores com partições lógicas                     | $\chi$             | $\chi$      |
| Impedir que uma partição lógica<br>secundária seja reiniciada durante um<br>reinício do sistema | $\mathsf X$        | $\chi$      |
| Imprimir configuração do sistema<br>para partições lógicas                                      |                    | $\chi$      |
| Recuperar dados de configuração de<br>partições lógicas                                         | $\mathsf X$        | $\chi$      |
| Repor um processador de E/S da<br>unidade de disco com partições<br>lógicas                     |                    | X           |
| Reiniciar uma partição lógica<br>secundária durante o reinício do<br>sistema                    |                    | X           |
| Reiniciar um sistema com partições<br>lógicas                                                   | X                  | $\chi$      |
| Restaurar todos os dados de<br>configuração da partição lógica                                  | $\mathsf X$        |             |
| Guardar todos os dados de<br>configuração da partição lógica                                    | $\mathsf X$        |             |
| Agendar o movimento de um<br>processador dedicado                                               | $\mathsf X$        |             |
| Agendar o movimento de um<br>desempenho interactivo                                             | X                  |             |
| Agendar o movimento de um<br>processador de E/S                                                 | X                  |             |
| Agendar um movimento da memória                                                                 | X                  |             |
| Agendar o movimento de um<br>processador partilhado                                             | $\chi$             |             |
| Actualizar dados de configuração                                                                | $\chi$             | $\chi$      |
| Utilizar a assistência remota com<br>partições lógicas                                          | $\chi$             | $\chi$      |
| Visualizar o estado de uma partição<br>lógica                                                   | $\chi$             | $\mathsf X$ |

Tabela 7. Configurações que pode efectuar para as partições lógicas, utilizando o System i Navigator, ou as DST e *as SST (continuação)*

#### **Conceitos relacionados**

System i Navigator

## **Tarefas relacionadas**

["Autoridade](#page-64-0) da partição lógica" na página 59 As autoridades que concede aos utilizadores da ferramenta de serviço, determinam quais as <span id="page-62-0"></span>informações de partição lógica a que estes podem aceder e que tarefas podem executar. Deverão ser tomadas precauções ao atribuir privilégios de perfil de utilizador da ferramenta de serviço para gestão da segurança das partições.

#### **Iniciar o System i Navigator:**

O System i Navigator está incluído como uma parte do System i Access for Windows.

Para se certificar de que o seu PC satisfaz os requisitos do System i Navigator, consulte o tópico Requisitos para instalação do System i Navigator. Para obter mais informações sobre como instalar o System i Navigator no PC, consulte o tópico System i Navigator.

Juntamente com o System i Navigator, poderá pretender instalar a Consola de Operações do System i Access. É possível utilizar a Consola de Operações para usar um PC remoto, ligado à rede local ou ligado directamente por cabo para aceder e controlar uma consola do System i e o painel de controlo remoto para partições lógicas.

Pode iniciar o System i Navigator fazendo duplo clique no ícone do System i Navigator no ambiente de trabalho do Windows. Quando lhe for perguntado se pretende criar uma ligação System i, faça clique em **Sim (Yes)** e siga as instruções no assistente de ligação. Tem de ter autoridade de administração ou de operações para utilizar o System i Navigator.

## **Iniciar SST e DST para partições lógicas:**

É necessário configurar os IDs de utilizador das Ferramentas de Serviço antes de iniciar as ferramentas de serviço do sistema (SST - system service tools) ou as ferramentas de serviço dedicadas (DST - dedicated service tools).

Para obter mais informações sobre como configurar o ID de utilizador, consulte a autoridade da partição lógica.

#### **Iniciar as SST na partição principal ou numa partição secundária**

Pode iniciar as ferramentas de serviço do sistema (SST)escrevendo o comando Iniciar Ferramentas de Serviço do Sistema (STRSST) e premindo Enter numa linha de comandos do i5/OS . É possível iniciar as SST numa qualquer estação de trabalho de uma partição principal ou secundária.

#### **Conceitos relacionados**

"Alterar o modo [operativo](#page-97-0) para uma partição lógica" na página 92 O modo operativo para partições lógicas funciona tal como o modo operativo num sistema sem partições lógicas.

#### **Tarefas relacionadas**

["Autoridade](#page-64-0) da partição lógica" na página 59

As autoridades que concede aos utilizadores da ferramenta de serviço, determinam quais as informações de partição lógica a que estes podem aceder e que tarefas podem executar. Deverão ser tomadas precauções ao atribuir privilégios de perfil de utilizador da ferramenta de serviço para gestão da segurança das partições.

["Reiniciar](#page-95-0) um sistema com partições lógicas" na página 90

Para reiniciar todo o sistema (desligue e execute um carregamento do programa inicial (IPL - initial program load)), as partições secundárias têm de ser desligadas juntamente com a partição principal.

*Iniciar as DST na partição principal:*

Ao iniciar as ferramentas de serviço dedicadas (DST), certifique-se de que a consola da partição principal está no ecrã de início de sessão, para impedir que os trabalhos sejam terminados de uma forma anormal.

Como alternativa, é possível executar os passos seguintes na partição lógica. Só necessita de executar estes passos uma vez, visto o sistema manter as alterações em todos os carregamentos do programa inicial (IPLs):

- 1. No System i Navigator, expanda **A Minha Ligação (My Connection)**.
- 2. Seleccione o sistema físico com o qual pretende trabalhar.
- 3. Expanda **Configuração e assistência (Configuration and Service)** e seleccione **Valores do sistema (System Values)**.
- 4. Seleccione **Dispositivos (Devices)** e o separador **Recuperação (Recovery)**.
- 5. Seleccione **Terminar o trabalho e enviar mensagem para o registo QHST (End the job and send message to QHST log) (\*ENDJOBNOLIST)**. Seleccione **Produzir um registo de trabalhos (Produce a job log)** se pretender que a mensagem seja enviada para o registo de trabalhos e para o **registo QHST (QHST log) (\*ENDJOB)**.

*Concluir o Intervalo de Tempo de Espera (QDSCJOBITV):*

Para completar um **Intervalo de tempo de espera** (QDSCJOBITV) execute os seguintes passos:

- 1. No System i Navigator, expanda **A Minha Ligação (My Connection)**.
- 2. Seleccione o sistema físico com o qual pretende trabalhar.
- 3. Expanda **Configuração e assistência (Configuration and Service)** e seleccione **Valores do sistema (System Values)**.
- 4. Seleccione **Trabalhos (Jobs)** e o separador **Trabalhos interactivo (Interactive Jobs)**.
- 5. Seleccione **Desligar Trabalhos (Disconnect Jobs)** e defina o valor do sistema para 5 minutos.

Para obter mais informações sobre como utilizar os valores do sistema no System i Navigator, consulte o tópico i5/OS valores do sistema.

Para iniciar o DST na partição principal utilize o painel de controlo para colocar o sistema em modo manual e seleccione a opção 21. O sistema irá requisitar-lhe uma ID de utilizador e a palavra-passe. Para obter mais informações sobre como obter um ID e palavra-passe, consulte Configurar IDs de utilizador das ferramentas de serviço.

*Iniciar as DST numa partição secundária a partir das DST na partição principal:*

Execute os seguintes passos para iniciar o DST numa partição secundária:

- 1. Iniciar o DST na partição principal.
- 2. Seleccione a opção 11 (Trabalhar com partições do sistema).
- 3. Seleccione a opção 2 (Trabalhar com o Estado da Partição).
- 4. Utilize o cursor para seleccionar a partição secundária para a qual pretende o DST.
- 5. Seleccione a opção 10 (Modo manual) se a partição secundária não estiver já em modo manual.
- 6. Prima F23 para mais opções.
- 7. Seleccione a opção 21 (Forçar ferramentas de serviço dedicadas). A consola da partição secundária irá sofrer um erro do dispositivo de E/S e abortar. O que é normal.
- 8. O ecrã de DST irá aparecer na estação de trabalho que está a funcionar como consola para a partição secundária. Iniciar a sessão para o DST.
- 9. Antes de sair das DST, defina a partição secundária novamente para o modo normal caso pretenda que o próximo IPL não seja assistido.

*Forçar as DST a partir das SST:*

<span id="page-64-0"></span>É possível forçar o DST para iniciar a partir do SST se a partição lógica não estiver em modo protegido. Na partição principal, é possível forçar o DST para a própria ou para qualquer uma das partições secundárias. Numa partição secundária é possível forçar o DST para se iniciar por si próprio.

Quando força o DST a partir do painel de controlo do sistema do ecrã de Estado do Trabalho com Partições, cancela o trabalho actual na consola da partição.

**Aviso:** Se executar um IPL na partição lógica antes de sair do DST, o próximo IPL será anormal. Para evitar um IPL anormal, saia do DST antes de executar o IPL. Em seguida, inicie a sessão nessa partição lógica e execute o IPL.

Estes passos afectam a forma como o sistema interrompe trabalhos activos quando inicia o DST, incluindo a função de serviço da partição do sistema. É possível que possa necessitar de aguardar cinco minutos antes de iniciar as funções de serviço no DST que estavam activas no SST quando introduziu a opção 21.

Para forçar o DST a partir do SST execute os seguintes passos:

- 1. Utilize o comando STRSST para iniciar as SST.
- 2. Seleccione a opção 5 (Trabalhar com partições do sistema).
- 3. Seleccione a opção 2 (Trabalhar com o Estado da Partição).
- 4. Utilize o cursor para seleccionar a partição lógica para a qual pretende o DST.
- 5. Se a partição não estiver em modo manual, seleccione a opção 10 (Modo manual).
- 6. Seleccione a opção 21 (Forçar o DST). Se estiver a forçar o DST a partir da estação de trabalho da partição lógica para o qual pretende o DST, a estação de trabalho irá sofrer um erro do dispositivo de E/S e abortar. O que é normal.
- 7. Iniciar a sessão para o DST.
- 8. Antes de sair do DST, defina a partição lógica de volta ao modo normal se pretende um próximo IPL sem assistência.

#### **Autoridade da partição lógica:**

As autoridades que concede aos utilizadores da ferramenta de serviço, determinam quais as informações de partição lógica a que estes podem aceder e que tarefas podem executar. Deverão ser tomadas precauções ao atribuir privilégios de perfil de utilizador da ferramenta de serviço para gestão da segurança das partições.

Dois privilégios funcionais da ferramenta de serviço associados a partições lógicas. Estes privilégios suportam operações básicas ou administração avançada.

Para conceder a um utilizador autoridade de **operações** na partição lógica, execute os seguintes passos:

- 1. Inicie as DST como QSECOFR ou com qualquer outro ID de utilizador com o privilégio de Segurança de ferramenta de serviço (Service Tool security).
- 2. Seleccione a opção 5 (Trabalhar com o ambiente DST).
- 3. Seleccione a opção 3 (Perfis de utilizador das ferramentas de serviço).
- 4. Seleccione a opção 1 (Criar) para criar um novo perfil de utilizador ou a opção 7 (Alterar atributos) para ajustar um utilizador existente.
- 5. Certifique-se de que o privilégio **Operações de partições do sistema (System partitions-operations)** foi concedido.

Para conceder a um utilizador a autoridade de **administração** da partição lógica (que permite de igual modo todas as tarefas de operações), execute os seguintes passos:

1. Inicie as DST como QSECOFR ou com qualquer outro ID de utilizador com o privilégio de Segurança de ferramenta de serviço (Service Tool security).

- 2. Seleccione a opção 5 (Trabalhar com o ambiente DST).
- 3. Seleccione a opção 3 (Perfis de utilizador das ferramentas de serviço).
- 4. Seleccione a opção 1 (Criar) para criar um novo perfil de utilizador ou a opção 7 (Alterar atributos) para ajustar um utilizador existente.
- 5. Certifique-se de que o privilégio de **Administração das partições do sistema** foi concedido.

A seguinte tabela descreve que autoridade é necessária para concluir uma tarefa da partição lógica:

*Tabela 8. Autoridade requerida para executar uma tarefa de partição lógica*

| Função                                                                                             | Autoridade da administração | Autoridade da operação |
|----------------------------------------------------------------------------------------------------|-----------------------------|------------------------|
| Aceitar uma unidade de disco como<br>origem de carregamento de uma<br>partição lógica              | X                           |                        |
| Alterar um tipo de propriedade do<br>bus                                                           | $\chi$                      |                        |
| Alterar o valor predefinido de um<br>recurso de assistência electrónica a<br>clientes              | $\mathsf X$                 | X                      |
| Alterar o nome de uma partição                                                                     | $\boldsymbol{\chi}$         | $\chi$                 |
| Alterar as opções de comunicação<br>com recursos em utilização (forçado)                           | $\mathsf X$                 |                        |
| Alterar opções de comunicação com<br>recursos que não estão em utilização                          | $\chi$                      | $\chi$                 |
| Alterar a configuração de E/S das<br>partições principal e secundária                              | X                           | $\chi$                 |
| Alterar o modo operativo para uma<br>partição lógica                                               | $\boldsymbol{\chi}$         | $\chi$                 |
| Alterar o dispositivo de reinicio<br>alternativo para uma partição lógica                          | $\mathsf X$                 | $\chi$                 |
| Alterar as informações do sistema<br>central da partição subordinada                               | X                           | X                      |
| Alterar o tipo de partição                                                                         | X                           |                        |
| Alterar os parâmetros da linha de<br>comandos da origem do reiniciar de<br>uma partição secundária | X                           | Χ                      |
| Alterar a origem de carregamento<br>para uma partição lógica                                       | X                           | X                      |
| Limpar recursos não participados em<br>partições lógicas                                           | X                           |                        |
| Limpar a configuração de partição de<br>unidades de disco não configuradas                         | X                           |                        |
| Copiar os dados da configuração da<br>partição entre origens de<br>carregamento                    | $\chi$                      |                        |
| Criar uma nova partição lógica                                                                     | $\boldsymbol{\chi}$         |                        |
| Criar uma partição convidada                                                                       | $\chi$                      |                        |
| Eliminar uma partição lógica                                                                       | $\chi$                      |                        |
| Eliminar todos os dados de<br>configuração da partição lógica                                      | $\boldsymbol{\chi}$         |                        |

| Função                                                                                        | Autoridade da administração | Autoridade da operação |
|-----------------------------------------------------------------------------------------------|-----------------------------|------------------------|
| Visualizar recursos de hardware<br>disponíveis                                                | X                           | X                      |
| Visualizar as opções de comunicação<br>de uma partição lógica                                 | $\chi$                      | $\chi$                 |
| Visualizar a consola para uma<br>partição                                                     | $\chi$                      | $\chi$                 |
| Visualizar o nível da versão do<br>sistema operativo da partição lógica                       | $\chi$                      | $\chi$                 |
| Visualizar o tipo de sistema operativo $ X $<br>para uma partição                             |                             | $\chi$                 |
| Visualizar a ID da partição                                                                   | X                           | $\chi$                 |
| Visualizar as informações da PCI                                                              | $\chi$                      | $\chi$                 |
| Visualizar o painel de controlo<br>remoto para uma partição lógica                            | $\chi$                      | X                      |
| Visualizar o código de referência do<br>sistema para partições lógicas                        | $\chi$                      | $\chi$                 |
| Visualizar os recursos do sistema                                                             | X                           | X                      |
| Movimento dinâmico do desempenho $ X $<br>interactivo                                         |                             | $\chi$                 |
| Movimento dinâmico de<br>processadores de E/S                                                 | $\chi$                      | $\chi$                 |
| Movimento dinâmico da memória                                                                 | $\chi$                      | $\chi$                 |
| Movimento dinâmico de<br>processadores                                                        | X                           | $\chi$                 |
| Activar a comunicação Ethernet<br>virtual para uma partição lógica                            | $\chi$                      | $\chi$                 |
| Localizar um endereço lógico para<br>um recurso                                               | $\chi$                      | $\chi$                 |
| Mover um processador dedicado                                                                 | X                           | $\chi$                 |
| Mover um processador dedicado<br>para o conjunto de processadores<br>partilhados              | $\chi$                      | X                      |
| Mover um processador de E/S com<br>recursos em utilização (forçado)                           | X                           | X                      |
| Mover um processador de E/S com<br>recursos que não estão em utilização                       | $\chi$                      | $\chi$                 |
| Mover o desempenho interactivo, a<br>memória ou a alimentação do<br>processamento partilhado  | X                           | X                      |
| Mover um adaptador de E/S<br>atribuído a um processador de E/S<br>para uma partição convidada | X                           | X                      |
| Mover um adaptador de E/S para<br>uma partição convidada                                      | $\boldsymbol{\chi}$         | $\chi$                 |
| Mover um adaptador de E/S<br>atribuído a uma partição do i5/OS                                | $\boldsymbol{\chi}$         | X                      |

*Tabela 8. Autoridade requerida para executar uma tarefa de partição lógica (continuação)*

| Função                                                                                          | Autoridade da administração | Autoridade da operação |
|-------------------------------------------------------------------------------------------------|-----------------------------|------------------------|
| Executar cópias da memória principal<br>em servidores com partições lógicas                     | X                           | X                      |
| Impedir que uma partição lógica<br>secundária seja reiniciada durante um<br>reinício do sistema | $\chi$                      | Х                      |
| Imprimir configuração do sistema<br>para partições lógicas                                      | $\mathsf X$                 | X                      |
| Recuperar dados de configuração de<br>partições lógicas                                         | $\chi$                      |                        |
| Repor um processador de E/S da<br>unidade de disco com partições<br>lógicas                     | $\chi$                      | $\chi$                 |
| Reiniciar uma partição lógica<br>secundária durante o reinício do<br>sistema                    |                             | Х                      |
| Reiniciar um sistema com partições<br>lógicas                                                   | $\chi$                      | X                      |
| Restaurar todos os dados de<br>configuração da partição lógica                                  | $\chi$                      | X                      |
| Guardar todos os dados de<br>configuração da partição lógica                                    | $\chi$                      | X                      |
| Agendar o movimento de um<br>processador dedicado                                               | $\chi$                      | X                      |
| Agendar o movimento de um<br>desempenho interactivo                                             | X                           | X                      |
| Agendar o movimento de um<br>processador de E/S                                                 | X                           | X                      |
| Agendar um movimento da memória                                                                 | $\mathsf X$                 | X                      |
| Agendar o movimento de um<br>processador partilhado                                             | $\mathsf X$                 | $\chi$                 |
| Actualizar os dados da configuração<br>de partições em todas as partições<br>lógicas            | $\chi$                      |                        |
| Utilizar a assistência remota com<br>partições lógicas                                          | $\chi$                      | X                      |
| Visualizar o estado de uma partição<br>lógica                                                   | X                           | X                      |

*Tabela 8. Autoridade requerida para executar uma tarefa de partição lógica (continuação)*

Para utilizar um **Painel remoto da Consola de operações** no LAN, um PC necessita de um perfil de dispositivo na partição principal com o atributo **Painel remoto da partição XXXXXXXX nnn** onde XXXXXXXX é o nome da partição de destino e nnn o identificador da partição numérica. Para conceder a um utilizador a capacidade de utilizar o painel remoto, execute os seguintes passos:

- 1. Inicie as DST como QSECOFR ou com qualquer outro ID de utilizador com o privilégio de Segurança de ferramenta de serviço (Service Tool security).
- 2. Seleccione a opção 5 (Trabalhar com o ambiente DST).
- 3. Seleccione a opção 5 (Perfis de dispositivo das ferramentas de serviço).
- 4. Seleccione a opção 1 (Criar) para criar um novo perfil de dispositivo ou a opção 7 (Alterar atributos) para ajustar um dispositivo existente.

<span id="page-68-0"></span>5. Certifique-se de que é concedido o atributo **Painel remoto da partição** para a partição adequada.

Este perfil de dispositivo activa as funções do painel da interface gráfica do utilizador da consola remota no PC. Todos os utilizadores requerem um perfil de utilizador da ferramenta de serviço válido. Para a maioria das funções, não é necessário qualquer privilégio especial para utilizar o painel. No entanto, para alterar a posição da chave do painel (Manual, Normal, Automática ou Protegida), o utilizador necessitará de um perfil de utilizador de ferramentas de serviço na partição principal com a Chave do painel remoto XXXXXXXXnnn onde XXXXXXXX é o nome da partição de destino e nnn o identificador da partição numérica.

### **Chave do painel remoto da partição XXXXXXXX nnn onde XXXXXXXX**

é o nome da partição de destino e nnn o identificador numérico da partição. Para conceder a um utilizador a capacidade de alterar a chave, execute os seguintes passos:

- 1. Inicie as DST como QSECOFR ou com qualquer outro ID de utilizador com o privilégio de Segurança de ferramenta de serviço (Service Tool security).
- 2. Seleccione a opção 5 (Trabalhar com o ambiente DST).
- 3. Seleccione a opção 3 (Perfis de utilizador das ferramentas de serviço).
- 4. Seleccione a opção 1 (Criar) para criar um novo perfil de utilizador ou a opção 7 (Alterar atributos) para ajustar um utilizador existente.
- 5. Certifique-se de que é concedido o privilégio **Chave do painel remoto da partição** para a partição adequada.

#### **Conceitos relacionados**

"Gerir partições lógicas utilizando o System i [Navigator,](#page-58-0) DST e SST" na página 53 Num sistema sem partições lógicas, é possível utilizar o painel de controlo para executar diversas tarefas. No entanto, para sistemas com partições lógicas, as partições secundárias não têm painéis de controlo físicos. Para controlar as partições secundárias é possível utilizar a interface gráfica do utilizador (GUI) do painel de controlo remoto.

"Gerir a segurança de partições lógicas"

A maior parte das tarefas relacionadas com segurança que executar num sistema particionado é igual num sistema sem partições lógicas. Contudo, quando cria partições lógicas, trabalha com mais do que um sistema independente. Por este motivo, terá de executar as mesmas tarefas em cada partição lógica, em vez de apenas uma vez num sistema sem partições lógicas.

#### **Tarefas relacionadas**

"Criar [partições](#page-55-0) lógicas" na página 50

É possível utilizar o assistente do System i Navigator para criar partições lógicas no servidor.

"Iniciar SST e DST para [partições](#page-62-0) lógicas" na página 57

É necessário configurar os IDs de utilizador das Ferramentas de Serviço antes de iniciar as ferramentas de serviço do sistema (SST - system service tools) ou as ferramentas de serviço dedicadas (DST - dedicated service tools).

## **Referências relacionadas**

IDs de utilizador de ferramentas de serviço

# **Gerir a segurança de partições lógicas**

A maior parte das tarefas relacionadas com segurança que executar num sistema particionado é igual num sistema sem partições lógicas. Contudo, quando cria partições lógicas, trabalha com mais do que um sistema independente. Por este motivo, terá de executar as mesmas tarefas em cada partição lógica, em vez de apenas uma vez num sistema sem partições lógicas.

Seguem-se algumas regras básicas a ter em conta quando tratar de questões de segurança em partições lógicas:

- <span id="page-69-0"></span>v Tem de configurar primeiro o servidor de ferramentas de serviço para aceder às funções de partição lógica do System i Navigator. Para obter mais informações sobre o servidor de ferramentas de serviço, consulte o tópico Configurar o servidor de ferramentas de Serviço.
- v Os utilizadores que executarem qualquer operação na partição lógica ou com autoridade de administração necessitarão de um perfil de utilizador de Ferramentas de Serviço na partição principal.
- v Os utilizadores são adicionados, no sistema, a uma partição lógica de cada vez. Terá de adicionar os utilizadores a cada partição lógica à qual pretende que eles acedam.
- v As partições não podem ver ou utilizar memória e unidades de disco de outra partição lógica.
- v As partições só podem ver os próprios recursos de hardware.
- v Quando utilizar a função de partição lógica do System i Navigator a partir da partição principal, pode visualizar todos os recursos de hardware do sistema na janela Configurar Partições (Configure Partitions) seleccionando Todo o hardware (All hardware). Quando utilizar a função de partição lógica do System i Navigator a partir da partição secundária, só pode visualizar os recursos atribuídos à partição secundária. Tanto na partição principal como nas partições secundárias, tem de possuir a autoridade de administração ou de operações para visualizar os recursos atribuídos à partição.
- v O painel de controlo do sistema controla a partição principal. O painel de controlo remoto controla todas as partições do servidor. Quando uma partição é definida como segura, não podem ser executadas acções a partir do painel do sistema, do painel de controlo remoto ou do painel Trabalhar com Estado de Partições das SST. Para forçar as DST a partir do painel de controlo do sistema ou do painel de controlo remoto, terá de alterar o modo para Manual.
	- Pode utilizar o painel de controlo remoto para ligar e desligar a partição.
	- Pode utilizar o painel de controlo remoto para alterar o modo da partição secundária de seguro para qualquer outro valor.

Assim que o modo de uma partição secundária deixar de ser seguro, pode utilizar o painel de controlo remoto para alterar o estado da partição.

#### **Conceitos relacionados**

"SRCs para [partições](#page-100-0) lógicas" na página 95

Esta tabela contém os códigos de referência do sistema (SRCs - system reference codes) comuns para partições lógicas que o registo de actividades do produto (PAL - product activity log) comunica.

"Reforçar a segurança em partições [secundárias"](#page-54-0) na página 49

As partições secundárias funcionam como sistemas independentes na plataforma do System i. Quando toma decisões e executa acções relacionadas com a segurança, não se pode esquecer do planeamento e execução da tarefa para cada partição lógica.

#### **Tarefas relacionadas**

["Autoridade](#page-64-0) da partição lógica" na página 59

As autoridades que concede aos utilizadores da ferramenta de serviço, determinam quais as informações de partição lógica a que estes podem aceder e que tarefas podem executar. Deverão ser tomadas precauções ao atribuir privilégios de perfil de utilizador da ferramenta de serviço para gestão da segurança das partições.

Planear e definir a segurança do sistema

#### **Referências relacionadas**

Referência de Segurança

# **Imprimir a configuração do sistema para partições lógicas**

É fortemente recomendado que imprima a configuração do sistema de todos os recursos de E/S atribuídos a todas as partições lógicas quando a instalação estiver concluída. Pode utilizar as DST ou as SST para imprimir cópias da configuração do hardware do sistema.

As informações de configuração de partições lógicas não são guardadas durante o processo de salvaguarda; por isso, será necessária uma listagem para atribuir recursos apropriados, caso tenha de recuperar o sistema devido a um problema grave.

Também terá de imprimir o relatório de configuração do sistema para todas as partições lógicas, caso necessite de executar uma MES (Especificação de Equipamento Diverso), também conhecida como actualização do hardware, para o sistema com partições lógicas. Estas informações auxiliarão o Parceiro de Negócios IBM ou o Representante de Vendas IBM a compreender o modo como os recursos de E/S do sistema são atribuídos às partições lógicas.

**Aviso:** A impressão de uma lista de configuração do sistema através do gestor de serviços de hardware (HSM - hardware service manager) nas SST só fornecerá uma listagem de configuração dos recursos que estão atribuídos a essa partição específica. Este relatório não fornecerá detalhes sobre todo o sistema. Por este motivo, deverá utilizar os passos evidenciados a seguir sobre a utilização da partição principal.

Execute os passos seguintes para imprimir a configuração do sistema:

- 1. Na partição principal, inicie SST ou [DST.](#page-62-0)
- 2. Nas SST, seleccione a opção 5 (Trabalhar com partições do sistema); nas DST, seleccione a opção 11 (Trabalhar com partições do sistema) e prima Enter.
- 3. Seleccione a opção 1 (Visualizar informações de partição) e prima F6 para obter todas as informações seguintes. Também pode continuar para os passos seguintes.
- 4. Seleccione a opção 5 (Ver recursos de E/S do sistema).
- 5. No campo Nível de detalhe a apresentar, escreva \*ALL para definir o nível de detalhe como TUDO.
- 6. Prima F6 para imprimir a configuração de E/S do sistema.
- 7. Seleccione a opção 1 e prima Enter para imprimir num ficheiro em spool.
- 8. Prima F12 para regressar ao ecrã Visualizar informações de partição (Display Partition Information).
- 9. Seleccione a opção 2 (Ver configuração de processamento de partição).
- 10. Prima F6 para imprimir a configuração de processamento.
- 11. Prima F12 para regressar ao ecrã Visualizar informações de partição (Display Partition Information).
- 12. Seleccione a opção 7 (Ver opções de comunicações).
- 13. Prima F11 e, em seguida, prima F6 para imprimir a configuração das comunicações.
- 14. Seleccione a opção 1 e prima Enter para imprimir num ficheiro em spool.
- 15. Regresse a uma linha de comandos do i5/OS e imprima estes três ficheiros em spool.

#### **Tarefas relacionadas**

"Criar [partições](#page-55-0) lógicas" na página 50

É possível utilizar o assistente do System i Navigator para criar partições lógicas no servidor.

# **Mover dinamicamente os recursos da partição lógica**

O movimento dinâmico de recursos fornece aos utilizadores a capacidade de mover processadores, memória e desempenho interactivo sem ser necessário reiniciar uma partição ou o sistema.

#### **Mover dinamicamente o desempenho interactivo:**

É possível configurar o desempenho interactivo para que possa alterar os valores entre partições lógicas sem necessitar de reiniciar todo o sistema.

O mínimo e máximo especificam a gama de valores que pode introduzir sem necessitar de reiniciar a partição. Quando altera os limites para o desempenho interactivo da partição lógica, tem de reiniciar a partição.

Pode especificar um valor mínimo de desempenho interactivo igual à quantidade mínima de desempenho interactivo necessário para suportar a partição lógica. O valor máximo tem de ser menor do que a quantidade de desempenho interactivo disponível no sistema.

O sistema tem uma determinada quantidade de desempenho interactivo baseada no tipo de sistema e no número de processadores. O desempenho interactivo refere-se ao quanto o utilizador tem de interagir

com o computador (responder a pedidos de informação). É possível contrastar a interactividade com a não interactividade (intervenção do utilizador não necessária).

Dada a quantidade de desempenho interactivo no sistema (CPW), é necessário determinar qual a percentagem que estará disponível para cada partição lógica. O total combinado de desempenho interactivo de cada partição lógica não pode exceder 100%.

Para mover desempenho interactivo de uma partição lógica para outra partição utilizando As minhas ligações (My Connections), siga estes passos:

- 1. No System i Navigator, expanda **As Minhas Ligações (My Connections)** ou o ambiente activo.
- 2. Seleccione a partição principal do sistema.
- 3. Expanda **Configuração e assistência (Configuration and Service)** e seleccione **Partições lógicas (Logical Partitions)**.
- 4. Faça clique com o botão direito do rato na **Partição lógica (Logical Partition)** e seleccione **Configurar partições (Configure Partitions)**. Está agora a trabalhar na janela Configurar partições lógicas (Configure Logical Partitions).
- 5. Seleccione a partição a partir da qual pretende mover desempenho interactivo.
- 6. Faça clique com o botão direito do rato em **Desempenho interactivo (Interactive Performance)** e seleccione **Mover (Move)**.
- 7. Especifique a quantidade de desempenho interactivo a mover em **Quantidade a mover (Amount to Move)**. Este valor tem de ser menor do que a quantidade actual de desempenho interactivo disponível para a partição lógica. Os valores **Após mover (After Move)** para as partições de origem e receptora têm de estar dentro dos intervalos mínimo/máximo especificados para o desempenho interactivo de ambas as partições.
- 8. Seleccione a partição a receber o desempenho interactivo em **Mover para -- partição lógica (Move to -- Logical Partition)**.
- 9. Faça clique em **OK** para mover a quantidade de desempenho interactivo especificada.

Para mover desempenho interactivo de uma partição lógica para outra partição utilizando a janela de ferramentas de serviço, siga estes passos:

- 1. No System i Navigator, seleccione **As Minhas Ligações (My Connections)** ou o ambiente activo.
- 2. Seleccione **Abrir a janela de ferramentas de serviço do System i Navigator (Open System i Navigator service tools window**) na janela Bloco de Tarefas (Taskpad). Se a janela Bloco de tarefas (Taskpad) não for apresentada, seleccione **Visualizar (View)** e, em seguida, seleccione **Bloco de tarefas (Taskpad)**.
- 3. Introduza o **Endereço de IP (IP address)** da interface de rede de ferramenta de serviço à qual pretende estabelecer ligação. Faça clique em **OK**.
- 4. Ser-lhe-á pedida a **Palavra-passe e ID de utilizador das ferramentas de serviço (Service Tools User ID and password)**.
- 5. Expanda o nome do sistema e seleccione **Partições lógicas (Logical Partitions)**.
- 6. Faça clique com o botão direito do rato na partição lógica e seleccione **Configurar partições (Configure Partitions)**. Está agora a trabalhar na janela Configurar partições lógicas (Configure Logical Partitions).
- 7. Seleccione a partição a partir da qual pretende mover desempenho interactivo.
- 8. Faça clique com o botão direito do rato em **Desempenho interactivo (Interactive Performance)** e seleccione **Mover (Move)**.
- 9. Especifique a quantidade de desempenho interactivo a mover em **Quantidade a mover (Amount to Move)**. Este valor tem de ser menor do que a quantidade actual de desempenho interactivo disponível para a partição lógica. Os valores **Após mover (After Move)** para as partições de origem e receptora têm de estar dentro dos intervalos mínimo/máximo especificados para o desempenho interactivo de ambas as partições.
- <span id="page-72-0"></span>10. Seleccione a partição a receber o desempenho interactivo em **Mover para -- partição lógica (Move to -- Logical Partition)**.
- 11. Faça clique em **OK** para mover a quantidade de desempenho interactivo especificada.

Para mover desempenho interactivo de uma partição lógica para outra partição utilizando a Central de Gestão, siga estes passos:

- 1. No System i Navigator, expanda **Central de Gestão (Management Central)**.
- 2. Expanda **Sistemas com partições (Systems with Partitions)**.
- 3. Seleccione o sistema físico que tem a partição lógica com a qual pretende trabalhar.
- 4. Faça clique com o botão direito do rato na partição lógica e seleccione **Configurar partições (Configure Partitions)**. Está agora a trabalhar na janela Configurar partições lógicas (Configure Logical Partitions).
- 5. Seleccione a partição a partir da qual pretende mover desempenho interactivo.
- 6. Faça clique com o botão direito do rato em **Desempenho interactivo (Interactive Performance)** e seleccione **Mover (Move)**.
- 7. Especifique a quantidade de desempenho interactivo a mover em **Quantidade a mover (Amount to Move)**. Este valor tem de ser menor do que a quantidade actual de desempenho interactivo disponível para a partição lógica. Os valores **Após mover (After Move)** para as partições de origem e receptora têm de estar dentro dos intervalos mínimo/máximo especificados para o desempenho interactivo de ambas as partições.
- 8. Seleccione a partição a receber o desempenho interactivo em **Mover para -- partição lógica (Move to -- Logical Partition)**.
- 9. Faça clique em **OK** para mover a quantidade de desempenho interactivo especificada.

#### **Conceitos relacionados**

["Reiniciar](#page-93-0) e desligar um sistema com partições lógicas" na página 88 Por vezes poderá ser necessário executar um carregamento do programa inicial (IPL) ou desligar todo o sistema ou uma única partição. É importante lembrar que quando executa um IPL na partição principal, está também a executar um IPL em todas as partições secundárias.

#### **Mover dinamicamente um processador de E/S:**

Uma partição lógica controla todos os dispositivos ligados a um IOP. Não é possível mudar um dispositivo de E/S para outra partição lógica sem mover a propriedade de IOP.

Num bus partilhado, é possível mover IOPs a partir de uma partição lógica sem reiniciar o servidor.Todos os recursos (IOAs e dispositivos) que estão anexados ao IOP não podem estar a ser utilizados quando move um IOP a partir de uma partição lógica.

Para mover um processador de E/S de uma partição lógica para outra partição utilizando As minhas ligações (My Connections), siga estes passos:

- 1. Certifique-se de que todos os dispositivos ligados ao processador de E/S que pretende mover não estão ocupados. Os dispositivos deverão estar desactivados e apresentados numa lista como hardware não disponível.
- 2. No System i Navigator, expanda **As Minhas Ligações (My Connections)** ou o ambiente activo.
- 3. Seleccione a partição principal do sistema.
- 4. Expanda **Configuração e assistência (Configuration and Service)** e seleccione **Partições lógicas (Logical Partitions)**.
- 5. Faça clique com o botão direito do rato na **Partição lógica (Logical Partition)** e seleccione **Configurar partições (Configure Partitions)**. Está agora a trabalhar na janela Configurar partições lógicas (Configure Logical Partitions).
- 6. Seleccione a partição que tem o processador de E/S que pretende mover.

7. Faça clique com o botão direito do rato no processador de E/S que pretende mover e seleccione **Mover (Move)**.

Para mover um processador de E/S de uma partição lógica para outra partição utilizando a janela de ferramentas de serviço, siga estes passos:

- 1. Certifique-se de que todos os dispositivos ligados ao processador de E/S que pretende mover não estão ocupados. Os dispositivos deverão estar desactivados e apresentados numa lista como hardware não disponível.
- 2. No System i Navigator, seleccione **As Minhas Ligações (My Connections)** ou o ambiente activo.
- 3. Seleccione **Abrir a janela de ferramentas de serviço do System i Navigator (Open System i Navigator service tools window**) na janela Bloco de Tarefas (Taskpad). Se a janela Bloco de tarefas (Taskpad) não for apresentada, seleccione **Visualizar (View)** e, em seguida, seleccione **Bloco de tarefas (Taskpad)**.
- 4. Introduza o **Endereço de IP (IP address)** da interface de rede de ferramenta de serviço à qual pretende estabelecer ligação. Faça clique em **OK**.
- 5. Ser-lhe-á pedida a **Palavra-passe e o ID de utilizador das ferramentas de serviço (Service Tools User ID and user password)**.
- 6. Expanda o nome do sistema e seleccione **Partições lógicas (Logical Partitions)**.
- 7. Faça clique com o botão direito do rato na partição lógica e seleccione **Configurar partições (Configure Partitions)**. Está agora a trabalhar na janela Configurar partições lógicas (Configure Logical Partitions).
- 8. Seleccione a partição que tem o processador de E/S que pretende mover.
- 9. Faça clique com o botão direito do rato no processador de E/S que pretende mover e seleccione **Mover (Move)**.

Para mover um processador de E/S de uma partição lógica para outra utilizando a Central de Gestão, siga estes passos:

- 1. Certifique-se de que todos os dispositivos ligados ao processador de E/S que pretende mover não estão ocupados. Os dispositivos deverão estar desactivados e apresentados numa lista como hardware não disponível.
- 2. No System i Navigator, expanda **Central de Gestão (Management Central)**.
- 3. Expanda **Sistemas com partições (Systems with Partitions)**.
- 4. Seleccione o sistema físico que tem a partição lógica com a qual pretende trabalhar.
- 5. Faça clique com o botão direito do rato na partição lógica e seleccione **Configurar partições (Configure Partitions)**. Está agora a trabalhar na janela Configurar partições lógicas (Configure Logical Partitions).
- 6. Seleccione a partição que tem o processador de E/S que pretende mover.
- 7. Faça clique com o botão direito do rato no processador de E/S que pretende mover e seleccione **Mover (Move)**.

#### *Alterar o tipo de propriedade de um bus:*

Uma partição lógica pode ser proprietária de um bus de sistema de entrada/saída (E/S) de duas formas. Pode ser proprietária de um bus dedicado ou de um bus partilhado.

Quando uma partição lógica é proprietária de um bus com o estado de possuir o bus dedicado, nenhuma outra partição lógica pode partilhá-lo.

Quando uma partição lógica é proprietária de um bus com o estado de possuir o bus partilhado, a partição pode partilhar o bus com outra partição lógica. No entanto, essa outra partição lógica terá de adicionar esse bus com o estado de utilizar o bus partilhado.

<span id="page-74-0"></span>Antes de alterar um tipo de proprietário de bus para possuir o bus dedicado, tem de adicionar primeiro todos os recursos subordinados do bus para a partição. Quando altera um tipo de proprietário de bus para possuir o bus partilhado, os recursos subordinados a esse bus podem agora ser removidos. Outras partições lógicas (partição principal e todas as partições secundárias) podem agora utilizar estes recursos.

Para alterar o tipo de propriedade de um bus utilizando As Minhas Ligações (My Connections), execute os seguintes passos:

- 1. No System i Navigator, expanda **As Minhas Ligações (My Connections)** ou o ambiente activo.
- 2. Seleccione a partição principal do sistema.
- 3. Expanda **Configuração e assistência (Configuration and Service)** e seleccione **Partições lógicas (Logical Partitions)**.
- 4. Faça clique com o botão direito do rato na **Partição lógica (Logical Partition)** e seleccione **Configurar partições (Configure Partitions)**. Está agora a trabalhar na janela Configurar partições lógicas (Configure Logical Partitions).
- 5. Faça clique com o botão direito do rato no bus do qual pretende alterar a propriedade e seleccione **Propriedades (Properties)**.
- 6. Seleccione a página **Partições (Partitions)**.
- 7. Seleccione a partição proprietária do bus em **Possuir partição lógica (Owning logical partition)** e, em seguida, seleccione o tipo de propriedade em **Partilhar (Sharing)**. Se o tipo de proprietário for partilhado, as partições que partilham o bus são apresentadas na lista. Faça clique em **Ajuda (Help)** se necessitar de mais informações sobre estas opções.
- 8. Faça clique em **OK**.

#### **Mover dinamicamente memória:**

A memória de cada partição lógica funciona dentro dos valores mínimo e máximo atribuídos. É possível mover memória dinamicamente entre partições lógicas sem reiniciar as partições afectadas desde que o pedido para movimentação de memória esteja dentro do intervalo dos valores mínimo e máximo especificados durante a criação da partição.

Quando pede para mover dinamicamente memória entre partições, repare que esta memória é removida e adicionada ao conjunto de memória base de cada uma das partições (conjunto de memória \*BASE). Os conjuntos de memória privados ou partilhados não são afectados. Se o pedido de movimento exceder a quantidade de memória disponível na área base, o sistema apenas libertará as páginas de memória em excesso depois de manter a quantidade mínima de memória requerida na área base. Este valor é determinado pelo valor do sistema de tamanho mínimo da memória base (QBASPOOL). Para impedir qualquer perda de dados durante o movimento da memória, o sistema grava primeiro todos os dados das páginas de memória para os discos antes de disponibilizá-las para outra partição. Esta operação irá demorar algum tempo, dependendo da quantidade de memória que pediu para mover.

Cada partição irá comunicar o tempo de execução da dimensão da memória mínima. Este valor é uma estimativa da quantidade de memória na partição bloqueada e que não pode ser movida dinamicamente. A Redução do número de processos ou módulos dentro de uma partição ou a alteração do \*conjunto BASE irá afectar o tempo de execução mínimo.

A quantidade completa de memória que atribui a uma partição lógica pode não estar disponível para utilização pela partição. O tempo de sistema de memória estática necessário para suportar o máximo de memória atribuído irá afectar a quantidade de memória reservada ou oculta. Esta carga extra de memória estática também influenciará o tamanho mínimo da memória de uma partição.

O tamanho mínimo da memória atribuído a uma partição pode ser alterado com apenas um reinício da partição. No entanto, as alterações ao tamanho máximo da memória requerem um reinício de todo o sistema e podem necessitar de um valor mínimo de memória superior.

Para mover memória de uma partição lógica para outra utilizando As minhas ligações (My Connections), siga estes passos:

- 1. No System i Navigator, expanda **As Minhas Ligações (My Connections)** ou o ambiente activo.
- 2. Seleccione a partição principal do sistema.
- 3. Expanda **Configuração e assistência (Configuration and Service)** e seleccione **Partições lógicas (Logical Partitions)**.
- 4. Faça clique com o botão direito do rato na **Partição lógica (Logical Partition)** e seleccione **Configurar partições (Configure Partitions)**. Está agora a trabalhar na janela Configurar partições lógicas (Configure Logical Partitions).
- 5. Seleccione a partição a partir da qual pretende mover memória.
- 6. Faça clique com o botão direito do rato em **Memória (Memory)** e seleccione **Mover (Move)**.
- 7. Especifique a quantidade de memória a mover em **Memória a mover**. Este valor tem de ser menor do que a quantidade actual de memória disponível para a partição lógica. Os valores **Memória após mover (Memory after Move)** para as partições de origem e receptora têm de estar dentro dos intervalos mínimo/máximo especificados para a memória.
- 8. Seleccione a partição a receber a memória em **Para partição lógica (To logical partition)**.
- 9. Faça clique em **OK** para mover a memória especificada.

Para mover memória de uma partição lógica para outra utilizando a janela de ferramentas de serviço, siga estes passos:

- 1. No System i Navigator, seleccione **As Minhas Ligações (My Connections)** ou o ambiente activo.
- 2. Seleccione **Abrir a janela de ferramentas de serviço do System i Navigator (Open System i Navigator service tools window**) na janela Bloco de Tarefas (Taskpad). Se a janela Bloco de tarefas (Taskpad) não for apresentada, seleccione **Visualizar (View)** e, em seguida, seleccione **Bloco de tarefas (Taskpad)**.
- 3. Introduza o **Endereço de IP (IP address)** da interface de rede de ferramenta de serviço à qual pretende estabelecer ligação. Faça clique em **OK**.
- 4. Ser-lhe-á pedida a **Palavra-passe e ID de utilizador das ferramentas de serviço (Service Tools User ID and password)**.
- 5. Expanda o nome do sistema e seleccione **Partições lógicas (Logical Partitions)**.
- 6. Faça clique com o botão direito do rato na partição lógica e seleccione **Configurar partições (Configure Partitions)**. Está agora a trabalhar na janela Configurar partições lógicas (Configure Logical Partitions).
- 7. Seleccione a partição a partir da qual pretende mover memória.
- 8. Faça clique com o botão direito do rato em **Memória (Memory)** e seleccione **Mover (Move)**.
- 9. Especifique a quantidade de memória a mover em **Memória a mover**. Este valor tem de ser menor do que a quantidade actual de memória disponível para a partição lógica. Os valores **Memória após mover (Memory after Move)** para as partições de origem e receptora têm de estar dentro dos intervalos mínimo/máximo especificados para a memória.
- 10. Seleccione a partição a receber a memória em **Para partição lógica (To logical partition)**.
- 11. Faça clique em **OK** para mover a memória especificada.

Para mover memória de uma partição lógica para outra utilizando a Central de Gestão, siga estes passos:

- 1. No System i Navigator, expanda **Central de Gestão (Management Central)**.
- 2. Expanda **Sistemas com partições (Systems with Partitions)**.
- 3. Seleccione o sistema físico que tem a partição lógica com a qual pretende trabalhar.
- 4. Faça clique com o botão direito do rato na partição lógica e seleccione **Configurar partições (Configure Partitions)**. Está agora a trabalhar na janela Configurar partições lógicas (Configure Logical Partitions).
- 5. Seleccione a partição a partir da qual pretende mover memória.
- 6. Faça clique com o botão direito do rato em **Memória (Memory)** e seleccione **Mover (Move)**.
- 7. Especifique a quantidade de memória a mover em **Memória a mover**. Este valor tem de ser menor do que a quantidade actual de memória disponível para a partição lógica. Os valores **Memória após mover (Memory after Move)** para as partições de origem e receptora têm de estar dentro dos intervalos mínimo/máximo especificados para a memória.
- 8. Seleccione a partição a receber a memória em **Para partição lógica (To logical partition)**.
- 9. Faça clique em **OK** para mover a memória especificada.

#### **Conceitos relacionados**

["Determinar](#page-47-0) a quantidade de memória a mover" na página 42

Para mover a memória de forma dinâmica, tem de estabelecer um limite mínimo e máximo no qual pode mover o recurso sem ter de reiniciar a partição lógica. A alteração do valor máximo requer o reinício de um sistema, enquanto que a alteração do valor mínimo apenas exige que reinicie a partição.

["Reiniciar](#page-93-0) e desligar um sistema com partições lógicas" na página 88

Por vezes poderá ser necessário executar um carregamento do programa inicial (IPL) ou desligar todo o sistema ou uma única partição. É importante lembrar que quando executa um IPL na partição principal, está também a executar um IPL em todas as partições secundárias.

#### **Mover dinamicamente capacidade de processamento:**

A possibilidade de mover a capacidade do processador dinamicamente torna-se importante quando necessita de se ajustar aos volumes de trabalho em constante modificação. Os processadores têm valores mínimos e máximos associados. Estes valores permitem estabelecer um intervalo dentro do qual pode mover dinamicamente o recurso sem ter de reiniciar a partição lógica.

Os valores mínimos impõem o que é necessário para reiniciar a partição. Um valor mínimo de zero é válido. Uma partição com zero processadores ou unidades de processamento não é funcional.

Para processadores partilhados e dedicados, pode especificar um valor mínimo igual à quantidade mínima de capacidade de processamento necessária para suportar a partição lógica. O valor máximo tem de ser menor que a capacidade de processamento disponível no sistema. Se alterar o valor mínimo ou máximo, ainda será necessário reiniciar toda a partição. Se o valor mínimo não for respeitado para todas as partições lógicas, apenas será reiniciada a partição principal.

**Nota relativa a Partições que Não Utilizam o Multiprocessamento Simétrico (SMP) de DB2 para i5/OS:** A alteração dinâmica de recursos do processador não afecta o número de tarefas utilizadas para reconstruir caminhos de acesso a bases de dados. Para aplicar a alteração de recursos do processador a caminhos de acesso a bases de dados, é necessário reiniciar a partição. Se tiver o SMP activado, não é necessário o reinício.

Para mover um processador dedicado de uma partição lógica para outra partição utilizando As minhas ligações (My Connections), siga estes passos:

- 1. No System i Navigator, expanda **As Minhas Ligações (My Connections)** ou o ambiente activo.
- 2. Seleccione a partição principal do sistema.
- 3. Expanda **Configuração e assistência (Configuration and Service)** e seleccione **Partições lógicas (Logical Partitions)**.
- 4. Faça clique com o botão direito do rato na **Partição lógica (Logical Partition)** e seleccione **Configurar partições (Configure Partitions)**. Está agora a trabalhar na janela Configurar partições lógicas (Configure Logical Partitions).
- 5. Seleccione a partição a partir da qual pretende mover processadores dedicados.
- 6. Faça clique com o botão direito do rato em **Processadores dedicados (Dedicated Processors)** e seleccione **Mover (Move)**.
- 7. Especifique o número de processadores dedicados a mover em **Quantidade a mover (Amount to move)**. Este valor tem de ser menor do que o número de processadores que a partição lógica tem actualmente. Os valores **Quantidade após mover (Amount after move)** para as partições de origem e receptora têm de estar dentro dos intervalos mínimo/máximo especificados para processadores dedicados. Para além disso, qualquer partição lógica que esteja a utilizar processadores dedicados, tem de ter pelo menos 1 processador dedicado.
- 8. Seleccione a partição a receber os processadores dedicados em **Mover para -- partição lógica (Move to -- Logical partition)**
- 9. Faça clique em **OK** para mover os processadores dedicados especificados.

Para mover um processador dedicado de uma partição lógica para outra partição utilizando a janela de ferramentas de serviço, siga estes passos:

- 1. No System i Navigator, seleccione **As Minhas Ligações (My Connections)** ou o ambiente activo.
- 2. Seleccione **Abrir a janela de ferramentas de serviço do System i Navigator (Open System i Navigator service tools window**) na janela Bloco de Tarefas (Taskpad). Se a janela Bloco de tarefas (Taskpad) não for apresentada, seleccione **Visualizar (View)** e, em seguida, seleccione **Bloco de tarefas (Taskpad)**.
- 3. Introduza o **Endereço de IP (IP address)** da interface de rede de ferramentas de serviço à qual pretende estabelecer ligação. Faça clique em **OK**.
- 4. Ser-lhe-á pedida a **Palavra-passe e o ID de utilizador das ferramentas de serviço (Service Tools User ID and user password)**.
- 5. Expanda o nome do sistema e seleccione **Partições lógicas (Logical Partitions)**.
- 6. Faça clique com o botão direito do rato na partição lógica e seleccione **Configurar partições (Configure Partitions)**. Está agora a trabalhar na janela Configurar partições lógicas (Configure Logical Partitions).
- 7. Seleccione a partição a partir da qual pretende mover processadores dedicados.
- 8. Faça clique com o botão direito do rato em **Processadores dedicados (Dedicated Processors)** e seleccione **Mover (Move)**.
- 9. Especifique o número de processadores dedicados a mover em **Quantidade a mover (Amount to move)**. Este valor tem de ser menor do que o número de processadores que a partição lógica tem actualmente. Os valores **Quantidade após mover (Amount after move)** para as partições de origem e receptora têm de estar dentro dos intervalos mínimo/máximo especificados para processadores dedicados. Para além disso, qualquer partição lógica que esteja a utilizar processadores dedicados, tem de ter pelo menos 1 processador dedicado.
- 10. Seleccione a partição a receber os processadores dedicados em **Mover para -- partição lógica (Move to -- Logical partition)**
- 11. Faça clique em **OK** para mover os processadores dedicados especificados.

Para mover um processador dedicado de uma partição lógica para outra utilizando a Central de Gestão, siga estes passos:

- 1. No System i Navigator, expanda **Central de Gestão (Management Central)**.
- 2. Expanda **Sistemas com partições (Systems with Partitions)**.
- 3. Seleccione o sistema físico que tem a partição lógica com a qual pretende trabalhar.
- 4. Faça clique com o botão direito do rato na partição lógica e seleccione **Configurar partições (Configure Partitions)**. Está agora a trabalhar na janela Configurar partições lógicas (Configure Logical Partitions).
- 5. Seleccione a partição a partir da qual pretende mover processadores dedicados.
- 6. Faça clique com o botão direito do rato em **Processadores dedicados (Dedicated Processors)** e seleccione **Mover (Move)**.
- 7. Especifique o número de processadores dedicados a mover em **Quantidade a mover (Amount to move)**. Este valor tem de ser menor do que o número de processadores que a partição lógica tem

actualmente. Os valores **Quantidade após mover (Amount after move)** para as partições de origem e receptora têm de estar dentro dos intervalos mínimo/máximo especificados para processadores dedicados. Para além disso, qualquer partição lógica que esteja a utilizar processadores dedicados, tem de ter pelo menos 1 processador dedicado.

- 8. Seleccione a partição a receber os processadores dedicados em **Mover para -- partição lógica (Move to -- Logical partition)**
- 9. Faça clique em **OK** para mover os processadores dedicados especificados.

Para mover capacidade de processamento partilhado de uma partição lógica para outra utilizando As minhas ligações (My Connections), siga estes passos:

- 1. No System i Navigator, expanda **As Minhas Ligações (My Connections)** ou o ambiente activo.
- 2. Seleccione a partição principal do sistema.
- 3. Expanda **Configuração e assistência (Configuration and Service)** e seleccione **Partições lógicas (Logical Partitions)**.
- 4. Faça clique com o botão direito do rato na **Partição lógica (Logical Partition)** e seleccione **Configurar partições (Configure Partitions)**. Está agora a trabalhar na janela Configurar partições lógicas (Configure Logical Partitions).
- 5. Seleccione a partição a partir da qual pretende mover capacidade de processamento partilhado.
- 6. Faça clique com o botão direito do rato em **Processadores de área partilhados (Shared pool processors)** e seleccione **Mover (Move)**.
- 7. Seleccione as unidades com as quais pretende trabalhar em **Visualizar unidades em -- área de processadores (Display units in -- Processor pool)**. Se necessitar de mais informações sobre este campo, faça clique em **Ajuda (Help)**.
- 8. Especifique a quantidade de capacidade de processamento partilhado a mover em **Quantidade a mover (Amount to move)**. Este valor tem de ser menor do que a quantidade actual de capacidade de processamento partilhada disponível para a partição lógica. Os valores **Quantidade após mover (Amount after move)** para a origem têm de estar dentro dos intervalos mínimo/máximo especificados para capacidade de processamento partilhado para ambas as partições.
- 9. Seleccione a partição a receber os processadores dedicados em **Mover para -- partição lógica (Move to -- Logical partition)**.
- 10. Faça clique em **OK** para mover a capacidade de processamento partilhado especificada.

Para mover capacidade de processamento partilhado de uma partição lógica para outra utilizando a janela de ferramentas de serviço, siga estes passos:

- 1. No System i Navigator, seleccione **As Minhas Ligações (My Connections)** ou o ambiente activo.
- 2. Seleccione **Abrir a janela de ferramentas de serviço do System i Navigator (Open System i Navigator service tools window**) na janela Bloco de Tarefas (Taskpad). Se a janela Bloco de tarefas (Taskpad) não for apresentada, seleccione **Visualizar (View)** e, em seguida, seleccione **Bloco de tarefas (Taskpad)**.
- 3. Introduza o **Endereço de IP (IP address)** da interface de rede de ferramentas de serviço à qual pretende estabelecer ligação. Faça clique em **OK**.
- 4. Ser-lhe-á pedida a **Palavra-passe e ID de utilizador das ferramentas de serviço (Service Tools User ID and password)**.
- 5. Expanda o nome do sistema e seleccione **Partições lógicas (Logical Partitions)**.
- 6. Faça clique com o botão direito do rato na partição lógica e seleccione **Configurar partições (Configure Partitions)**. Está agora a trabalhar na janela Configurar partições lógicas (Configure Logical Partitions).
- 7. Seleccione a partição a partir da qual pretende mover capacidade de processamento partilhado.
- 8. Faça clique com o botão direito do rato em **Processadores de área partilhados (Shared pool processors)** e seleccione **Mover (Move)**.
- 9. Seleccione as unidades com as quais pretende trabalhar em **Visualizar unidades em -- área de processadores (Display units in -- Processor pool)**. Se necessitar de mais informações sobre este campo, faça clique em **Ajuda (Help)**.
- 10. Especifique a quantidade de capacidade de processamento partilhado a mover em **Quantidade a mover (Amount to move)**. Este valor tem de ser menor do que a quantidade actual de capacidade de processamento partilhada disponível para a partição lógica. Os valores **Quantidade após mover (Amount after move)** para a origem têm de estar dentro dos intervalos mínimo/máximo especificados para capacidade de processamento partilhado para ambas as partições.
- 11. Seleccione a partição a receber os processadores dedicados em **Mover para -- partição lógica (Move to -- Logical partition)**.
- 12. Faça clique em **OK** para mover a capacidade de processamento partilhado especificada.

Para mover capacidade de processamento partilhado de uma partição lógica para outra utilizando a Central de Gestão, siga estes passos:

- 1. No System i Navigator, expanda **Central de Gestão (Management Central)**.
- 2. Expanda **Sistemas com partições (Systems with Partitions)**.
- 3. Seleccione o sistema físico que tem a partição lógica com a qual pretende trabalhar.
- 4. Faça clique com o botão direito do rato na partição lógica e seleccione **Configurar partições (Configure Partitions)**. Está agora a trabalhar na janela Configurar partições lógicas (Configure Logical Partitions).
- 5. Seleccione a partição a partir da qual pretende mover capacidade de processamento partilhado.
- 6. Faça clique com o botão direito do rato em **Processadores de área partilhados (Shared pool processors)** e seleccione **Mover (Move)**.
- 7. Seleccione as unidades com as quais pretende trabalhar em **Visualizar unidades em -- área de processadores (Display units in -- Processor pool)**. Se necessitar de mais informações sobre este campo, faça clique em **Ajuda (Help)**.
- 8. Especifique a quantidade de capacidade de processamento partilhado a mover em **Quantidade a mover (Amount to move)**. Este valor tem de ser menor do que a quantidade actual de capacidade de processamento partilhada disponível para a partição lógica. Os valores **Quantidade após mover (Amount after move)** para a origem têm de estar dentro dos intervalos mínimo/máximo especificados para capacidade de processamento partilhado para ambas as partições.
- 9. Seleccione a partição a receber os processadores dedicados em **Mover para -- partição lógica (Move to -- Logical partition)**.
- 10. Faça clique em **OK** para mover a capacidade de processamento partilhado especificada.

# **Agendar o movimento de recursos de partições lógicas**

Pode agendar o movimento de memória, processadores, desempenho interactivo e processadores de E/S. Pode optar por executar uma tarefa imediatamente ou numa data posterior. As funções de agendamento de partições lógicas fornecem a flexibilidade de resposta aos volumes de trabalho em constante mudança e às exigências referentes a recursos.

Para garantir que os recursos de partições lógicas agendados se movem com sucesso, tem de fazer corresponder as ferramentas de serviço dedicadas (DST - dedicated service tools) e os requisitos de segurança do i5/OS.

A partição principal do sistema em que o movimento de recursos irá ocorrer tem de ter o nível de palavra-passe das DST definido para a utilização do suporte de palavras-passe. Para alterar o nível de palavra-passe das DST, execute os seguintes passos:

- 1. Nas DST, seleccione a opção 5 (Trabalhar com ambiente das DST).
- 2. Seleccione a opção 6 (Dados de segurança das Ferramentas de Serviço).
- 3. Seleccione a opção 6 (Nível de palavra-passe).
- 4. Prima Enter para confirmar a alteração do nível de palavra-passe.

A palavra-passe do ID de utilizador das DST tem de ser alterada APÓS a definição do nível de palavra-passe das DST de modo a aplicar o novo nível de codificação ao ID de utilizador das DST. Este ID é o equivalente em maiúsculas do mesmo perfil do utilizador. Por exemplo, utilizadorOS/400/ palavra-passe='RUI'/'minhapalavra-passe' necessita de DST utilizador='RUI'/'MINHAPALAVRA-PASSE'. O perfil de utilizador as DST necessita da seguinte autoridade:

- 1. Partições do Sistema Operações
	- ou
- 2. Partições do Sistema Administração

O perfil do utilizador necessita das seguintes autoridades especiais:

- 1. \*ALLOBJ Autoridade sobre todos os objectos
- 2. \*SERVICE Serviço

Tem de existir um perfil do utilizador no sistema central e no sistema onde ocorre a operação de movimentação de recursos. Por predefinição, a Central de Gestão requer que o perfil de utilizador usado para iniciar sessão no sistema central tenha a mesma palavra-passe que o sistema de destino final. Para obter mais informações, consulte a ajuda do System i Navigator para o campo **Palavra-passe obrigatória em sistemas de destino finais (Require password on endpoint systems)** no separador **Segurança (Security)** da página Propriedades da Central de Gestão.

As movimentações de recursos de LPAR são agendadas e executadas com o perfil do utilizador utilizado para aceder ao sistema central.

O servidor das Ferramentas de Serviço tem de estar activado no servidor destino. Para activar o servidor das ferramentas de serviço, execute os seguintes passos:

- 1. A partir de uma linha de comandos, escreva ADDSRVTBLE (Adicionar entrada de tabela de assistência) e prima Enter. É apresentado o ecrã Entrada na Tabela de Serviços.
- 2. Introduza as seguintes informações:

**Nota:** As informações que se seguem são sensíveis a maiúsculas e minúsculas.

- Serviço: 'as-sts'
- PORTA: 3000
- PROTOCOLO: 'tcp'
- v TEXTO: 'Servidor de Ferramentas de Serviço'

Este campo é opcional, mas recomenda-se vivamente que introduza uma descrição da entrada da tabela.

- v Prima F10 (Parâmetros Adicionais).
- NOME ALTERNATIVO: 'AS-STS'

O Nome Alternativo tem de ficar em maiúsculas, porque certas procuras da tabela são sensíveis a maiúsculas e minúsculas.

- 3. Prima Enter para adicionar a entrada de tabela.
- 4. Prima F3 para sair do ecrã Adicionar entrada de tabela de assistência (Add Service Table Entry).
- 5. Introduza ENDTCP (Terminar TCP).
- 6. Introduza STRTCP (Iniciar TCP)
- 7. Uma vez activo, o servidor de Ferramentas de Serviço é iniciado ao mesmo tempo que o protocolo TCP/IP, até a entrada da tabela de serviços ser removida.
- **Nota:** Este servidor foi desactivado quando foi enviado, por questões de segurança. Não deverá activar este serviço numa máquina que ainda tenha IDs de Utilizador e palavras-passe predefinidos das

DST (QSECOFR, QSRV, 11111111 ou 22222222). Estes perfis das DST são conhecidos e podem criar uma possível vulnerabilidade da segurança, já que este serviço de rede utiliza a segurança das DST para fins de autenticação.

O suporte de agendamento utiliza a API QYHCHCOP.

### **Agendar o movimento de um processador dedicado:**

O processador dedicado gere o processamento de uma partição lógica específica. Por motivos de adaptação a volumes de trabalho em constante mutação, é possível agendar o movimento de processadores dedicados.

Para agendar uma movimentação do processador dedicado utilizando As minhas ligações (My Connections), siga estes passos:

- 1. No System i Navigator, expanda **As Minhas Ligações (My Connections)** ou o ambiente activo.
- 2. Seleccione a partição principal do sistema.
- 3. Expanda **Configuração e assistência (Configuration and Service)** e seleccione **Partições lógicas (Logical Partitions)**.
- 4. Faça clique com o botão direito do rato na **Partição lógica (Logical Partition)** e seleccione **Configurar partições (Configure Partitions)**. Está agora a trabalhar na janela Configurar partições lógicas (Configure Logical Partitions).
- 5. Seleccione a partição a partir da qual pretende mover o processador dedicado.
- 6. Faça clique com o botão direito do rato nos processadores dedicados que pretende mover e seleccione **Mover**.
- 7. Especifique o processador dedicado que deverá ser movido em **Processadores a mover**.
- 8. Faça clique em **Agendar (Schedule)** para especificar quando pretende efectuar o movimento.
- 9. Faça clique em **Ajuda (Help)**, se necessitar de obter mais informações sobre este campo.
- 10. Faça clique em **OK**.

Para agendar uma movimentação do processador dedicado através da janela de ferramentas de serviço, siga estes passos:

- 1. No System i Navigator, seleccione **As Minhas Ligações (My Connections)** ou o ambiente activo.
- 2. Seleccione **Abrir a janela de ferramentas de serviço do System i Navigator (Open System i Navigator service tools window**) na janela Bloco de Tarefas (Taskpad). Se a janela Bloco de tarefas (Taskpad) não for apresentada, seleccione **Visualizar (View)** e, em seguida, seleccione **Bloco de tarefas (Taskpad)**.
- 3. Introduza o **Endereço de IP (IP address)** da interface de rede de ferramenta de serviço à qual pretende estabelecer ligação. Faça clique em **OK**.
- 4. Ser-lhe-á pedida a **Palavra-passe e ID de utilizador das ferramentas de serviço (Service Tools User ID and password)**.
- 5. Expanda o nome do sistema e seleccione **Partições lógicas (Logical Partitions)**.
- 6. Faça clique com o botão direito do rato na partição lógica e seleccione **Configurar partições (Configure Partitions)**. Está agora a trabalhar na janela Configurar partições lógicas (Configure Logical Partitions).
- 7. Seleccione a partição a partir da qual pretende mover o processador dedicado.
- 8. Faça clique com o botão direito do rato nos processadores dedicados que pretende mover e seleccione **Mover**.
- 9. Especifique o processador dedicado que deverá ser movido em **Processadores a mover**.
- 10. Faça clique em **Agendar (Schedule)** para especificar quando pretende efectuar o movimento.
- 11. Faça clique em **Ajuda (Help)**, se necessitar de obter mais informações sobre este campo.
- 12. Faça clique em **OK**.

Para agendar o movimento de um processador dedicado utilizando a Central de Gestão, execute os seguintes passos:

- 1. No System i Navigator, expanda **Central de Gestão (Management Central)**.
- 2. Expanda **Sistemas com partições (Systems with Partitions)**.
- 3. Seleccione o sistema físico que tem a partição lógica com a qual pretende trabalhar.
- 4. Faça clique com o botão direito do rato na partição lógica e seleccione **Configurar partições (Configure Partitions)**. Está agora a trabalhar na janela Configurar partições lógicas (Configure Logical Partitions).
- 5. Seleccione a partição a partir da qual pretende mover o processador dedicado.
- 6. Faça clique com o botão direito do rato nos processadores dedicados que pretende mover e seleccione **Mover**.
- 7. Especifique o número de processadores dedicados que deverão ser movidos em **Processadores a mover**.
- 8. Faça clique em **Agendar (Schedule)** para especificar quando pretende efectuar o movimento.
- 9. Faça clique em **Ajuda (Help)**, se necessitar de obter mais informações sobre este campo.
- 10. Faça clique em **OK**.

#### **Agendar o movimento do desempenho interactivo:**

Pode especificar um valor mínimo de desempenho interactivo igual à quantidade mínima de desempenho interactivo necessário para suportar a partição lógica.

O valor máximo tem de ser menor do que a quantidade de desempenho interactivo disponível no sistema. Pode utilizar a função de movimento do desempenho interactivo para ajustar os requisitos interactivos relativos às partições.

Para agendar uma movimentação do desempenho interactivo utilizando As minhas ligações (My Connections), execute os seguintes passos:

- 1. No System i Navigator, expanda **As Minhas Ligações (My Connections)** ou o ambiente activo.
- 2. Seleccione a partição principal do sistema.
- 3. Expanda **Configuração e assistência (Configuration and Service)** e seleccione **Partições lógicas (Logical Partitions)**.
- 4. Faça clique com o botão direito do rato na **Partição lógica (Logical Partition)** e seleccione **Configurar partições (Configure Partitions)**. Está agora a trabalhar na janela Configurar partições lógicas (Configure Logical Partitions).
- 5. Seleccione a partição a partir da qual pretende mover desempenho interactivo.
- 6. Faça clique com o botão direito do rato no desempenho interactivo que pretende mover e seleccione **Mover (Move)**.
- 7. Faça clique em **Agendar (Schedule)** para especificar quando pretende efectuar o movimento.
- 8. Faça clique em **Ajuda (Help)**, se necessitar de obter mais informações sobre este campo.
- 9. Faça clique em **OK**.

Para agendar um movimento do desempenho interactivo através da janela de Ferramentas de Serviço, execute os seguintes passos:

- 1. No System i Navigator, seleccione **As Minhas Ligações (My Connections)** ou o ambiente activo.
- 2. Seleccione **Abrir a janela de ferramentas de serviço do System i Navigator (Open System i Navigator service tools window**) na janela Bloco de Tarefas (Taskpad). Se a janela Bloco de tarefas (Taskpad) não for apresentada, seleccione **Visualizar (View)** e, em seguida, seleccione **Bloco de tarefas (Taskpad)**.
- 3. Introduza o **Endereço de IP (IP address)** da interface de rede de ferramenta de serviço à qual pretende estabelecer ligação. Faça clique em **OK**.
- 4. Ser-lhe-á pedida a **Palavra-passe e ID de utilizador das ferramentas de serviço (Service Tools User ID and password)**.
- 5. Expanda o nome do sistema e seleccione **Partições lógicas (Logical Partitions)**.
- 6. Faça clique com o botão direito do rato na partição lógica e seleccione **Configurar partições (Configure Partitions)**. Está agora a trabalhar na janela Configurar partições lógicas (Configure Logical Partitions).
- 7. Seleccione a partição a partir da qual pretende mover desempenho interactivo.
- 8. Faça clique com o botão direito do rato no desempenho interactivo que pretende mover e seleccione **Mover (Move)**.
- 9. Faça clique em **Agendar (Schedule)** para especificar quando pretende efectuar o movimento.
- 10. Faça clique em **Ajuda (Help)**, se necessitar de obter mais informações sobre este campo.
- 11. Faça clique em **OK**.

Para agendar um movimento do desempenho interactivo utilizando a Central de Gestão, execute os seguintes passos:

- 1. No System i Navigator, expanda **Central de Gestão (Management Central)**.
- 2. Expanda **Sistemas com partições (Systems with Partitions)**.
- 3. Seleccione o sistema físico que tem a partição lógica com a qual pretende trabalhar.
- 4. Faça clique com o botão direito do rato na partição lógica e seleccione **Configurar partições (Configure Partitions)**. Está agora a trabalhar na janela Configurar partições lógicas (Configure Logical Partitions).
- 5. Seleccione a partição a partir da qual pretende mover desempenho interactivo.
- 6. Faça clique com o botão direito do rato no desempenho interactivo que pretende mover e seleccione **Mover (Move)**.
- 7. Faça clique em **Agendar (Schedule)** para especificar quando pretende efectuar o movimento.
- 8. Faça clique em **Ajuda (Help)**, se necessitar de obter mais informações sobre este campo.
- 9. Faça clique em **OK**.

#### **Agendar o movimento de um processador de E/S:**

As movimentações agendadas de processador de E/S só terão êxito se a configuração de LPAR não criar avisos do tipo ″Em utilização″ (″In Use″) ou ″Estado desconhecido″ (″Unknown State″) para o processador de E/S.

Terá de se assegurar de que todos os adaptadores de E/S sob este processador de E/S estão desactivados antes de executar a tarefa marcada. Também pode agendar a desactivação dos adaptadores de E/S criando e marcando uma Definição de Comando na pasta da Central de Gestão.

Todos os movimentos de IOP agendados podem não ser válidos depois de a partição principal ter sido reiniciada. Cada movimento de IOP utiliza um ID de Recurso do Sistema de LPAR para identificar o IOP a mover. O ID de Recurso de LPAR é válido desde que a partição principal não tenha sido restaurada. Esta implementação só se aplica à função de agendamento do IOP e não se aplica ao agendamento do desempenho interactivo, memória ou capacidade de processamento.

**Aviso:** Seja cuidadoso ao seleccionar a opção ″Remover informações sobre recursos de hardware da partição origem″ para um movimento agendado do processador de E/S, porque esta acção removerá informações sobre recursos de hardware da partição proprietária do processador de E/S quando o movimento for executado.

Para agendar uma movimentação do processador de E/S utilizando As minhas ligações (My Connections), siga estes passos:

- 1. Certifique-se de que todos os dispositivos ligados ao processador de E/S que pretende mover não estão ocupados. Os dispositivos deverão estar desactivados e apresentados numa lista como hardware não disponível.
- 2. No System i Navigator, expanda **As Minhas Ligações (My Connections)** ou o ambiente activo.
- 3. Seleccione a partição principal do sistema.
- 4. Expanda **Configuração e assistência (Configuration and Service)** e seleccione **Partições lógicas (Logical Partitions)**.
- 5. Faça clique com o botão direito do rato na **Partição lógica (Logical Partition)** e seleccione **Configurar partições (Configure Partitions)**. Está agora a trabalhar na janela Configurar partições lógicas (Configure Logical Partitions).
- 6. Seleccione a partição da qual pretende mover processadores de E/S.
- 7. Faça clique com o botão direito do rato no processador de E/S a mover e seleccione **Mover**.
- 8. Faça clique em **Agendar (Schedule)** para especificar quando pretende efectuar o movimento.
- 9. Faça clique em **Ajuda (Help)**, se necessitar de obter mais informações sobre este campo.
- 10. Faça clique em **OK**.

Para agendar um movimento do processador de E/S através da janela de Ferramentas de Serviço, execute os seguintes passos:

- 1. Certifique-se de que todos os dispositivos ligados ao processador de E/S que pretende mover não estão ocupados. Os dispositivos deverão estar desactivados e apresentados numa lista como hardware não disponível.
- 2. No System i Navigator, seleccione **As Minhas Ligações (My Connections)** ou o ambiente activo.
- 3. Seleccione **Abrir a janela de ferramentas de serviço do System i Navigator (Open System i Navigator service tools window**) na janela Bloco de Tarefas (Taskpad). Se a janela Bloco de tarefas (Taskpad) não for apresentada, seleccione **Visualizar (View)** e, em seguida, seleccione **Bloco de tarefas (Taskpad)**.
- 4. Introduza o **Endereço de IP (IP address)** da interface de rede de ferramentas de serviço à qual pretende estabelecer ligação. Faça clique em **OK**.
- 5. Ser-lhe-á pedida a **Palavra-passe e ID de utilizador das ferramentas de serviço (Service Tools User ID and password)**.
- 6. Expanda o nome do sistema e seleccione **Partições lógicas (Logical Partitions)**.
- 7. Faça clique com o botão direito do rato na partição lógica e seleccione **Configurar partições (Configure Partitions)**. Está agora a trabalhar na janela Configurar partições lógicas (Configure Logical Partitions).
- 8. Seleccione a partição da qual pretende mover processadores de E/S.
- 9. Faça clique com o botão direito do rato no processador de E/S a mover e seleccione **Mover**.
- 10. Faça clique em **Agendar (Schedule)** para especificar quando pretende efectuar o movimento.
- 11. Faça clique em **Ajuda (Help)**, se necessitar de obter mais informações sobre este campo.
- 12. Faça clique em **OK**.

Para agendar o movimento de um processador de E/S utilizando a Central de Gestão, execute os seguintes passos:

- 1. Certifique-se de que todos os dispositivos ligados ao processador de E/S que pretende mover não estão ocupados. Os dispositivos deverão estar desactivados e apresentados numa lista como hardware não disponível.
- 2. No System i Navigator, expanda **Central de Gestão (Management Central)**.
- 3. Expanda **Sistemas com partições (Systems with Partitions)**.
- 4. Seleccione o sistema físico que tem a partição lógica com a qual pretende trabalhar.
- 5. Faça clique com o botão direito do rato na partição lógica e seleccione **Configurar partições (Configure Partitions)**. Está agora a trabalhar na janela Configurar partições lógicas (Configure Logical Partitions).
- 6. Seleccione a partição da qual pretende mover processadores de E/S.
- 7. Faça clique com o botão direito do rato no processador de E/S a mover e seleccione **Mover (Move)**.
- 8. Faça clique em **Agendar (Schedule)** para especificar quando pretende efectuar o movimento.
- 9. Faça clique em **Ajuda (Help)**, se necessitar de obter mais informações sobre este campo.
- 10. Faça clique em **OK**.

# **Agendar o movimento da memória:**

A partição principal necessita de um mínimo de 256 MB de memória, enquanto que as partições secundárias necessitam de um mínimo de 128 MB. As exigências do volume de trabalho podem requerer a adição de mais megabytes de memória a uma partição, em determinados momentos. Pode utilizar a função de movimento agendado da memória, para ajustar requisitos de memória relativos às partições.

Para agendar um movimento da memória utilizando As minhas ligações (My Connections), execute os passos seguintes.

- 1. No System i Navigator, expanda **As Minhas Ligações (My Connections)** ou o ambiente activo.
- 2. Seleccione a partição principal do sistema.
- 3. Expanda **Configuração e assistência (Configuration and Service)** e seleccione **Partições lógicas (Logical Partitions)**.
- 4. Faça clique com o botão direito do rato na **Partição lógica (Logical Partition)** e seleccione **Configurar partições (Configure Partitions)**. Está agora a trabalhar na janela Configurar partições lógicas (Configure Logical Partitions).
- 5. Seleccione a partição a partir da qual está a mover memória.
- 6. Faça clique com o botão direito do rato em **Memória (Memory)** e seleccione **Mover (Move)**.
- 7. Especifique a quantidade de memória a mover em **Memória a mover (Memory to move)**.
- 8. Faça clique em **Agendar (Schedule)** para especificar quando pretende efectuar o movimento.
- 9. Faça clique em **Ajuda (Help)**, se necessitar de obter mais informações sobre este campo.
- 10. Faça clique em **OK**.

Para agendar uma movimentação de memória através da janela de ferramentas de serviço, siga estes passos:

- 1. No System i Navigator, seleccione **As Minhas Ligações (My Connections)** ou o ambiente activo.
- 2. Seleccione **Abrir a janela de ferramentas de serviço do System i Navigator (Open System i Navigator service tools window**) na janela Bloco de Tarefas (Taskpad). Se a janela Bloco de tarefas (Taskpad) não for apresentada, seleccione **Visualizar (View)** e, em seguida, seleccione **Bloco de tarefas (Taskpad)**.
- 3. Introduza o **Endereço de IP (IP address)** da interface de rede de ferramentas de serviço à qual pretende estabelecer ligação. Faça clique em **OK**.
- 4. Ser-lhe-á pedida a **Palavra-passe e ID de utilizador das ferramentas de serviço (Service Tools User ID and password)**.
- 5. Expanda o nome do sistema e seleccione **Partições lógicas (Logical Partitions)**.
- 6. Faça clique com o botão direito do rato na partição lógica e seleccione **Configurar partições (Configure Partitions)**. Está agora a trabalhar na janela Configurar partições lógicas (Configure Logical Partitions).
- 7. Seleccione a partição a partir da qual está a mover memória.
- 8. Faça clique com o botão direito do rato em **Memória (Memory)** e seleccione **Mover (Move)**.
- 9. Especifique a quantidade de memória a mover em **Memória a mover (Memory to move)**.
- 10. Faça clique em **Agendar (Schedule)** para especificar quando pretende efectuar o movimento.
- 11. Faça clique em **Ajuda (Help)**, se necessitar de obter mais informações sobre este campo.
- 12. Faça clique em **OK**.

Para agendar um movimento de memória utilizando a Central de Gestão, execute os seguintes passos:

- 1. No System i Navigator, expanda **Central de Gestão (Management Central)**.
- 2. Expanda **Sistemas com partições (Systems with Partitions)**.
- 3. Seleccione o sistema físico que tem a partição lógica com a qual pretende trabalhar.
- 4. Faça clique com o botão direito do rato na partição lógica e seleccione **Configurar partições (Configure Partitions)**. Está agora a trabalhar na janela Configurar partições lógicas (Configure Logical Partitions).
- 5. Seleccione a partição a partir da qual está a mover memória.
- 6. Faça clique com o botão direito do rato em **Memória (Memory)** e seleccione **Mover (Move)**.
- 7. Especifique a quantidade de memória a mover em **Memória a mover (Memory to move)**.
- 8. Faça clique em **Agendar (Schedule)** para especificar quando pretende efectuar o movimento.
- 9. Faça clique em **Ajuda (Help)**, se necessitar de obter mais informações sobre este campo.
- 10. Faça clique em **OK**.

#### **Agendar o movimento de um processador partilhado:**

Os processadores físicos são retidos no conjunto de processamento partilhado e são partilhados entre as partições lógicas. Por motivos de adaptação a volumes de trabalho em constante mutação, é possível agendar o movimento de processadores partilhados.

Para agendar uma movimentação do processador partilhado utilizando As minhas ligações (My Connections), execute os seguintes passos:

- 1. No System i Navigator, expanda **As Minhas Ligações (My Connections)** ou o ambiente activo.
- 2. Seleccione a partição principal do sistema.
- 3. Expanda **Configuração e assistência (Configuration and Service)** e seleccione **Partições lógicas (Logical Partitions)**.
- 4. Faça clique com o botão direito do rato na **Partição lógica (Logical Partition)** e seleccione **Configurar partições (Configure Partitions)**. Está agora a trabalhar na janela Configurar partições lógicas (Configure Logical Partitions).
- 5. Seleccione a partição a partir da qual está a mover o processador partilhado.
- 6. Faça clique com o botão direito do rato no conjunto de processadores partilhados que pretende mover e seleccione **Mover (Move)**.
- 7. Especifique o número de unidades do conjunto de processadores partilhados a mover em **Quantidade a mover (Amount to move)**.
- 8. Faça clique em **Agendar (Schedule)** para especificar quando pretende efectuar o movimento.
- 9. Faça clique em **Ajuda (Help)**, se necessitar de obter mais informações sobre este campo.
- 10. Faça clique em **OK**.

Para agendar uma movimentação do processador partilhado através da janela de ferramentas de serviço, execute os seguintes passos:

- 1. No System i Navigator, seleccione **As Minhas Ligações (My Connections)** ou o ambiente activo.
- 2. Seleccione **Abrir a janela de ferramentas de serviço do System i Navigator (Open System i Navigator service tools window**) na janela Bloco de Tarefas (Taskpad). Se a janela Bloco de tarefas (Taskpad) não for apresentada, seleccione **Visualizar (View)** e, em seguida, seleccione **Bloco de tarefas (Taskpad)**.
- 3. Introduza o **Endereço de IP (IP address)** da interface de rede de ferramenta de serviço à qual pretende estabelecer ligação. Faça clique em **OK**.
- 4. Ser-lhe-á pedida a **Palavra-passe e ID de utilizador das ferramentas de serviço (Service Tools User ID and password)**.
- 5. Expanda o nome do sistema e seleccione **Partições lógicas (Logical Partitions)**.
- 6. Faça clique com o botão direito do rato na partição lógica e seleccione **Configurar partições (Configure Partitions)**. Está agora a trabalhar na janela Configurar partições lógicas (Configure Logical Partitions).
- 7. Seleccione a partição a partir da qual está a mover o processador partilhado.
- 8. Faça clique com o botão direito do rato no conjunto de processadores partilhados que pretende mover e seleccione **Mover (Move)**.
- 9. Especifique o número de unidades do conjunto de processadores partilhados a mover em **Quantidade a mover (Amount to move)**.
- 10. Faça clique em **Agendar (Schedule)** para especificar quando pretende efectuar o movimento.
- 11. Faça clique em **Ajuda (Help)**, se necessitar de obter mais informações sobre este campo.
- 12. Faça clique em **OK**.

Para agendar o movimento de um processador partilhado utilizando a Central de Gestão, execute os seguintes passos:

- 1. No System i Navigator, expanda **Central de Gestão (Management Central)**.
- 2. Expanda **Sistemas com partições (Systems with Partitions)**.
- 3. Seleccione o sistema físico que tem a partição lógica com a qual pretende trabalhar.
- 4. Faça clique com o botão direito do rato na partição lógica e seleccione **Configurar partições (Configure Partitions)**. Está agora a trabalhar na janela Configurar partições lógicas (Configure Logical Partitions).
- 5. Seleccione a partição a partir da qual está a mover o processador partilhado.
- 6. Faça clique com o botão direito do rato no conjunto de processadores partilhados que pretende mover e seleccione **Mover (Move)**.
- 7. Especifique o número de unidades do conjunto de processadores partilhados a mover em **Quantidade a mover (Amount to move)**.
- 8. Faça clique em **Agendar (Schedule)** para especificar quando pretende efectuar o movimento.
- 9. Faça clique em **Ajuda (Help)**, se necessitar de obter mais informações sobre este campo.
- 10. Faça clique em **OK**.

# **Instalar novo hardware para partições lógicas**

Quando instalar novo hardware num ambiente particionado, esteja consciente destes itens:

- v Verifique se a configuração da partição lógica é actual. Poderá ter de limpar recursos sem comunicação da configuração de LPAR.
- v Posições livres num bus partilhado podem não ser propriedade de uma partição. Estas devem ser atribuídas à partição pretendida antes de instalar novos adaptadores.
- $\bullet$  Um novo dispositivo pertence à partição lógica que possua o processador de E/S (IOP) ao qual o dispositivo está ligado.
- v Um novo IOP ou IOA pertence à partição que possua o bus dedicado.
- v Um novo IOP ou IOA pertence à partição que possua a posição livre num bus partilhado.
- v A partição principal possui um bus do sistema novo.
- v Novos processadores e memória estão disponíveis (não atribuídos) para serem atribuídos a qualquer partição.
- v Durante a adição ou remoção de novas unidades de disco no sistema poderá ter de limpar os dados da configuração da partição no dispositivo.

v A nova interactividade CPW do 5250 é atribuída às partições pela percentagem especificada no assistente de criação. Depois de uma actualização, certifique-se que não é atribuída às partições mais interactividade CPW do 5250 do que aquela que podem utilizar.

A abordagem recomendada para instalar um IOP ou um IOA é a execução dos seguintes passos:

- 1. Utilize a opção de limpeza de recursos não comunicados da partição lógica para remover recursos que já não estão disponíveis, que estão listados duas vezes ou que já não estejam no servidor.
- 2. Atribua posições livres à partição que pretende.
- 3. Instale o novo hardware utilizando as informações em Instalar hardware.

**Nota - Erro SRC B600 5390:** O procedimento recomendado para uma actualização é ligar o sistema às DST depois de adicionar os novos recursos (especificamente, memória e unidades de expansão de E/S) e ajustar, como necessário, o valor mínimo, o actual e o máximo para a memória de partição. O erro de configuração da partição lógica indica normalmente que a partição para a qual está a instalar o novo hardware não tem memória mínima suficiente para reiniciar. Para aumentar a memória mínima para a partição, reconfigure a memória da partição utilizando o System i Navigator ou a interface baseada em caracteres. Quando reconfigura a memória da partição, o sistema fornece a memória mínima sugerida.

#### **Tarefas relacionadas**

"Limpar recursos não [participados](#page-145-0) em partições lógicas" na página 140

Após adicionar, remover ou mover hardware num servidor com partições lógicas, alguns recursos poderão deixar de estar disponíveis, ser listados duas vezes ou deixar de existir no servidor. É necessário limpar os recursos não participados dos dados de configuração da partição lógica.

"Limpar os dados da configuração de partições de unidades de disco não [configuradas"](#page-144-0) na página 139 Quando move unidades de disco entre partições lógicas ou servidores, pode ter necessidade de apagar dados de configuração antigos de unidades de disco antes de o servidor poder reutilizar a partição lógica.

# **Adicionar um novo adaptador de E/S num servidor com partições**

Ao adicionar um novo adaptador de E/S a um ambiente particionado, proceda a uma preparação detalhada antes de iniciar a instalação dos novos adaptadores de E/S. Utilize estas informações para o ajudar a preparar a instalação de um novo adaptador de E/S e execute a gestão de recursos.

A instalação de um novo adaptador de E/S provoca alterações aos recursos do servidor. Se a instalação de um novo adaptador de E/S necessitar da adição de uma nova unidade de expansão, serão atribuídos, por defeito, novos números de bus à partição principal e estes necessitam de ser novamente atribuídos à partição correcta antes da partição puder ser ligada.

Alguns nomes de recursos novos poderão ser criados. Os novos nomes do recurso necessitam de ser atribuídos novamente ou mudados como apropriado.

**Recomendação:** É altamente recomendado que todas as acções de configuração da partição lógica (LPAR) sejam executadas por um técnico dos serviços de assistência formado em LPAR.

Os serviços de Planeamento e Implementação de LPAR fornecem uma sessão de planeamento para discutir os requisitos do cliente e fornecer uma configuração final e um plano de implementação para hardware e software. O técnico dos serviços de assistência de LPAR também pode instalar e configurar a nova configuração de LPAR. Para obter mais informações sobre os Serviços de Planeamento e Implementação de LPAR dos Integrated Technology Services, contacte o Representante de Vendas IBM ou o Parceiro de Negócios IBM, ou consulte os Serviços de Suporte Técnico.

**Nota:** Existem actividades potencialmente facturáveis para mover dispositivos associados à instalação de um novo adaptador de E/S. Qualquer outra relocalização ou movimento de dispositivos ou componentes do servidor é um serviço facturável, que necessita de um contrato de prestação de serviços com a IBM. Por exemplo, se o hardware ou os dispositivos necessitarem de ser

<span id="page-89-0"></span>reorganizados fisicamente no sistema para instalar memória cache auxiliar, a relocalização e o movimento de hardware ou de dispositivos será um serviço facturável.

# **Conceitos relacionados**

Personalizar as tarefas de actualização

# **Referências relacionadas**

**Actualizações** 

# **Informações relacionadas**

[Manutenção](http://www.ibm.com/services/us/index.wss/itservice/its/a1000418) e suporte técnico

# **Preparar a instalação de um novo adaptador de E/S:**

Antes de iniciar a instalação do novo adaptador de E/S, certifique-se de que executou as seguintes tarefas.

- 1. **Obtenha saída válida a partir da System Planning Tool (SPT).** Utilize a SPT com o Representante de Vendas IBM ou o Parceiro de Negócios IBM durante o processo de encomenda. Imprima a saída da SPT antes de iniciar os procedimentos de conversão da unidade de expansão.
- 2. **Execute uma cópia de segurança dos dados actuais em todas as partições do servidor.** Utilize o procedimento GO SAVE opção 21 para efectuar uma cópia de segurança de todas as partições do servidor. Esta acção é um procedimento vital para a recuperação se ocorrerem erros durante a conversão da unidade de expansão.
- 3. **Documente e prepare o sistema.** Certifique-se de que o sistema e as partições lógicas actualmente instalados estão totalmente documentados, antes de proceder à instalação de um novo adaptador de E/S. Certifique-se de que estes documentos representam a configuração mais recente do sistema e que não foram feitas alterações ao hardware após a impressão da documentação.

Depois do sistema estar documentado e preparado, pode instalar o novo adaptador de E/S, fazendo notas apropriadas na documentação. Depois de instalar o novo adaptador de E/S, ligue o sistema às ferramentas de serviço dedicadas (DST - dedicated service tools).

# **Documentar e preparar o sistema**

# Conclua primeiro os passos de 1 a 5 para a partição principal; em seguida, repita os passos de 2 a 5 **para cada partição secundária. O passo 1 deve ser concluído apenas para a partição principal.**

- 1. Na **partição principal**, atribua todos os recursos de E/S não atribuídos para activar partições.
- 2. Imprima o estado de configuração de disco a partir de cada partição do sistema.
- 3. Imprima a configuração do conjunto de paridade e estada a partir de cada partição do sistema. Certifique-se de que marca cada impressão da partição que representa.
- 4. Visualize, verifique e imprima as informações de recurso de hardware para cada partição do sistema.
- 5. Remova recursos falhados ou não comunicados, utilizando o gestor de serviços de hardware (HSM hardware service manager) na partição.
- 6. Repita os passos de 2 a 5 para cada partição secundária configurada.
- 7. Limpe recursos de particionamento lógico não comunicados na partição principal.
- 8. Imprima a configuração do sistema para partições lógicas.
- 9. Utilize as impressões do passo 8 para determinar se quaisquer recursos de origem de carregamento num bus irão alterar números de bus; por exemplo, quando um bus é convertido ou religado. Para cada partição com uma unidade de origem de carregamento num bus convertido ou religado, conte **uma** unidade se a partição tiver unidades RAID ou desprotegidas. Conte **duas** unidades se a partição tiver unidades replicadas. Registe o número total de unidades de origem de carregamento. Registe também o número de série do disco de origem de carregamento (unidade 1) para cada bus

convertido ou religado. Necessitará destas informações quando reconfigurar a propriedade do bus ou do processador de entrada/saída (IOP - input/output processor).

- **Exemplo:** P3 tem uma matriz redundante de origem de carregamento de discos independentes (RAID) de 1. P4 tem uma origem de carregamento replicada de 2. O valor de P3 adicionado ao valor de P4 é igual a 3. Registe 3 como o número total de unidades de origem de carregamento.
- 10. Utilize as impressões do [passo](#page-89-0) 8 para determinar os IDs do pacote e os números de bus que estão associados com todo o hardware que é alterado. Estas informações têm de ser fornecidas ao técnico dos serviços de assistência.
- 11. Para cada partição secundária, registe a Acção do Sistema de IPL (IPL System Action) e, em seguida, defina a Acção do Sistema de IPL para HOLD, da seguinte forma:
	- a. Na partição principal, introduza STRSST para iniciar as ferramentas de serviço do sistema (SST system service tools) e inicie sessão nas SST.

**Nota:** Para utilizar as ferramentas de serviço do sistema, necessita de um ID de utilizador de ferramentas de serviço válido.

- b. Do menu principal SST, seleccione a opção 5 (Trabalhar com partições do sistema) e prima Enter. É aberto o ecrã Trabalhar com Partições do Sistema.
- c. Utilize o ecrã Trabalhar com Partições do Sistema para seleccionar cada partição secundária. Para cada partição secundária, registe a Acção do Sistema de IPL e, em seguida, defina a Acção do Sistema de IPL para HOLD.
- 12. Utilize o procedimento apropriado para o ambiente para desligar as partições secundárias.
- 13. Utilize o procedimento apropriado para o ambiente para desligar a partição principal.
- 14. Prepare a documentação seguinte para o técnico dos serviços de assistência:
	- Saída da System Planning Tool.

**Nota:** Este documento não deve ser alterado como resultado das alterações do hardware.

v Impressões da configuração de disco para cada partição.

**Nota:** Estes documentos não devem ser alterados como resultado das alterações do hardware.

v Impressão da configuração do conjunto de paridade para cada partição.

**Nota:** Estes documentos não devem ser alterados como resultado das alterações do hardware.

v Impressão das localizações da etiqueta de descrição para cada partição.

**Nota:** Estes documentos não devem ser alterados como resultado das alterações do hardware.

- v Impressões da lista de configuração do sistema (do HSM) para cada partição.
- v Impressões de informações da partição a partir da partição principal.

#### **Tarefas relacionadas**

Converter unidades de expansão para um servidor com partições

Executar uma gravação completa utilizando a lista de verificação GO SAVE

"Atribuir [novamente](#page-91-0) buses e IOPs" na página 86

Estes passos atribuem novamente os novos buses e IOPs à partição ou partições requeridas, que por sua vez, corrigem os erros de configuração da partição.

#### **Referências relacionadas**

Detectar e corrigir problemas de actualização

Gerir IDs de utilizador de ferramentas de serviço utilizando DST e SST

#### **Informações relacionadas**

# <span id="page-91-0"></span>IBM System [Planning](http://www.ibm.com/servers/eserver/iseries/lpar/systemdesign.htm) Tool

### **Executar gestão de recursos:**

Depois de instalar o novo adaptador de E/S, utilize as informações seguintes para resolver os erros de configuração de LPAR e para atribuir de novo ou mudar o nome aos recursos, como apropriado.

Para executar a gestão de recursos, execute as seguintes tarefas:

# *Resolver erro de configuração de LPAR:*

Todos os novos buses são propriedade da partição principal com um estado partilhado. Se foi determinado no [passo](#page-89-0) 9, na tarefa de documentação e preparação do servidor no qual as unidades de disco de origem de carregamento da partição secundária deveriam estar recolocadas,poderão ocorrer erros de configuração de LPAR.

Se for detectado um erro de configuração da partição lógica quando ligar o sistema, depois de instalar o novo adaptador de E/S, pode resolver o erro de configuração limpando os dados de configuração da partição a partir das unidades de disco recolocadas.

Para identificar a unidade de disco de origem de carregamento para a partição secundária que possui a unidade de expansão convertida, procure nos detalhes de erros de configuração no registo de actividades do produto (PAL - product activity log).

# **Tarefas relacionadas**

"Limpar os dados da configuração de partições de unidades de disco não [configuradas"](#page-144-0) na página 139 Quando move unidades de disco entre partições lógicas ou servidores, pode ter necessidade de apagar dados de configuração antigos de unidades de disco antes de o servidor poder reutilizar a partição lógica.

["Mensagens](#page-123-0) de erro e relatórios de partições lógicas" na página 118 É possível obter uma lista de mensagens de erro específicas para partições lógicas.

#### *Atribuir novamente buses e IOPs:*

Estes passos atribuem novamente os novos buses e IOPs à partição ou partições requeridas, que por sua vez, corrigem os erros de configuração da partição.

- 1. Identifique os números do novo bus para quaisquer unidades de expansão novas. Utilize as ferramentas de serviços dedicadas (DST - dedicated service tools) e o gestor de serviços de hardware (HSM - hardware service manager) para visualizar os recursos actuais de partições e determinar os números de bus novos ou atribuídos de novo.
	- a. Aceda às DST e inicie sessão.
	- b. Do menu principal DST, seleccione a opção 7 (Iniciar uma Ferramenta de Serviço) e, prima Enter.
	- c. Seleccione a opção 4 (gestor de serviços de hardware (HSM)) e prima Enter.
	- d. Seleccione a opção 1 (Recursos do Pacote de Hardware) e prima Enter.
	- e. Localize o ID do pacote (da frente da unidade de expansão convertida ou religada), escreva a opção 8 (Recursos lógicos associados) ao seu lado e prima Enter. Para novas unidades de expansão, são identificados dois buses no ecrã resultante.
	- f. Escreva a opção 5 (Apresentar Detalhes) ao lado de cada bus e prima Enter para identificar e registar os números de bus para estas unidades de expansão.
	- g. Saia do HSM e regresse ao menu principal DST.
	- h. Nas DST, seleccione a opção 11 (Trabalhar com Partições do Sistema) e prima Enter. É aberto o ecrã Trabalhar com Partições do Sistema.
- i. Seleccione a opção 1 (Apresentar Informações da Partição) e prima Enter.É apresentado o ecrã Apresentar Informações da Partição.
- j. Seleccione a opção 5 (Ver Recursos de E/S do Sistema) para visualizar os recursos de partição actuais. Esta vista mostra buses e processadores de entrada/saída (IOPs - input/output processors) antigos bem como os buses e IOPs novos e alterados. Compare os números de série do adaptador de entrada/saída (IOA - input/output adapter) no bus identificado no [passo](#page-91-0) 1 à impressão original para garantir que estes têm correspondência.
- 2. Corrija a propriedade do bus nos novos buses. Os buses antigos ainda estão atribuídos às mesmas partições. **Neste momento, não execute qualquer acção nos recursos de E/S antigos.** Do ecrã Trabalhar com Partições, escreva a opção 3 (Trabalhar com configuração da partição) e prima Enter.
	- v Se os novos buses forem propriedade de uma partição secundária, escreva a opção 4 (Remover recursos de E/S) e remova-os assim como todas as E/S contidas nestes da partição principal.
	- v Se os buses forem propriedade da partição principal, escreva a opção 5 (Alterar tipo de propriedade do bus) junto à partição principal para corrigir a propriedade dos novos buses.
- 3. Atribua os novos buses e IOPs à partição correcta, utilizando a saída da System Planning Tool (SPT) e as impressões de recursos do Sistema de E/S. Adicione o bus e os recursos de E/S à partição ou partições necessárias através da opção 3 (Adicionar recursos de E/S) no ecrã Trabalhar com Configuração da Partição.
- 4. Se a origem de carregamento da partição, a consola, o IPL alternativo ou os recursos da Assistência Electrónica a Clientes estiverem instalados numa nova unidade de expansão, seleccione novamente esses recursos para cada partição afectada pela actualização. Utilize o ecrã Trabalhar com Configuração da Partição (opções 6, 7, 8 e 9) conforme necessário, para atribuir os recursos críticos da partição.
- 5. Ligue as partições secundárias às ferramentas de serviço dedicadas (DST).
- 6. **Pare. Não continue até que todas as partições secundárias sejam ligadas com êxito.** Se uma partição secundária não for ligada com êxito, um passo anterior poderá não ter sido devidamente executado. Verifique se todo o hardware está atribuído à partição ou partições correctas. Se o hardware não tiver sido atribuído à partição ou partições correctas, repita os passos de [1](#page-91-0) a 5. Se uma partição secundária ainda não tiver sido ligada com sucesso, contacte o Suporte para software IBM para obter assistência.
- 7. Verifique se todo o hardware do sistema comunica correctamente. Neste momento, todo o hardware deveria estar operacional e atribuído às partições necessárias.

#### **Tarefas relacionadas**

"Mover [dinamicamente](#page-72-0) um processador de E/S" na página 67 Uma partição lógica controla todos os dispositivos ligados a um IOP. Não é possível mudar um dispositivo de E/S para outra partição lógica sem mover a propriedade de IOP.

# **Instalar uma nova edição de software na partição principal**

A memória mínima requerida pela partição principal pode ser alterada se instalar uma nova edição de software do i5/OS. Pode ocorrer um erro na configuração da partição lógica se o valor de memória mínima for insuficiente. Utilize o System i Navigator para alterar o valor da memória mínimo e máximo para cada partição.

**Nota - Erro SRC B600 5390:** O procedimento recomendado para uma actualização é ligar o sistema às DST depois de adicionar os novos recursos (especificamente, memória e unidades de expansão de E/S) e ajustar, como necessário, o valor mínimo, o actual e o máximo para a memória de partição. O erro de configuração da partição lógica indica normalmente que a partição para a qual está a instalar o novo hardware não tem memória mínima suficiente para reiniciar. Para aumentar a memória mínima para a partição, reconfigure a memória da partição utilizando o System i Navigator ou a interface baseada em caracteres. Quando reconfigura a memória da partição, o sistema fornece a memória mínima sugerida.

### **Conceitos relacionados**

Instalar, actualizar ou eliminar o i5/OS e software associado

# <span id="page-93-0"></span>**Conversões da unidade de expansão num ambiente particionado**

É necessário o planeamento detalhado antes de iniciar a conversão da unidade de expansão de um servidor com partições. Recomenda-se vivamente que todas as acções de configuração da partição lógica sejam executadas por um técnico dos serviços de assistência formado em LPAR.

Consulte o tópico Converter unidades de expansão para um servidor particionado para obter instruções detalhadas sobre as conversões dos dispositivos seguintes:

- v Conversão de dispositivo 5065 para 5074
- v Conversão de dispositivo 5066 para 5079
- v Conversão de dispositivo 5075 para 5074

### **Tarefas relacionadas**

Instalar correcções em sistemas com partições lógicas

# **Reiniciar e desligar um sistema com partições lógicas**

Por vezes poderá ser necessário executar um carregamento do programa inicial (IPL) ou desligar todo o sistema ou uma única partição. É importante lembrar que quando executa um IPL na partição principal, está também a executar um IPL em todas as partições secundárias.

Se desligar a partição principal, desligará também todas as partições secundárias que estiverem em execução. A menos que desligue as partições secundárias antes da partição principal, todas as partições secundárias ainda em execução podem ter um IPL anormal.

Consulte Operações básicas do sistema para obter mais informações sobre IPLs anormais.

Algumas das tarefas do IPL que poderá executar são as seguintes:

- v Alterar um programa de alimentação da partição lógica
- v Alterar a hora numa partição principal.
- Desligar o sistema.
- Reiniciar o sistema.
- v Alterar o modo de funcionamento de uma partição lógica.
- v Alterar a origem do IPL de uma partição lógica.
- v Reiniciar uma partição lógica secundária durante um reinício do sistema.

v Impedir que uma partição lógica secundária seja reiniciada durante um reinício do sistema.

#### **Conceitos relacionados**

"Resolver códigos de [referência](#page-122-0) do sistema para partições lógicas" na página 117 Também é possível utilizar o localizador de SRC da partição lógica para localizar respostas relativas a problemas da partição lógica que são comunicados como SRCs.

#### ["Memória"](#page-20-0) na página 15

Os processadores utilizam a memória para reter informações temporariamente. Os requisitos da memória para partições dependem da configuração da partição, dos recursos de E/S atribuídos e das aplicações utilizadas.

#### **Tarefas relacionadas**

"Mover [dinamicamente](#page-70-0) o desempenho interactivo" na página 65

É possível configurar o desempenho interactivo para que possa alterar os valores entre partições lógicas sem necessitar de reiniciar todo o sistema.

"Mover [dinamicamente](#page-74-0) memória" na página 69

A memória de cada partição lógica funciona dentro dos valores mínimo e máximo atribuídos. É possível mover memória dinamicamente entre partições lógicas sem reiniciar as partições afectadas desde que o pedido para movimentação de memória esteja dentro do intervalo dos valores mínimo e máximo especificados durante a criação da partição.

<span id="page-94-0"></span>"Reiniciar uma partição lógica [secundária](#page-98-0) durante um reinício do sistema" na página 93 Quando selecciona esta opção, é possível definir uma partição lógica secundária para iniciar automaticamente quando executar um reiniciar do sistema (partição principal) ou um carregamento do programa inicial (IPL).

"Impedir que uma partição lógica [secundária](#page-99-0) seja reiniciada durante um reinício do sistema" na [página](#page-99-0) 94

Quando selecciona esta opção, a partição lógica não irá iniciar quando executar um reiniciar do sistema (partição principal) ou um carregamento do programa inicial (IPL - initial program load).

### **Alterar o agendamento da alimentação da partição lógica:**

O agendamento pode ser efectuado quando uma partição secundária liga e desliga através da alteração do valor do sistema da data e hora do IPL (QIPLDATTIM) na pasta **Central de Gestão (Management Central)** da interface do System i Navigator.

Numa linha de comandos de uma estação de trabalho da partição secundária, utilize o comando GO POWER ou CHGPWRSCD para alterar o agendamento da alimentação da partição secundária.

Quando agenda uma partição secundária para ligar, certifique-se de que é apenas durante o tempo em que a partição principal já está activada. É necessário ligar a partição principal antes de ligar quaisquer partições secundárias.

#### **Conceitos relacionados**

Operações básicas do sistema

#### **Alterar a hora numa partição principal:**

Ao alterar a hora na partição principal, verifique se todas as partições secundárias estão ligadas. Isto assegura que os dados da configuração para cada origem de carregamento secundária são actualizados de forma adequada.

As informações que se seguem aplicam-se apenas a **partições principais**.

Se uma partição secundária estiver desligada aquando da mudança de hora na partição principal, um código de referência do sistema de 6005090 800140A pode ocorrer.

Para resolver o erro, reinicie o servidor no modo normal para aceitar os dados da origem de carregamento.

#### **Desligar um sistema com partições lógicas:**

A forma adequada de desligar uma partição secundária é através da utilização do comando Desligar sistema (PWRDWNSYS) do i5/OS.

#### **Desligar uma partição secundária**

A partir de uma linha de comandos numa estação de trabalho nessa partição secundária escreva PWRDWNSYS OPTION (\*CNTRLD) DELAY (600) e prima Enter.

Se desligar uma partição secundária, não irá afectar quaisquer outras partições lógicas. Este comando é a forma preferencial de desligar uma partição secundária.

#### **Desligar a partição principal**

Antes de desligar a partição principal, utilize o comando PWRDWNSYS para desligar cada uma das partições secundárias. Em seguida, utilize o comando PWRDWNSYS para desligar a partição principal. <span id="page-95-0"></span>É possível configurar o suporte de confirmação no comando PWRDWNSYS. Este ecrã de confirmação irá perguntar se pretende desligar a partição principal enquanto as partições secundárias estão activas. Para alterar a predefinição do comando principal PWRDWNSYS a partir de uma linha de comandos, escreva ADDENVVAR e prima Enter. A variável do ambiente é QIBM\_PWRDWNSYS\_CONFIRM.

A partir de uma linha de comandos numa estação de trabalho na partição principal escreva PWRDWNSYS OPTION (\*CNTRLD) DELAY (600) e prima Enter.

Se não desligar as partições secundárias antes da partição principal, todas as partições secundárias activas irão desligar-se de uma forma anormal.

O gestor de partições irá permitir que as partições secundárias tentem escrever dados alterados da memória para unidades de disco. No entanto, o sistema operativo pode não finalizar o trabalho de uma forma normal. O próximo IPL para a partição secundária afectada será considerado como um IPL anormal e pode demorar mais tempo a ficar completo.

#### **Desligar com retardamento**

Utilize o desligar retardado (o botão de alimentação no painel de controlo remoto) apenas quando tiver de desligar uma partição lógica e o comando PWRDWNSYS não funcionar.

Quando utiliza a opção de desligar retardado, a partição aguarda um período de tempo predeterminado para desligar. Isto dá à partição tempo para finalizar trabalhos e escrever dados para os discos. Se a partição não conseguir desligar dentro do período de tempo predeterminado, irá abortar e o próximo reiniciar pode demorar muito tempo.

# **Desligar imediato**

Utilize o desligar imediato (função 8 no painel de controlo remoto) apenas quando uma partição lógica não consegue desligar ao utilizar o PWRDWNSYS ou o desligar retardado.

Quando utiliza a opção desligar imediato a partir do painel de controlo remoto, o sistema desliga sem qualquer retardar predefinido. Isto pode causar um IPL anormal da partição lógica e a possível perda de dados.

Para executar um desligar retardado ou um desligar imediato, deve estar a trabalhar com o painel de controlo remoto. O **botão de alimentação** irá iniciar um desligar retardado e a **função 8** irá iniciar um desligar imediato de um sistema. Para visualizar o painel de controlo remoto, necessita de um ID de utilizador das Ferramentas de Serviço com autoridade de administração ou de operações para a função Partições do Sistema (System Partitions) das ferramentas de serviço dedicadas (DST - dedicated service tools).

#### **Conceitos relacionados**

Iniciar o sistema

#### **Tarefas relacionadas**

"Reiniciar um sistema com partições lógicas"

Para reiniciar todo o sistema (desligue e execute um carregamento do programa inicial (IPL - initial program load)), as partições secundárias têm de ser desligadas juntamente com a partição principal. Funções do painel de controlo

#### **Reiniciar um sistema com partições lógicas:**

Para reiniciar todo o sistema (desligue e execute um carregamento do programa inicial (IPL - initial program load)), as partições secundárias têm de ser desligadas juntamente com a partição principal.

Se pretender reiniciar a partição principal, desligue primeiro todas as partições secundárias.

É possível reiniciar uma partição secundária sem afectar as outras partições secundárias. Se a partição secundária estiver ligada, é possível reiniciá-la utilizando PWRDWNSYS OPTION \*CNTRLD DELAY (600) RESTART (\*YES). É possível utilizar este comando a partir de uma linha de comandos numa das respectivas estações de trabalho ou a opção Executar Comando (Run Command) no System i Navigator.

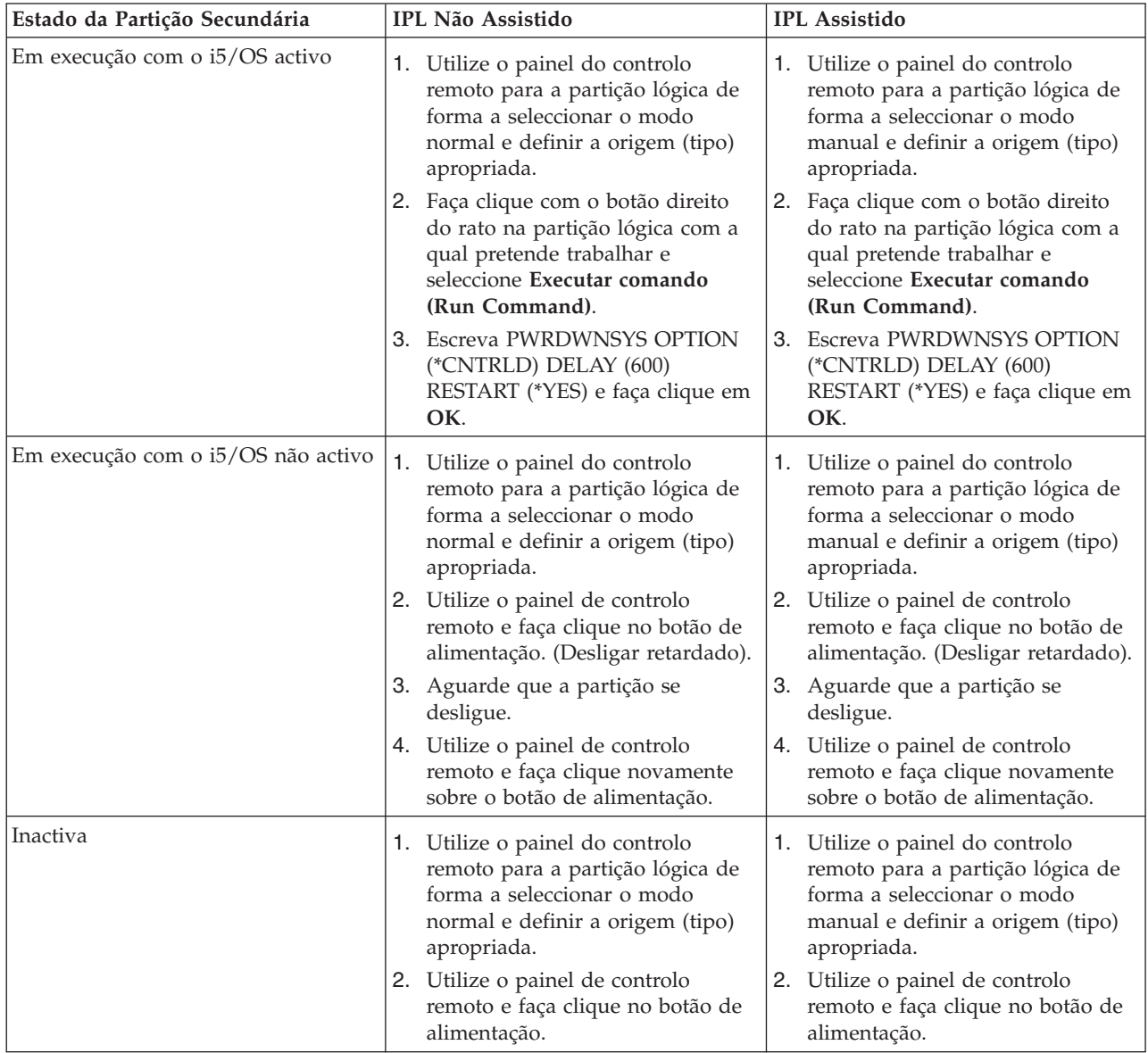

Consulte as Operações do sistema básicas, para obter mais informações sobre como executar IPLs assistidos ou não assistidos. A Consola de Operações fornece informações adicionais sobre o painel de controlo remoto.

#### **Conceitos relacionados**

["Desligar](#page-94-0) um sistema com partições lógicas" na página 89

A forma adequada de desligar uma partição secundária é através da utilização do comando Desligar sistema (PWRDWNSYS) do i5/OS.

["Alterar](#page-97-0) a origem do IPL para uma partição lógica" na página 92

É possível seleccionar uma origem (tipo) de carregamento do programa inicial (IPL) para cada partição lógica. Cada origem de IPL (A, B, C ou D) num sistema com partições lógicas funciona do mesmo modo que num sistema sem partições lógicas.

### **Tarefas relacionadas**

<span id="page-97-0"></span>"Reiniciar uma partição lógica [secundária](#page-98-0) durante um reinício do sistema" na página 93 Quando selecciona esta opção, é possível definir uma partição lógica secundária para iniciar automaticamente quando executar um reiniciar do sistema (partição principal) ou um carregamento do programa inicial (IPL).

"Iniciar SST e DST para [partições](#page-62-0) lógicas" na página 57

É necessário configurar os IDs de utilizador das Ferramentas de Serviço antes de iniciar as ferramentas de serviço do sistema (SST - system service tools) ou as ferramentas de serviço dedicadas (DST - dedicated service tools).

# **Alterar o modo operativo para uma partição lógica:**

O modo operativo para partições lógicas funciona tal como o modo operativo num sistema sem partições lógicas.

Para obter mais informações sobre o modo de funcionamento do modo operativo e porque poderá ser necessário alterá-lo, consulte Modo operativo de um IPL.

Para alterar o modo operativo de uma partição, deverá utilizar o painel de controlo remoto. Necessita de um ID de utilizador das ferramentas de serviço com autoridade de administração ou de operações para a função Partições do Sistema (System Partitions) das Ferramentas de Serviço Dedicadas (DST - Dedicated Service Tools).

### **Conceitos relacionados**

Alterar modos de cálculo e tipos de IPL

#### **Tarefas relacionadas**

"Iniciar SST e DST para [partições](#page-62-0) lógicas" na página 57

É necessário configurar os IDs de utilizador das Ferramentas de Serviço antes de iniciar as ferramentas de serviço do sistema (SST - system service tools) ou as ferramentas de serviço dedicadas (DST - dedicated service tools).

# **Alterar a origem do IPL para uma partição lógica:**

É possível seleccionar uma origem (tipo) de carregamento do programa inicial (IPL) para cada partição lógica. Cada origem de IPL (A, B, C ou D) num sistema com partições lógicas funciona do mesmo modo que num sistema sem partições lógicas.

Para obter informações sobre o modo de funcionamento de cada origem de IPL e o motivo porque poderá ser necessário alterá-lo, consulte Tipo de IPL (IPL Type).

**Aviso:** A origem C do IPL apenas deverá ser utilizada por um técnico dos serviços de assistência de hardware. Utilize a origem C do IPL apenas quando recomendado pelo técnico dos serviços de assistência. A incorrecta utilização desta função pode provocar graves perdas de dados.

Para alterar a origem de IPL para uma partição, deverá utilizar o painel de controlo remoto. Para utilizar o painel de controlo remoto, é necessário um ID de utilizador das ferramentas de serviço com a autoridade de administração ou de operações para a função Partições do Sistema (System Partitions) das Ferramentas de Serviço Dedicadas (DST - Dedicated Service Tools).

#### **Conceitos relacionados**

Alterar modos de cálculo e tipos de IPL

#### **Tarefas relacionadas**

["Reiniciar](#page-95-0) um sistema com partições lógicas" na página 90

Para reiniciar todo o sistema (desligue e execute um carregamento do programa inicial (IPL - initial program load)), as partições secundárias têm de ser desligadas juntamente com a partição principal.

Funções do painel de controlo

# <span id="page-98-0"></span>**Reiniciar uma partição lógica secundária durante um reinício do sistema:**

Quando selecciona esta opção, é possível definir uma partição lógica secundária para iniciar automaticamente quando executar um reiniciar do sistema (partição principal) ou um carregamento do programa inicial (IPL).

É possível executar este procedimento a partir do System i Navigator. Necessita de um ID de utilizador das ferramentas de serviço com autoridade de administração para a função Partições do sistema (system partitions) nas ferramentas de serviço dedicadas (DST - dedicated service tools).

Para reiniciar uma partição lógica secundária durante um reinício do sistema utilizando As minhas ligações (My Connections), siga estes passos:

- 1. No System i Navigator, expanda **As Minhas Ligações (My Connections)** ou o ambiente activo.
- 2. Seleccione a partição principal do sistema.
- 3. Expanda **Configuração e assistência (Configuration and Service)** e seleccione **Partições lógicas (Logical Partitions)**.
- 4. Faça clique com o botão direito do rato na partição lógica e seleccione **Propriedades (Properties)**.
- 5. Seleccione a página **Opções (Options)**.
- 6. Seleccione a caixa **Reiniciar automaticamente quando a partição principal é reiniciada (Automatically restart when primary partition is restarted)** para reiniciar automaticamente a partição secundária durante um reinício do sistema. Faça clique em **Ajuda (Help)** se necessitar de mais informações sobre este campo.
- 7. Faça clique em **OK**.

Para reiniciar uma partição lógica secundária durante um reinício do sistema utilizando a janela de ferramentas de serviço, siga estes passos:

- 1. No System i Navigator, seleccione **As Minhas Ligações (My Connections)** ou o ambiente activo.
- 2. Seleccione **Abrir a janela de ferramentas de serviço do System i Navigator (Open System i Navigator service tools window**) na janela Bloco de Tarefas (Taskpad). Se a janela Bloco de tarefas (Taskpad) não for apresentada, seleccione **Visualizar (View)** e, em seguida, seleccione **Bloco de tarefas (Taskpad)**.
- 3. Introduza o **Endereço de IP (IP address)** da interface de rede de ferramenta de serviço à qual pretende estabelecer ligação. Faça clique em **OK**.
- 4. Ser-lhe-á pedida a **Palavra-passe e ID de utilizador das ferramentas de serviço (Service Tools User ID and password)**.
- 5. Expanda o nome do sistema e seleccione **Partições lógicas (Logical Partitions)**.
- 6. Faça clique com o botão direito do rato na partição lógica e seleccione **Propriedades (Properties)**.
- 7. Seleccione a página **Opções (Options)**.
- 8. Seleccione a caixa **Reiniciar automaticamente quando a partição principal é reiniciada (Automatically restart when primary partition is restarted)** para reiniciar automaticamente a partição secundária durante um reinício do sistema. Faça clique em **Ajuda (Help)** se necessitar de mais informações sobre este campo.
- 9. Faça clique em **OK**.

Para reiniciar uma partição lógica secundária durante um reinício do sistema utilizando a Central de Gestão, siga estes passos:

- 1. No System i Navigator, expanda **Central de Gestão (Management Central)**.
- 2. Expanda **Sistemas com partições (Systems with Partitions)**.
- 3. Seleccione o sistema físico que tem a partição lógica com a qual pretende trabalhar.
- 4. Faça clique com o botão direito do rato na partição lógica e seleccione **Propriedades (Properties)**.
- 5. Seleccione a página **Opções (Options)**.

<span id="page-99-0"></span>6. Seleccione a caixa **Reiniciar automaticamente quando a partição principal é reiniciada (Automatically restart when primary partition is restarted)** para reiniciar automaticamente a partição secundária durante um reinício do sistema. Faça clique em **Ajuda (Help)** se necessitar de mais informações sobre este campo.

# 7. Faça clique em **OK**.

# **Conceitos relacionados**

["Reiniciar](#page-93-0) e desligar um sistema com partições lógicas" na página 88 Por vezes poderá ser necessário executar um carregamento do programa inicial (IPL) ou desligar todo o sistema ou uma única partição. É importante lembrar que quando executa um IPL na partição

principal, está também a executar um IPL em todas as partições secundárias.

# **Tarefas relacionadas**

["Reiniciar](#page-95-0) um sistema com partições lógicas" na página 90

Para reiniciar todo o sistema (desligue e execute um carregamento do programa inicial (IPL - initial program load)), as partições secundárias têm de ser desligadas juntamente com a partição principal.

# **Impedir que uma partição lógica secundária seja reiniciada durante um reinício do sistema:**

Quando selecciona esta opção, a partição lógica não irá iniciar quando executar um reiniciar do sistema (partição principal) ou um carregamento do programa inicial (IPL - initial program load).

É possível executar este procedimento a partir do System i Navigator. Necessita de um perfil de utilizador das Ferramentas de Serviço com autoridade de administração para a função Partições do Sistema (System Partitions) nas ferramentas de serviço dedicadas (DST - dedicated service tools).

Para impedir que uma partição lógica secundária seja reiniciada durante um reinício do sistema utilizando As minhas ligações (My Connections), siga estes passos:

- 1. No System i Navigator, expanda **As Minhas Ligações (My Connections)** ou o ambiente activo.
- 2. Seleccione a partição principal do sistema.
- 3. Expanda **Configuração e assistência (Configuration and Service)** e seleccione **Partições lógicas (Logical Partitions)**.
- 4. Faça clique com o botão direito do rato na partição lógica e seleccione **Propriedades (Properties)**.
- 5. Seleccione a página **Opções (Options)**.
- 6. Desmarque a caixa **Reiniciar automaticamente quando a partição principal é reiniciada (Automatically restart when primary partition is restarted)** para impedir que a partição lógica seja reiniciada durante o reinício do sistema. Faça clique em **Ajuda (Help)** se necessitar de mais informações sobre este campo.
- 7. Faça clique em **OK**.

Para impedir que uma partição lógica secundária seja reiniciada durante um reinício do sistema utilizando a janela de ferramentas de serviço, siga estes passos:

- 1. No System i Navigator, seleccione **As Minhas Ligações (My Connections)** ou o ambiente activo.
- 2. Seleccione **Abrir a janela de ferramentas de serviço do System i Navigator (Open System i Navigator service tools window**) na janela Bloco de Tarefas (Taskpad). Se a janela Bloco de tarefas (Taskpad) não for apresentada, seleccione **Visualizar (View)** e, em seguida, seleccione **Bloco de tarefas (Taskpad)**.
- 3. Introduza o **Endereço de IP (IP address)** da interface de rede de ferramenta de serviço à qual pretende estabelecer ligação. Faça clique em **OK**.
- 4. Ser-lhe-á pedida a **Palavra-passe e ID de utilizador das ferramentas de serviço (Service Tools User ID and password)**.
- 5. Expanda o nome do sistema e seleccione **Partições lógicas (Logical Partitions)**.
- 6. Faça clique com o botão direito do rato na partição lógica e seleccione **Propriedades (Properties)**.
- 7. Seleccione a página **Opções (Options)**.
- 8. Desmarque a caixa **Reiniciar automaticamente quando a partição principal é reiniciada (Automatically restart when primary partition is restarted)** para impedir que a partição lógica seja reiniciada durante o reinício do sistema. Faça clique em **Ajuda (Help)** se necessitar de mais informações sobre este campo.
- 9. Faça clique em **OK**.

Para impedir que uma partição lógica secundária seja reiniciada durante um reinício do sistema utilizando a Central de Gestão, siga estes passos:

- 1. No System i Navigator, expanda **Central de Gestão (Management Central)**.
- 2. Expanda **Sistemas com partições (Systems with Partitions)**.
- 3. Seleccione o sistema físico que tem a partição lógica com a qual pretende trabalhar.
- 4. Faça clique com o botão direito do rato na partição lógica e seleccione **Propriedades (Properties)**.
- 5. Seleccione a página **Opções (Options)**.
- 6. Desmarque a caixa **Reiniciar automaticamente quando a partição principal é reiniciada (Automatically restart when primary partition is restarted)** para impedir que a partição lógica seja reiniciada durante o reinício do sistema. Faça clique em **Ajuda (Help)** se necessitar de mais informações sobre este campo.
- 7. Faça clique em **OK**.
	- **Conceitos relacionados**

["Reiniciar](#page-93-0) e desligar um sistema com partições lógicas" na página 88

Por vezes poderá ser necessário executar um carregamento do programa inicial (IPL) ou desligar todo o sistema ou uma única partição. É importante lembrar que quando executa um IPL na partição principal, está também a executar um IPL em todas as partições secundárias.

# **Detectar e corrigir problemas em partições lógicas**

Resolva erros da partição lógica de forma eficaz utilizando o consultor de correcção de problemas. É igualmente possível determinar se o servidor que apresenta problemas tem partições lógicas, para que seja possível encontrar uma solução rapidamente.

Se tiver problemas num sistema particionado, determine se o problema é específico de partições lógicas ou é um problema do sistema geral. Se o problema for específico de partições lógicas, utilize esta secção juntamente com o localizador de SRC para compreender os códigos de referência do sistema (SRCs) e a acção de recuperação necessária para resolver o erro. No entanto, as acções e tarefas de recuperação específicas podem necessitar da assistência do Centro de Suporte Técnico.

#### **Informações relacionadas**

Assistência e Suporte

Linux numa partição subordinada

# **SRCs para partições lógicas**

Esta tabela contém os códigos de referência do sistema (SRCs - system reference codes) comuns para partições lógicas que o registo de actividades do produto (PAL - product activity log) comunica.

**Nota:** Na tabela seguinte, os números xx nos códigos SRC são iguais ao ID da partição.

*Tabela 9. SRCs comuns que o PAL pode comunicar*

| <b>SRC</b>             | Informação                                                                                                    |
|------------------------|----------------------------------------------------------------------------------------------------|
| 1 B2xx 1230            | Causa: a partição secundária não conseguiu executar o<br>IPL. O IPL foi terminado. Um exemplo do que provoca o<br>aparecimento deste SRC a não atribuição da quantidade<br>correcta de processadores ou de memória a uma partição<br>secundária.                                                                                                    |
|                        | Recuperação: a partir do ecrã Trabalhar com Partições do<br>Sistema, corrija o problema de configuração baseado no<br>código de razão e, em seguida, tente novamente o IPL da<br>partição secundária. Se a falha persistir, contacte o<br>fornecedor de serviços.                                                                                                    |
|                        | Procedimento de análise de problemas: Identifique o<br>código de razão da palavra 3 do SRC. Os valores<br>possíveis para o código de razão são os seguintes:                                                                                                    |
|                        | · 000000A2: Montante insuficiente de execução<br>interactiva                                                                                                    |
|                        | · 000000A3: Número insuficiente de processadores                                                                                                    |
|                        | · 000000A4: Capacidade insuficiente de memória<br>principal                                                                                                    |
|                        | Para qualquer outro código da razão, contacte o<br>fornecedor de serviços.                                                                                                    |
| B <sub>2</sub> xx 1250 | Causa: o modo do IPL da partição principal não permite<br>à partição secundária iniciar o sistema no modo<br>atribuído. O IPL foi terminado. Um exemplo do que<br>provoca o aparecimento deste SRC é a partição principal<br>estar num IPL no modo C e a partição secundária estar<br>num IPL no modo B. Quando a partição principal está<br>num IPL no modo D, as partições secundárias não estão<br>de todo autorizadas a iniciar o sistema. |
|                        | Recuperação: consulte o ecrã Trabalhar com Partições do<br>Sistema e atribua às partições secundárias o mesmo<br>modo de IPL da partição principal. Em seguida, tente<br>efectuar novamente o IPL da partição secundária. Se o<br>problema persistir, contacte o fornecedor de serviços.                                                                                                    |
|                        | Procedimento da análise de problemas: recolha os<br>dados hexadecimais detalhados na entrada do registo de<br>actividades do produto (PAL) para este problema.                                                                                                    |

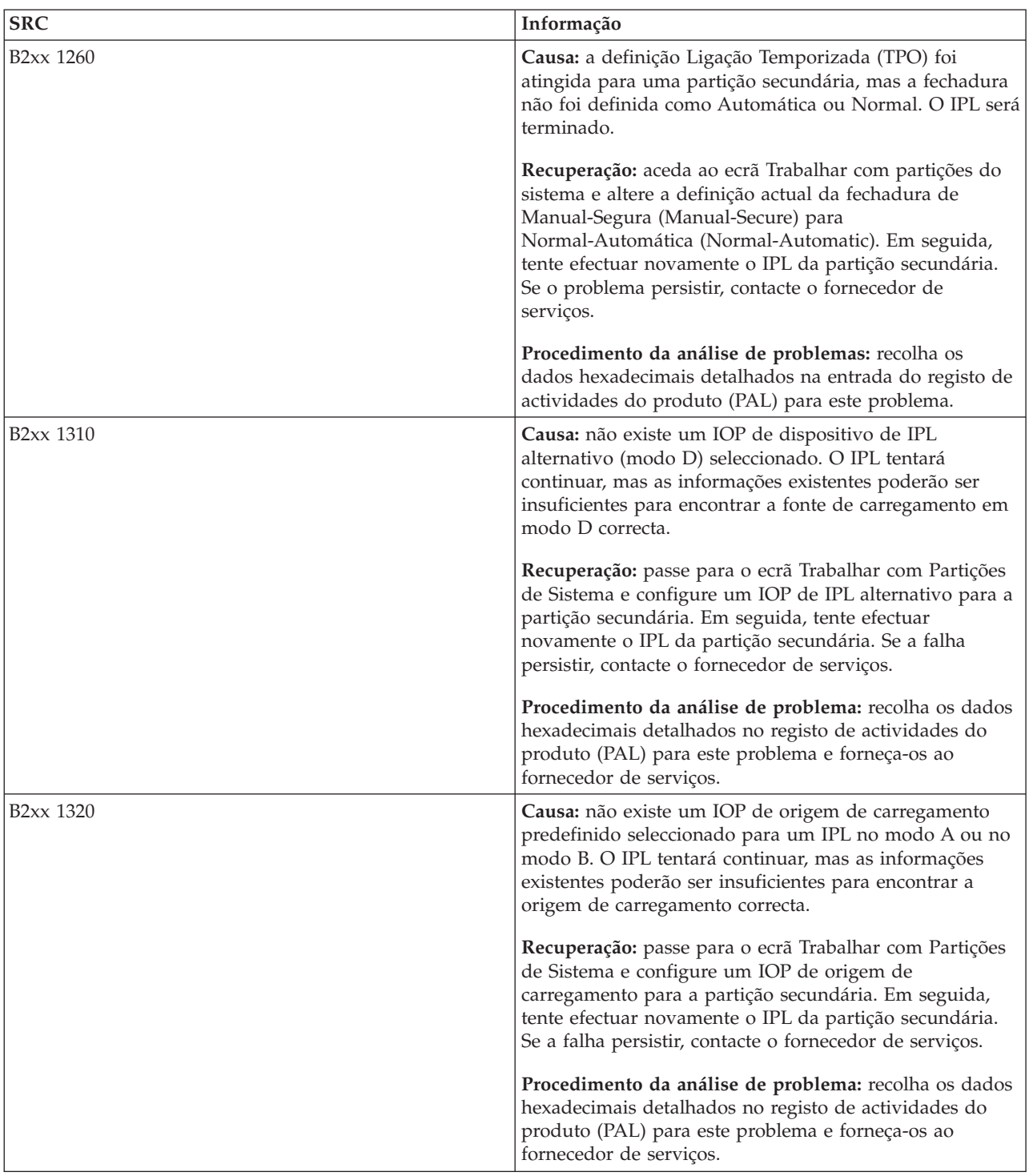

*Tabela 9. SRCs comuns que o PAL pode comunicar (continuação)*

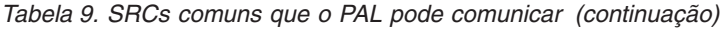

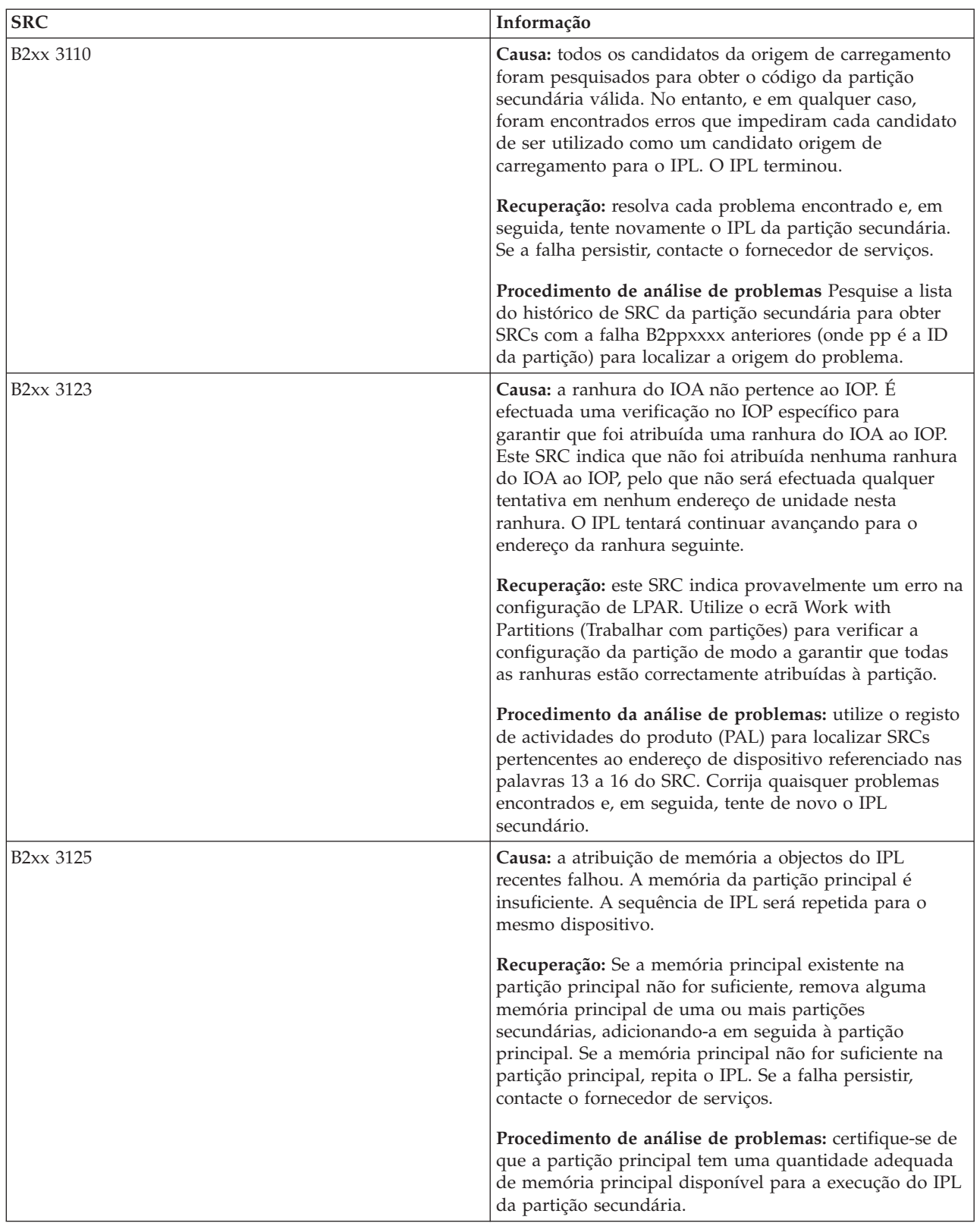

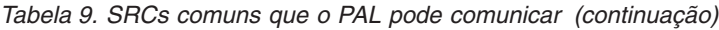

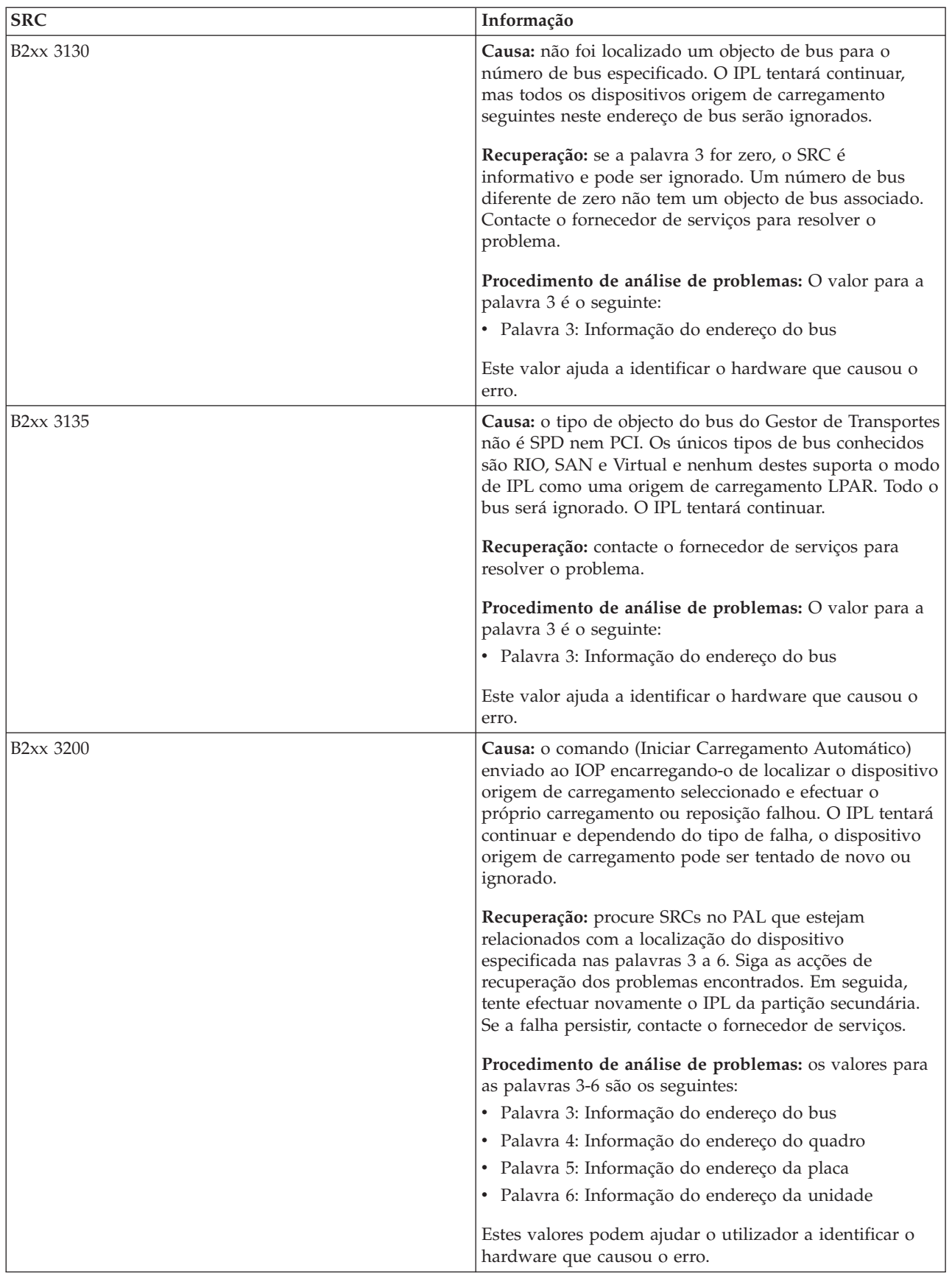

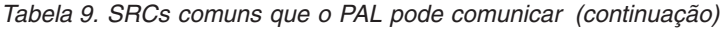

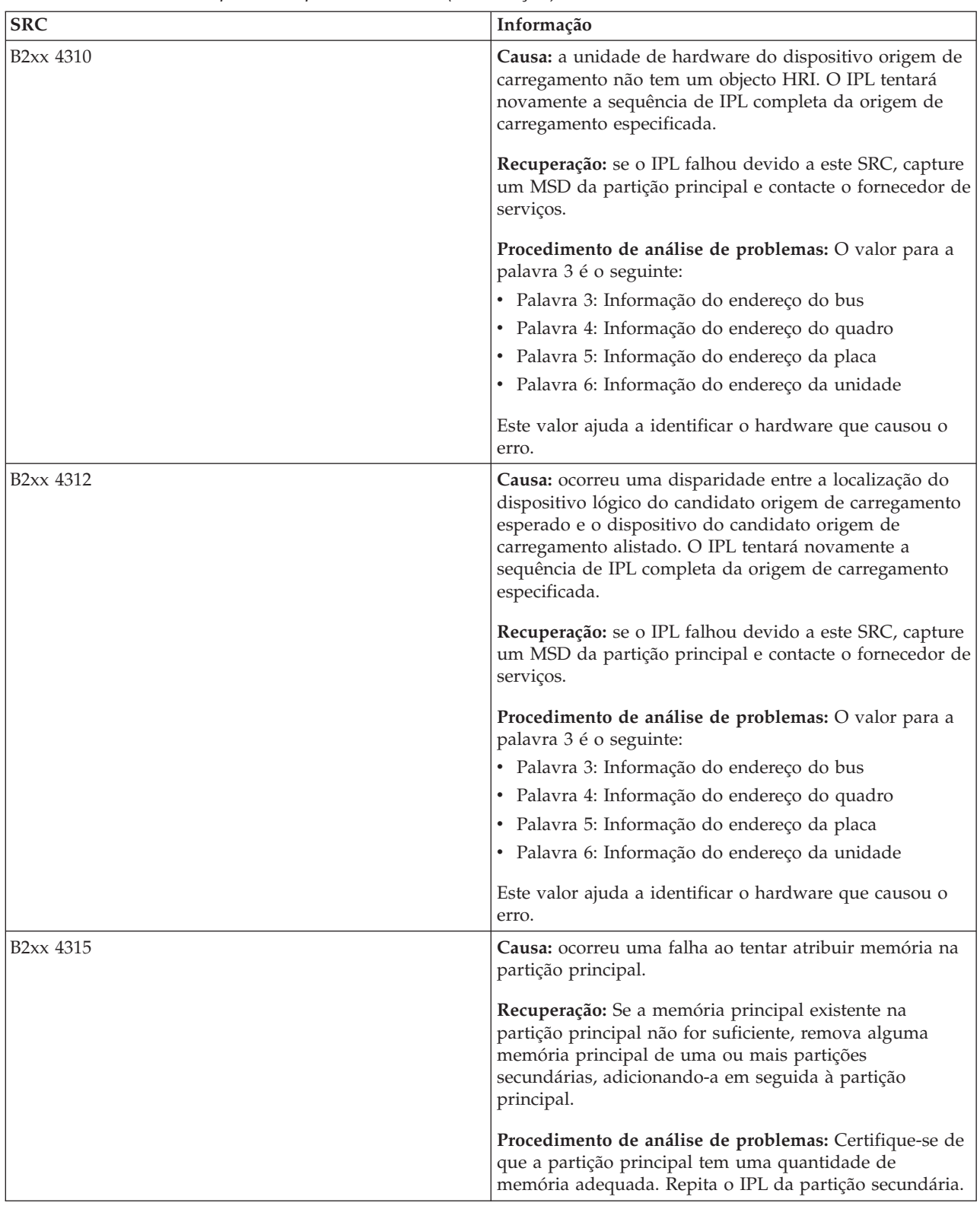

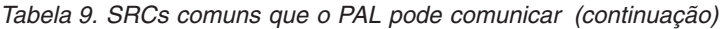

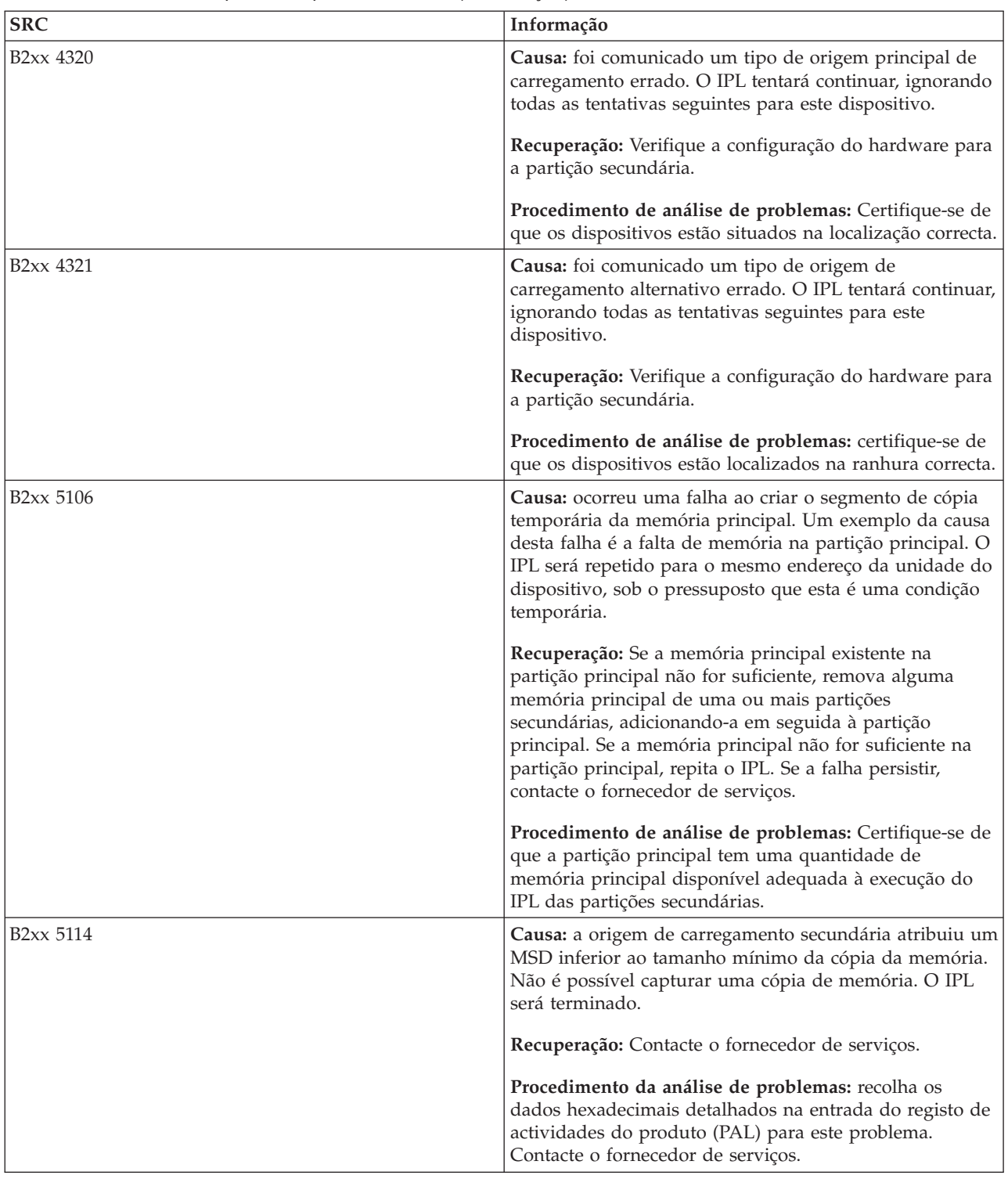

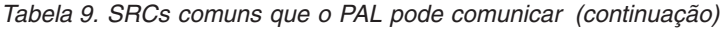

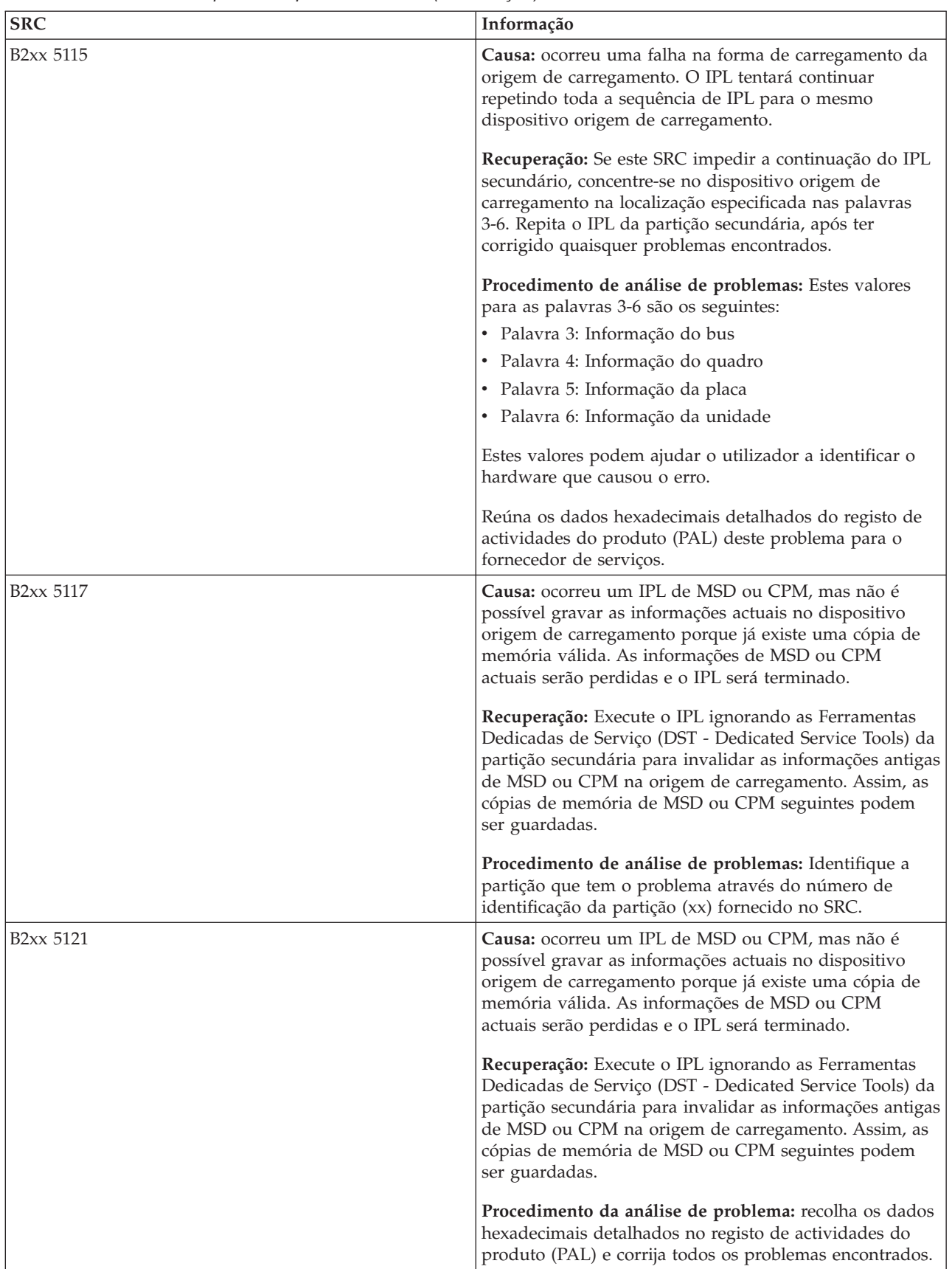
| <b>SRC</b>             | Informação                                                                                                    |
|------------------------|----------------------------------------------------------------------------------------------------|
| B <sub>2</sub> xx 5135 | Causa: uma operação de gravação da unidade de disco<br>falhou durante a gravação das páginas da memória<br>principal do MSD ou CPM. As informações da cópia de<br>memória parcial de fase II podem estar disponíveis na<br>cópia de memória e o IPL de MSD ou CPM continuará.                                                |
|                        | Recuperação: recolha os dados hexadecimais detalhados<br>do registo de actividades do produto (PAL) associados à<br>unidade de disco na localização indicada. Corrija<br>quaisquer potenciais problemas encontrados. Isto pode<br>significar que é necessário corrigir um problema na<br>unidade de disco, no IOP ou no Bus. |
|                        | Procedimento de análise de problemas: Identifique o<br>código de razão a partir das palavras 3-9 do SRC. Os<br>valores possíveis para o código de razão são os<br>seguintes:                                                                                                    |
|                        | · Palavra 3: Informação do endereço do bus                                                                                                    |
|                        | · Palavra 4: Informação do endereço do quadro                                                                                                    |
|                        | · Palavra 5: Informação do endereço da placa                                                                                                    |
|                        | · Palavra 6: Informação do endereço da unidade                                                                                                    |
|                        | · Palavra 7: Número de páginas gravadas na operação                                                                                                    |
|                        | · Palavra 8: Posição da página do dispositivo                                                                                                    |
|                        | · Palavra 9: Código de retorno do controlador do<br>hardware DASD                                                                                                    |
|                        | Para qualquer outro código da razão, contacte o<br>fornecedor de serviços.                                                                                                    |
| B <sub>2</sub> xx 5145 | Causa: ocorreu uma falha na memorização de LIDs 82 do<br>identificador do SCCS durante a Fase II para o caminho<br>do MSD ou CPM. As informações da Fase II<br>provavelmente não estarão disponíveis na cópia de<br>memória e o IPL de MSD ou CPM continuará.                                                                |
|                        | Recuperação: recolha os dados hexadecimais detalhados<br>do registo de actividades do produto (PAL) associados à<br>unidade de disco na localização indicada. Corrija<br>quaisquer potenciais problemas encontrados. Isto pode<br>significar que é necessário corrigir um problema na<br>unidade de disco, no IOP ou no Bus. |
|                        | Procedimento de análise de problemas: Identifique o<br>código de razão das palavras 3-6 do SRC. Os valores<br>possíveis para o código de razão são os seguintes:                                                                                                    |
|                        | · Palavra 3: Informação do endereço do bus                                                                                                    |
|                        | · Palavra 4: Informação do endereço do quadro                                                                                                    |
|                        | · Palavra 5: Informação do endereço da placa                                                                                                    |
|                        | · Palavra 6: Informação do endereço da unidade                                                                                                    |
|                        | Para qualquer outro código da razão, contacte o<br>fornecedor de serviços.                                                                                                    |

*Tabela 9. SRCs comuns que o PAL pode comunicar (continuação)*

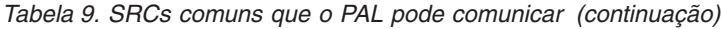

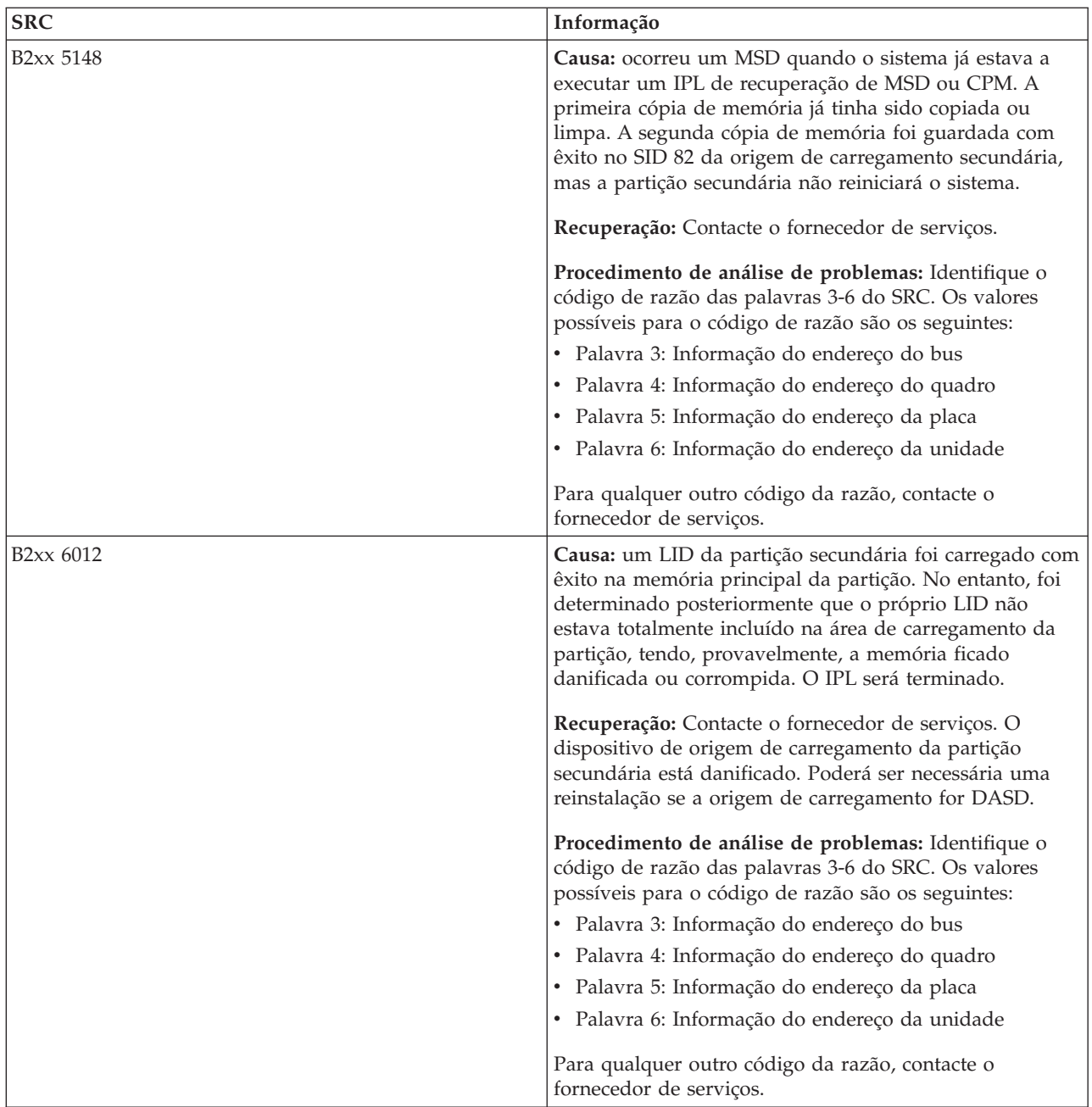

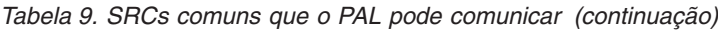

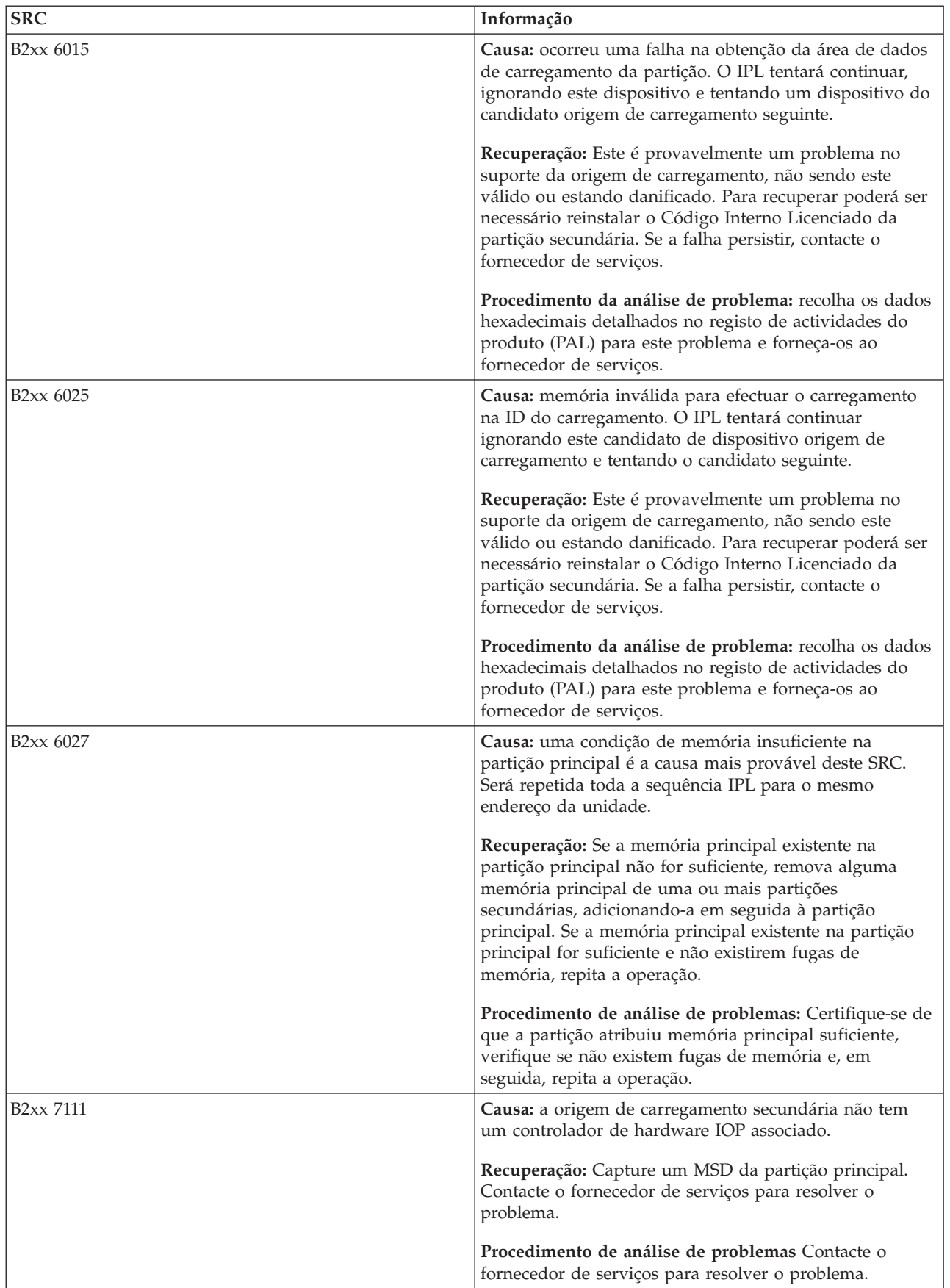

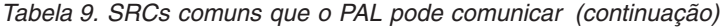

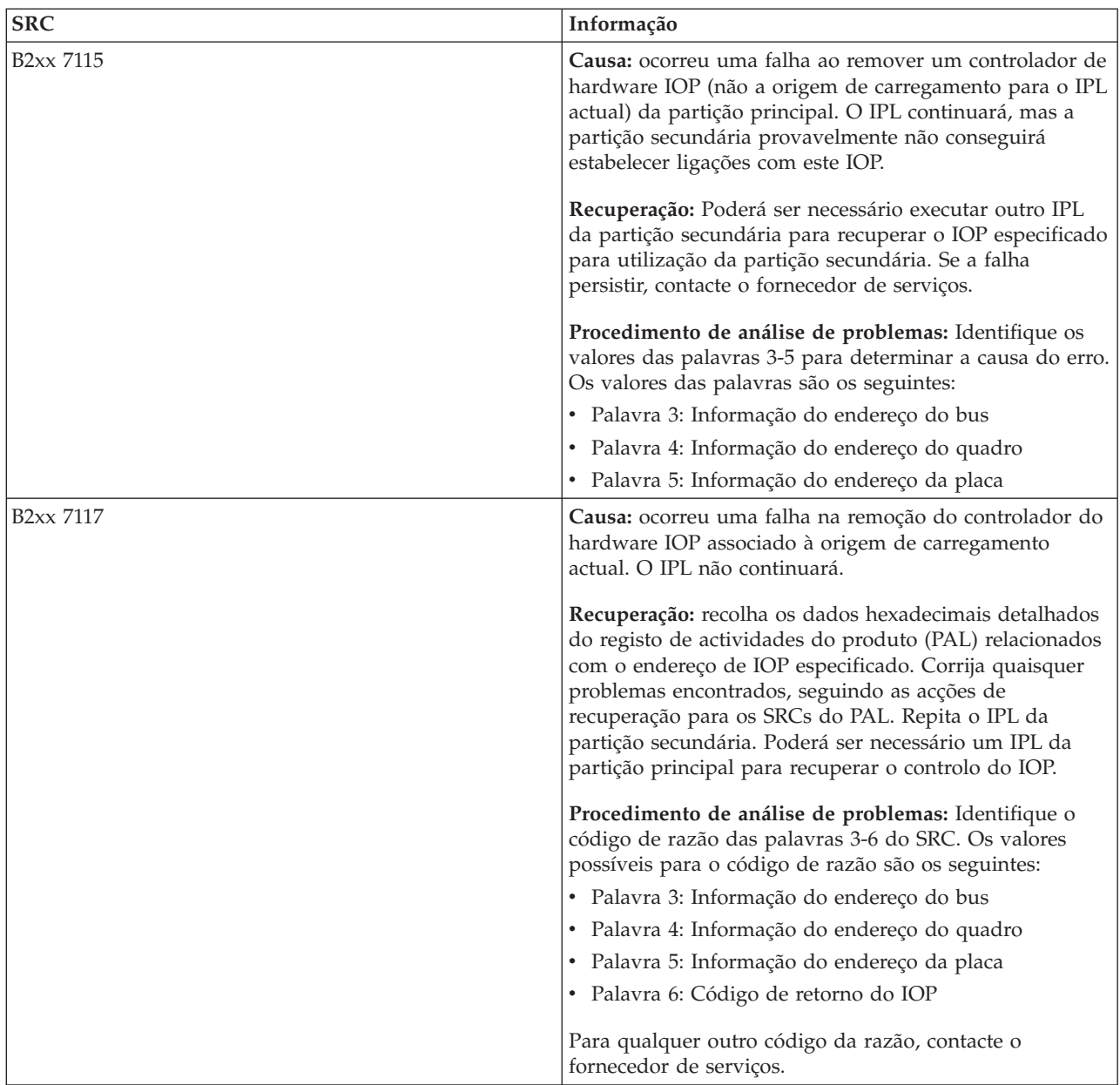

| <b>SRC</b>             | Informação                                                                                                    |
|------------------------|----------------------------------------------------------------------------------------------------|
| <b>B2xx 7200</b>       | Causa: foi encontrada uma condição de erro ao tentar<br>enviar a saída do comando em modo VSP (comando do<br>bus PCI exclusivo) para o IOP da origem do<br>carregamento.                                                                                                    |
|                        | Recuperação: recolha os dados hexadecimais detalhados<br>do registo de actividades do produto (PAL) relacionados<br>com o endereço de IOP especificado. Corrija quaisquer<br>problemas encontrados, seguindo as acções de<br>recuperação para os SRCs do PAL. Repita o IPL da<br>partição secundária. Poderá ser necessário um IPL da<br>partição principal para recuperar o controlo do IOP. |
|                        | Procedimento de análise de problemas: Identifique o<br>código de razão a partir das palavras 3-5 do SRC. Os<br>valores possíveis para o código de razão são os<br>seguintes:                                                                                                    |
|                        | · Palavra 3: Informação do endereço do bus                                                                                                    |
|                        | · Palavra 4: Informação do endereço do quadro                                                                                                    |
|                        | · Palavra 5: Informação do endereço da placa                                                                                                    |
|                        | Para qualquer outro código da razão, contacte o<br>fornecedor de serviços.                                                                                                    |
| B <sub>2</sub> xx 8105 | Causa: ocorreu uma falha na inicialização das estruturas<br>de dados da memória principal da partição secundária.<br>O IPL terminou.                                                                                                    |
|                        | Recuperação: Este é provavelmente um problema no<br>suporte da origem de carregamento, não sendo este<br>válido ou estando danificado. Para recuperar poderá ser<br>necessário reinstalar o Código Interno Licenciado da<br>partição secundária. Se a falha persistir, contacte o<br>fornecedor de serviços.                                                                                  |
|                        | Procedimento da análise de problema: recolha os dados<br>hexadecimais detalhados no registo de actividades do<br>produto (PAL) para este problema e forneça-os ao<br>fornecedor de serviços.                                                                                                    |
| <b>B2xx 8107</b>       | Causa: ocorreu uma falha ao atribuir a memória<br>principal em mensagens de informação do Código<br>Interno Licenciado. Isto indica uma redução da memória<br>principal livre na partição principal. O IPL terminou.                                                                                                    |
|                        | Recuperação: Se a memória principal existente na<br>partição principal não for suficiente, remova alguma<br>memória principal de uma ou mais partições<br>secundárias, adicionando-a em seguida à partição<br>principal.                                                                                                    |
|                        | Procedimento de análise de problemas: Certifique-se de<br>que a partição principal tem uma quantidade de<br>memória principal adequada disponível para o IPL da<br>partição secundária.                                                                                                    |

*Tabela 9. SRCs comuns que o PAL pode comunicar (continuação)*

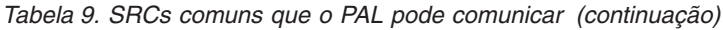

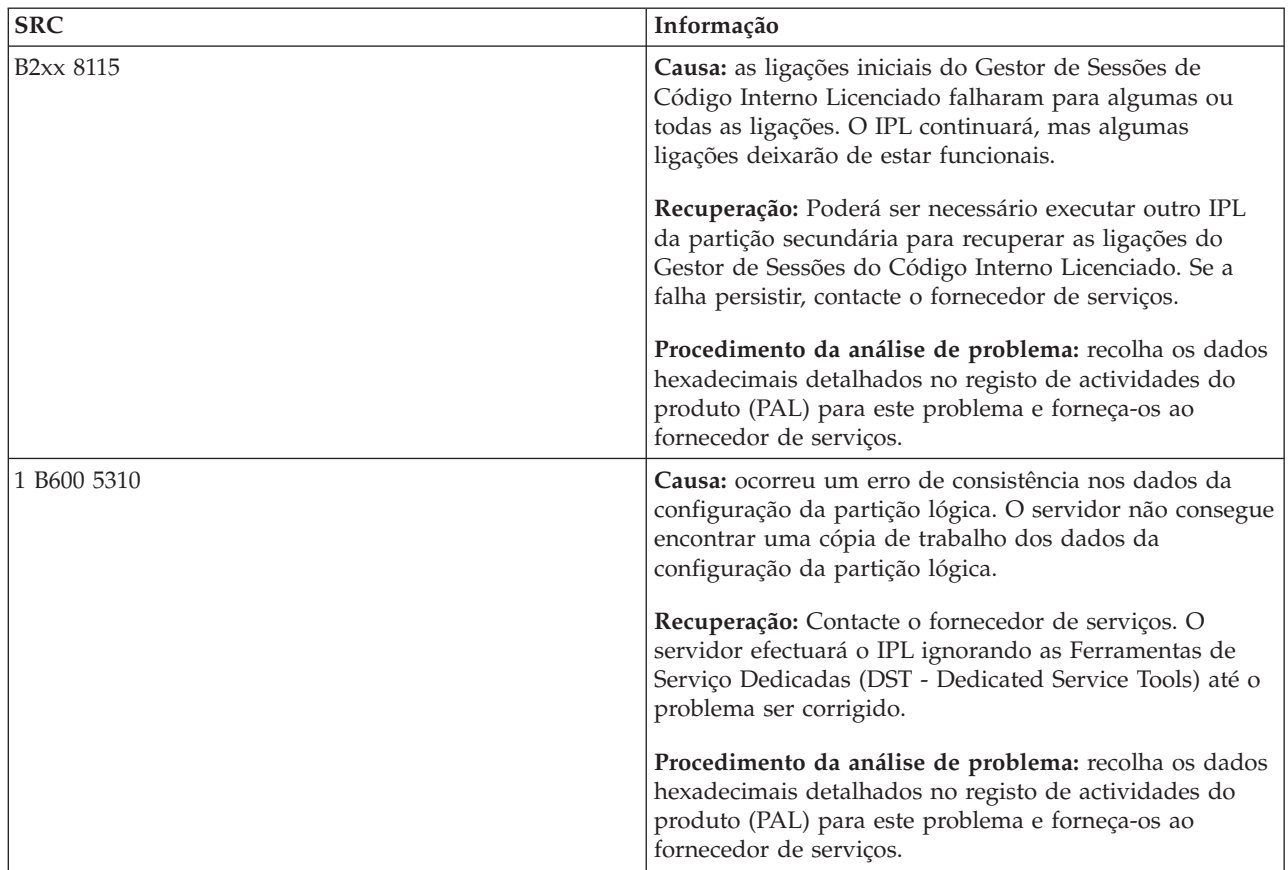

| <b>SRC</b>  | Informação                                                                                                    |
|-------------|----------------------------------------------------------------------------------------------------|
| 1 B600 5311 | Causa: os dados de configuração da partição lógica não<br>correspondem à configuração actual do servidor. As<br>causas possíveis incluem:                                                                                                    |
|             | • Uma unidade de disco não configurada que foi<br>anteriormente uma origem de carregamento de uma<br>partição lógica.                                                                                                    |
|             | Os dados da configuração da origem de carregamento<br>não correspondem à partição lógica que está a ser<br>utilizada.                                                                                                    |
|             | Os dados da configuração da origem de carregamento<br>não correspondem ao número de série que está a ser<br>utilizado.                                                                                                    |
|             | Os dados da configuração da origem de carregamento<br>$\bullet$<br>são mais recentes do que os dados da configuração da<br>partição principal.                                                                                                    |
|             | Recuperação: Execute uma das seguintes tarefas:                                                                                                    |
|             | · Se a origem de carregamento tiver sido substituída<br>inadvertidamente, regresse ao original e reinicie o<br>computador.                                                                                                    |
|             | Se a origem de carregamento for para a partição<br>principal, recupere os dados de configuração da<br>partição lógica.                                                                                                    |
|             | Se a origem de carregamento especificada for para<br>uma partição secundária, aceite o disco como uma<br>origem de carregamento para essa partição secundária.                                                                                                    |
|             | Se a unidade de disco especificada não estiver<br>configurada, limpe a origem de carregamento não<br>configurada para utilizar a nova unidade de disco no<br>servidor.                                                                                                    |
|             | • Se a unidade de disco da origem de carregamento<br>tiver sido movida de um servidor com partições<br>lógicas e o servidor actual não tiver partições lógicas,<br>limpe todos os dados da configuração da partição. Isto<br>irá eliminar todas as partições secundárias.                         |
|             | Se a origem de carregamento for proveniente de um<br>servidor particionado e tiver sido utilizada<br>inadvertidamente para executar um IPL de partição,<br>não execute qualquer acção. O processo de<br>inicialização do disco durante a instalação limpa os<br>dados da configuração existentes. |
|             | A partição lógica não continuará o IPL ignorando as DST<br>antigas até o problema ser corrigido com uma das acções<br>acima indicadas.                                                                                                    |
|             | Procedimento da análise de problema: recolha os dados<br>hexadecimais detalhados da entrada do registo de<br>actividades do produto (PAL) para este problema e<br>forneça-os ao fornecedor de serviços.                                                                                           |

*Tabela 9. SRCs comuns que o PAL pode comunicar (continuação)*

*Tabela 9. SRCs comuns que o PAL pode comunicar (continuação)*

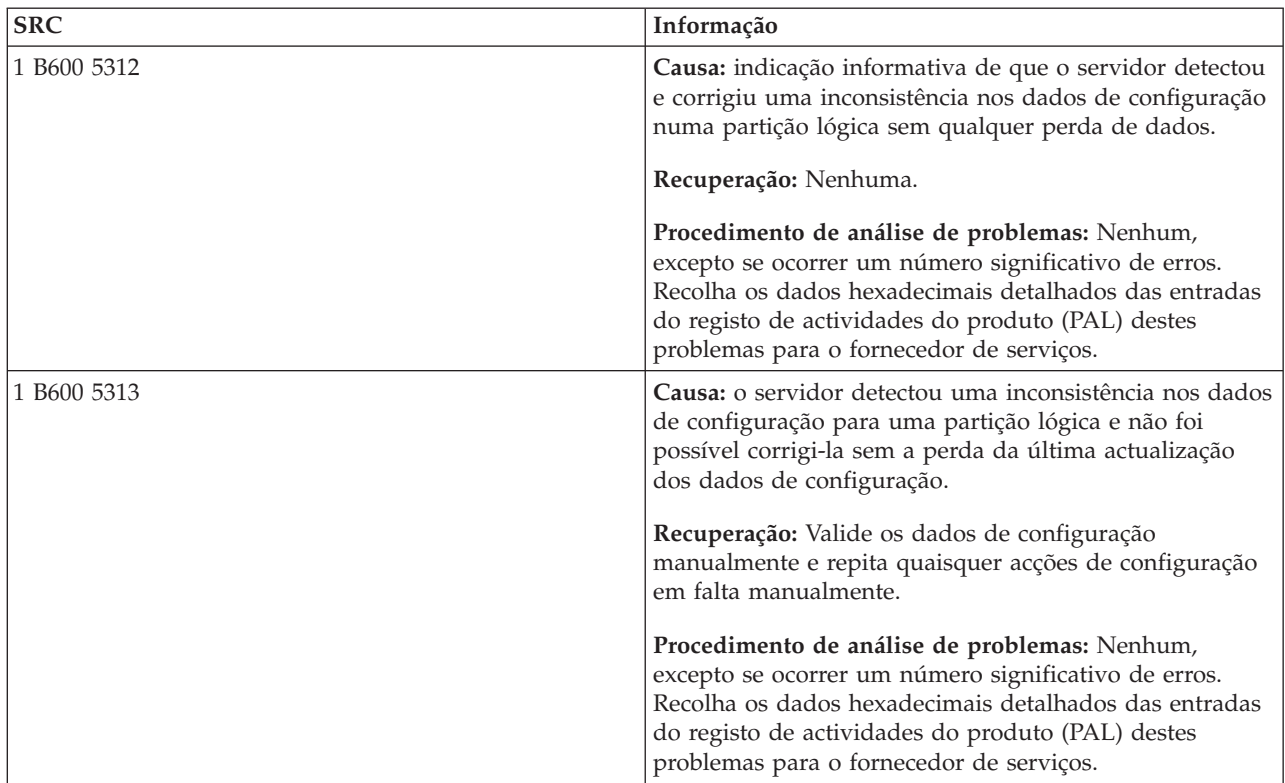

| <b>SRC</b>  | Informação                                                                                                    |
|-------------|----------------------------------------------------------------------------------------------------|
| B600 5320   | Causa: um adaptador de E/S utilizado por uma partição<br>secundária está localizado numa posição de placa no<br>mesmo domínio de ponte de vários adaptadores como<br>um Processador de E/S. É possível que os dados da<br>partição subordinada sejam perdidos se:                                                        |
|             | · For executado um IPL de Tipo D da partição principal.                                                                                                    |
|             | · O adaptador de E/S foi movido para uma partição do<br>i5/OS.                                                                                                    |
|             | · Um erro fizer com que os dados de configuração da<br>partição Lógica (LPAR) não sejam utilizados.                                                                                                    |
|             | Recuperação: Utilize a System Planning Tool (SPT) para<br>criar uma configuração de LPAR válida. Para obter mais<br>informações sobre a SPT, consulte o sítio da Web IBM<br>System Planning Tool.                                                                                                    |
|             | Procedimento de análise de problemas: utilize o registo<br>de actividades do produto (PAL) para verificar o código<br>da razão das palavras 3 a 9 do SRC. Utilize o código de<br>razão das palavras 3-9 para identificar a localização do<br>IOP e IOA. Os valores possíveis para o código de razão<br>são os seguintes: |
|             | · Palavra 3: ID da partição de IOP                                                                                                    |
|             | · Palavra 4: ID da estrutura de IOP                                                                                                    |
|             | • Palavra 5: Ranhura de IOP                                                                                                    |
|             | • Palavra 6: ID da partição de IOA                                                                                                    |
|             | · Palavra 7: ID da Estrutura de IOA                                                                                                    |
|             | • Palavra 8: Ranhura de IOA                                                                                                    |
|             | · Palavra 9: Número do Tipo de IOA                                                                                                    |
|             | Para qualquer outro código de razão, contacte o                                                                                                    |
|             | fornecedor de serviços.                                                                                                    |
| 1 B600 5340 | Causa: uma partição lógica está a ser executada com um<br>número de processadores inferior ao exigido.                                                                                                    |
|             | Recuperação: Execute a recuperação para os erros<br>específicos do processador que estão registados na<br>partição principal.                                                                                                    |
|             | Procedimento de análise de problemas: verifique o<br>registo de actividades do produto (PAL) na partição<br>principal relativamente a SRCs que indiquem erros de<br>hardware que devam ser corrigidos.                                                                                                    |
| 1 B600 5341 | Causa: uma partição lógica está a ser executada com<br>uma quantidade de memória principal inferior à exigida.                                                                                                    |
|             | Recuperação: Execute a recuperação dos erros específicos<br>da memória principal que estão registados na partição<br>principal.                                                                                                    |
|             | Procedimento de análise de problemas: verifique o<br>registo de actividades do produto (PAL) na partição<br>principal relativamente a SRCs que indiquem erros de<br>hardware que devam ser corrigidos.                                                                                                    |

*Tabela 9. SRCs comuns que o PAL pode comunicar (continuação)*

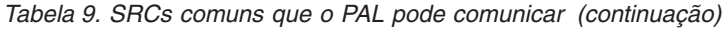

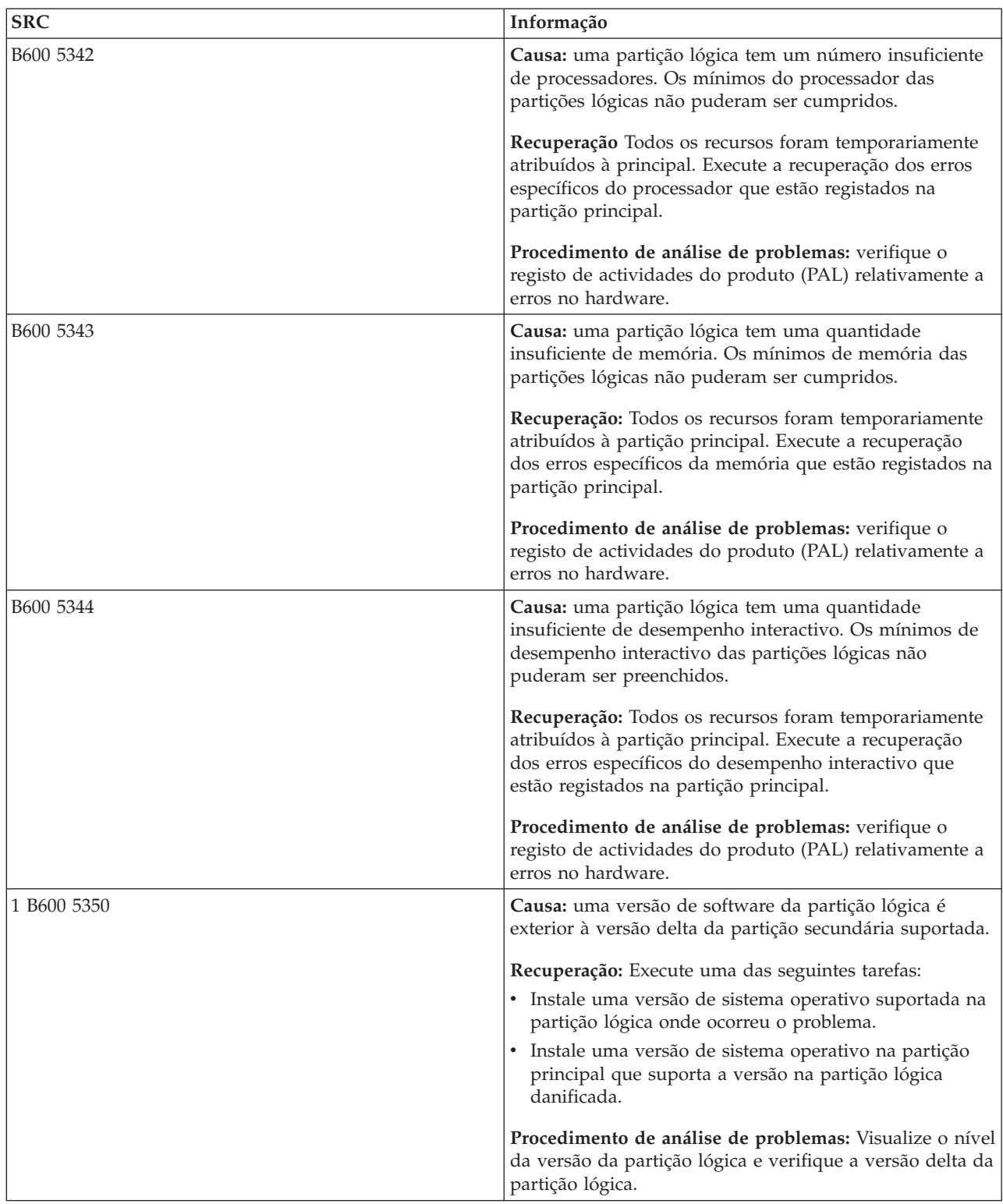

*Tabela 9. SRCs comuns que o PAL pode comunicar (continuação)*

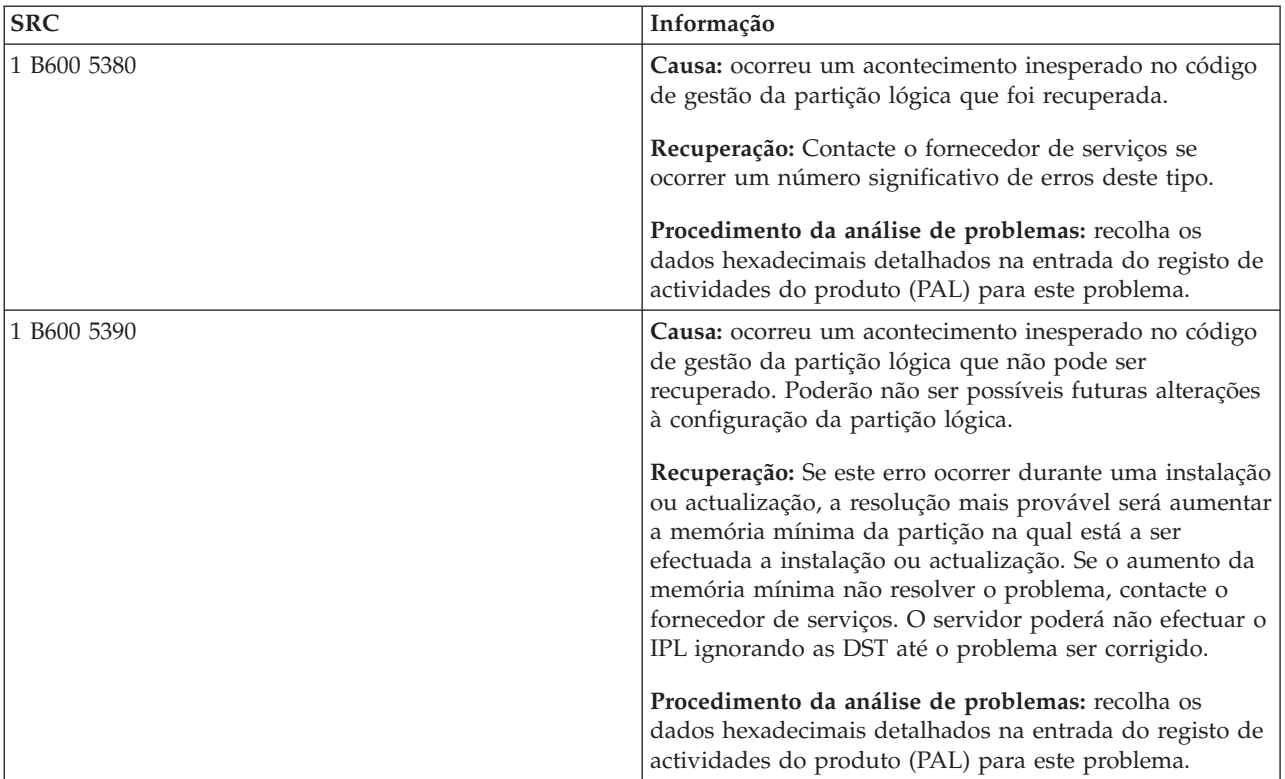

## **Conceitos relacionados**

"Gerir a [segurança](#page-68-0) de partições lógicas" na página 63

A maior parte das tarefas relacionadas com segurança que executar num sistema particionado é igual num sistema sem partições lógicas. Contudo, quando cria partições lógicas, trabalha com mais do que um sistema independente. Por este motivo, terá de executar as mesmas tarefas em cada partição lógica, em vez de apenas uma vez num sistema sem partições lógicas.

### **Tarefas relacionadas**

"Ver o registo de [actividades](#page-120-0) do produto (PAL) para partições lógicas" na página 115 Utilize as ferramentas de serviço dedicadas (DST - dedicated service tools) ou as ferramentas de serviço do sistema (SST - system service tools) para localizar códigos de referência do sistema para partições lógicas.

### **Informações relacionadas**

Assistência e Suporte

# **Determinar se o servidor tem partições lógicas**

Pode utilizar o System i Navigator para determinar se o servidor foi configurado para executar partições lógicas.

Todos os sistemas são fornecidos com uma partição principal. É possível criar partições lógicas em sistemas dependendo do hardware e edição que está a executar.

Para determinar se o servidor tem partições lógicas, execute os seguintes passos:

- 1. No System i Navigator, seleccione **As Minhas Ligações (My Connections)**.
- 2. Expanda o sistema físico com o qual pretende trabalhar.
- 3. Seleccione **Configurações e assistência (Configurations and Service)** e seleccione Partições lógicas (Logical partitions). Se o sistema tiver partições lógicas, serão listadas todas as partições existentes no servidor.

# <span id="page-119-0"></span>**Compreender SRCs para partições lógicas**

Os códigos de referência do sistema (SRCs - System reference codes) podem ser apresentados no painel de controlo, no registo de actividades do produto (PAL - product activity log), no ecrã Gestor de Cópia da Memória Principal para Armazenamento (Main Storage Dump Manager), no System i Navigator, ou em vários ecrãs nas DST ou SST.

Os SRCs consistem em nove ″palavras″ que pode visualizar, acedendo à função do painel de controlo, que corresponde a essa palavra. Os SRCs para partições secundárias encontram-se no painel de controlo virtual. Uma palavra é normalmente composta por 8 caracteres hexadecimais (0-9 e A-F). A função corresponde à função no painel de controlo que mostraria a palavra específica do SRC.

# **SRCs**

A plataforma do System i tem um painel de controlo que pode apresentar até quatro palavras ao mesmo tempo. Para além disso, a primeira palavra do SRC pode ser qualquer carácter ASCII. As outras oito palavras do SRC consistem de dados hexadecimais. A função 11 apresenta a primeira palavra do SRC. A primeira palavra pode conter 8 a 32 caracteres. As funções 11 a 13 mostram todas as nove palavras do SRC. As funções 14 a 19 não estão disponíveis.

No PAL e noutras visualizações de software, a primeira palavra contém até 32 caracteres de texto. A palavra é um número do 1 ao 9, que ajuda a evitar a confusão entre o número da palavra e o número da função utilizado para o localizar.

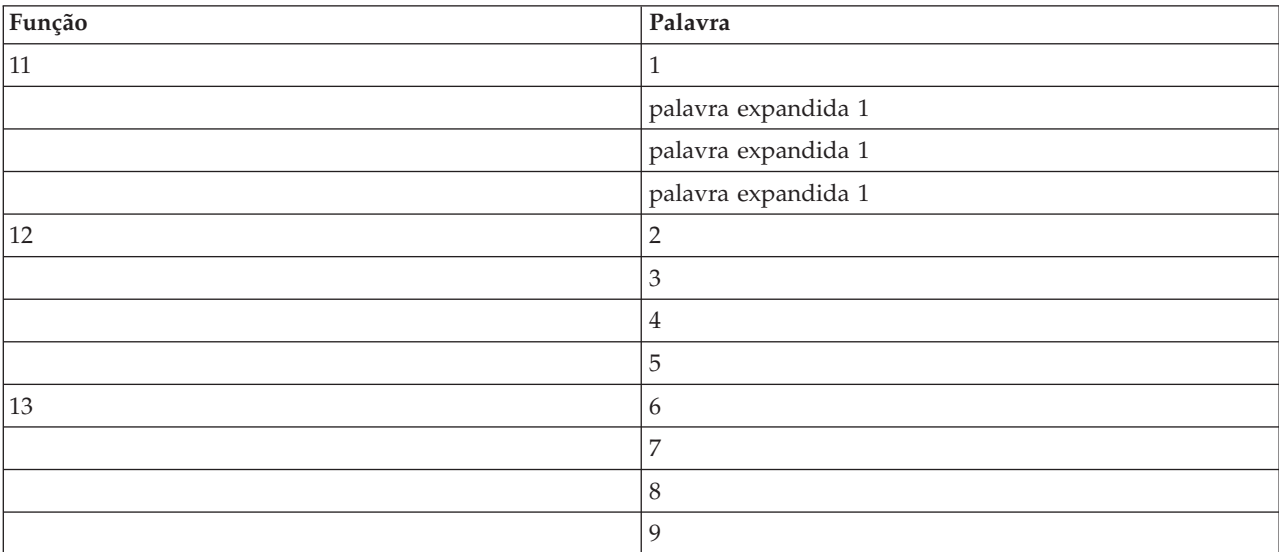

Os SRCs são apresentados da seguinte forma:

# **Conceitos relacionados**

"Resolver códigos de [referência](#page-122-0) do sistema para partições lógicas" na página 117 Também é possível utilizar o localizador de SRC da partição lógica para localizar respostas relativas a problemas da partição lógica que são comunicados como SRCs.

# **Tarefas relacionadas**

"Ver o registo de [actividades](#page-120-0) do produto (PAL) para partições lógicas" na página 115 Utilize as ferramentas de serviço dedicadas (DST - dedicated service tools) ou as ferramentas de serviço do sistema (SST - system service tools) para localizar códigos de referência do sistema para partições lógicas.

"Copiar os dados da [configuração](#page-147-0) da partição entre origens de IPL" na página 142 O servidor pode sofrer um erro de leitura do disco relativo a dados de configuração de partições lógicas, se o sistema for reiniciado a partir da origem A ou B do IPL, mas não de ambas.

# <span id="page-120-0"></span>**Ver o registo de actividades do produto (PAL) para partições lógicas**

Utilize as ferramentas de serviço dedicadas (DST - dedicated service tools) ou as ferramentas de serviço do sistema (SST - system service tools) para localizar códigos de referência do sistema para partições lógicas.

O registo de actividades do produto (PAL - product activity log) permite-lhe visualizar ou imprimir, dados de sistema do código interno licenciado, componentes de software e dados de dispositivo de E/S que tenham sido registado.

Fornece igualmente resumos de dados, apresenta descrições do código de referência, permite-lhe trabalhar com estatísticas de suportes de dados amovíveis e possibilita a ordenação dos dados.

A maioria dos SRCs é apresentada no PAL para a partição lógica na origem da apresentação do SRC. No entanto, alguns SRCs podem apenas aparecer no PAL da partição principal, visto esta ter autoridade de controlo sobre todas as outras partições. Por exemplo, os SRCs resultantes de problemas de processador ou memória principal são apresentados no PAL da partição principal.

Pode visualizar o registo de actividades do produto (PAL) a partir das ferramentas de serviço dedicadas (DST) ou das ferramentas de serviço do sistema (SST) na partição pretendida:

- v A partir das DST, execute os seguintes passos:
	- 1. Seleccione a opção 7 (Iniciar uma ferramenta de serviço).
	- 2. Seleccione a opção 6 (registo de actividades do produto).
- v A partir das SST, execute os seguintes passos:
	- 1. Seleccione a opção 1 (Iniciar uma ferramenta de serviço).
	- 2. Seleccione a opção 1 (registo de actividades do produto).

**Aviso:** Certifique-se de que seleccionou o valor de \*ALL para visualizar todas as entradas.

# **Conceitos relacionados**

"Como funciona o [particionamento](#page-7-0) lógico" na página 2

Compreenda o significado de um sistema lógico particionado e como as partições principal e secundária funcionam como servidores independentes.

"IOP" na [página](#page-14-0) 9

O IOP liga-se ao bus de E/S do sistema e a um ou mais adaptadores de entrada/saída (IOAs input/output adapters). O IOP processa instruções do servidor e funciona com os IOAs para controlar os dispositivos de E/S.

["Processador"](#page-17-0) na página 12

Um processador é um dispositivo que envia e recebe informações de diferentes partes de um sistema (incluindo hardware e software) e processa instruções programadas.

["Compreender](#page-119-0) SRCs para partições lógicas" na página 114

Os códigos de referência do sistema (SRCs - System reference codes) podem ser apresentados no painel de controlo, no registo de actividades do produto (PAL - product activity log), no ecrã Gestor de Cópia da Memória Principal para Armazenamento (Main Storage Dump Manager), no System i Navigator, ou em vários ecrãs nas DST ou SST.

"Resolver códigos de [referência](#page-122-0) do sistema para partições lógicas" na página 117 Também é possível utilizar o localizador de SRC da partição lógica para localizar respostas relativas a problemas da partição lógica que são comunicados como SRCs.

"SRCs para [partições](#page-100-0) lógicas" na página 95

Esta tabela contém os códigos de referência do sistema (SRCs - system reference codes) comuns para partições lógicas que o registo de actividades do produto (PAL - product activity log) comunica.

<span id="page-121-0"></span>["Memória"](#page-20-0) na página 15

Os processadores utilizam a memória para reter informações temporariamente. Os requisitos da memória para partições dependem da configuração da partição, dos recursos de E/S atribuídos e das aplicações utilizadas.

# **Tarefas relacionadas**

["Mensagens](#page-123-0) de erro e relatórios de partições lógicas" na página 118

É possível obter uma lista de mensagens de erro específicas para partições lógicas.

"Limpar os dados da configuração de partições de unidades de disco não [configuradas"](#page-144-0) na página 139 Quando move unidades de disco entre partições lógicas ou servidores, pode ter necessidade de apagar dados de configuração antigos de unidades de disco antes de o servidor poder reutilizar a partição lógica.

"Aceitar uma unidade de disco como origem de [carregamento](#page-146-0) de uma partição lógica" na página 141 Se tiver movido ou adicionado recentemente unidades de disco no interior do servidor ou a partir de outro servidor, as unidades poderão ainda conter dados de configuração. Se não pretender utilizar uma delas como origem de carregamento, terá de limpar os dados de configuração antes de continuar.

# **Informações relacionadas**

Gestão de comunicações

# **Localizar códigos de referência do sistema para cada partição lógica**

Cada partição lógica no sistema apresenta o seu próprio conjunto de códigos de referência do sistema (SRCs - system reference codes). Cada partição funciona como um sistema independente e gera o seu próprio conjunto de SRCs. Pode utilizar o System i Navigator para localizar os SRCs mais recentes para cada partição lógica no sistema.

Para visualizar o histórico do código de referência do sistema para a partição lógica utilizando As minhas ligações (My Connections), execute os seguintes passos:

- 1. No System i Navigator, expanda **As Minhas Ligações (My Connections)** ou o ambiente activo.
- 2. Seleccione a partição principal do sistema.
- 3. Expanda **Configuração e assistência (Configuration and Service)** e seleccione **Partições lógicas (Logical Partitions)**.
- 4. Faça clique com o botão direito do rato na **Partição lógica (Logical Partition)** e seleccione **Propriedades (Properties)**.
- 5. Seleccione a página **Código de referência (Reference Code)** para visualizar uma lista dos 200 códigos de referência do sistema mais recentes.
- 6. Faça clique em **Ajuda (Help)** se necessitar de mais informações sobre este campo.
- 7. Faça clique em **OK**.

Para visualizar o histórico do código de referência do sistema para uma partição lógica utilizando a janela de ferramentas de serviço, execute os seguintes passos:

- 1. No System i Navigator, seleccione **As Minhas Ligações (My Connections)** ou o ambiente activo.
- 2. Seleccione **Abrir a janela de ferramentas de serviço do System i Navigator (Open System i Navigator service tools window**) na janela Bloco de Tarefas (Taskpad). Se a janela Bloco de tarefas (Taskpad) não for apresentada, seleccione **Visualizar (View)** e, em seguida, seleccione **Bloco de tarefas (Taskpad)**.
- 3. Introduza o **Endereço de IP (IP address)** da interface de rede de ferramenta de serviço à qual pretende estabelecer ligação. Faça clique em **OK**.
- 4. Ser-lhe-á pedida a **Palavra-passe e o ID de utilizador das ferramentas de serviço (Service Tools User ID and user password)**.
- 5. Expanda o nome do sistema e seleccione **Partições lógicas (Logical Partitions)**.
- 6. Faça clique com o botão direito do rato na partição lógica e seleccione **Propriedades (Properties)**.
- <span id="page-122-0"></span>7. Seleccione a página **Código de referência (Reference Code)** para visualizar uma lista dos 200 códigos de referência do sistema mais recentes.
- 8. Faça clique em **Ajuda (Help)** se necessitar de mais informações sobre este campo.
- 9. Faça clique em **OK**.

Para visualizar os códigos de referência para cada partição lógica, execute os seguintes passos:

- 1. No System i Navigator, expanda **Central de Gestão (Management Central)**.
- 2. Expanda **Sistemas com partições (Systems with Partitions)**.
- 3. Seleccione o sistema físico que tem a partição lógica com a qual pretende trabalhar.
- 4. Faça clique com o botão direito do rato na partição lógica e seleccione **Propriedades (Properties)**.
- 5. Seleccione a página **Código de referência (Reference Code)** para visualizar uma lista dos 200 códigos de referência do sistema mais recentes.
- 6. Faça clique em **Ajuda (Help)** se necessitar de mais informações sobre este campo.
- 7. Faça clique em **OK**.

Este painel apresenta a lista dos últimos 200 códigos de referência do sistema ordenados por data e hora e do mais recente para o mais antigo.

### **Conceitos relacionados**

"Resolver códigos de referência do sistema para partições lógicas" Também é possível utilizar o localizador de SRC da partição lógica para localizar respostas relativas a problemas da partição lógica que são comunicados como SRCs.

# **Resolver códigos de referência do sistema para partições lógicas**

Também é possível utilizar o localizador de SRC da partição lógica para localizar respostas relativas a problemas da partição lógica que são comunicados como SRCs.

Se ocorrer um erro de dados da configuração num servidor com partições lógicas, serão apresentadas as seguintes indicações:

- v Quando um IPL é executado no modo normal, os códigos de referência do sistema 1 A600 5090 e 3 0026 0000 são apresentados no painel de controlo. Reinicie o servidor utilizando um IPL de modo manual. Verifique se o registo de actividades do produto (PAL - product activity log) tem SRCs específicos.
- v Quando executa um IPL no modo manual, são apresentadas as seguintes mensagens:
- v É apresentada a mensagem A unidade tem uma configuração de partição lógica incorrecta (Unit has incorrect logical partition configuration), em vez do ecrã de início de sessão das Ferramentas de Serviço Dedicadas (DST - Dedicated Service Tools).
- v A mensagem Foram detectados erros de dados de configuração consulte o Registo de Actividade do Produto aparece no fim do ecrã Trabalhar com Partições do Sistema.

Verifique se registo de actividades do produto tem códigos de referência do sistema (SRCs - system reference codes) específicos.

### **Conceitos relacionados**

["Compreender](#page-119-0) SRCs para partições lógicas" na página 114

Os códigos de referência do sistema (SRCs - System reference codes) podem ser apresentados no painel de controlo, no registo de actividades do produto (PAL - product activity log), no ecrã Gestor de Cópia da Memória Principal para Armazenamento (Main Storage Dump Manager), no System i Navigator, ou em vários ecrãs nas DST ou SST.

["Reiniciar](#page-93-0) e desligar um sistema com partições lógicas" na página 88

Por vezes poderá ser necessário executar um carregamento do programa inicial (IPL) ou desligar todo o sistema ou uma única partição. É importante lembrar que quando executa um IPL na partição principal, está também a executar um IPL em todas as partições secundárias.

# <span id="page-123-0"></span>**Tarefas relacionadas**

["Localizar](#page-121-0) códigos de referência do sistema para cada partição lógica" na página 116 Cada partição lógica no sistema apresenta o seu próprio conjunto de códigos de referência do sistema (SRCs - system reference codes). Cada partição funciona como um sistema independente e gera o seu próprio conjunto de SRCs. Pode utilizar o System i Navigator para localizar os SRCs mais recentes para cada partição lógica no sistema.

"Ver o registo de [actividades](#page-120-0) do produto (PAL) para partições lógicas" na página 115 Utilize as ferramentas de serviço dedicadas (DST - dedicated service tools) ou as ferramentas de serviço do sistema (SST - system service tools) para localizar códigos de referência do sistema para partições lógicas.

# **Informações relacionadas**

Localizador de código de referência do sistema (SRC) da partição lógica

# **Mensagens de erro e relatórios de partições lógicas**

É possível obter uma lista de mensagens de erro específicas para partições lógicas.

Se o servidor detectar erros na partição lógica, irá ser notificado de uma das seguintes formas:

- v Uma mensagem de erro é visualizada no fim do ecrã de visualização.
- v O ecrã de visualização [Relatório](#page-138-0) de Erro da Criação da Partição Lógica é visualizado na consola do sistema.

# **Mensagens de erro da partição lógica na parte inferior do ecrã de visualização**

Esta lista contém mensagens de erro que são específicas da interface de ecrã verde de partições lógicas. Estas mensagens aparecem geralmente perto do fim do ecrã de visualização.

As seguintes listas de informação listam cada mensagem de erro e a razão da ocorrência do erro. Estão incluídas acções de recuperação, caso sejam apropriadas.

# **Deve ser seleccionado um recurso de consola antes de um recurso da consola alternativa**

É necessário seleccionar o recurso da consola principal antes de seleccionar o recurso da consola alternativa. As consolas principais e alternativas podem ser o mesmo recurso.

# **Falha ao aceitar a unidade de disco de origem de carregamento**

Ocorrência de erro interno no gestor de configuração da partição lógica durante a acção de recuperação dos dados de configuração. Contacte o fornecedor de serviços.

- **Falha ao aceitar a unidade de disco de origem de carregamento - não foram encontrados dados** Não existem dados de configuração da partição lógica. O servidor ainda não foi alterado através da remoção de recursos da partição principal e da sua atribuição a novas partições secundárias. O servidor não executou a acção pedida.
- **Não foi executada a aceitação da unidade de disco de origem de carregamento - dados não protegidos** O servidor não detecta nenhum problema com os dados de configuração da partição lógica guardados nesta partição da unidade de disco origem de carregamento. Não existe nenhum motivo para executar a operação de aceitação.

# **Falha ao activar a assistência remota**

Falha no painel de tarefas. Repita o pedido. Se a falha persistir, contacte o fornecedor de serviços.

# **Falha ao adicionar o recurso de E/S**

Ocorrência de erro interno. O servidor não conseguiu encontrar, como recurso disponível, o IOP a ser adicionado. Não se encontra atribuído à partição relevante. Contacte o fornecedor de serviços.

# **Ajuste os valores de configuração ao mudar para o i5/OS**

Esta mensagem é apenas informativa.

### **Falha ao seleccionar o IOP da consola alternativa**

Ocorrência de erro interno. O servidor não conseguiu correlacionar o IOP com a lista de recursos que estão atribuídos à partição. Verifique se existe uma entrada 0C00 C9FF nos registos do Código Interno Licenciado.

### **A selecção do IOP da consola alternativa foi bem sucedida, ainda não foi seleccionado um IOP da consola**

Mensagem de aviso. É necessário seleccionar o IOP da consola para esta partição. Para obter mais ajuda, contacte o fornecedor de serviços.

### **Falha ao seleccionar o IOP do IPL alternativo**

Ocorrência de erro interno. O servidor não conseguiu correlacionar o IOP com a lista de recursos que estão atribuídos à partição. Verifique se existe uma entrada 0C00 C9FF nos registos do Código Interno Licenciado.

# **A selecção do IOP do IPL alternativo foi bem sucedida, mas o dispositivo óptico não é suportado**

A selecção do IOP do IPL alternativo para uma partição secundária foi bem sucedida. Este tipo de recurso não suporta dispositivos ópticos. É possível que uma unidade de bandas esteja disponível para utilização.

### **A selecção do IOP do IPL alternativo foi bem sucedida, mas a banda não é suportada**

A selecção do IOP do IPL alternativo para uma partição secundária foi bem sucedida. Este tipo de recurso não suporta unidades de bandas. É possível que um dispositivo de CD-ROM esteja disponível para utilização.

### **O bus xxx já foi alocado**

A partição já está a utilizar o bus. Para alterar o tipo de propriedade do bus, seleccione a opção 5 (Alterar tipo de propriedade do bus) a partir do ecrã de visualização Trabalhar com Configuração da Partição.

### **O bus xxx não foi alocado**

Não é possível remover ou alterar o bus. Ou não é possível adicionar o IOP porque neste momento a partição não possui o bus. Neste momento, não existe nenhuma outra partição lógica que possua o bus.

### **O bus xxx não se encontra disponível**

Outra partição já possui o bus que tentou adicionar a trabalhar em modo partilhado. É possível optar por utilizar o bus em vez de ser proprietário do bus.

## **Não é possível alterar o tipo de propriedade do bus xxx**

O bus é de um tipo especial que impede que seja modificado para partilhado. O bus de OptiConnect virtual ou o bus principal que contém o processador de serviço está incluído nesta categoria.

# **O bus requer alocação**

Uma partição deve possuir o bus antes de outra partição poder utilizá-lo em modo partilhado. Adicione o bus a uma partição com o estado de propriedade partilhada antes de tentar utilizá-lo noutra partição.

### **O bus xxx requer um proprietário**

Antes de seleccionar o IOP, é necessário atribuir o bus a uma partição.

## **Não é possível alterar a propriedade do bus xxx enquanto este estiver a ser utilizado por outra partição**

Não é possível alterar o estado do bus enquanto estiver a ser utilizado por outra partição. Remova a utilização do bus antes de continuar com a acção pedida actual.

### **Não é possível executar a função do painel 22 solicitada durante o IPL da MSD do sistema**

Actualmente está a ocorrer uma cópia da memória principal para armazenamento desta partição. Ainda não é possível fazer outra.

## **Neste momento não é possível executar a função do painel solicitada**

O servidor está a executar o processamento interno (como, por exemplo, uma fase inicial do IPL de uma partição secundária) e não pode aceitar a função do painel pedida. Repita o pedido mais tarde.

# **Não é possível executar a função do painel solicitada, a partição tem de estar no modo manual** Este erro irá ocorrer se tentar utilizar a opção 10 no ecrã de visualização Trabalhar com Estado da Partição numa partição que não está definida no modo manual. Para executar a opção 10, defina primeiro a partição para o modo manual e reinicie a partição.

# **Não é possível executar a função do painel solicitada enquanto o sistema estiver em modo protegido** Este erro ocorre se tentar utilizar funções do painel no ecrã de visualização Trabalhar com Estado da Partição num conjunto de partições secundárias em modo protegido. Quando uma partição secundária está definida no modo protegido, só é possível executar as funções do painel a partir da partição principal do ecrã de visualização Trabalhar com Estado da Partição de uma consola de DST. Quando alterar o modo da partição secundária de protegido para outro modo, é possível utilizar as funções do painel nessa partição secundária.

## **Não é possível utilizar o nome da partição principal reservado**

Tentou utilizar a palavra ″PRINCIPAL″ para o nome de uma partição secundária. Este nome está reservado apenas para a partição principal. Introduza um nome diferente.

## **Falha ao alterar o tipo de propriedade do bus**

A informação do servidor indica que a partição não possui ou utiliza o bus, razão pela qual ocorreu uma falha na alteração do tipo de propriedade. Actualize a lista de recursos saindo e voltando a entrar no ecrã. Repita o pedido, se a partição lógica for proprietária ou utilizar o bus. Se o pedido falhar de novo, contacte o fornecedor de serviços.

### **Falha ao alterar o ambiente operativo - a partição deve ser desligada.**

Algumas acções da partição lógica necessitam que esta seja ligada ou desligada.

### **A alteração do ambiente operativo foi cancelada.**

Um utilizador cancelou manualmente a alteração do ambiente operativo. Esta mensagem é apenas informativa.

# **A alteração do ambiente operativo foi bem sucedida.**

Esta mensagem é apenas informativa.

# **A alteração foi bem sucedida, mas a edição do SLIC não suporta processadores partilhados.**

Esta função não é suportada por um dos seguintes motivos: esta versão ou edição do sistema operativo não suporta esta função, ou o sistema operativo subordinado instalado não suporta esta função.

### **Falha ao limpar os dados de configuração**

Ocorrência de erro interno no gestor de configuração da partição lógica durante a acção de recuperação dos dados de configuração. Contacte o fornecedor de serviços.

### **Falha ao limpar os dados de configuração - não foram encontrados dados**

Não existem dados de configuração da partição lógica. O servidor ainda não foi alterado através da remoção de recursos da partição principal e da sua atribuição a novas partições secundárias. O servidor não executou a acção pedida.

# **Falha ao limpar os dados de configuração da unidade de disco não configurada**

Ocorrência de erro interno no gestor de configuração da partição lógica durante a acção de recuperação dos dados de configuração. Contacte o fornecedor de serviços.

## **Falha ao limpar os dados de configuração da unidade de disco não configurada - não foram encontrados dados**

Não existem dados de configuração da partição lógica. O servidor ainda não foi alterado através da remoção de recursos da partição principal e da sua atribuição a novas partições secundárias ou a unidade de disco não contém quaisquer dados de configuração. O servidor não executou a acção pedida.

### **Falha ao limpar recursos de definição de partições lógicas sem comunicação**

Ocorrência de erro interno no gestor de configuração da partição lógica durante a acção de recuperação dos dados de configuração. Contacte o fornecedor de serviços.

# **Falha ao limpar recursos sem comunicação - não foram encontrados dados**

Não existem dados de configuração da partição lógica. O servidor ainda não foi alterado através da remoção de recursos da partição principal e da sua atribuição a novas partições secundárias. O servidor não executou a acção pedida.

# **Limpeza de recursos sem comunicação não executada - dados protegidos**

O servidor detectou problemas nos dados de configuração da partição lógica, pelo que a operação de cópia não pode continuar. É necessário executar outras acções de recuperação em primeiro lugar.

# **Falha a limpar o histórico do código de referência**

Repita a tarefa. Se a falha persistir, contacte o fornecedor de serviços.

# **A alteração da configuração foi bem sucedida, mas a partição não estará funcional**

O servidor irá permitir alterações à partição lógica. Contudo, é possível que a partição lógica não seja reiniciada com êxito porque não possui os requisitos mínimos para processadores, memória principal ou execução interactiva. Adicione os recursos necessários antes de reiniciar a partição.

### **Os dados de configuração foram alterados durante o pedido, tente novamente.**

A configuração das partições foi alterada enquanto fazia o pedido. Aguarde cinco minutos e repita a operação. A partição poderá estar a ser reiniciada ou o processo de reinício estar a ser terminado.

# **Foram detectados erros nos dados de configuração - consulte o registo de actividades do produto**

Os dados de configuração da partição lógica estão protegidos e não é possível alterá-los antes de ser tomada uma acção de correcção. Consulte o registo de actividades do produto (PAL - product activity log) para obter mais informações. Normalmente, é necessário utilizar uma opção no ecrã de visualização Recuperar Dados de Configuração para corrigir o problema.

# **Foram encontrados dados de configuração mais recentes**

O servidor encontrou dados de configuração da partição lógica noutras unidades de disco. Os dados são mais recentes do que os dados existentes na unidade de disco origem de carregamento da partição. Não são necessárias outras acções.

## **Foram encontrados dados de configuração mais antigos**

O servidor encontrou dados de configuração da partição lógica noutras unidades de disco. Os dados são mais antigos do que os dados existentes na unidade de disco origem de carregamento da partição. Não são necessárias outras acções.

### **Foram encontrados dados de configuração que provêm de outra partição**

O servidor encontrou dados de configuração da partição lógica noutras unidades de disco. O servidor determinou que os dados de configuração tiveram origem noutra partição. Limpe os dados de configuração para as unidades de disco que não estejam configuradas antes de os utilizar.

#### **Foram encontrados dados de configuração que provêm de outro sistema**

O servidor encontrou dados de configuração da partição lógica noutras unidades de disco. O servidor determinou que os dados de configuração tiveram origem noutro sistema. Limpe os dados de configuração para as unidades de disco que não estejam configuradas antes de os utilizar.

## **Falha ao seleccionar o IOP da consola**

Ocorrência de erro interno. O servidor não conseguiu correlacionar o processador de E/S (IOP) com a lista de recursos atribuída à partição. Verifique se existe uma entrada 0C00 C9FF nos registos do Código Interno Licenciado.

#### **Falha na leitura do painel de controlo**

Repita a tarefa. Se a falha persistir, contacte o fornecedor de serviços.

## **Falha na tarefa do painel de controlo**

Falha na tarefa do processador de serviço virtual. É possível que a utilização das funções do painel de controlo para partições secundárias não funcione a partir da partição principal. Contacte o fornecedor de serviços.

### **Falha na actualização do painel de controlo**

Ocorrência de erro interno que provocou a falha no pedido do painel. Tente novamente e, se a condição persistir, contacte o fornecedor de serviços. É possível que exista um registo 0C00 C9FF no Código Interno Licenciado.

# **Falha ao copiar os dados de configuração para outro local**

Ocorrência de erro interno no gestor de configuração da partição lógica durante a acção de recuperação dos dados de configuração. Contacte o fornecedor de serviços.

### **Falha ao copiar os dados de configuração para outro local - dados inválidos**

Esta cópia dos dados de configuração da partição lógica é incorrecta ou errada. Tente reiniciar a partição utilizando a outra origem de IPL. Se for bem sucedida, utilize esta função para copiar esses dados de configuração para esta origem de IPL. Se não for possível corrigir o problema, contacte o fornecedor de serviços.

**Falha ao copiar cópia os dados de configuração para outro local - não foram encontrados dados** Não existem dados de configuração da partição lógica. O servidor ainda não foi alterado através da remoção de recursos da partição principal e da sua atribuição a novas partições secundárias. O servidor não executou a acção pedida.

# **A cópia dos dados de configuração para outro local não foi executada - dados protegidos**

O servidor detectou problemas nos dados de configuração da partição lógica, pelo que a operação de cópia não pode continuar. É necessário executar outras acções de recuperação em primeiro lugar.

## **Não foi possível iniciar uma ferramentas de serviço**

Não foi possível iniciar uma função de assistência a partir do menu Utilizar ferramentas de serviço dedicadas (Use Dedicated Service Tools). Se está a tentar trabalhar com partições do servidor, este erro indica que outro utilizador na mesma partição lógica está a trabalhar actualmente com as partições do servidor utilizando as SST.

### **Falha ao tentar de novo o IPL do CPM ou da MSD**

Falha no painel de tarefas. Repita o pedido. Se a falha persistir, contacte o fornecedor de serviços.

# **Os dados poderão estar incompletos até ser efectuado o IPL de todas as partições**

A função de assistência verificou se as partições secundárias apresentadas no ecrã onde a mensagem é visualizada estão todas ligadas e preparadas para participar recursos, tal como adaptadores de E/S e dispositivos. O gestor de configuração da partição lógica não controla este tipo de recursos, em geral. Só é possível visualizar buses e processadores de E/S até que as partições estejam activadas.

# **Os dados poderão estar incompletos até ser efectuado o IPL da partição**

A partição lógica está num estado (desligado, por exemplo) no qual o gestor de configuração da partição lógica não consegue ter a certeza de quais são os recursos ligados ao bus ou buses que a partição utiliza ou de que é proprietária. É possível que alguns recursos tenham sido fisicamente movidos desde a última vez que a partição foi reiniciada com êxito. Esta mensagem é apenas informativa. Indica que o servidor não vai apresentar os adaptadores de E/S e os dispositivos até a partição lógica ser reiniciada. É possível que os recursos do bus tenham sido movidos desde o último reinício.

### **A recuperação de dados não será permitida, código de retorno: xxxxxxxx**

Esta mensagem é visualizada quando existir erro no servidor durante o processo de recuperação de dados de configuração. Contacte o fornecedor de serviços.

### **Falha ao desactivar a assistência remota**

Falha no painel de tarefas. Repita o pedido. Se a falha persistir, contacte o fornecedor de serviços.

## **Falha ao seleccionar o IOP de suporte electrónico a clientes predefinido**

Ocorrência de erro interno. O servidor não conseguiu correlacionar o IOP com a lista de recursos que estão atribuídos à partição. Verifique se existe uma entrada 0C00 C9FF nos registos do Código Interno Licenciado.

#### **Falha ao eliminar - uma ou mais partições estão actualmente a utilizar o conjunto partilhado**

Esta acção não é permitida porque existem partições secundárias activas que estão a utilizar o conjunto de processadores partilhados.

### **Não existe um relatório detalhado para o problema**

Não existem informações detalhadas sobre este problema. Não é necessária outra acção.

#### **Falha ao repor/recarregar o IOP da unidade de disco**

Falha no painel de tarefas. Repita o pedido. Se a falha persistir, contacte o fornecedor de serviços.

## **Falha no estado do processador de visualização, esta partição não é proprietária de nenhum processador**

A partição seleccionada não tem processadores. Não é possível executar a opção pedida.

#### **A sessão da consola de DST necessitou de utilizar a função do painel no modo protegido**

Este erro ocorre nas SST quando é seleccionada uma função que deve ser executada nas DST. Utilize um ecrã de visualização de DST para executar esta função.

### **Falha na cópia da memória do MFIOP**

Falha no pedido para criar uma cópia de memória do MFIOP. Verifique o registo de actividades do produto para determinar se existem erros associados ao recurso do MFIOP e comunicar os erros ao fornecedor de serviços.

# **A cópia da memória do MFIOP foi bem sucedida**

A cópia de memória do MFIOP foi criada com êxito.

### **A selecção do IOP do suporte electrónico a clientes foi bem sucedida, o protocolo assíncrono não é suportado**

A selecção de um IOP predefinido da assistência electrónica a clientes para uma partição secundária foi bem sucedida. Tenha em atenção que o protocolo de comunicações assíncronas não é suportado por este tipo de recurso.

### **A selecção do IOP do suporte electrónico a clientes foi bem sucedida, o SDLC não é suportado**

A selecção de um IOP predefinido da assistência electrónica a clientes para uma partição secundária foi bem sucedida. Tenha em atenção que o protocolo de comunicações SDLC não é suportado por este tipo de recurso.

### **Introduza um valor para as unidades de área de processadores partilhados.**

Defina o valor para as unidades do conjunto de processadores partilhados.

### **Falha ao forçar DST**

Falha no painel de tarefas. Repita o pedido. Se a falha persistir, contacte o fornecedor de serviços.

### **Função não permitida durante o IPL da MSD do sistema.**

Actualmente está a ocorrer uma cópia da memória principal para armazenamento desta partição. Não é possível executar as funções pedidas neste momento.

### **Função não disponível devido ao nível da versão/edição da partição principal**

A função que tentou executar na partição secundária não é possível porque a partição principal tem uma versão anterior do sistema operativo. A partição principal tem de estar no mesmo nível ou num nível superior para que seja possível utilizar esta função.

### **Função não suportada nas SST, utilize a consola de DST**

A função que tentou executar só é permitida a partir das DST devido à maior segurança para as DST. Inicie as DST e repita a função.

## **Número máximo permitido para o identificador da partição: xx**

Este erro ocorre quando tenta atribuir à partição um identificador superior ao permitido pelo servidor. Introduza um número menor que ou igual ao número máximo permitido.

#### **Foi premida uma tecla incorrecta**

Foi premida uma tecla inválida. Prima uma tecla de função válida para este ecrã de visualização.

#### **Foi seleccionado um tipo de recurso incorrecto**

Foi feito um pedido que não é suportado pelo tipo de recurso seleccionado. Dependendo do ecrã de visualização onde a mensagem de erro é visualizada, poderá ser necessário seleccionar um bus, um IOP ou ambos.

## **A função interactiva diminuiu para xxx % com base no número de processadores**

Esta é uma mensagem que informa que o sistema ajustou o valor. Verifique o valor e prima Enter para o aceitar. Não é necessária outra acção.

#### **A função interactiva aumentou para xxx % com base no número de processadores**

Esta é uma mensagem que informa que o sistema ajustou o valor. Verifique o valor e prima Enter para o aceitar. Não é necessária outra acção.

#### **A percentagem da função interactiva introduzida não é válida**

O valor introduzido é superior a 100 % ou não é um número inteiro. Introduza um valor entre 1% e 100% para a partição.

### **A percentagem da função interactiva não se encontra entre o intervalo mínimo e máximo**

O utilizador tentou alterar o valor do desempenho interactivo nesta partição. Contudo, o valor introduzido não se encontra entre os valores mínimo e o máximo. Introduza um número que se encontre entre os valores mínimo e máximo ou altere os valores mínimo e máximo.

### **Não é possível adicionar ou remover o IOP devido ao tipo de IOP**

O servidor não consegue adicionar ou remover o processador de E/S porque:

- v Está ligado ao bus virtual utilizado para o OptiConnect.
- v Está ligado a um bus que é utilizado num ambiente com conjuntos de unidades.
- v O IOP que é utilizado para a origem de carregamento da partição principal ou da consola.

### **A opção do IOP deve corresponder à opção do bus especificada**

Devido à natureza do pedido, um bus e um IOP ligado não podem ter opções que estejam em conflito entre si.

#### **O IOP seleccionado não tem capacidades para suportar a função solicitada**

Quando a capacidade do recurso estiver a ser filtrada num ecrã de selecção de recursos de controlo, esta mensagem irá aparecer, se o servidor determinar que o recurso não consegue suportar a selecção da capacidade pedida. Os recursos de controlo são aqueles que têm um significado especial para as partições secundárias, como, por exemplo, o IOP origem de carregamento ou o IOP da consola. Prima F9 nos ecrãs de selecção para desactivar a filtragem. Esta acção permite a selecção, se ainda pretender utilizar o recurso.

### **Os recursos de E/S diferem do sistema, ajuste a configuração depois da recuperação**

Mensagem de aviso. Existem alguns recursos no servidor que originalmente não fazem parte da configuração. Execute as acções de recuperação para os dados de configuração da partição.

#### **As unidades de processamento partilhadas disponíveis são insuficientes**

O utilizador tentou definir o número de unidades de processadores partilhados num número superior ao que está disponível no conjunto de processadores partilhados. As soluções possíveis são adicionar mais processadores ao conjunto de processadores partilhados ou reduzir o número de processadores partilhados, para que seja menor que ou igual ao número de processadores partilhados disponíveis.

#### **Falha ao reiniciar o IPL**

Falha no painel de tarefas. Repita o pedido. Se a falha persistir, contacte o fornecedor de serviços.

## **Serão necessários IOPs de origem de carregamento e de consola para continuar criação**

Não existem IOPs disponíveis para adicionar a esta partição. Retroceda e remova os IOPs necessários de outra partição que não precise deles e, em seguida, continue a criar esta partição.

#### **Falha na selecção do IOP de origem de carregamento**

Ocorrência de erro interno. O servidor não conseguiu correlacionar o IOP com a lista de recursos que estão atribuídos à partição. Verifique se existe uma entrada 0C00 C9FF nos registos do Código Interno Licenciado.

# **Detectado um erro nos dados de configuração da definição de partições lógicas**

Falha na soma de verificação do gestor de configuração da partição lógica. É possível que os dados de configuração não sejam válidos. Contacte o fornecedor de serviços.

### **Os dados de configuração da definição de partições lógicas não são válidos**

A gestão da configuração da partição lógica não detectou dados da partição lógica na origem do IPL actual da unidade de disco da origem do carregamento (origem A ou origem B). Contacte o fornecedor de serviços.

### **Não foram encontrados dados de configuração da definição de partições lógicas**

Não existem dados de configuração da partição lógica. O servidor ainda não foi alterado através da remoção de recursos da partição principal e da sua atribuição a novas partições secundárias. O servidor não executou a acção pedida.

### **A API da partição lógica estava obsoleta no sistema físico**

A funcionalidade da configuração da partição lógica para este sistema está disponível a partir da Consola de Gestão de hardware. Consulte as informações sobre a definição de partições lógicas no Centro de Informações de Hardware de Sistemas IBM.

### **Efectue uma selecção válida**

A entrada introduzida não é válido para esta selecção. Introduza uma entrada válida para esta selecção.

- **O desempenho interactivo máximo está definido como xxx % com base no máximo de processadores** O servidor tem 100% de desempenho interactivo disponível para dividir entre as partições. Contudo, os intervalos permitidos para cada partição dependem da forma como os processadores estão divididos. Por exemplo, se uma partição possuir apenas 10% dos processadores do servidor, essa partição não poderá utilizar 99% do desempenho interactivo disponível para o servidor. Estas mensagens de erro irão aparecer quando as definições da execução interactiva não estiverem incluídas num intervalo prático e o servidor tiver realizado o ajuste pelo utilizador.
- **Máximo de unidades da área de processadores superior ao suportado pelo máximo de processadores.** O utilizador tentou definir a quantidade de unidades de processamento num número superior ao suportado pelo máximo de processadores. Uma solução possível é reduzir a quantidade máxima das unidades de processamento pedidas.
- **Máximo de unidades de processamento definido como xxx com base no máximo de processadores.** O máximo de unidades de processador foi ajustado com base no máximo de processadores especificados. O valor ajustado é diferente do que foi especificado para satisfazer o máximo de unidades de processador suportado por processador.

# **O valor máximo introduzido não é válido**

O valor introduzido está incorrecto. É maior que o valor permitido pelo servidor ou não é um número inteiro. Introduza um valor diferente.

## **Função interactiva mínima definida como xxx % com base no mínimo de processadores**

O servidor tem 100% de desempenho interactivo disponível para dividir entre as partições. Contudo, os intervalos permitidos para cada partição dependem da forma como os processadores estão divididos. Por exemplo, se uma partição possuir 90% dos processadores do servidor, essa partição não poderá utilizar 1% do desempenho interactivo disponível para o servidor. Estas mensagens de erro irão aparecer quando as definições da execução interactiva não estiverem incluídas num intervalo prático e o servidor tiver realizado o ajuste pelo utilizador.

# **Mínimo de unidades da área de processadores inferior ao suportado pelo mínimo de processadores.**

O utilizador tentou definir a quantidade de unidades de processamento como um número inferior ao suportado pelo mínimo de processadores. Uma solução possível é aumentar a quantidade das unidades de processamento pedidas.

**Mínimo de unidades de processamento definido como xxx com base no mínimo de processadores.** O mínimo de unidades de processador foi ajustado com base no mínimo de processadores especificado. O valor ajustado é diferente do que foi especificado para satisfazer o mínimo de processadores suportados por processador.

# **O valor mínimo não pode ser superior ao valor máximo**

O valor especificado para o mínimo é superior ao valor para o máximo. Aumente o valor máximo ou introduza um valor para o mínimo que seja menor que o máximo actual.

## **O valor mínimo introduzido não é válido**

O valor introduzido está incorrecto. É menor que o valor permitido pelo servidor ou não é um número inteiro. Introduza um valor diferente.

### **Valores múltiplos da função interactiva ajustados com base nos valores do processador**

Esta é uma mensagem que informa que o sistema ajustou os valores. Verifique os valores e prima Enter para os aceitar. Não é necessária outra acção.

**A nova percentagem do desempenho interactivo introduzida é maior do que o desempenho disponível** O desempenho interactivo disponível não é suficiente para permitir a adição da quantidade pedida. Adicione menos desempenho interactivo ou liberte o desempenho interactivo de outra partição.

# **O novo número de processadores introduzido é maior do que o disponível**

Os processadores disponíveis não são suficientes para permitir a adição da quantidade pedida. Adicione menos processadores ou liberte processadores de outra partição.

# **O novo nome da partição introduzido não é válido**

O nome da partição deve respeitar as seguintes regras: os caracteres podem ter qualquer letra (A-Z) e qualquer número (0 - 9). O nome não pode estar em branco. O nome não pode ser PRINCIPAL. O nome não pode ser igual a uma partição secundária existente.

# **O novo nome da partição introduzido não é válido - o nome já existe**

O nome introduzido para esta partição já está a ser utilizado por outra partição no servidor. Introduza um nome diferente para esta partição.

# **O novo tamanho da memória principal introduzido é maior do que o disponível**

Não existe memória principal suficiente disponível para permitir a adição da quantidade pedida. Adicione menos memória principal ou liberte a memória principal necessária de outra partição.

# **Actualmente, não existe nenhum dispositivo de IPL alternativo ligado ao IOP seleccionado** Mensagem de aviso. O servidor não consegue identificar dispositivos de IPL alternativos ligados a este IOP. Se não existirem dispositivos ligados, certifique-se de que liga um antes de tentar utilizar o IOP numa partição.

### **Não foi efectuada qualquer alteração, o novo nome é igual ao existente**

Esta mensagem é uma mensagem informativa. Escolheu alterar o nome da partição. Contudo, o nome seleccionado é igual ao anterior. Não é necessária outra acção.

# **Actualmente, não se encontra nenhum dispositivo da consola ligado ao IOP seleccionado**

Mensagem de aviso. O servidor não consegue identificar dispositivos da consola ligados a este IOP. Se não existirem dispositivos ligados, certifique-se de que liga um antes de tentar utilizar o IOP numa partição.

# **Não existe nenhum recurso de suporte electrónico a clientes ligado ao IOP seleccionado**

Mensagem de aviso. O servidor não consegue identificar dispositivos de assistência electrónica a clientes ligados a este IOP. Se não existirem dispositivos ligados, certifique-se de que liga um antes de tentar utilizar o IOP numa partição.

### **Não estão definidas partições subordinadas.**

Esta mensagem é apenas informativa.

# **Actualmente, não existe qualquer unidade de disco com capacidade para origem de carregamento ligada ao IOP seleccionado**

Mensagem de aviso. O servidor não consegue identificar unidades de disco origem de carregamento ligados a este IOP. Se não existirem dispositivos ligados, certifique-se de que liga um antes de tentar utilizar o IOP numa partição.

# **Não foram encontradas unidades de disco não configuradas que tenham dados de configuração** Esta mensagem é apresentada no ecrã de visualização Seleccionar Unidade de Disco Não Configurada para Limpar Dados de Configuração. As unidades de disco seleccionadas não contêm dados de configuração da partição.

## **Não foi especificada qualquer impressora de serviço. Falha no pedido de impressão**

Esta mensagem é visualizada nas DST ou SST quando o utilizador não selecciona uma impressora e sai da linha de comandos. Se pretender seleccionar uma impressora, repita o pedido.

### **Não é possível iniciar Work with system partitions**

Esta mensagem é visualizada nas SST e indica que outro utilizador no servidor está a trabalhar com partições lógicas nas DST ou SST.

## **A percentagem de desempenho interactivo disponível não é suficiente**

O utilizador pediu que seja adicionada uma quantidade de desempenho interactivo superior à disponível. Adicione menos desempenho interactivo ou remova o desempenho interactivo necessário de outras partições.

# **A memória principal disponível não é suficiente**

O utilizador pediu que seja adicionada uma quantidade de memória principal superior à disponível. Adicione menos memória principal ou remova a memória principal necessária de outras partições.

### **Os processadores disponíveis não são suficientes**

O utilizador pediu que seja adicionado um número de processadores superior ao disponível. Adicione menos processadores ou remova os processadores necessários de outras partições.

### **Os processadores disponíveis não são suficientes.**

Não existem processadores suficientes para concluir o pedido. Reduza o número de processadores pedidos.

# **As unidades de processamento do conjunto partilhado disponíveis não são suficientes.**

O utilizador tentou definir a quantidade de unidades de processador partilhadas num número superior ao disponível. As soluções possíveis são adicionar mais processadores ao conjunto partilhado, ou reduzir a quantidade de unidades de processador pedida para que seja menor que ou igual à quantidade de unidades de processador disponíveis.

# **O número introduzido é demasiado pequeno - menor do que o necessário na utilização de partições.**

O conjunto de processadores partilhados necessita de um número de processadores superior ao que foi introduzido. Introduza um número de processadores superior para concluir o pedido. O conjunto de processadores partilhados deve conter processadores suficientes para suportar o maior número possível de processadores de todas as partições que utilizam o conjunto de processadores partilhados.

### **A alteração do número de processadores alocados ao conjunto foi bem sucedida.** Esta mensagem é apenas informativa.

### **O número de processadores introduzido é maior do que o disponível.**

O utilizador tentou mover mais processadores do que os disponíveis. Reduza o número de processadores a serem movidos.

# **O número de processadores não se encontra dentro do intervalo mínimo e máximo**

Tentou alterar o valor dos processadores nesta partição. Contudo, o valor introduzido não se

encontra entre os valores mínimo e o máximo. Introduza um número que se encontre entre os valores mínimo e máximo ou altere os valores mínimo e máximo.

### **O número de processadores introduzido não é válido**

O valor introduzido está incorrecto. É menor que ou maior que o valor permitido pelo servidor ou não é um número inteiro. Introduza um valor diferente.

## **O número de unidades de processamento partilhadas não se encontra dentro do intervalo mínimo e máximo.**

O número de unidades de processamento deve ser maior que ou igual ao mínimo e menor que ou igual ao máximo de unidades de processador partilhadas.

### **Só é possível seleccionar uma partição**

O utilizador tentou executar uma acção em mais do que uma partição. Este ecrã de visualização só consegue processar um pedido de cada vez. Repita a acção separadamente para cada partição.

#### **Só é possível seleccionar um recurso**

O utilizador tentou executar uma acção em mais do que um recurso. Este ecrã de visualização só consegue processar um pedido de cada vez. Repita a acção separadamente para cada recurso.

### **Só é possível seleccionar um recurso de um tipo específico**

O utilizador tentou executar uma acção em mais do que um tipo de recurso. Este ecrã de visualização só consegue processar um pedido de cada vez para cada tipo de recurso. Repita a acção separadamente para cada tipo de recurso.

# **A opção é permitida apenas a partir da partição principal**

É possível executar as opções 13 e 14 para alterar a Acção do IPL do Sistema a partir da partição principal. O servidor não permite a visualização ou alteração desse valor em partições secundárias. Ou a partição secundária encontra-se em modo protegido. Por isso, é necessário ir para a consola de DST principal para alterar o modo para um valor diferente do modo protegido.

# **A opção não é permitida durante o IPL da MSD do sistema**

Quando o servidor estiver a executar uma cópia da memória principal (MSD), não é possível executar a maioria das opções de configuração da partição lógica que alteram os dados de configuração da partição lógica. Por exemplo, não é possível executar acções de recuperação ou criar uma nova partição secundária.

### **A opção não é permitida para a nova partição até ao próximo IPL do sistema**

Esta partição foi criada recentemente. Não é possível executar quaisquer acções a partir da nova partição até reiniciar o servidor. É possível tentar esta opção quando reiniciar o servidor.

# **A opção não é permitida para a partição principal**

Algumas opções não fazem sentido quando são seleccionadas em oposição à partição principal. Por exemplo, não é possível alterar o nome da partição principal, apagar a partição principal ou seleccionar um recurso secundário de controlo, tal como um IOP de origem do carregamento ou um IOP da consola.

### **A opção não é permitida para o recurso escolhido**

A opção introduzida não é válida neste ecrã de visualização. Procure no ecrã de visualização uma lista de opções permitidas.

# **A opção não é permitida enquanto a partição estiver em modo protegido, utilize as DST principais** Este erro irá ocorrer se tentar utilizar o painel funções no ecrã de visualização Trabalhar com o Estado da Partição numa partição definida no modo protegido. Quando uma partição está definida no modo protegido, só é possível executar as funções do painel a partir da partição principal do ecrã de visualização Trabalhar com Estado da Partição de uma consola de DST. Quando alterar o modo da partição de protegido para outro modo, é possível utilizar as funções painel nessa partição secundária.

### **A opção é permitida apenas para a partição principal.**

Algumas acções não são permitidas para partições secundárias. Por exemplo, não é possível efectuar alterações da configuração a partir de uma partição secundária.

### **Falha na função do painel - o fecho de segurança não se encontra no painel de controlo**

A chave para o servidor não se encontra no painel de controlo. Insira a chave e repita o pedido.

#### **A partição já está desligada**

Optou por desligar esta partição. Contudo, a partição já está desligada.

# **A partição já está ligada**

Optou por ligar esta partição. Contudo, a partição já está ligada.

# **Falha ao criar a partição - já existe o número máximo de partições**

O servidor já tem o número máximo de partições lógicas permitido para a edição. Não é possível criar outra.

#### **Falha ao criar a partição - não existem suficientes recursos do sistema disponíveis**

Não é possível criar outra partição. Já foi criado o número máximo de partições suportado por este servidor.

### **Falha ao eliminar a partição - a partição deve ser desligada**

Não é possível eliminar uma partição enquanto estiver ligada. Desligue a partição e, em seguida, execute a operação de eliminação para essa partição.

#### **Actualmente, a partição não é proprietária do bus.**

Não possível executar a acção porque mais nenhuma partição lógica é proprietária do bus. É necessário atribuir a propriedade deste bus antes de ser possível:

- Remover o bus.
- Alterar o bus.
- Mover um processador de E/S.

#### **O identificador da partição introduzido já está a ser utilizado por outra partição**

Este erro ocorre quando tenta atribuir à partição um identificador que já está a ser utilizado por outra partição no servidor. Introduza um identificador diferente.

#### **O identificador da partição introduzido não é válido**

Foi introduzido um identificador que não se encontra entre 1 e 24 ou não é um número inteiro. Introduza um valor entre 1 e 24.

# **Poderá ser necessária a instalação da partição após a recuperação devido ao nível da versão/edição**

Mensagem de aviso. O sistema encontrou o que parece ser uma versão de software não suportada numa das partições secundárias. A edição do identificador não suporta o servidor de hardware actual. Se a partição secundária tiver uma edição não suportada, instale uma versão do i5/OS suportada depois de concluir a recuperação da partição principal.

# **A criação da partição xxx foi bem sucedida, mas a partição não estará funcional.**

O servidor permitiu as alterações à partição lógica. Contudo, a partição lógica poderá não ser reiniciada com êxito porque não cumpre um ou mais requisitos mínimos para processadores, memória ou desempenho interactivo. Adicione os recursos necessários antes de reiniciar a partição.

### **Falha ao desligar o domínio**

Falha no painel de tarefas. Repita o pedido. Se a falha persistir, contacte o fornecedor de serviços.

### **Falha ao ligar o domínio**

Falha no painel de tarefas. Repita o pedido. Se a falha persistir, contacte o fornecedor de serviços.

### **Falha ao recuperar os dados de configuração da partição principal**

Ocorrência de erro interno no gestor de configuração da partição lógica durante a acção de recuperação dos dados de configuração. Contacte o fornecedor de serviços.

# **Falha ao recuperar os dados de configuração da partição principal - não foram encontrados dados**

Não existem dados de configuração da partição lógica. O servidor ainda não foi alterado através da remoção de recursos da partição principal e da sua atribuição a novas partições secundárias. O servidor não executou a acção pedida.

### **Falha ao recuperar os dados de configuração da partição principal - não foram encontrados dados**

**novos** Não são necessárias mais acções. O servidor não encontrou dados de configuração da partição lógica noutras unidades de disco que sejam diferentes daqueles que se encontram guardados nesta unidade de disco origem de carregamento da partição lógica.

### **Falha no pedido de impressão com erro desconhecido**

Ocorrência de erro desconhecido. Contacte o fornecedor de serviços.

# **Pedido de impressão não submetido, não existem entradas listadas para impressão**

Tentou enviar um pedido de impressão sem seleccionar algo para imprimir ou este ecrã de visualização não permite a impressão. Tente imprimir a partir de um ecrã de visualização que permita a selecção de entradas.

#### **Pedido de impressão submetido à impressora de serviço com um ou mais erros**

Erro informativo. Apesar de ter registado alguns erros, o pedido de impressão foi bem sucedido. É aconselhável contactar o fornecedor de serviços para determinar a natureza do problema.

#### **Falha na resolução do problema**

O problema seleccionado para ser aceite não se encontra na lista de problemas conhecidos da partição lógica ou ocorreu outro erro interno. Contacte o técnico dos serviços de assistência.

# **Falha na resolução do problema, não é possível limpar os erros de atenção**

O problema seleccionado para ser aceite não se encontra na lista de problemas conhecidos da partição lógica ou ocorreu outro erro interno. Contacte o técnico dos serviços de assistência.

### **Falha na resolução do problema, não é possível limpar os erros informativos**

O problema seleccionado para ser aceite não se encontra na lista de problemas conhecidos da partição lógica ou ocorreu outro erro interno. Contacte o técnico dos serviços de assistência.

### **Falha na resolução do problema, não é possível limpar os erros graves**

O problema seleccionado para ser aceite não se encontra na lista de problemas conhecidos da partição ou ocorreu outro erro interno. Contacte o técnico dos serviços de assistência.

#### **Falha ao remover o recurso de E/S**

Ocorrência de erro interno. O servidor não descobriu que o IOP é actualmente propriedade da partição relevante e que não é um recurso disponível. Contacte o fornecedor de serviços.

### **A reordenação do endereçamento da SPCN foi bem sucedida**

Esta mensagem é apenas informativa.

## **A função de painel solicitada não se encontra activa**

O servidor ainda não activou a função do painel. Aguarde e repita o pedido. Por exemplo, se tentar executar a função 21 numa partição que esteja a reiniciar e as Ferramentas de Serviço Dedicadas (DST - Dedicated Service Tools) ainda não possam ser utilizadas, a função 21 não será activada até as DST ficarem operacionais.

### **Falha no pedido, o bus xxx não se encontra em utilização**

A partição não se encontra a utilizar o bus, pelo que o utilizador não pode ser proprietário do mesmo.

### **Falha no pedido, o bus xxx não está partilhado**

O bus encontra-se num estado especial que impede que seja alterado para partilhado (como, por exemplo, ser utilizado num conjunto de unidades). Ou o IOP que está a ser removido não pertence a um bus que esteja em modo partilhado.

# **Falha no pedido, dados de configuração protegidos - consulte o registo de actividades do produto**

Os dados de configuração da partição lógica estão, por alguma razão, protegidos e não podem ser alterados até que sejam executadas acções de correcção. Consulte o registo de actividades do produto (PAL - product activity log) para obter mais informações sobre as acções a executar. Normalmente, é necessário utilizar uma opção no ecrã de visualização Recuperar Dados de Configuração para corrigir o problema.

### **Falha no pedido devido ao estado de uma ou mais partições**

Dependendo da função pedida, será necessário desligar ou ligar todas as partições secundárias para continuar.

### **Falha no pedido, os erros comunicados não foram tratados**

Anteriormente foi apresentado um ecrã de participação de erro e, ou o utilizador cancelou sem permitir ao servidor recuperar dos problemas listados, ou o servidor não conseguiu executar a acção de recuperação.

## **Falha no pedido, código de retorno: xxxxxxxx**

Esta mensagem será apresentada para um erro que não tem uma descrição de mensagem associada. O código de retorno hexadecimal indicará o que aconteceu.

#### **0xFFFFFF98**

A configuração de E/S foi alterada durante a execução da acção actual. Dependendo do ecrã de visualização em que o utilizador se encontrava, os recursos poderão ser actualizados. Se isso acontecer, repita o pedido. É possível que tenha de sair e entrar novamente no ecrã de visualização para repetir o pedido.

### **O pedido não é permitido para a partição.**

O utilizador tentou fazer um pedido que não é permitido para esta partição. Algumas acções não são permitidas na partição principal. Por exemplo, não é possível eliminar a partição principal ou remover o processador de E/S origem de carregamento da partição principal.

### **Falha no pedido, o número de processadores especificados é superior ao do conjunto partilhado.**

O utilizador tentou definir a quantidade de processadores num número superior ao que se encontra disponível no conjunto de processadores partilhados. As soluções possíveis são adicionar mais processadores ao conjunto partilhado ou reduzir a quantidade de processadores pedida para que seja menor ou igual à quantidade de processadores disponíveis.

### **Falha no pedido - consulte o registo de actividades do produto**

Ocorrência de erro interno no gestor de configuração da partição lógica durante o pedido de alteração da configuração. Consulte o registo de actividades do produto (PAL) para obter mais informações. Contacte o fornecedor de serviços.

# **Recursos solicitados superiores aos alocados à partição**

É possível que a partição tenha sido reiniciada com menos processadores, memória principal ou desempenho interactivo do que foi pedido (mas dentro do limite mínimo permitido). A tentativa de remoção destes recursos excede os que estão a ser utilizados pela partição.

#### **O tamanho da memória principal introduzido não é válido**

O valor introduzido para a memória principal não é um número inteiro válido. Introduza um número inteiro.

#### **O tamanho da memória principal não se encontra dentro do intervalo mínimo e máximo**

O utilizador tentou alterar o valor da memória principal nesta partição. Contudo, o valor introduzido não se encontra entre os valores mínimo e o máximo. Introduza um número que se encontre entre os valores mínimo e máximo ou altere os valores mínimo e máximo.

### **A criação da área de processadores partilhados foi bem sucedida.** Esta mensagem é apenas informativa.

# **A eliminação da área de processadores partilhados foi bem sucedida** Esta mensagem é apenas informativa.

# **As unidades da área de processadores partilhados são superiores à capacidade máxima do processador.** A quantidade de unidades de processamento definida é superior à capacidade máxima do processador. Uma solução possível é reduzir a quantidade de unidades de processamento pedidas para que seja menor que ou igual à quantidade suportada pelos processadores actuais. Cada processador consegue suportar o máximo de 1.00 unidades de processamento.

# **A atribuição de unidades da área de processadores partilhados introduzida não é válida** O valor introduzido está incorrecto. É superior ou inferior ao valor permitido pelo conjunto partilhado. Introduza um valor diferente.

- **As unidades da área de processadores partilhados são inferiores à capacidade mínima do processador.** A quantidade de unidades de processamento definida é inferior à capacidade mínima do processador. Uma solução possível é aumentar a quantidade das unidades de processamento pedidas.
- **As unidades da área de processadores partilhados são superiores às suportadas pelos processadores** As unidades de processamento especificadas são superiores suportadas pelos processadores. As soluções possíveis são utilizar mais processadores ou reduzir o número de processadores.
- **O tamanho mínimo da memória principal mais pequeno é xxxxxxxx para o máximo introduzido** O servidor deve fazer cumprir um intervalo de valores razoáveis para os valores mínimo e máximo da memória principal referentes uns aos outros. Isto acontece porque está atribuída uma determinada quantidade de memória fixa para utilização do servidor baseada no tamanho máximo especificado. A memória fixa requerida pelo servidor não pode ser menor que o valor mínimo especificado. Ajuste o valor mínimo para que seja, pelo menos, igual ao valor que consta na mensagem. Ou ajuste o tamanho máximo para um valor que seja inferior.

# **Não é possível atribuir o adaptador de E/S da memória a uma partição subordinada quando existe um processador de E/S de controlo.**

Um adaptador de E/S utilizado por uma partição convidada está atribuído numa posição da placa no mesmo domínio de ponte de Adaptadores múltiplos como um processador de E/S. É possível que os dados da partição subordinada sejam perdidos se:

- v For executado um IPL de Tipo D da partição principal.
- v O adaptador de E/S foi movido para uma partição do i5/OS.
- v Um erro fizer com que os dados de configuração da partição Lógica (LPAR) não sejam utilizados.

Utilize a System [Planning](http://www-304.ibm.com/jct01004c/systems/support/tools/systemplanningtool/) Tool para criar uma configuração de LPAR válida.

# **IPL do sistema necessário para activar as alterações**

Foram feitas alterações à configuração da partição lógica que requerem o reinício do servidor para que sejam activadas. Exemplos disso são a criação, eliminação, recuperação de partições, alteração do tipo de propriedade do bus ou alteração dos processadores da partição principal, memória principal ou valores de desempenho interactivo.

# **A unidade possui uma configuração da partição lógica incorrecta**

Os dados de configuração da partição lógica estão, por alguma razão, protegidos e não podem ser alterados até que sejam executadas acções de correcção. Consulte o registo de actividades do produto (PAL) para obter mais informações sobre as acções a executar. Normalmente, é necessário utilizar uma opção no ecrã de visualização Recuperar Dados de Configuração para corrigir o problema.

# **Erro desconhecido na função de assistência**

Ocorrência de uma condição inesperada no código licenciado que gere os dados de configuração da partição lógica ou a função de assistência da partição lógica. Verifique se existe uma entrada 0C00 C9FF nos registos do Código Interno Licenciado. Contacte o fornecedor de serviços.

# **Falha ao actualizar os dados de configuração**

Ocorrência de erro interno no gestor de configuração da partição lógica durante a acção de recuperação dos dados de configuração. Contacte o fornecedor de serviços.

### **Falha ao actualizar os dados de configuração - não foram encontrados dados**

Não existem dados de configuração da partição lógica. O servidor ainda não foi alterado através da remoção de recursos da principal e da sua atribuição a novas partições secundárias. O servidor não executou a acção pedida.

## <span id="page-138-0"></span>**O valor introduzido para Level of detail não é válido**

O valor fornecido para este campo é incorrecto. Introduza um valor válido para o Nível de detalhe.

### **O valor introduzido para Number of reference codes não é válido**

O valor fornecido para este campo é incorrecto. Introduza um valor válido para o Número dos códigos de referência.

## **O valor introduzido para Secondary partition(s) não é válido**

O valor fornecido para este campo é incorrecto. Introduza um valor válido para a Partição secundária.

### **O valor introduzido para System partition(s) não é válido**

O valor fornecido para este campo é incorrecto. Introduza um valor válido para a Partição do sistema.

#### **Mensagens de erro da partição lógica no relatório de erros**

Quando é necessário que o gestor de configuração da criação da partição lógica participe erros múltiplos, é apresentado o ecrã de visualização Relatório de Erros de Criação de Partições Lógicas. Este ecrã de visualização contém um resumo com detalhes sobre um determinado erro, através da utilização da opção 5.

A partir deste ecrã de visualização, é possível cancelar o pedido actual e regressar ao ecrã de visualização anterior, seleccionando F3 (Sair) ou F12 (Cancelar). Também é possível aceitar o erro e continuar, seleccionado a opção 1 (Aceitar problema) ou F10 (Aceitar todos os problemas e continuar). Contudo, é necessário compreender bem estes erros antes de executar qualquer acção.

As mensagens de erro dos grupos de relatório por categoria são as seguintes:

- v **Informativa**--Ocorrência de um erro recuperável que não impediu a operação pedida.
- v **Atenção**--Ocorrência de um erro que impede a operação pedida. Os detalhes descrevem a causa da falha, mas não indicam qual a operação que falhou. Consulte quaisquer erros **graves** para determinar a operação que falhou.
- v **Grave**--Uma operação não foi concluída com êxito. Ver quaisquer mensagens de **atenção** anteriores para determinar as razões da falha da operação.

A lista seguinte fornece resumos das mensagens de atenção e das mensagens graves, a possível razão da ocorrência do erro e as acções recomendadas.

#### **O bus não foi removido**

Mensagem grave que indica que a operação de remoção do bus falhou. Corrija os erros de atenção anteriores listados no relatório de erros e repita a operação.

#### **Falha ao alterar o tipo de propriedade do bus**

Mensagem grave que indica que a operação de alteração do tipo de propriedade do bus falhou. Corrija os erros de atenção anteriores listados no relatório de erros e repita a operação.

#### **Dispositivo em utilização**

Mensagem de atenção que indica que um determinado recurso está a ser utilizado pelo servidor, pelo IOP de que é proprietário ou bus, enquanto alguém tentou removê-lo de uma partição. Se o recurso for uma unidade de disco, é aconselhável que seja removido do conjunto de memória auxiliar (ASP) actual antes de remover o IOP ou o bus.

- Para todos os outros recursos, execute os seguintes passos:
	- 1. Anote o endereço lógico do recurso que necessita de desactivar. É possível encontrar estas informações quando visualizar os recursos atribuídos à partição.
- 2. A partir do i5/OS, utilize o comando Trabalhar com estado de configuração [Work with Configuration Status (WRKCFGSTS)] para localizar o nome do recurso com base no endereço lógico. Através das DST, vá para o gestor de serviços de hardware (HSM hardware service manager).
- 3. Desactive quaisquer dispositivos ou controladores que estejam activos no recurso.

# **O IOP não foi removido**

Mensagem grave que indica que a operação de remoção do IOP falhou. Corrija os erros de atenção anteriores listados no relatório de erros e repita a operação.

# **O IOP necessita de ser reatribuído**

Mensagem de atenção que indica que tentou alterar o tipo de propriedade do bus de partilhado para dedicado. Contudo, o bus contém IOPs não atribuídos a qualquer partição lógica actualmente. Adicione recursos de E/S para atribuir os IOPs disponíveis à mesma partição como proprietários do bus. Em seguida, repita a alteração do tipo de propriedade do bus.

# **Recurso de E/S não actualizado**

Mensagem grave que indica que não foi possível actualizar um recurso de E/S nos dados de configuração. Corrija os erros de atenção anteriores listados no relatório de erros e repita a operação.

# **O estado do IOP é desconhecido**

Mensagem de atenção que indica que não é possível localizar um determinado IOP na partição da qual está a ser removido.

Se a partição proprietária se encontrar desligada, é possível ignorar este erro se souber se o IOP e os seus recursos estão disponíveis. Se a partição proprietária se encontrar ligada, este erro poderá indicar que o IOP proprietário foi recentemente adicionado à partição, mas ainda não se encontra activo.

Aguarde cinco minutos e repita a operação. Se a falha persistir ou o IOP não tiver sido recentemente adicionado à partição proprietária, contacte o técnico de serviços de assistência.

# **Conceitos relacionados**

Operações básicas do sistema

# **Tarefas relacionadas**

"Ver o registo de [actividades](#page-120-0) do produto (PAL) para partições lógicas" na página 115 Utilize as ferramentas de serviço dedicadas (DST - dedicated service tools) ou as ferramentas de serviço do sistema (SST - system service tools) para localizar códigos de referência do sistema para partições lógicas.

# **Informações relacionadas**

Cópia de segurança e recuperação

# **Trabalhar com dados da configuração para partições lógicas**

Normalmente, poderá ter de trabalhar com os dados de configuração de partições lógicas, de forma a recuperar de falhas de hardware, corrigir erros ou executar a manutenção após a deslocação de hardware.

Pode utilizar as DST e SST para limpar, copiar e actualizar os dados da configuração, configurar unidades de disco não configuradas, limpar recursos não participados, aceitar uma unidade de disco como uma origem de carregamento e eliminar partições lógicas no servidor.

O servidor mantém os dados de configuração de todas as partições lógicas na origem de carregamento de cada partição lógica. Os dados de configuração mantidos na partição principal são considerados como a cópia principal. Poderão ocorrer problemas quando as informações sobre a configuração existentes na partição principal entram em conflito com as da partição secundária ou após a inicialização de unidades de disco durante uma instalação.

<span id="page-140-0"></span>**Importante:** Utilize o System i Navigator e as ferramentas de serviço dedicadas (DST - dedicated service tools) para trabalhar com dados de configuração para partições lógicas.

# **Informações relacionadas**

Cópia de segurança e recuperação

# **Recuperar dados de configuração de partições lógicas:**

É possível utilizar esta opção para recuperar dados de configuração de partições lógicas, se uma das partições secundárias tiver o sistema operativo i5/OS. Este procedimento faz parte de uma recuperação total do servidor.

As informações que se seguem aplicam-se apenas às **partições principais**.

Após reinstalar o Código Interno Licenciado na partição principal, pode ter de utilizar as DST para recuperar os dados de configuração da partição lógica. Execute os passos seguintes para recuperar dados de configuração de partições lógicas:

- 1. Antes de alterar a configuração do disco ou recuperar os seus ASPs de utilizador, seleccione a opção 11 (Trabalhar com partições do sistema).
- 2. Seleccione a opção 4 (Recuperar dados de configuração).
- 3. Seleccione a opção 1 (Recuperar dados de configuração de partições principais). O servidor localiza uma unidade de disco não configurada que contenha os dados de configuração mais recentes para o servidor. Se a mensagem Não foram encontradas unidades com dados de configuração mais recentes for apresentada em vez de uma lista de recursos, significa que nenhuma unidade de disco não atribuída contém informações de configuração apropriadas. Consulte um técnico dos serviços de assistência para obter ajuda.
- 4. Seleccione uma configuração apropriada a recuperar.
- 5. Confirme a sua selecção premindo a tecla Enter.
- 6. O servidor copia os novos dados de configuração para a origem de carregamento da partição principal e reinicia automaticamente a partição principal.
- 7. Quando executar, em seguida, um carregamento do programa inicial (IPL) para as partições secundárias, o servidor actualizará os respectivos dados de configuração de partições lógicas.
- 8. Assim que a partição principal concluir o respectivo IPL, continue com quaisquer outros passos de recuperação evidenciados na secção ″Recuperação″ de Cópia de segurança e recuperação.

### **Conceitos relacionados**

"Origem do [carregamento"](#page-26-0) na página 21

Cada partição lógica tem de ter uma unidade de disco designada como como a origem de carregamento que contém o Código Interno Licenciado e os dados de configuração data para as partições lógicas.

### **Informações relacionadas**

Cópia de segurança e recuperação

# **Guardar todos os dados de configuração:**

É possível utilizar o System i Navigator para guardar os dados de configuração de partições lógicas num ficheiro do computador. Pode utilizar esta função quando todas as partições secundárias existentes no sistema estiverem a utilizar um sistema operativo subordinado.

**Nota:** Esta função não guarda parâmetros de IPL de partições subordinadas. Se pretender guardar parâmetros de IPL de partições subordinadas, deverá executar uma salvaguarda total do sistema na partição do sistema central.

Para guardar todos os dados de configuração utilizando As minhas ligações (My Connections), siga estes passos:

- 1. No System i Navigator, expanda **As Minhas Ligações (My Connections)** ou o ambiente activo.
- 2. Seleccione a partição principal do sistema.
- 3. Expanda **Configuração e assistência (Configuration and Service)** e seleccione **Partições lógicas (Logical Partitions)**.
- 4. Faça clique com o botão direito do rato na **Partição lógica (Logical Partition)** e seleccione **Configurar partições (Configure Partitions)**. Está agora a trabalhar na janela Configurar partições lógicas (Configure Logical Partitions).
- 5. Faça clique com o botão direito do rato em **Sistema físico (Physical System)** e seleccione **Recuperação (Recovery)** e **Guardar todos os dados de configuração (Save all Configuration Data**. Todas as informações guardadas serão armazenadas num ficheiro do computador que está a executar o System i Navigator.

Para guardar todos os dados de configuração utilizando a janela de ferramentas de serviço, siga estes passos:

- 1. No System i Navigator, seleccione **As Minhas Ligações (My Connections)** ou o ambiente activo.
- 2. Seleccione **Abrir a janela de ferramentas de serviço do System i Navigator (Open System i Navigator service tools window**) na janela Bloco de Tarefas (Taskpad). Se a janela Bloco de tarefas (Taskpad) não for apresentada, seleccione **Visualizar (View)** e, em seguida, seleccione **Bloco de tarefas (Taskpad)**.
- 3. Introduza o **Endereço de IP (IP address)** da interface de rede de ferramenta de serviço à qual pretende estabelecer ligação. Faça clique em **OK**.
- 4. Ser-lhe-á pedida a **Palavra-passe e ID de utilizador das ferramentas de serviço (Service Tools User ID and password)**.
- 5. Expanda o nome do sistema e seleccione **Partições lógicas (Logical Partitions)**.
- 6. Faça clique com o botão direito do rato na partição lógica e seleccione **Configurar partições (Configure Partitions)**. Está agora a trabalhar na janela Configurar partições lógicas (Configure Logical Partitions).
- 7. Faça clique com o botão direito do rato em **Sistema físico (Physical System)** e seleccione **Recuperação (Recovery)** e **Guardar todos os dados de configuração (Save all Configuration Data**. Todas as informações guardadas serão armazenadas num ficheiro do computador que está a executar o System i Navigator.

Para guardar todos os dados de configuração utilizando a Central de Gestão, execute os seguintes passos:

- 1. No System i Navigator, expanda **Central de Gestão (Management Central)**.
- 2. Expanda **Sistemas com partições (Systems with Partitions)**.
- 3. Seleccione o sistema físico que tem a partição lógica com a qual pretende trabalhar.
- 4. Faça clique com o botão direito do rato no sistema físico e seleccione **Configurar partições (Configure Partitions)**. Está agora a trabalhar na janela Configurar partições lógicas (Configure Logical Partitions).
- 5. Faça clique com o botão direito do rato em **Sistema físico (Physical System)** e seleccione **Recuperação (Recovery)** e **Guardar todos os dados de configuração (Save all Configuration Data**. Todas as informações guardadas serão armazenadas num ficheiro do computador que está a executar o System i Navigator.

### **Tarefas relacionadas**

"Restaurar todos os dados de configuração"

Pode utilizar o System i Navigator para restaurar todos os dados de configuração. É possível utilizar esta função quando todas as partições secundárias do sistema estão a utilizar um sistema operativo subordinado e se tiver guardado os dados de configuração num ficheiro do computador a utilizar o System i Navigator. Este procedimento faz parte de uma recuperação total do sistema.

### **Restaurar todos os dados de configuração:**

Pode utilizar o System i Navigator para restaurar todos os dados de configuração. É possível utilizar esta função quando todas as partições secundárias do sistema estão a utilizar um sistema operativo subordinado e se tiver guardado os dados de configuração num ficheiro do computador a utilizar o System i Navigator. Este procedimento faz parte de uma recuperação total do sistema.

Se os dados de configuração do servidor tiverem sido limpos, deverá utilizar esta função para recuperar o acesso aos dados de configuração guardados que foram criados quando concluiu a tarefa de guardar todos os dados de configuração.

Para restaurar todos os dados de configuração utilizando As minhas ligações (My Connections), siga estes passos:

- 1. No System i Navigator, expanda **As Minhas Ligações (My Connections)** ou o ambiente activo.
- 2. Seleccione a partição principal do sistema.
- 3. Expanda **Configuração e assistência (Configuration and Service)** e seleccione **Partições lógicas (Logical Partitions)**.
- 4. Faça clique com o botão direito do rato na **Partição lógica (Logical Partition)** e seleccione **Configurar partições (Configure Partitions)**. Está agora a trabalhar na janela Configurar partições lógicas (Configure Logical Partitions).
- 5. Faça clique com o botão direito do rato em **Sistema físico (Physical System)** e seleccione **Recuperação (Recovery)** e **Restaurar todos os dados de configuração (Restore All Configuration Data)**.

Depois da partição principal concluir o respectivo reinício, continue com quaisquer outros passos de recuperação evidenciados na secção Recuperação de Recuperar o sistema.

Para restaurar todos os dados de configuração utilizando a janela das Ferramentas de Serviço, execute os seguintes passos:

- 1. No System i Navigator, seleccione **As Minhas Ligações (My Connections)** ou o ambiente activo.
- 2. Seleccione **Abrir a janela de ferramentas de serviço do System i Navigator (Open System i Navigator service tools window**) na janela Bloco de Tarefas (Taskpad). Se a janela Bloco de tarefas (Taskpad) não for apresentada, seleccione **Visualizar (View)** e, em seguida, seleccione **Bloco de tarefas (Taskpad)**.
- 3. Introduza o **Endereço de IP (IP address)** da interface de rede de ferramenta de serviço à qual pretende estabelecer ligação. Faça clique em **OK**.
- 4. Ser-lhe-á pedida a **Palavra-passe e ID de utilizador das ferramentas de serviço (Service Tools User ID and password)**.
- 5. Expanda o nome do sistema e seleccione **Partições lógicas (Logical Partitions)**.
- 6. Faça clique com o botão direito do rato na partição lógica e seleccione **Configurar partições (Configure Partitions)**. Está agora a trabalhar na janela Configurar partições lógicas (Configure Logical Partitions).
- 7. Faça clique com o botão direito do rato em **Sistema físico (Physical System)** e seleccione **Recuperação (Recovery)** e **Restaurar todos os dados de configuração (Restore All Configuration Data)**.

Assim que a partição principal concluir o respectivo reinício, continue com quaisquer outros passos de recuperação evidenciados na secção Recuperação do PDF Cópia de Segurança e Recuperação.

Para restaurar todos os dados de configuração utilizando a Central de Gestão, execute os seguintes passos:

- 1. No System i Navigator, expanda **Central de Gestão (Management Central)**.
- 2. Expanda **Sistemas com partições (Systems with Partitions)**.
- 3. Seleccione o sistema físico que tem a partição lógica com a qual pretende trabalhar.
- 4. Faça clique com o botão direito do rato no sistema físico e seleccione **Configurar partições (Configure Partitions)**. Está agora a trabalhar na janela Configurar partições lógicas (Configure Logical Partitions).
- 5. Faça clique com o botão direito do rato em **Sistema físico (Physical System)** e seleccione **Recuperação (Recovery)** e **Restaurar todos os dados de configuração (Restore All Configuration Data)**.

Assim que a partição principal concluir o respectivo reinício, continue com quaisquer outros passos de recuperação evidenciados na secção Recuperação do PDF Cópia de Segurança e Recuperação.

# **Tarefas relacionadas**

"Guardar todos os dados de [configuração"](#page-140-0) na página 135

É possível utilizar o System i Navigator para guardar os dados de configuração de partições lógicas num ficheiro do computador. Pode utilizar esta função quando todas as partições secundárias existentes no sistema estiverem a utilizar um sistema operativo subordinado.

# **Informações relacionadas**

Cópia de segurança e recuperação

# **Limpar os dados de configuração de partições para partições lógicas:**

Pode limpar os dados de configuração para todas as partições lógicas ou para as unidades de disco não configuradas.

- v Para limpar os dados de configuração para todas as partições lógicas, consulte o tópico ["Eliminar](#page-148-0) todas as [partições](#page-148-0) lógicas" na página 143.
- v Para limpar os dados de configuração para as unidades de disco não configuradas, consulte o tópico "Limpar os dados da configuração de partições de unidades de disco não [configuradas"](#page-144-0) na página 139.

# **Actualizar os dados da configuração de partições em todas as partições lógicas:**

Pode actualizar os dados de configuração de cada partição lógica activa copiando-os manualmente da partição principal para todas as partições lógicas activas.

**Aviso:** Só deverá executar estes passos se esta acção for indicada por um técnico dos serviços de assistência.

Todas as partições inactivas serão automaticamente actualizadas no respectivo reinício seguinte.

**Aviso:** A utilização desta função quando os dados de configuração existentes na partição principal estão incorrectos danifica a configuração existente.

Para actualizar dados de configuração utilizando As minhas ligações (My Connections), siga estes passos:

- 1. No System i Navigator, expanda **As Minhas Ligações (My Connections)** ou o ambiente activo.
- 2. Seleccione a partição principal do sistema.
- 3. Expanda **Configuração e assistência (Configuration and Service)** e seleccione **Partições lógicas (Logical Partitions)**.
- 4. Faça clique com o botão direito do rato na **Partição lógica (Logical Partition)** e seleccione **Configurar partições (Configure Partitions)**. Está agora a trabalhar na janela Configurar partições lógicas (Configure Logical Partitions).
- 5. Faça clique com o botão direito do rato em **Sistema físico (Physical System)** e seleccione **Recuperação (Recovery)** e **Actualizar dados de configuração (Update configuration data)**.

Para actualizar dados de configuração utilizando a janela das ferramentas de serviço, execute os seguintes passos:

1. No System i Navigator, seleccione **As Minhas Ligações (My Connections)** ou o ambiente activo.
- <span id="page-144-0"></span>2. Seleccione **Abrir a janela de ferramentas de serviço do System i Navigator (Open System i Navigator service tools window**) na janela Bloco de Tarefas (Taskpad). Se a janela Bloco de tarefas (Taskpad) não for apresentada, seleccione **Visualizar (View)** e, em seguida, seleccione **Bloco de tarefas (Taskpad)**.
- 3. Introduza o **Endereço de IP (IP address)** da interface de rede de ferramenta de serviço à qual pretende estabelecer ligação. Faça clique em **OK**.
- 4. Ser-lhe-á pedida a **Palavra-passe e o ID de utilizador das ferramentas de serviço (Service Tools User ID and user password)**.
- 5. Expanda o nome do sistema e seleccione **Partições lógicas (Logical Partitions)**.
- 6. Faça clique com o botão direito do rato na partição lógica e seleccione **Configurar partições (Configure Partitions)**. Está agora a trabalhar na janela Configurar partições lógicas (Configure Logical Partitions).
- 7. Faça clique com o botão direito do rato em **Sistema físico (Physical System)** e seleccione **Recuperação (Recovery)** e **Actualizar dados de configuração (Update configuration data)**.

Pode utilizar o System i Navigator para actualizar os dados de configuração de partições lógicas. Para actualizar dados de configuração utilizando a Central de Gestão, execute os seguintes passos:

- 1. No System i Navigator, expanda **Central de Gestão (Management Central)**.
- 2. Expanda **Sistemas com partições (Systems with Partitions)**.
- 3. Seleccione o sistema físico do qual pretende actualizar dados de configuração.
- 4. Faça clique com o botão direito do rato na partição lógica e seleccione **Configurar partições (Configure Partitions)**. Está agora a trabalhar na janela Configurar partições lógicas (Configure Logical Partitions).
- 5. Faça clique com o botão direito do rato em **Sistema físico (Physical System)** e seleccione **Recuperação (Recovery)** e **Actualizar dados de configuração (Update configuration data)**.

#### **Limpar os dados da configuração de partições de unidades de disco não configuradas:**

Quando move unidades de disco entre partições lógicas ou servidores, pode ter necessidade de apagar dados de configuração antigos de unidades de disco antes de o servidor poder reutilizar a partição lógica.

Tem de limpar os dados de configuração quando a unidade de disco apresentar qualquer uma das seguintes características:

- v Um código de referência do sistema (SRC system reference code) de B600 5311 é apresentado no registo de actividades do produto (PAL - product activity log) relativamente a uma unidade de disco não configurada.
- v Já não é uma origem de carregamento na sua própria partição lógica.
- v É proveniente originalmente de uma partição lógica diferente onde era uma origem de carregamento, ou de um servidor diferente que tinha partições lógicas.

Este procedimento só apaga dados de partições lógicas. Os dados do sistema ou do utilizador não são afectados.

Para limpar dados de configuração de partições de unidades de disco não configuradas, siga estes passos:

- 1. Do menu DST, seleccione a opção 11 (Trabalhar com partições de sistema) e prima Enter.
- 2. Seleccione a opção 4 (Recuperar dados de configuração) e prima Enter.
- 3. Seleccione a opção 3 (Limpar dados de configuração de unidades de disco não configuradas) e prima Enter. É apresentado o número de unidades de disco não configuradas. Se nem todas as unidades de disco comunicarem, limpe as que comunicam, aguarde alguns minutos e, em seguida, actualize o ecrã. Se o número de unidades de disco esperado não for apresentado após 10 minutos, poderá ter problemas de hardware ou software. Contacte o Suporte para Software IBM para obter assistência.
- 4. Escreva opção 1 (Seleccionar unidade para limpar) à esquerda da lista de unidades de disco e prima Enter.
- 5. Prima novamente Enter para confirmar.

### **Conceitos relacionados**

"Origem do [carregamento"](#page-26-0) na página 21

Cada partição lógica tem de ter uma unidade de disco designada como como a origem de carregamento que contém o Código Interno Licenciado e os dados de configuração data para as partições lógicas.

["Unidades](#page-21-0) de disco" na página 16

As unidades de disco armazenam dados. O servidor pode utilizar e reutilizar estes dados em qualquer altura. Tem um carácter mais permanente do que a memória, mas é possível apagá-los à mesma.

### **Tarefas relacionadas**

"Instalar novo [hardware](#page-87-0) para partições lógicas" na página 82 Quando instalar novo hardware num ambiente particionado, esteja consciente destes itens:

"Ver o registo de [actividades](#page-120-0) do produto (PAL) para partições lógicas" na página 115 Utilize as ferramentas de serviço dedicadas (DST - dedicated service tools) ou as ferramentas de serviço do sistema (SST - system service tools) para localizar códigos de referência do sistema para partições lógicas.

"Aceitar uma unidade de disco como origem de [carregamento](#page-146-0) de uma partição lógica" na página 141 Se tiver movido ou adicionado recentemente unidades de disco no interior do servidor ou a partir de outro servidor, as unidades poderão ainda conter dados de configuração. Se não pretender utilizar uma delas como origem de carregamento, terá de limpar os dados de configuração antes de continuar.

### **Limpar recursos não participados em partições lógicas:**

Após adicionar, remover ou mover hardware num servidor com partições lógicas, alguns recursos poderão deixar de estar disponíveis, ser listados duas vezes ou deixar de existir no servidor. É necessário limpar os recursos não participados dos dados de configuração da partição lógica.

**Aviso: Não** execute este procedimento se qualquer componente de hardware estiver marcado como estando em falha. Execute-o apenas quando todo o hardware do servidor estiver totalmente operacional.

Pode utilizar o System i Navigator para limpar recursos de partições lógicas sem comunicação. Para limpar recursos de partições lógicas sem comunicação utilizando As minhas ligações (My Connections), siga estes passos:

- 1. No System i Navigator, expanda **As Minhas Ligações (My Connections)** ou o ambiente activo.
- 2. Seleccione a partição principal do sistema.
- 3. Expanda **Configuração e assistência (Configuration and Service)** e seleccione **Partições lógicas (Logical Partitions)**.
- 4. Seleccione a partição da qual pretende limpar recursos de partições lógicas não participados.
- 5. Faça clique com o botão direito do rato na **Partição lógica (Logical Partition)** e seleccione **Configurar partições (Configure Partitions)**. Está agora a trabalhar na janela Configurar partições lógicas (Configure Logical Partitions).
- 6. Faça clique com o botão direito do rato em **Sistema físico (Physical System)** e seleccione **Recuperação (Recovery)** e **Limpar recursos de partições sem comunicação (Clear non-reporting partitioning resources)**.

Para limpar recursos de partições lógicas não participados utilizando a janela das Ferramentas de Serviço, execute os seguintes passos:

1. No System i Navigator, seleccione **As Minhas Ligações (My Connections)** ou o ambiente activo.

- <span id="page-146-0"></span>2. Seleccione **Abrir a janela de ferramentas de serviço do System i Navigator (Open System i Navigator service tools window**) na janela Bloco de Tarefas (Taskpad). Se a janela Bloco de tarefas (Taskpad) não for apresentada, seleccione **Visualizar (View)** e, em seguida, seleccione **Bloco de tarefas (Taskpad)**.
- 3. Introduza o **Endereço de IP (IP address)** da interface de rede de ferramentas de serviço à qual pretende estabelecer ligação. Faça clique em **OK**.
- 4. Ser-lhe-á pedida a **Palavra-passe e o ID de utilizador das ferramentas de serviço (Service Tools User ID and user password)**.
- 5. Expanda o nome do sistema e seleccione **Partições lógicas (Logical Partitions)**.
- 6. Seleccione a partição da qual pretende limpar recursos de partições lógicas não participados.
- 7. Faça clique com o botão direito do rato na partição lógica e seleccione **Configurar partições (Configure Partitions)**. Está agora a trabalhar na janela Configurar partições lógicas (Configure Logical Partitions).
- 8. Faça clique com o botão direito do rato em **Sistema físico (Physical System)** e seleccione **Recuperação (Recovery)** e **Limpar recursos de partições sem comunicação (Clear non-reporting partitioning resources)**.

Para limpar recursos de partições lógicas não participados utilizando a Central de Gestão, execute os seguintes passos:

- 1. No System i Navigator, expanda **Central de Gestão (Management Central)**.
- 2. Expanda **Sistemas com partições (Systems with Partitions)**.
- 3. Seleccione o sistema físico que tem a partição lógica com a qual pretende trabalhar.
- 4. Seleccione a partição da qual pretende limpar recursos de partições lógicas não participados.
- 5. Faça clique com o botão direito do rato na partição lógica e seleccione **Configurar partições (Configure Partitions)**. Está agora a trabalhar na janela Configurar partições lógicas (Configure Logical Partitions).
- 6. Faça clique com o botão direito do rato em **Sistema físico (Physical System)** e seleccione **Recuperação (Recovery)** e **Limpar recursos de partições sem comunicação (Clear non-reporting partitioning resources)**.

#### **Tarefas relacionadas**

"Instalar novo [hardware](#page-87-0) para partições lógicas" na página 82 Quando instalar novo hardware num ambiente particionado, esteja consciente destes itens:

#### **Aceitar uma unidade de disco como origem de carregamento de uma partição lógica:**

Se tiver movido ou adicionado recentemente unidades de disco no interior do servidor ou a partir de outro servidor, as unidades poderão ainda conter dados de configuração. Se não pretender utilizar uma delas como origem de carregamento, terá de limpar os dados de configuração antes de continuar.

Quando os dados de configuração existentes na origem de carregamento de uma partição lógica são diferentes do que é esperado pelo servidor, é apresentado um erro no registo de actividades do produto (PAL). Ocorre um código de referência B600 5311 na unidade de disco origem de carregamento.

Caso contrário, se pretender utilizar uma das novas unidades de disco como nova origem de carregamento na partição lógica, execute os seguintes passos do menu das Ferramentas de Serviço Dedicadas (DST):

- 1. No menu DST, seleccione a opção 11 (Trabalhar com partições do sistema).
- 2. Seleccione a opção 4 (Recuperar dados de configuração).
- 3. Seleccione a opção 5 (Aceitar unidade de disco origem de carregamento).
- 4. Confirme que realmente pretende utilizar o disco como origem de carregamento na partição lógica premindo a tecla F10. O servidor substitui os dados de configuração existentes na unidade origem de carregamento pelos dados de configuração actuais.

5. A partição lógica pode continuar agora com o IPL utilizando a nova unidade de disco origem de carregamento.

#### **Tarefas relacionadas**

"Ver o registo de [actividades](#page-120-0) do produto (PAL) para partições lógicas" na página 115 Utilize as ferramentas de serviço dedicadas (DST - dedicated service tools) ou as ferramentas de serviço do sistema (SST - system service tools) para localizar códigos de referência do sistema para partições lógicas.

"Limpar os dados da configuração de partições de unidades de disco não [configuradas"](#page-144-0) na página 139 Quando move unidades de disco entre partições lógicas ou servidores, pode ter necessidade de apagar dados de configuração antigos de unidades de disco antes de o servidor poder reutilizar a partição lógica.

#### **Copiar os dados da configuração da partição entre origens de IPL:**

O servidor pode sofrer um erro de leitura do disco relativo a dados de configuração de partições lógicas, se o sistema for reiniciado a partir da origem A ou B do IPL, mas não de ambas.

Serão apresentados os seguintes códigos de referência do sistema:

1 B193 45112 xxxx xxx5D (em que x é igual a qualquer valor 0-9 ou A-F)3 690A 2060

Pode copiar os dados a partir da origem que está a funcionar para a origem com falha, seguindo este procedimento.

**Nota:** Só deverá tentar executar esta operação quando tiver a certeza de que a partição lógica será reiniciada normalmente quando utilizar a outra origem de IPL.

Execute este procedimento num ecrã Ferramentas de serviço dedicadas (DST) [Dedicated Service Tools (DST)]:

- 1. Se estiver a executá-lo na partição principal, desligue todas as partições secundárias. Caso contrário, continue para o passo seguinte.
- 2. Reinicie o servidor no modo manual com a outra origem de IPL (por exemplo, a origem A, se a origem B falhar).
- 3. Nas DST, seleccione a opção 11 (Trabalhar com partições do sistema).
- 4. Certifique-se de que as informações sobre a configuração contidas nesta origem de IPL estão correctas. Confira-as, executando os passos do tópico ″Gerir partições lógicas para visualizar o estado da partição lógica″. Uma configuração correcta deverá mostrar a sua configuração mais recente de partições lógicas. Se estiver correcta, continue para o passo seguinte. Se a configuração não estiver correcta, **não** continue. Consulte um técnico dos serviços de assistência.
- 5. Prima a tecla F3 para regressar ao menu Trabalhar com Partições do Sistema.
- 6. Seleccione a opção 4 (Recuperar dados de configuração).
- 7. Seleccione a opção 6 (Copiar dados de configuração para outro lado).
- 8. Confirme a sua opção premindo a tecla F10.
- 9. Reinicie a partição lógica utilizando a outra origem de IPL (origem B, se a origem A tiver os dados de configuração correctos a partir dos quais acabou de copiar).
- 10. Se continuar com problemas, contacte um técnico dos serviços de assistência.

#### **Conceitos relacionados**

["Compreender](#page-119-0) SRCs para partições lógicas" na página 114

Os códigos de referência do sistema (SRCs - System reference codes) podem ser apresentados no painel de controlo, no registo de actividades do produto (PAL - product activity log), no ecrã Gestor de Cópia da Memória Principal para Armazenamento (Main Storage Dump Manager), no System i Navigator, ou em vários ecrãs nas DST ou SST.

#### **Eliminar todas as partições lógicas:**

Poderá eventualmente ser necessário apagar todas as partições lógicas para repor o servidor num estado não particionado.

É possível devolver todos os recursos de hardware à partição principal. No entanto, **todos** os dados de utilizador contidos nas partições secundárias perder-se-ão. Certifique-se de que tem cópias de segurança adequadas preparadas para todas as partições lógicas.

Pode utilizar o System i Navigator para eliminar dados de configuração de partições lógicas. Para eliminar todos os dados de configuração de partições lógicas utilizando As minhas ligações (My Connections), siga estes passos:

- 1. No System i Navigator, expanda **As Minhas Ligações (My Connections)** ou o ambiente activo.
- 2. Seleccione a partição principal do sistema.
- 3. Expanda **Configuração e assistência (Configuration and Service)** e seleccione **Partições lógicas (Logical Partitions)**.
- 4. Faça clique com o botão direito do rato na **Partição lógica (Logical Partition)** e seleccione **Configurar partições (Configure Partitions)**. Está agora a trabalhar na janela Configurar partições lógicas (Configure Logical Partitions).
- 5. Faça clique com o botão direito do rato em **Sistema físico (Physical System)** e seleccione **Recuperação (Recovery)** e **Eliminar todos os dados de configuração de partições lógicas (Delete all logical partition configuration data)**.
- 6. É apresentada uma caixa de confirmação para verificar a sua opção de eliminação dos dados de configuração de partições lógicas. Faça clique em **OK** para confirmar a sua decisão.

Para eliminar todos os dados de configuração de partições lógicas utilizando a janela de ferramentas de serviço, siga estes passos:

- 1. No System i Navigator, seleccione **As Minhas Ligações (My Connections)** ou o ambiente activo.
- 2. Seleccione **Abrir a janela de ferramentas de serviço do System i Navigator (Open System i Navigator service tools window**) na janela Bloco de Tarefas (Taskpad). Se a janela Bloco de tarefas (Taskpad) não for apresentada, seleccione **Visualizar (View)** e, em seguida, seleccione **Bloco de tarefas (Taskpad)**.
- 3. Introduza o **Endereço de IP (IP address)** da interface de rede de ferramenta de serviço à qual pretende estabelecer ligação. Faça clique em **OK**.
- 4. Ser-lhe-á pedida a **Palavra-passe e ID de utilizador das ferramentas de serviço (Service Tools User ID and password)**.
- 5. Expanda o nome do sistema e seleccione **Partições lógicas (Logical Partitions)**.
- 6. Faça clique com o botão direito do rato na partição lógica e seleccione **Configurar partições (Configure Partitions)**. Está agora a trabalhar na janela Configurar partições lógicas (Configure Logical Partitions).
- 7. Faça clique com o botão direito do rato em **Sistema físico (Physical System)** e seleccione **Recuperação (Recovery)** e **Eliminar todos os dados de configuração de partições lógicas (Delete all logical partition configuration data)**.
- 8. Aparece uma caixa de confirmação para verificar a sua opção de eliminação dos dados de configuração de partições lógicas. Faça clique em **OK** para confirmar a sua decisão.

Para eliminar todos os dados de configuração de partições lógicas utilizando a Central de Gestão, execute os seguintes passos:

- 1. No System i Navigator, expanda **Central de Gestão (Management Central)**.
- 2. Expanda **Sistemas com partições (Systems with Partitions)**.
- 3. Seleccione o sistema físico que tem a partição lógica com a qual pretende trabalhar.
- <span id="page-149-0"></span>4. Faça clique com o botão direito do rato na partição lógica e seleccione **Configurar partições (Configure Partitions)**. Está agora a trabalhar na janela Configurar partições lógicas (Configure Logical Partitions).
- 5. Faça clique com o botão direito do rato na partição lógica e seleccione **Configurar partições (Configure Partitions)**. Está agora a trabalhar na janela Configurar partições lógicas (Configure Logical Partitions).
- 6. Faça clique com o botão direito do rato em **Sistema físico (Physical System)** e seleccione **Recuperação (Recovery)** e **Eliminar todos os dados de configuração de partições lógicas (Delete all logical partition configuration data)**.
- 7. Aparece uma caixa de confirmação para verificar a sua opção de eliminação dos dados de configuração de partições lógicas. Faça clique em **OK** para confirmar a sua decisão.

#### **Informações relacionadas**

Cópia de segurança e recuperação

### **Situações que requerem a manutenção de um técnico dos serviços de assistência.**

Algumas tarefas de correcção de problemas no servidor requerem a manutenção de um técnico dos serviços de assistência ao cliente. Estas tarefas não são comuns e apenas são executadas se um técnico dos serviços de assistência as considerar necessárias.

Para impedir a perda de dados e danos no hardware e encontrar uma solução adequada, contacte o técnico dos serviços de assistência antes de tentar qualquer uma das seguintes tarefas.

Se tiver de executar qualquer uma destas tarefas no sistema, contacte de imediato o [Support](http://www-304.ibm.com/jct01004c/systems/support/supportsite.wss/brandmain?brandind=5000027) for IBM

[System](http://www-304.ibm.com/jct01004c/systems/support/supportsite.wss/brandmain?brandind=5000027) i  $\rightarrow$  no sítio da Web para obter assistência adicional.

#### **Executar cópias da memória principal em servidores com partições lógicas:**

Quando o servidor apresentar uma falha, pode criar uma cópia da memória principal. Esta copia o conteúdo da memória do servidor para o disco. É uma ferramenta importante para a análise de problemas. Num servidor com partições lógicas, existem dois tipos de falhas que podem provocar cópias da memória principal: falha no servidor e falha nas partições secundárias.

Quando o servidor executar uma cópia da memória principal para armazenamento, **contacte o técnico de suporte a clientes**.

As falhas na partição principal causadas pelo hardware de processamento do servidor ou hardware da memória principal, irão provocar numa falha total do servidor. As falhas de software numa partição secundária irão provocar apenas a falha da partição lógica.

Uma falha do servidor pode provocar uma cópia da memória principal. Uma falha na partição secundária pode provocar uma cópia da memória principal apenas nessa partição lógica.

#### **Conceitos relacionados**

"Forçar uma cópia da memória principal em servidores com partições lógicas" Quando o servidor apresentar uma falha, pode criar uma cópia da memória principal. Esta copia o conteúdo da memória principal do servidor para o disco. É uma ferramenta importante para a análise de problemas. Quando o servidor executar uma cópia da memória principal para armazenamento, **contacte o técnico de suporte a clientes**.

#### **Tarefas relacionadas**

Executar uma cópia da memória principal para armazenamento

### **Forçar uma cópia da memória principal em servidores com partições lógicas:**

Quando o servidor apresentar uma falha, pode criar uma cópia da memória principal. Esta copia o conteúdo da memória principal do servidor para o disco. É uma ferramenta importante para a análise de problemas. Quando o servidor executar uma cópia da memória principal para armazenamento, **contacte o técnico de suporte a clientes**.

Num servidor com partições lógicas, existem dois tipos de cópias da memória principal que pode executar:

- v Uma cópia da memória principal do servidor.
- v Uma cópia da memória principal da partição secundária.

As falhas na partição principal causadas pelo hardware de processamento do servidor ou hardware da memória principal, irão provocar numa falha total do servidor. As falhas de software numa partição secundária irão provocar apenas a falha da partição lógica.

Uma falha do servidor pode provocar uma cópia da memória principal. Uma falha na partição secundária pode provocar uma cópia da memória principal apenas nessa partição lógica.

Quando a assistência ao cliente ou o técnico dos serviços o indicar, é possível forçar uma cópia da memória principal num servidor com partições lógicas.

#### **Cópia da memória principal para armazenamento do servidor**

Só deve executar uma cópia da memória principal do servidor quando tal for indicado por um técnico dos serviços.

**Aviso:** Quando executa uma cópia da memória principal do servidor, cada partição secundária activa irá também executar uma cópia da memória principal. Todas elas irão então reiniciar-se, o que pode demorar algum tempo.

Um Trabalho com o ecrã de Estado da Partição irá aparecer na consola da partição secundária a não ser que a cópia da memória principal já estivesse em curso. Nesse caso, um ecrã de Cópia da Memória Principal irá aparecer na consola da partição secundária.

#### **Cópia da memória principal para armazenamento de uma partição secundária**

Só deve executar uma cópia da memória principal de uma partição secundária sob as indicações de um técnico dos serviços. Para executar uma cópia da memória principal numa partição secundária, deve estar a trabalhar com o painel de controlo remoto. A **Função 22** força uma cópia da memória principal no painel de controlo remoto.

Na eventualidade de não poder executar a função 22 (Forçar cópia da memória principal) numa partição secundária, execute uma cópia da memória principal do sistema sob as indicações do técnico dos serviços. Quando o ecrã de Ocorrência da Cópia da Memória Principal aparece na consola da partição principal, prima Enter e seleccione a opção 6 (Copiar todas as partições). É iniciada uma cópia da memória principal para cada partição activa e é necessário copiá-la para o disco para cada partição.

#### **Conceitos relacionados**

"Executar cópias da memória principal em [servidores](#page-149-0) com partições lógicas" na página 144 Quando o servidor apresentar uma falha, pode criar uma cópia da memória principal. Esta copia o conteúdo da memória do servidor para o disco. É uma ferramenta importante para a análise de problemas. Num servidor com partições lógicas, existem dois tipos de falhas que podem provocar cópias da memória principal: falha no servidor e falha nas partições secundárias.

#### **Tarefas relacionadas**

Executar uma cópia da memória principal para armazenamento

Executar uma cópia manual da memória principal para armazenamento

Aceder a funções do painel de controlo

#### **Utilizar a assistência remota com partições lógicas:**

A assistência remota é um modo de um técnico dos serviços de assistência aceder ao servidor através de um modem.

#### **Utilize este procedimento apenas quando recomendado pelo técnico dos serviços de assistência**

A partição lógica que utiliza a assistência remota deverá ter um IOP de comunicações para assistência electrónica a clientes com um modem. O IOP necessita de ser definido como o recurso ECS para a partição.

Se o IOP de comunicações se encontrar num bus partilhado e estiver a ser utilizado por outra partição, comute o IOP para a partição que necessita de utilizar o modem. Se este IOP também for anexado à Consola de Operações, a consola poderá deixar de estar disponível até o IOP ser comutado novamente para a partição original.

**Nota:** É um risco para a segurança deixar a assistência remota activada quando não estiver em utilização. Isto permite que qualquer pessoa possa aceder ao sistema sem o seu conhecimento. Desactive a assistência remota sempre que o técnico dos serviços de assistência termine de utilizar a assistência remota.

Para utilizar a assistência remota com partições lógicas, deverá trabalhar com o painel de controlo remoto. A **função 66 (function 66)** activa a assistência remota e a **função 65 (function 65)** desactiva a assistência. A não desactivação da assistência pode criar um risco de segurança.

#### **Tarefas relacionadas**

Aceder a funções do painel de controlo

### **Ligar e desligar um domínio com partições lógicas:**

É possível desligar e ligar um domínio quando um processador de entrada/saída da unidade de disco (IOP) falha.

#### **Utilize este procedimento apenas quando recomendado pelo técnico dos serviços de assistência**

Quando uma unidade de disco IOP falha, as unidades de disco no IOP podem ficar inutilizáveis ou o servidor bloquear. O domínio é um grupo de recursos de hardware que o sistema define como sendo relacionado.

Quando sob a orientação do técnico de assistência, execute a operação desligar domínio. O servidor desligará o IOP da unidade de disco em falha. É possível substituir quaisquer unidades de disco em falha sem reiniciar a partição lógica ou o servidor inteiro.

Para desligar e ligar um domínio, deverá estar a trabalhar com o painel de controlo remoto. Sob a orientação do técnico de assistência, seleccione a **função 68** para desligar o domínio e a **função 69** para ligar o domínio.

#### **Tarefas relacionadas**

Aceder a funções do painel de controlo

### **Repor um IOP da unidade de disco com partições lógicas:**

Pode utilizar esta função para iniciar uma cópia de memória do processador de E/S (IOP) e uma reposição ou um recarregamento do IOP.

#### **Utilize este procedimento apenas quando recomendado pelo técnico dos serviços de assistência**

Esta função é activada quando aparecem determinados SRCs da unidade de disco e o IOP associado suporta uma função de reposição ou recarregamento.

**Aviso:** A utilização incorrecta desta função pode causar perda de dados. Também pode causar falhas que podem ser incorrectamente diagnosticadas como falhas de hardware dispendiosas.

Para repor um IOP da unidade de disco, deverá estar a trabalhar com o painel de controlo remoto. A **função 67** repõe/recarrega o IOP da unidade de disco.

#### **Tarefas relacionadas**

Aceder a funções do painel de controlo

## **Criar partições em sistemas com processadores POWER5 ou POWER6**

Utilize estas informações se pretender particionar sistemas que utilizem os processadores POWER5 ou POWER6 para gerir a partição lógica do i5/OS.

Pode instalar os sistemas operativos AIX, Linux e i5/OS em sistemas que utilizam os processadores POWER5 ou POWER6.

Se pretender particionar um sistema que utiliza os processadores POWER5 ou POWER6, consulte as informações do particionamento lógico no Centro de Informações de Hardware de Sistemas IBM.

# **Informações relacionadas com partições lógicas**

As colecções de tópicos de IBM Redbooks, sítios da Web e outro centro de informações contêm informações relacionadas com a colecção de tópicos de Partições lógicas. Pode visualizar ou imprimir qualquer um dos ficheiros PDF.

### **IBM Redbooks**

- Slicing the AS/400 with Logical [Partitioning:](http://publib-b.boulder.ibm.com/abstracts/sg245439.html?Open) A How to Guide (cerca de 2,7 MB)
- LPAR [Configuration](http://publib-b.boulder.ibm.com/abstracts/sg246251.html?Open) and Management Working with IBM eServer iSeries Logical Partitions (cerca de 7,2 MB)
- [Implementing](http://publib-b.boulder.ibm.com/Redbooks.nsf/RedbookAbstracts/sg246388.html?Open) POWER Linux on IBM System i Platform (cerca de 8,6 MB)

#### **Sítios da Web**

- Dynamic Logical [Partitioning\(](http://www.ibm.com/eserver/iseries/lpar)www.ibm.com)
- v Linux na [plataforma](http://www.ibm.com/systems/i/os/linux/) do System i (www.ibm.com)

#### **Outras informações**

- Linux numa partição lógica
- Cópia de segurança e recuperação
- Capacidade On Demand
- v Instalar, actualizar ou eliminar o i5/OS e software relacionado

#### **Referências relacionadas**

["Ficheiro](#page-6-0) PDF para partições lógicas" na página 1 Pode visualizar ou imprimir um ficheiro PDF destas informações.

# **Apêndice. Avisos**

Os produtos, serviços ou funções descritos neste documento poderão não ser disponibilizados pela IBM noutros países. Consulte o seu representante IBM para obter informações sobre os produtos e serviços actualmente disponíveis na sua área. Quaisquer referências, nesta publicação, a produtos, programas ou serviços IBM, não significam que apenas esses produtos, programas ou serviços IBM possam ser utilizados. Qualquer outro produto, programa ou serviço, funcionalmente equivalente, poderá ser utilizado em substituição daqueles, desde que não infrinja nenhum direito de propriedade intelectual da IBM. No entanto, é da inteira responsabilidade do utilizador avaliar e verificar o funcionamento de qualquer produto, programa ou serviço não IBM.

Neste documento, podem ser feitas referências a patentes ou a pedidos de patente pendentes da IBM. O facto de este documento lhe ser fornecido não lhe confere nenhum direito sobre essas patentes. Caso solicite pedidos de informação sobre licenças, tais pedidos deverão ser endereçados, por escrito, para:

IBM Director of Licensing IBM Corporation North Castle Drive Armonk, NY 10504-1785 E.U.A.

**O parágrafo seguinte não se aplica ao Reino Unido nem a nenhum outro país onde estas cláusulas sejam inconsistentes com a lei local:** A INTERNATIONAL BUSINESS MACHINES CORPORATION FORNECE ESTA PUBLICAÇÃO "TAL COMO ESTÁ" (AS IS), SEM GARANTIA DE QUALQUER ESPÉCIE, EXPLÍCITA OU IMPLÍCITA, INCLUINDO, MAS NÃO SE LIMITANDO ÀS GARANTIAS IMPLÍCITAS DE NÃO INFRACÇÃO, COMERCIALIZAÇÃO OU ADEQUAÇÃO A UM DETERMINADO FIM. Alguns Estados não permitem a exclusão de garantias, explícitas ou implícitas, em determinadas transacções; esta declaração pode, portanto, não se aplicar ao seu caso.

Esta publicação pode conter imprecisões técnicas ou erros de tipografia. A IBM permite-se fazer alterações periódicas às informações aqui contidas; essas alterações serão incluídas nas posteriores edições desta publicação. A IBM pode introduzir melhorias e/ou alterações ao(s) produto(s) e/ou programa(s) descrito(s) nesta publicação em qualquer momento, sem aviso prévio.

Quaisquer referências, nesta publicação, a sítios da Web não IBM são fornecidas apenas para conveniência e não constituem, em caso algum, aprovação desses sítios da Web. Os materiais existentes nesses sítios da Web não fazem parte dos materiais destinados a este produto IBM e a utilização desses sítios da Web será da exclusiva responsabilidade do utilizador.

A IBM pode usar ou distribuir quaisquer informações que lhe forneça, da forma que julgue apropriada, sem incorrer em nenhuma obrigação para consigo.

Os licenciados deste programa que pretendam obter informações sobre o mesmo com o objectivo de permitir: (i) a troca de informações entre programas criados independentemente e outros programas (incluindo este) e (ii) a utilização recíproca das informações que tenham sido trocadas, deverão contactar a IBM através do seguinte endereço:

Companhia IBM Portuguesa, S.A. Edifício Office Oriente Rua do Mar da China, Lote 1.07.2.3 Parque das Nações, 1990-039 Lisboa Portugal

Tais informações poderão estar disponíveis, sujeitas aos termos e às condições adequados, incluindo, em alguns casos, o pagamento de um encargo.

O programa licenciado descrito neste documento e todo o material licenciado disponível para o programa são fornecidos pela IBM nos termos das Condições Gerais IBM (IBM Customer Agreement), Acordo de Licença Internacional para Programas IBM (IPLA - IBM International Program License Agreement), Acordo de Licença para Código Máquina IBM (IBM License Agreement for Machine Code) ou de qualquer acordo equivalente entre ambas as partes.

Quaisquer dados de desempenho aqui contidos foram determinados num ambiente controlado. Assim sendo, os resultados obtidos noutros ambientes operativos podem variar significativamente. Algumas medições podem ter sido efectuadas em sistemas ao nível do desenvolvimento, pelo que não existem garantias de que estas medições sejam iguais nos sistemas disponíveis habitualmente. Para além disso, algumas medições podem ter sido calculadas por extrapolação. Os resultados reais podem variar. Os utilizadores deste documento devem verificar os dados aplicáveis ao seu ambiente específico.

As informações relativas a produtos não IBM foram obtidas junto dos fornecedores desses produtos, dos seus anúncios publicados ou de outras fontes de divulgação ao público. A IBM não testou esses produtos e não pode confirmar a exactidão do desempenho, da compatibilidade ou de quaisquer outras afirmações relacionadas com produtos não IBM. Todas as questões sobre as capacidades dos produtos não IBM deverão ser endereçadas aos fornecedores desses produtos.

Todas as afirmações relativas às directivas ou tendências futuras da IBM estão sujeitas a alterações ou descontinuação sem aviso prévio, representando apenas metas e objectivos.

Estas informações contêm exemplos de dados e relatórios utilizados em operações comerciais diárias. Para ilustrá-los o melhor possível, os exemplos incluem nomes de indivíduos, firmas, marcas e produtos. Todos estes nomes são fictícios e qualquer semelhança com nomes e moradas reais é mera coincidência.

#### LICENÇA DE COPYRIGHT:

Esta publicação contém programas de aplicação exemplo em linguagem-fonte, que ilustram técnicas de programação em diversas plataformas operativas. Pode copiar, modificar e distribuir estes programas exemplo de qualquer forma, sem encargos para com a IBM, com a finalidade de desenvolver, utilizar, comercializar ou distribuir programas de aplicação conformes à interface de programação de aplicações e destinados à plataforma operativa para a qual os programas exemplo são escritos. Estes exemplos não foram testados exaustivamente sob todas as condições. Deste modo, a IBM não garante nem se responsabiliza pela fiabilidade, assistência ou funcionamento destes destes programas.

Cada cópia ou qualquer parte destes programas exemplo ou qualquer trabalho derivado dos mesmos tem de incluir um aviso de direitos de autor, do seguinte modo:

© (o nome da sua empresa) (ano). Algumas partes deste código são derivadas de Programas Exemplo da IBM Corp. © Copyright IBM Corp. \_introduza o(s) ano(s)\_. Todos os direitos reservados.

Se estiver a consultar a versão electrónica desta publicação, é possível que as fotografias e as ilustrações a cores não estejam visíveis.

# **Informações sobre interfaces de programação**

Esta publicação sobre partições lógicas documenta futuras interfaces de programação que permitem ao cliente gravar programas para obter os serviços do IBM i5/OS.

# **Marcas Comerciais**

Os termos seguintes são marcas comerciais da International Business Machines Corporation nos Estados Unidos e/ou noutros países:

AIX AS/400 AS/400e DB2 eServer i5/OS IBM IBM (logotipo) iSeries Lotus OS/400 POWER5 POWER6 Redbooks System i

Adobe, o logotipo da Adobe, PostScript e o logotipo da PostScript são marcas comerciais registadas ou marcas comerciais da Adobe Systems Incorporated nos E.U.A. e/ou noutros países.

Linux é uma marca comercial registada da Linus Torvalds nos Estados Unidos e/ou noutros países.

Microsoft, Windows, Windows NT e o logotipo do Windows são marcas comerciais da Microsoft Corporation nos Estados Unidos e/ou noutros países.

UNIX é uma marca comercial registada de The Open Group nos Estados Unidos e noutros países.

Outros nomes de empresas, produtos ou serviços podem ser marcas comerciais ou marcas de serviço de terceiros.

# **Termos e Condições**

As permissões de utilização destas publicações são concedidas sujeitas aos termos e condições seguintes.

**Utilização pessoal:** Pode reproduzir estas publicações para uso pessoal e não comercial, desde que mantenha todas as informações de propriedade. Não pode executar qualquer trabalho derivado destas publicações, nem reproduzir, distribuir ou apresentar qualquer parte das mesmas, sem o expresso consentimento da IBM.

**Utilização comercial:** Pode reproduzir, distribuir e apresentar estas publicações exclusivamente no âmbito da sua empresa, desde que mantenha todas as informações de propriedade. Não pode executar qualquer trabalho derivado destas publicações, nem reproduzir, distribuir ou apresentar estas publicações, ou qualquer parte das mesmas fora das instalações da empresa, sem o expresso consentimento da IBM.

À excepção das concessões expressas nesta permissão, não são concedidos outros direitos, permissões ou licenças, quer explícitos, quer implícitos, sobre as publicações ou quaisquer informações, dados, software ou outra propriedade intelectual contidos nesta publicação.

A IBM reserva-se o direito de retirar as permissões concedidas nesta publicação sempre que considerar que a utilização das publicações pode ser prejudicial aos seus interesses ou, tal como determinado pela IBM, sempre que as instruções acima referidas não estejam a ser devidamente cumpridas.

Não pode descarregar, exportar ou reexportar estas informações, excepto quando em total conformidade com todas as leis e regulamentos aplicáveis, incluindo todas as leis e regulamentos de exportação em vigor nos E.U.A.

A IBM NÃO FORNECE QUAISQUER GARANTIAS RELATIVAMENTE AO CONTEÚDO DESTAS PUBLICAÇÕES. AS PUBLICAÇÕES SÃO FORNECIDAS ″TAL COMO ESTÃO″ E SEM GARANTIAS DE QUALQUER ESPÉCIE, QUER EXPLÍCITAS, QUER IMPLÍCITAS, INCLUINDO, MAS NÃO SE LIMITANDO ÀS GARANTIAS IMPLÍCITAS DE COMERCIALIZAÇÃO, NÃO INFRACÇÃO E ADEQUAÇÃO A UM DETERMINADO FIM.

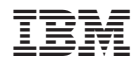

Printed in USA